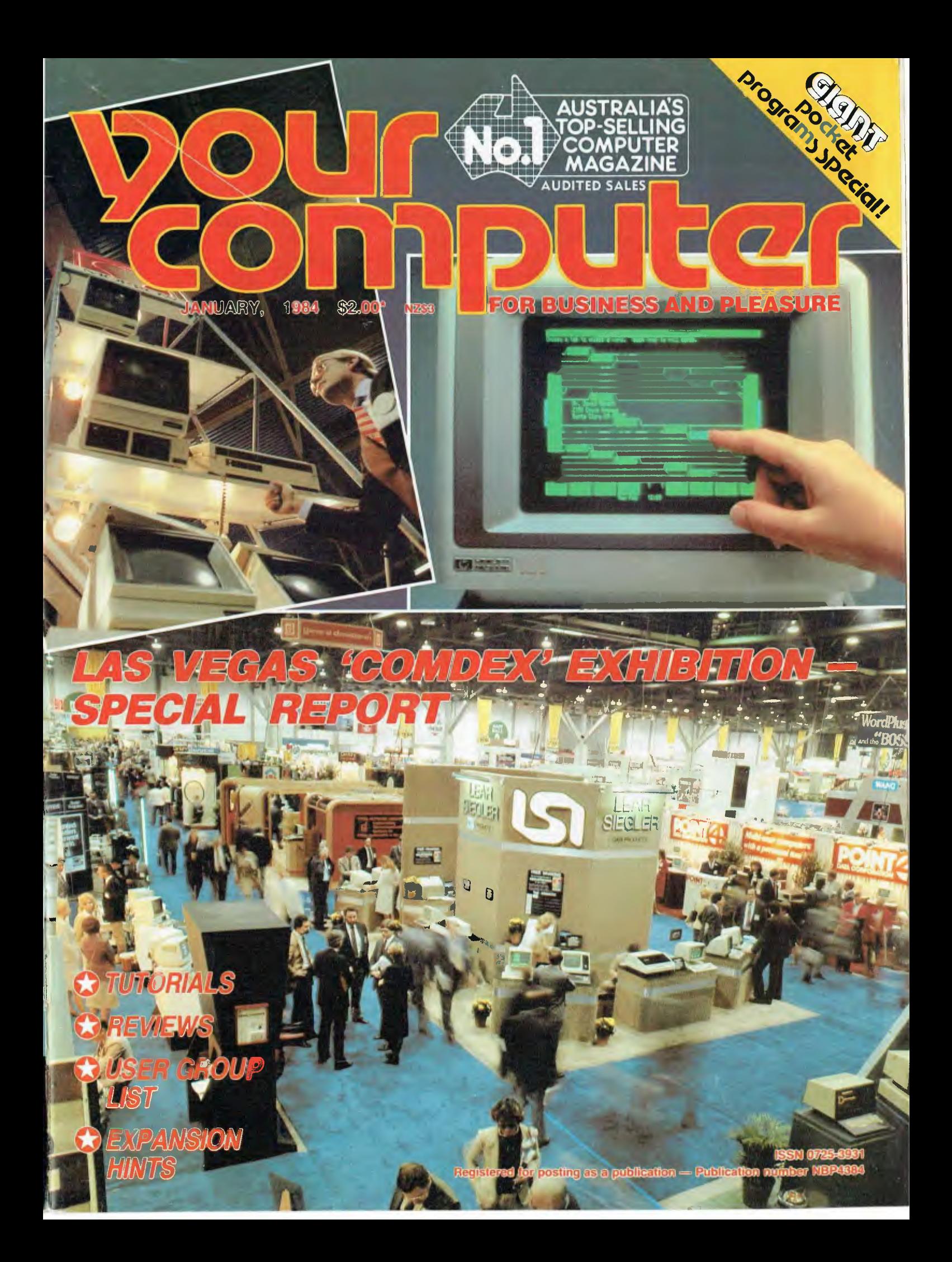

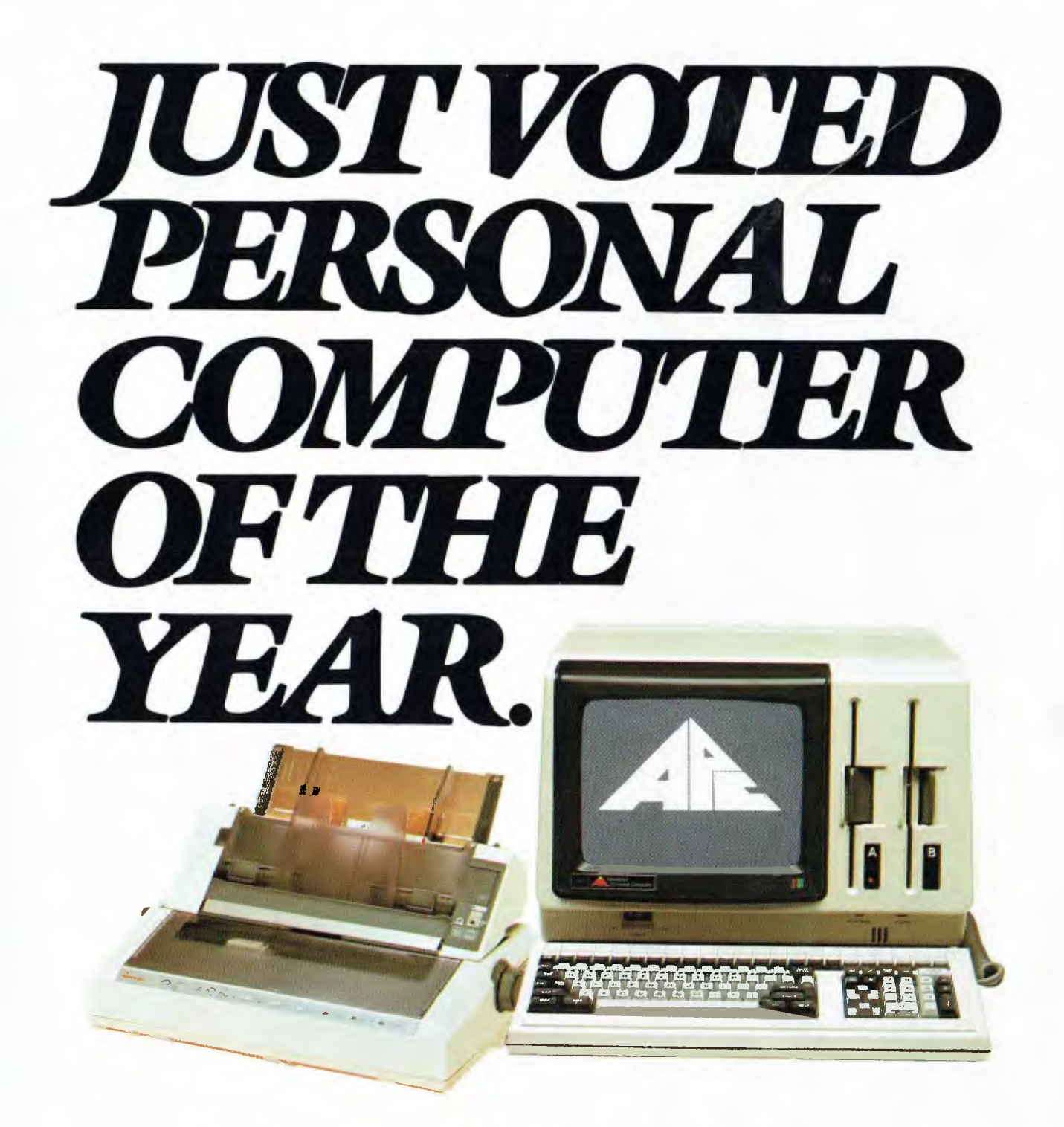

# *The Advanced Personal Computer*

The Personal Computer of the Year was chosen by a distinguished panel of judges selected by Your Computer Magazine. NEC will be happy to provide specific details of the judging criteria.

For more information about the remarkable NEC A.P.C. write to **NEC Information Systems Australia Pty. Ltd. (Inc. N.S.W.).**  SYDNEY: 99 Nicholson Street, St. Leonards 2065. Phone (02) 4383544.

MELBOURNE: 11 Queens Road, Melbourne 3004. Phone (03) 2675599. BRISBANE: 8 Campbell Street, Bowen Hills 4006. Phone (07) 528544. PERTH: 67 Adelaide Terrace, Perth 6000. Phone (09) 3256988.

NEC Corporation, Tokyo, Japan

Garland, Farwagi & Shillington NEC1231

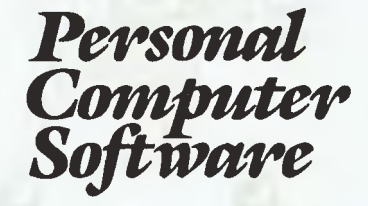

### **16-BIT SOFTWARE AVAILABLE FOR ADVANCED PERSONAL COMPUTER**

#### **SOFTWARE**

#### Category A:

Software sold by NECISA as the sole distributor of these packages on NEC personal computers. Full support provided by NECISA.

#### Category B:

Third party software with which NECISA is familiar and has demonstrated and tested and for which first line support may be obtainable from NECISA, but no warranty is implied. Product is obtainable from author or under certain circumstances, via NECISA.

#### Category C:

Third party software which is claimed to run on NEC Personal Computer products but which NECISA has not, as yet, fully evaluated.

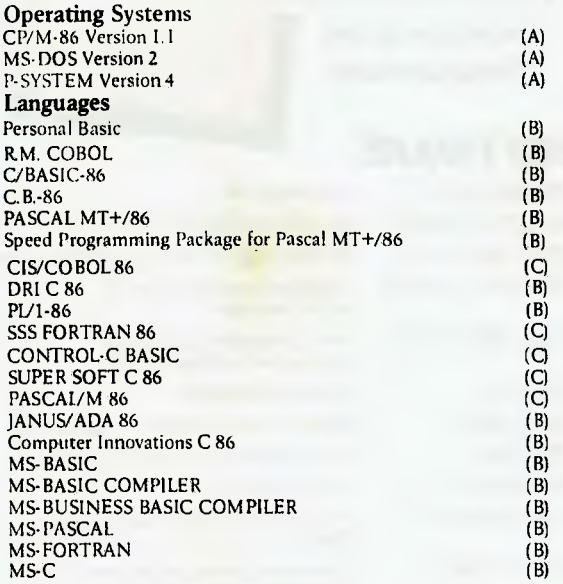

# **PHONE TOLL FREE 008 22 6344 (IN SYDNEY PHONE 438 2322)**

FOR MORE INFORMATION ABOUT THE REMARKABLE NEC A.P.C. AND YOUR NEAREST DEALER

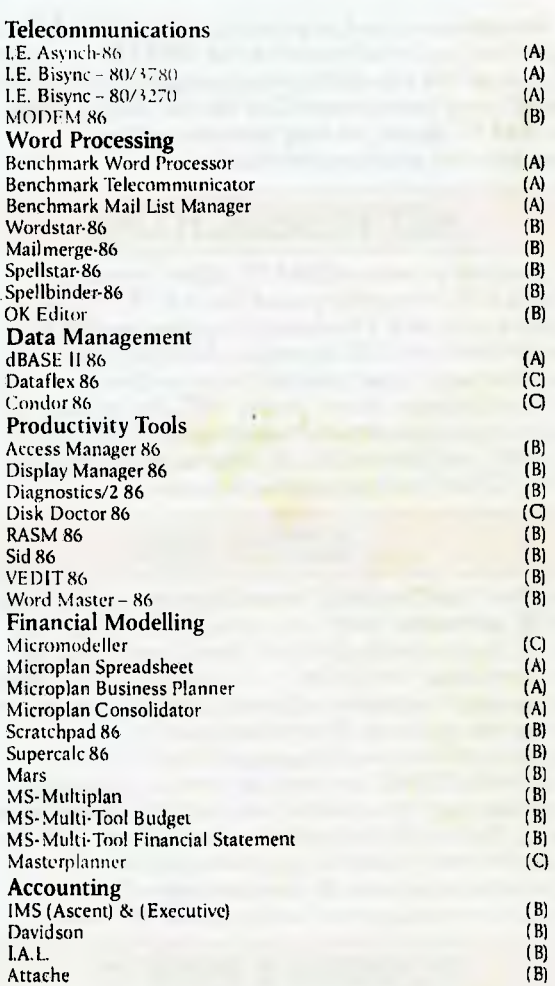

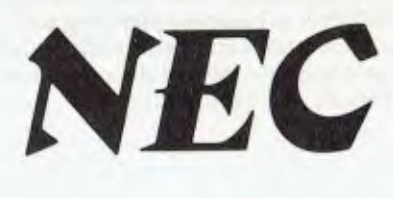

**NEC Corporation** 

c

# **NEW RELEASES from Sourceware's Software Supermarket**

**Sourceware is out to prove it has Australia's finest range of exclusive software for the IBM PC user. Here's just some of the top-performing unique software just released from Sourceware. Get the full details from your IBM PC dealer, or ring Sourceware for**<br> **replacement of the function of your nearest stockist.**<br> **RESPARCH INC.** information or your nearest stockist.

AST produce a range of IBM PC addon memory products which recently placed No. 1 in PC WORLD magazine user poll. These multifunction cards have memory from 64-512k as well as clock/calendar, Superdrive and Superspool software and extra serial, parallel and games output ports. AST also market full range of communication products such as IBM SNA, 3780, BSC and System 34, 36, 38 emulation cards as well as PC Net local area network systems.

## **'4111Mi\*-41.30\***

**Rated No. 1** on **"Softalk's" monthly rating of the best IBM PC software.** With 1-2-3, you can be using your IBM PC in a surprisingly short time. Even if you've never been near one before. 1-2-3 instructs you right on the computer's screen in a friendly, helpful way, so you learn as you go along. Everything is in English, not code, so there's no new language to learn. There's even a special HELP key you can press to put special instructions on the screen if you can't remember what to do next. But for all its comforting ease of use, 1-2-3 is one of the most powerful programs available for the personal computer. It combines spreadsheet, information management and graphics all in one.

### **PLANFIN & PROFIN**

The easy to use financial analysis and budget forecasting system written in Australia to our local business specifications. These packages have also received high acceptance in the **USA** as business planning packages that are easy to understand and extremely valuable in their ability to prepare spreadsheet data for packages such as 1-2-3, Visicalc and Multiplan.

Sourceware carry a full range of business graphics packages for both dot matrix printers and colour plotters.

FASTGRAPHS GRAPHWRITER PRIME PLOT

general graphics including "Slide Show" advanced' graphics CPM graphics for the SWEET-P

and Apple

SWEET-PLOT-80

graphics package for OSBORNE, KAYPRO and NEC?

Here's more new releases from Sourceware:

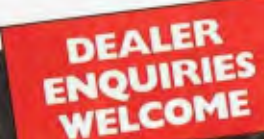

## **SOFTWARE**

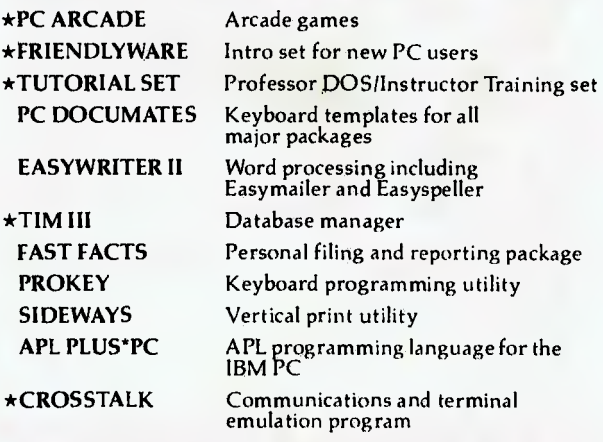

### **HARDWARE**

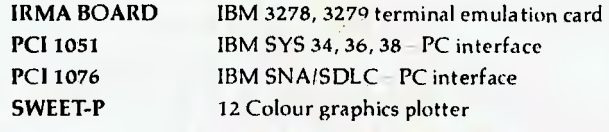

**SOURCEWARE The Source of Software** SOZEPC

<u>ត</u>

# **Example 2**<br>Vol. 3, No. 6, **Computer January, 1984**

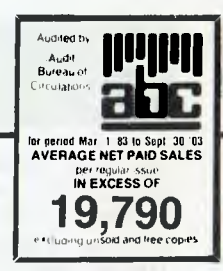

### **special**

## **22**

Club File Our long-awaited comprehensive list of user groups throughout Australia.

# **24**

Comdex — Mammoth Computer Exhibition Managing Editor Matt Whelan reports on the huge Comdex computer exhibition in Las Vegas. He came back convinced it was a special form of sore-footed torture devised for computer wizards, but managed to bring us some interesting reports on developments in the industry too.

# **51**

Pocket Programs Another sixteen-page liftout special full of readers' programs.

**necos** 

**9**  Your **Computer News**  All that's new, innovative, inven-

tive and imminent, in all areas of the microcomputer industry.

### **Featura5**

# **48**

Have Computer, Will Travel Some computer companies will go to any lengths to prove the reliability of their products. Shannon Robertson of Queensland even sent one of theirs on the back of a truck right through the centre of Queensland to Longreach . . .

# **69**

Disassembler For The Microbee Mytek Computers has released a disassembler for the Microbee called BEEZ80. Mike Newnham reviewed it for us.

**72 System Expansion Part II** 

This issue Roy Hill ponders the dreaded S100 bus, and talks of different ways of expanding the memory of your computer.

### **ravieco5**

# **33**

Meet The Hyperion Having spent a freezing winter in Toronto, Les Bell has a soft spot for things Canadian. So he was particularly pleased to review the Bytec Hyperion, a Canadianmade IBM-PC clone.

## **39**

**MP/M II On The CDS** 2020 The CDS 2020 is a robust multiuser computer manufactured by Creswick Data Systems. It even restored Les Bell's faith in MP/M!

#### **44**  Oric-1

The Oric-1 is one of the fastgrowing breed of small, largely games-oriented home computers. Evan McHugh gave it the once-over for *Your Computer.* 

#### **84 Monitors**

#### — Amber Or Green?

Amber monitors are just starting to take the market by storm as people realise how much easier on the eyes they are than the traditional green-on-black. Jane Mackenzie tried out an amber monitor distributed by Roland, the Amdek 300A.

### **For beginner5**

**78** 

Getting dBest From dBase Part V

This month Les Bell continues his dBase tutorial with a look at the various parameters which control the operation of this database system.

### **dapartment5**

# **82, 88 Textfile**

Your letters to *Your Computer* let us know what we're doing right (or wrong), ask other readers for help, air your pet whinge — just write to us.

**93-112**  Popular Systems

Individual columns devoted to the more popular micros. This<br>month's columns include columns VIC/64, IBM-PC, CP/M, Hitachi. Microbee, TRS80 and Kaypro.

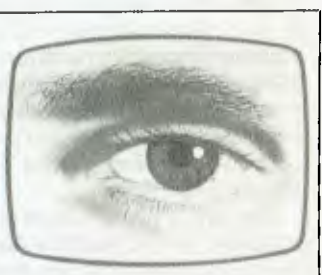

#### **Matt's Eyeview Of The Show**

#### COMDEX/Fall

This Las Vegas exhibition was Spread over five venues, with around 15 km of aisles to tramp down! Our intrepid Managing Editor braved it all (including the Las Vegas lights) to bring us the latest news of the US computer industry.

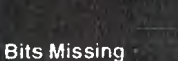

#### Les Bell managed to get his dBase' copy to us for this issue, but Christmas still caught him out with his tutorials on assembler and logic. Never fear, they'll be back in February!

#### **110**  Classified Ads Anything you want to buy, sell or swap is here!

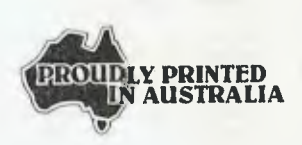

# **editorial**

*The recent decision by Justice Beaumont in the case Apple Computer Inc. and Apple Computer Australia Pry Ltd v. Computer Edge Pry Ltd and Michael Suss has left the personal computer industry in a state of turmoil. Without going into the details, the basic situation is this:* 

*Apple brought suit against Computer Edge, importers of a Taiwanese-made micro called the Wombat, charging that the ROMs in that machine contained copies of two programs written by or for Apple (Applesoft BASIC and the Auto-Start ROM), and that such importation was in contravention of the Copyright Act of 1966. There was also an associated claim under the Trade Practices Act, but the consequences of that charge being dismissed are less significant and I won't discuss them here.* 

*In his judgment, Justice Beaumont reduced the problem to these components:* 

*The key to the problem is the status of the alleged 'works', Applesoft BASIC and the Auto-Start ROM, both in their original*  form as source code pencilled on paper and in their later form of *charge pools in an EPROM, having been placed there with the aid of an assembler program and EPROM programmer, with respect to the protection afforded by the Copyright Act.* 

*The first thing that must be resolved is whether each of these works is a 'literary work' within the meaning of the Act. Then the remaining issues, such as whether Apple is the owner of the copyright, can be successively dealt with.* 

*Justice Beaumont found that computer programs are not literary works within the meaning of the statute, quoting extensive precedents for this view. In particular, he pointed out that when Parliament revised the Copyright Act to cover films and sound recording, it did not include computer programs, although computers were well known at the time. Therefore the copyright claim was dismissed with costs.* 

*This now leaves us in the situation of having no copyright protection for software authors in Australia. The consequences of this decision are not yet clear, but already ripples are spreading on the surface of the pool.* 

*Word reached the US computer industry at the Comdex show in Las Vegas, where a substantial amount of innovative software for personal computers was being displayed. Almost to a man, software developers said that under no circumstances would they allow copies of their software near Australia or an Australian. While this may be a knee-jerk reaction, a real possibility exists that Australian computer users and developers may be denied access to significant software developments. That could cost industry millions of dollars.* 

*Local software authors were still writing code, but were ex-*

*tremely concerned about the situation and were actively seeking alternative means of protection, such as licence agreements. However, such agreements are of doubtful use, as no contract exists between a supplier and the holder of what would previously have been a pirated piece of software. He did not* buy *the software, but he did not (necessarily) come by it illegally.* 

*A further difficulty exists for local manufacturers of machines which use US-supplied operating system software. Manufacturing licences for such software usually include a clause requiring the manufacturer to vigorously prosecute any piracy or unlawful copying. But right now there is nothing to prevent anybody copying the operating systems from such machines and selling them, placing the original manufacturer under legal pressure from the US. If I were a US software house, my solution — in the short term, at least — would be to refuse to licence or supply Australian manufacturers. I couldn't afford to place my business at risk.* 

*It is obvious from this that we are very close to reducing the local software and hardware industries to tatters. We are totally dependent on software technology which is now valueless how can I charge for software when you are legally free to copy it? — and to a considerable extent reliant on software from the US. The average Silicon Valley programmer probably regards us as legal barbarians, and I can't really blame him.* 

*If the Government is really serious about supporting the Information Technology industry (their capitals), then the Attorney-General should move quickly to rectify this situation, either by amending the Copyright Act to cover software, or by the introduction of a special Bill.* 

*While it may be better to have a special Act to cover illegal copying of computer software, it seems intuitively obvious — to someone who has done it — that writing computer software is not that much different from writing poetry. Non-programmers may scoff, but there is considerable art, as well as science, to programming. Until our legislators are sufficiently computer literate to appreciate this point, they may well think in terms of special laws for software, but I suggest that amending the Copyright Act would be a lot faster — an important consideration — and quite appropriate.* 

*Apple may, of course, appeal against Justice Beaumont's decision, and that may give rise to a resolution of the current situation. That possibility notwithstanding, we now know that we need proper legislation to protect the rights of software authors*  and those to whom they sell their products. Incidentally, isn't it *interesting that we naturally refer to programmers as software authors?* 

**— Les Bell** 

**Editor:** Jane Mackenzie **Consulting Editor:** Les Bell **Assistant Editors:** Evan McHugh, Natalie Filatoff **Art Director:** Michelle Mabbott **Art Production:** Michelle Mabbott

**National Advertising Manager:** Richard Pakalnis **Victorian Sales Manager:** Mel Godfrey **Editorial Secretary:** Joy Quinn **Office Services:** Kay Lovell **Managing Editor:** Matt Whelan

**CONTRIBUTORS: Australia —** Brendan Akhurst, Shane Anderson, Dr John Barrett, Bill Bolton, Lloyd Borrett, David Brudenall, Geoff Cohen, Andrew Farrell, John Nicholls, Richard Pakalnis, Jim Rennie, Jeff Richards, Bref Ruhl, Peter Sandys, Phil Scott, Rod Stevenson, Greg Stringer, Keith Stewart, Dom Swinkels, Leon Yendor. **New Zealand —** Peter Isaac. **United States —** Daniel Montague, Howard Karten.

YOUR COMPUTER is published monthly by the Federal Publishing Company Pty Ltd Printed by ESN – The Litho Centre, Waterloo NSW 2017 (phone (02) 662-8888) OFFICES:<br>Victorial and NSW advertising: 140 Joynton Ave, Waterloo NSW Telex AA94436 **SA advertising:** Admedia Group, 24 Kensington Rd. Rose Park 5067 Phone (08) 332-8144 Telex' AA82182 **Publisher:** Michael Hannan Typeset by Hughes Phototype, Spit Junction NSW. Phone: (02) 960-2788. Distributed nationally by Gordon & Gotch. Registered for posting as a publication. Publication No. NBP4384. See back<br>page for information on copyright, contributions, rea Les Bell 1085. Matt Whelan 1. or leave a message in comments 'Recommended and maximum price only ISSN 0725-3931

# **"QuE3lity Circle" Diskettes**

# NASHUA Computer Disc Division

Sydney: (02) 4395966, Melbourne: (03) 4280501, Brisbane: (07) 3694244, Adelaide: (08) 420021, Perth: (09) 3255722, Darwin: (089) 816204, Auckland: 33193, Port Moresby: 21 2277

**New Books from Sybex & dilithium Press for the VIC-20 & Commodore 64** 

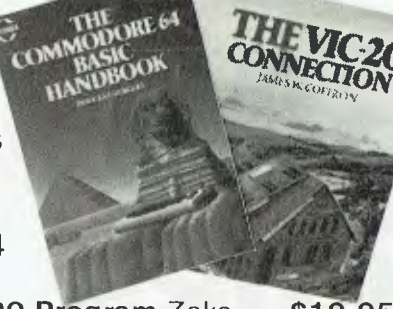

0 **Your first VIC-20 Program** Zaks **\$19.95**  Write your first BASIC program **in one hour!**  Easy and entertaining to use for the first-time computer owner.

0 **The Easy Guide to Your Commodore 64**  Kascmar **\$15.95**  Jargon-free explanations of the basics of programming, and how to use the various operations of the Commodore 64 - word processing, maths calculations, budgeting, filing and more.

LI **How to Use the Commodore 64 \$7.95**  ❑ **How to Use the VIC-20** Willis **\$7.95**  Here are all the secrets you need to know to successfully operate your new computer. Each book introduces the components of your computer, shows how they work together, and gives you step-by-step instructions to get it running, handle problems, and use and modify programs from books and magazines.

**O More Than 32 BASIC Programs for the**  Commodore 64

**D More Than 32 BASIC Programs for the VIC- 20 \$29.95**  Chock full of a variety of interesting programs

that will give you many hours of pleasure. Each book includes games, graphics, educational and many other bug-free programs.

El **The VIC-20 Connection** Coffron **\$15.95**  Covers one of the most fascinating facets of computing — the control of external devices. Using simple, non-technical terms, Coffron shows you how to design a computer-controlled burglar alarm, control lights, electricity and other devices.

**O The Commodore 64 BASIC Handbook**  Hergert **\$19.95**<br>Hergert **\$19.95** 

An essential dictionary-style handbook providing clear descriptions and examples of each word in the Commodore 64 BASIC vocabulary **plus** short samples to illustrate correct usage **plus** special notes on subtleties and extra features of your Commodore 64.

**To order,** send us your cheque (add P & P \$2.70 Vic; \$4.50 elsewhere) or your Bankcard Number and Authorizing Signature.

**JUST OPENED!** Our new **computer information centre!** We doubt you'll find a wider range of computer books and magazines in Australia.

 $\begin{bmatrix} \text{complement} & \text{complement} & \text{complement} \\ \text{technical book & magazine co} \end{bmatrix}$ 8 289 SWANSTON ST, MELBOURNE 3000

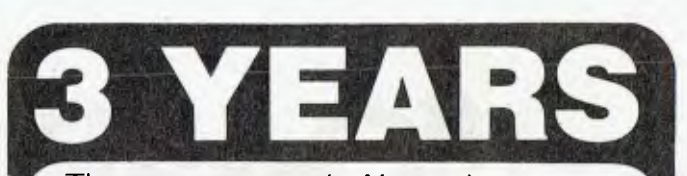

Three years ago, in November, we opened Australia's first high street computer store, and now we're stronger than ever. During that time we've supplied hundreds and hundreds of computers and helped more people than we'd care to count.

To celebrate, we're having a bonanza stock clearance on a wide range of Apple and IBM accessories and software. So come in for a list and help us celebrate by picking up a bargain.

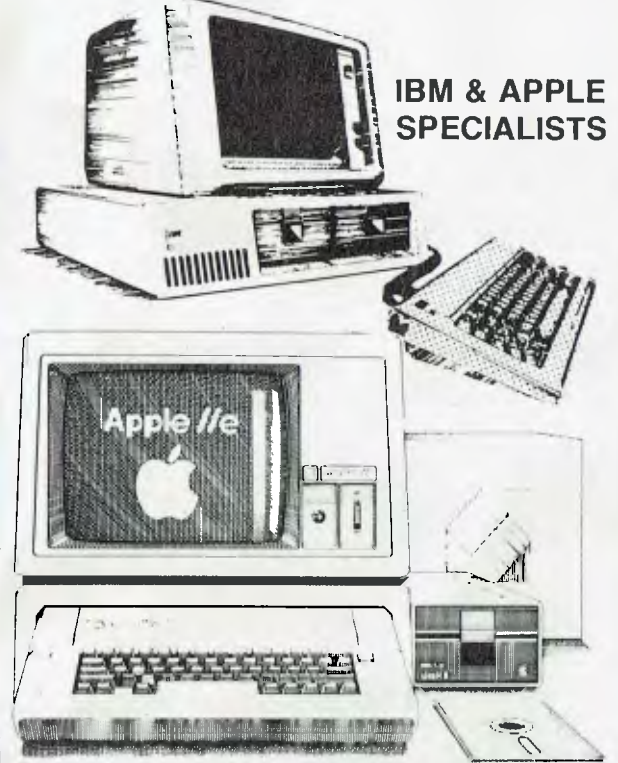

We are Sydney's Apple and IBM specialists and have the widest range of accessories and software, and the experience to back them up! Whether you are looking for your first system or you already have an Apple or IBM, no other company can offer the depth of experience that we can.

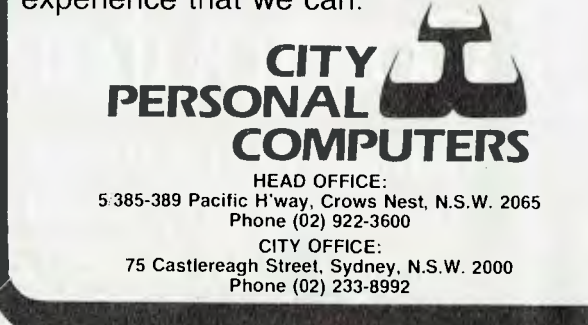

# **your computer neon**

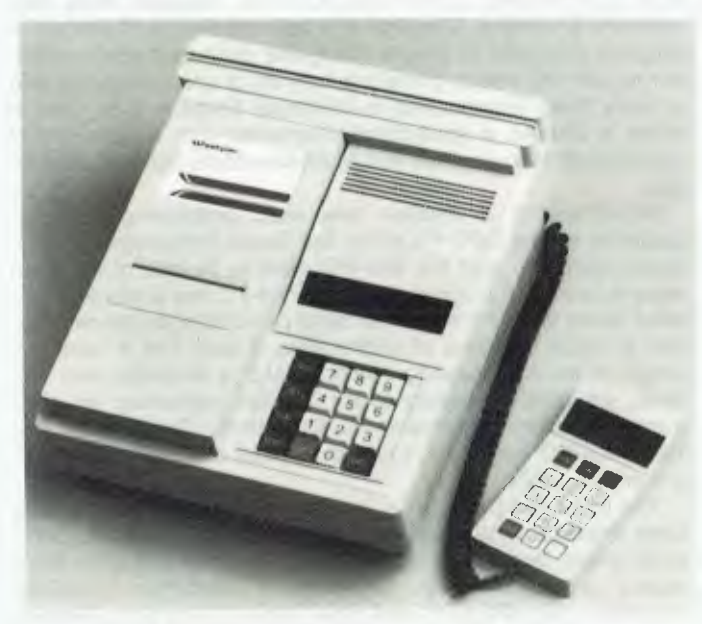

Westpac's 'Handyway' electronic funds transfer system.

#### **More Plastic Money**

THE CHIEF EXECUTIVES of Westpac, Woolworths, BP Australia and Food Plus recently announced the creation of Handyway, the world's first nationwide retail electronic funds transfer system.

Handyway will allow customers of these outlets to pay for their purchases with a plastic card. When a customer pays through Handyway the amount of the transaction will be deducted automatically from a cheque or Advantage Saver account and credited to the account of the store or service station.

Westpac will commence installation of the Handyway terminals in approximately 500 Woolworths stores, all Food Plus convenience stores and about 450 BP Service Stations from April, 1984. Sites will be limited to Sydney and Melbourne metropolitan areas initially; however, expansion into other states and country areas is planned to be completed by March, 1985.

Ericsson Australia is designing the terminal to Westpac specifications and it will be manufactured locally at their Broadmeadows factory.

Telecom's new Austpac network will be the vehicle used for connecting the terminals to the Westpac processors.

A spokesman for Woolworths said, "The major benefit to our customers will be the elimination of the need to carry large amounts of cash to do the weekly shopping, and at the same time the ability to draw additional cash from the checkout up to a specified limit."

#### **Apple Software On Your IBM-PC**

ADE HAS been appointed Australian and New Zealand distributor for the range of Quadram products for personal computers. Possibly the most significant product is Quadlink, a new board designed to allow Apple software to be used in the IBM Personal Computer.

Quadlink is claimed to be functionally equivalent to an Apple computer on one board, and once installed in one IBM-PC expansion slot it can access and execute Apple-compatible software without requiring disks to be converted or reformatted.

Quadlink comes with 64K of memory, a game port (compatible with both Apple and IBM-PC), and a display adaptor offering five display modes, including high-resolution graphics.

Quadram's 'Quadboard' can solve a major problem of many IBM-PC users by taking six PC functions and combining them onto one board requiring just one expansion slot. This leaves four of the five IBM slots open for other expansion.

Quadboard contains an RS232C async communications port, a Centronics parallel printer port, up to 256K of RAM chronograph (clock-calendar), QuadRAM drive (RAM disk) and spooler.

A similar board, the Quadboard II, combines two serial ports, chronograph, memory expansion, RAM disk and spooler. The Quadboards come with one-year warranty.

Another Quadram product, the Microfazer, serves as a buffer to take over a printing task without tying up computer time. It has a full half-megabyte memory, and thus is capable of significantly increasing the productivity and efficiency of microcomputers.

Microfazer is not permanently attached or configured for any specific printer, nor is it dependent on any single computer.

ADE is also convinced that many computer users, especially in business, will soon make the switch to colour monitors, since colour makes the impact of graphics presentations that much more effective.

ADE is therefore offering an Intecolor 2405D single evaluation unit for  $$1495$  plus tax – one only can be purchased per customer, and the offer is good till January 31, 1984.

The Intecolor 2405D is said to be ideal for business graphics, industrial automation and graphical analysis control, and is an ANSI 3.64 DEC-compatible terminal. Other features include terminal-based vector graphics, thin-line graphics, two pages of display memory, programmable function keys, and a user friendly set-up mode.

For more information on all these products, contact Anderson Digital Equipment, 14 Whiteside Rd (PO Box 422), Clayton 3168. (03) 544-3444. ❑

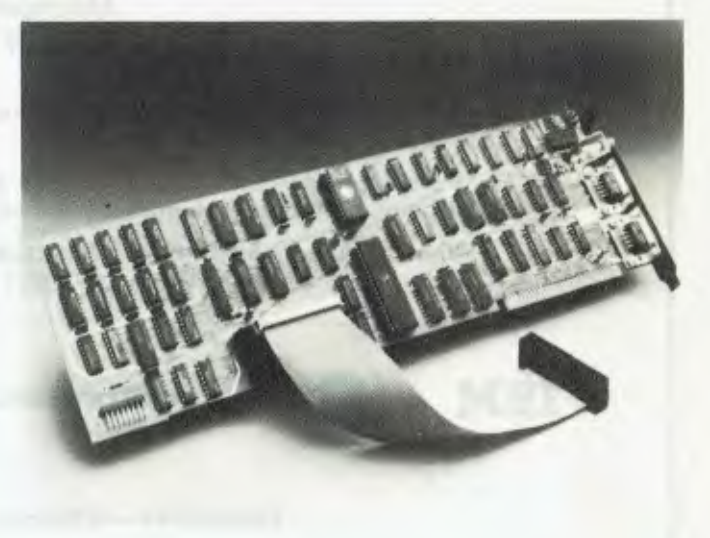

The Quadlink board installs in an **IBM-PC,** giving it the ability to run Apple programs.

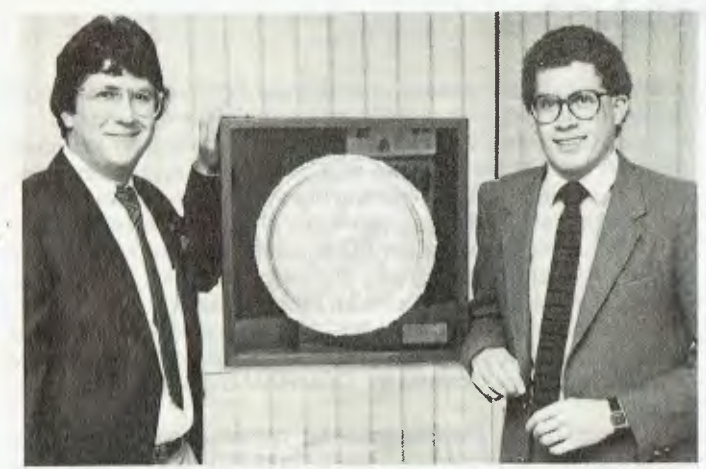

**The IBM Personal Computer Dealer of the Month Award, won twice in** six **months by HiSoft.** 

#### **HiSoft Wins Again**

HISOFT, a Melbourne company, has won the IBM Personal Computer Dealer of the Month award for the second time in less than six months. The company also topped the volume list, selling more IBM-PCs in October than any other company in Australia.

The IBM Dealer of the Month award is made to the company which has the largest percentage increase in sales, based on its performance in the previous three months.

#### **Multi, Plus And Integrator**

SCA SOFTWARE CORPORATION has released three new software packages. The first is a new version of MultiMate, a program designed to bring a Wang-like dedicated word processor to IBM-PC users. There's a long list of enhancements said to have been incorporated in MultiMate Release 3.20. One of these is Speller, a spell-checker/corrector with a dictionary of some 80,000 words. The new MultiMate costs \$595 (plus sales tax).

WordPlus-PC is another new word processing package, available for the DEC Rainbow, the Texas Instruments Professional computer and the IBM-PC. Said to be one of the most easy to use word processors, WordPlus-PC has a merge capability which allows the user to send personalised standard letters to large numbers of addressees. It also has a complete range of word processing functions and is available with The Boss, an on-line spelling check function containing an electronic dictionary of around 90,000 words. On its own, the WordPlus-PC retails for \$395 (plus sales tax), with The Boss the price is \$525.

The third new package is Data Base Management II, a data base management program designed for inexperienced computer users. For use on the IBM-PC, DBM II is said to be completely compatible with Lotus 1-2-3, MultiPlan, VisiCalc, WordStar, WordPlus-PC and other popular programs. Recommended retail price is \$395 (plus tax).

For further information, contact SCA Software Corporation, 449 Swanston Street, Melbourne 3000. Phone: (03) 347 7011.

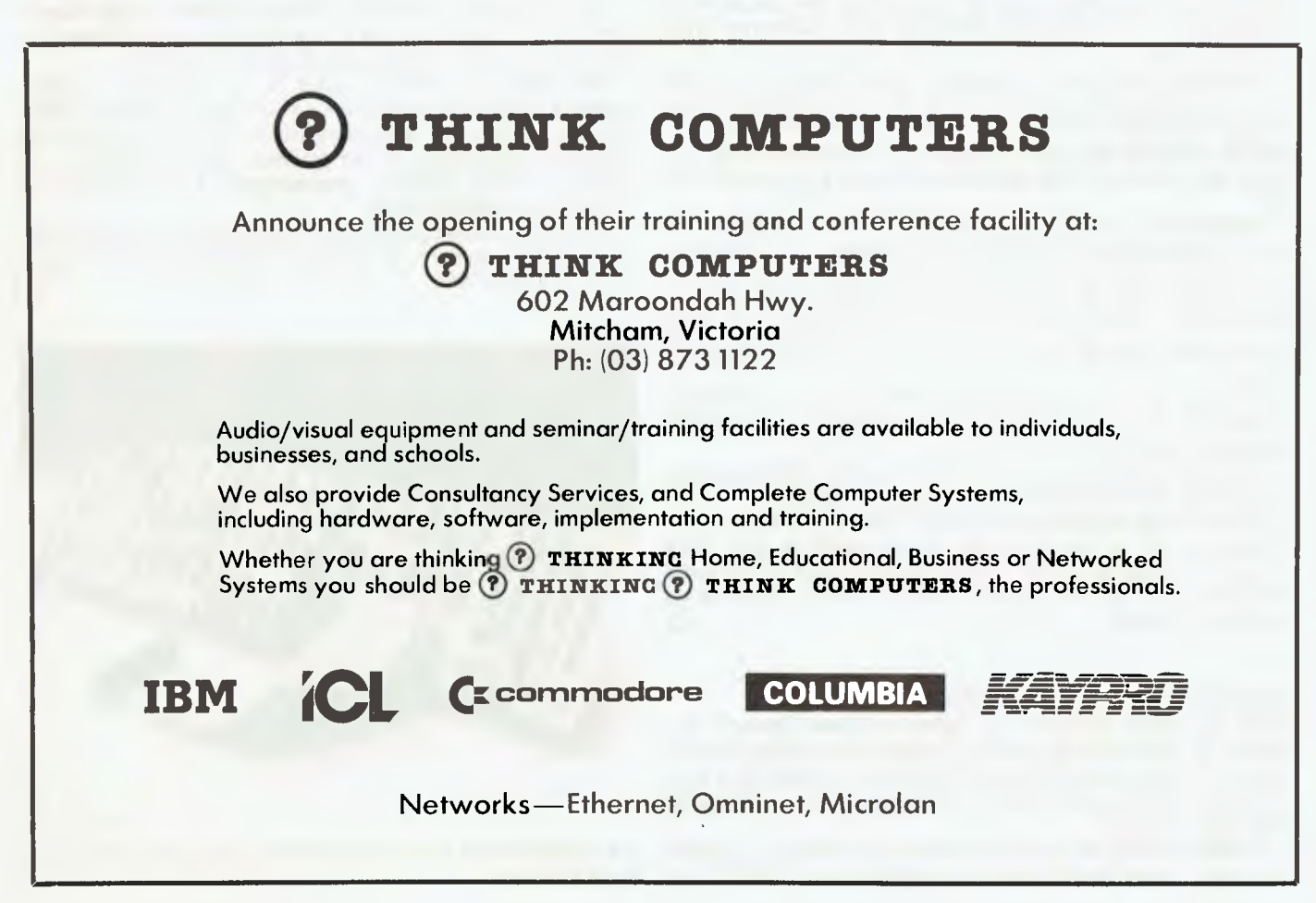

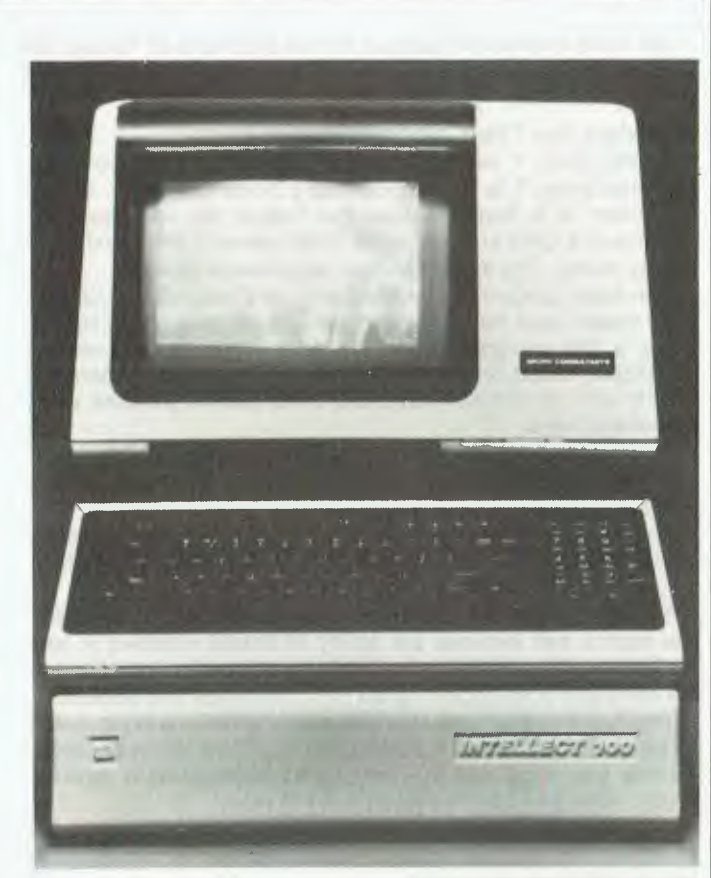

**All functions of the Intellect 100 image processing system are controlled from a simple keypad with clearly annotated keys. The system accepts a range of video inputs and includes recursive video processing facilities to improve on-line images. The hardware comprises a framestore and image processor housed in the plinth beneath the terminal, which contains its own microprocessor. Data can be transferred at 100K per second between the image memory and the microcomputer memory. Two cartridges of 256K capacity each are used for program loading and picture storage.** 

#### **Sensible Programming Language**

THE SENSIBLE **SOLUTION is an applications programming language for microcomputers, now available in Australia through Fletcher DP Services.** 

**Manufactured by O'Hanlon Computer Systems, The Sensible Solution is said** to **solve "the historical problems of writing interactive programs." Its capabilities range from that of application generator through** to **that of a comprehensive procedural programming language. Features include: Multi-file relational data handling, interactive full screen data entry and updating, multi-index B-tree datafile management, true multi-user facilities with record and file locking, auto code generation, Report Writer and Inquiry Facility.** 

**Fletcher DP Services** is **using The Sensible Solution to develop new vertical market systems. Current vertical market packages cover radiology, newsagencies, publishing, membership management and inventory control.** 

**The Sensible Solution will run under CP/M, TurboDOS, MSDOS, MP/M, MmmOST and DPC/OS. A minimum of 48K RAM is required along with 300K + disk capacity. The price of the language is around \$750 (including tax). For further information, contact Fletcher DP Services, First Floor, 320 St Kilda Road, St Kilda 3182. Phone: (03) 537 2811.** 

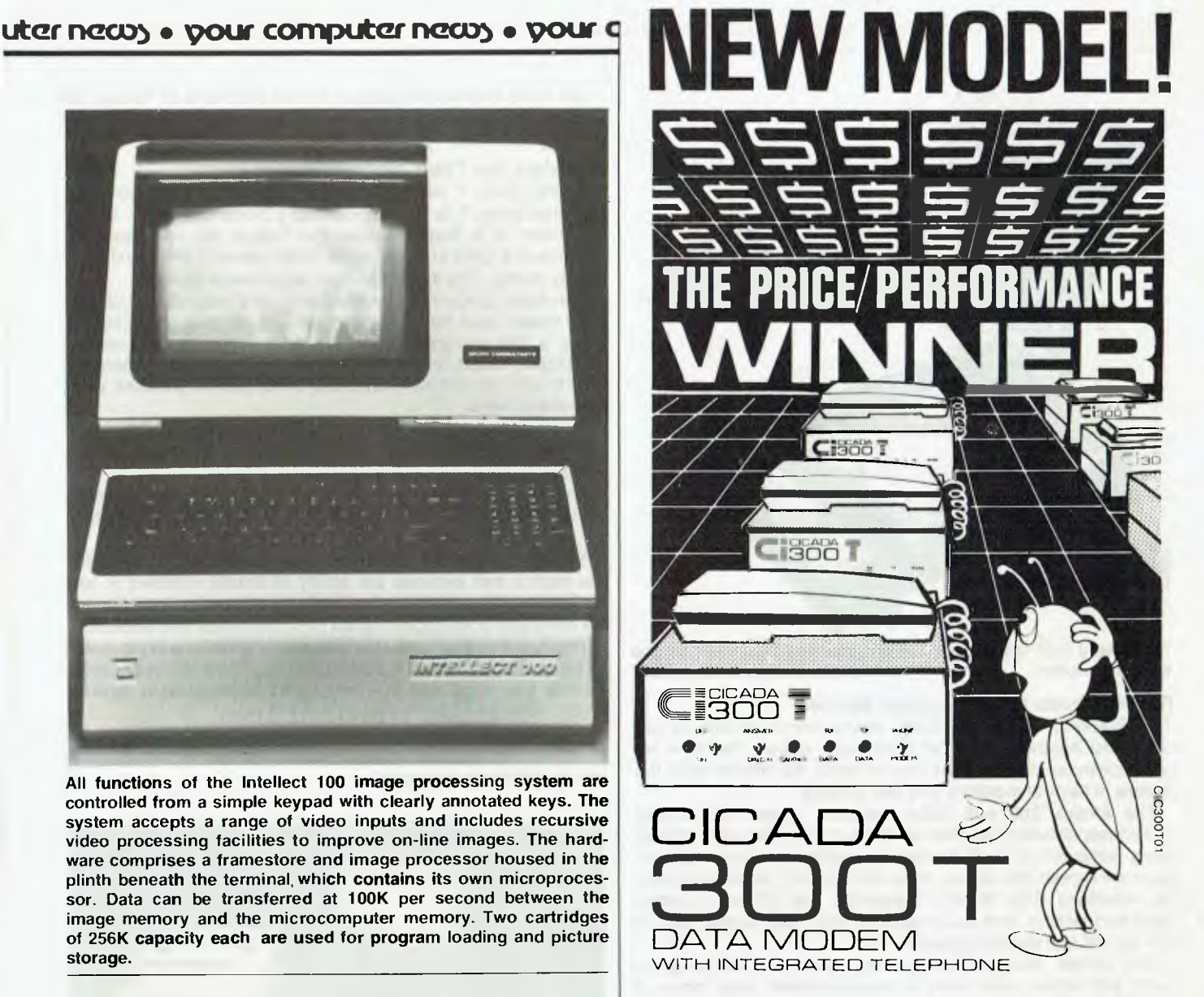

For user installation to a standard phone socket without Telecom assistance, the new **Cicada 300T 300-Baud data modem** features fully integrated phone for maximum convenience. With all the legendary performance and reliability of the standard Cicada 300:

Or. buy the continuously improved standard Cicada 300 for use with your own telephone. Now operated by hundreds of government, business and private users, the Cicada series modems carry a full, meaningful warranty.

**Specifications** (Both modems). Compact answer-and-originate units for direct connection to phone lines and for computer interface utilising either RS232C or V24/28 systems. Unit measures 203mm x 152mm x 63.5mm. Telecom approval number C83/37/1011.

Available now from Centre Industries or leading retailers.

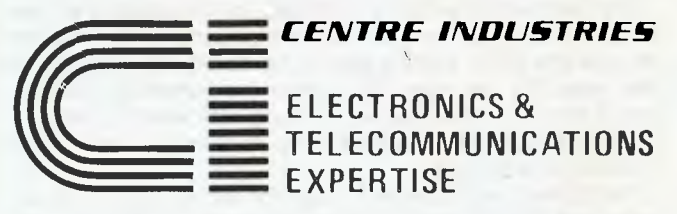

187 Allambie Road, Allambie Heights, NSW 2100 Telephone (02) 451 5555 After Hours (02) 451 6244 Telex AA 22671 11

#### **pur computer necps • pour computer neass • pour computer neass • pour**

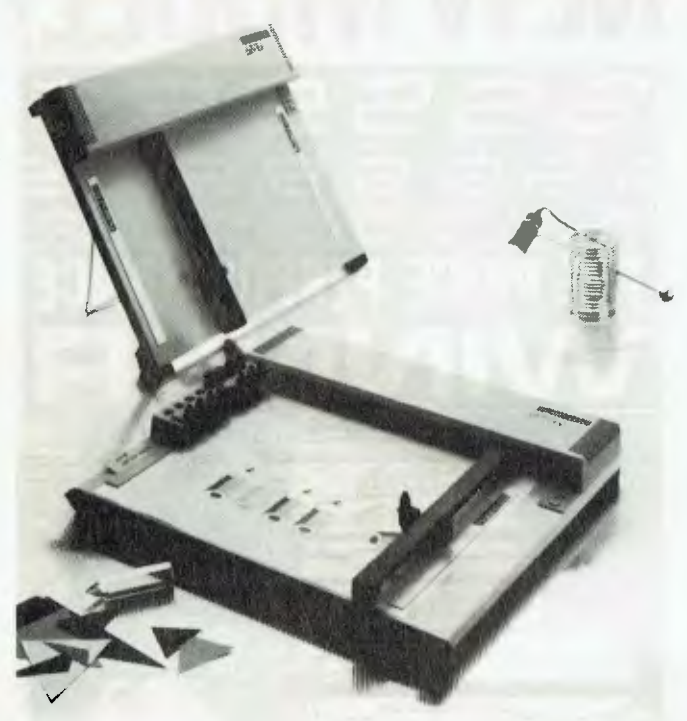

**The Roland DXY-101 one-pen plotter (standing), and the DXY-800 eight-pen plotter.** 

#### **Roland Moves Into Computer Market**

THE ROLAND CORPORATION, which claims to hold 70 per cent of the Australian musical synthesiser market, has now set up a computer division, and has entered the market with the release of several monitors and two plotters.

The Amdek 300 and 300A monitors (green and amber screen respectively) are claimed to be compatible with virtually every computer or word processing system, and have a nonglare silk screen that allows strain-free viewing without distracting reflections. The 18 MHz bandwidth and 900-line (centre) resolution ensure that the image is clear and stable, with a 210 by 158 mm display screen.

The Amdek monitors come with a one-year warranty on parts and labour, and have a recommended retail price of \$325.

Roland will also be marketing the Roland DG MB-122G and 122A monitors, which are fully compatible with the IBM-PC, and two colour monitors with either RGB system or composite video display.

The plotters being marketed are the eight-pen, multi-colour DXY-800 model and the DXY-101 single-pen version. They have both RS232C serial and parallel interfaces built in, and can accept serial input at eight different baud rates, which makes them compatible with virtually any personal computer, according to Roland.

Designed for A3 format, the plotters can operate in a flat or standing position, and can print on matt or gloss papers or on clear film.

The command structure is in BASIC, but the plotters will also accept ASCII code. Arcs, circles and alphanumeric characters are built into ROM, forming part of the command structure and thus removing the need for further programming. Fourteen control commands are included, along with vector commands for plotting and tabulating, drawing continuous lines, dotted lines and co-ordinates.

The plotters also come with Roland's standard one-year warranty, and Roland states that its emphasis is on quality. The company aims to supply the best value for each product in its price range, and to build a long-term relationship with its dealers.

For more information contact Adrian Stephens at Roland, 39 Victoria St, Fitzroy 3065. (03) 417-1800. ❑

#### **An Adam For The Colecovision**

CBS RECENTLY demonstrated an upgrade for the Colecovision that brings it to the standard of a home computer. Called the Adam, it is dependent on the Coleco for operation and comprises a CPU and keyboard, dual cassette drive and letter quality printer. The system should be available in April.

The Adam plugs into any television set through the Colecovision system and has a screen size of 36 characters by 12. Using a Z80 microprocessor, the Adam runs its own version of BASIC, called SmartBASIC. The keyboard is a standard qwerty with six function keys and other special purpose word processing keys.

The system runs games software, a word processing package and supports typing direct to the printer. It is menu driven, with a high level of user friendliness.

The most outstanding feature of the system is the built-in letterquality printer. This uses a daisywheel, typing bi-directionally at 10 cps. Its only drawback is that it is very noisy.

The word processing package operates through easy to follow menus and includes the ability to create windows in text for graphs. The printer is not able to reproduce graphs, but the computer does support graphics commands and colours.

The Adam system will retail for about \$1000, a price which includes the printer, 64K RAM CPU and dual cassette drive. To this you must add the cost of the Colecovision (around \$249), without which the system will not work.

It is expected that the machine will soon undergo upgrades to permit the use of modems and disk drives for which there are no interfaces at present. ❑

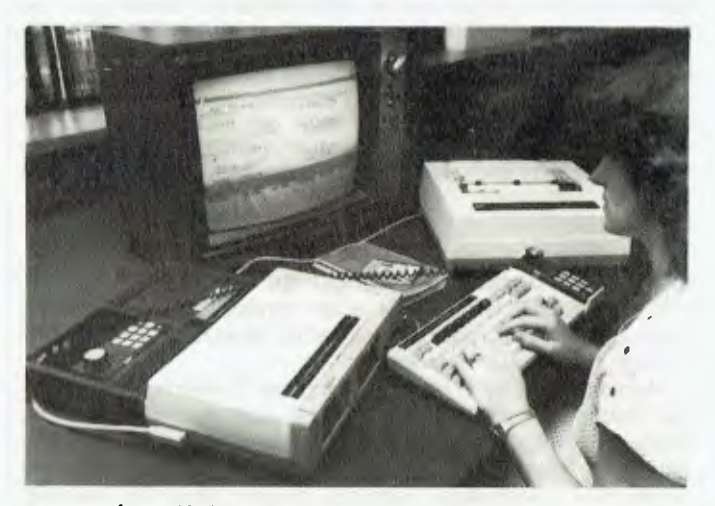

**The new Adam/Colecovision family computer system.** 

#### **World Modem**

DATA SAT will release an enhanced version of its World Modem PSTN1 in the first quarter of 1984.

To be known as the World Modem PSTN-1E, the new modem's features include: two programmable connection modes (CCITT V24 108.1 and 108.2); two connection routines in each mode; five disconnection routines; seven status indicators; four modem standards; automatic answering, utilising existing software; selectable auto or manual connection; and dial pulse and busy tone exclusion routines.

The PSTN-1 E was reviewed in *Your Computer,* November 1983. For further information, contact Data Sat, Suite 5, 522- 524 Kingsway, Miranda 2208. Phone: (02) 525 6688. ❑

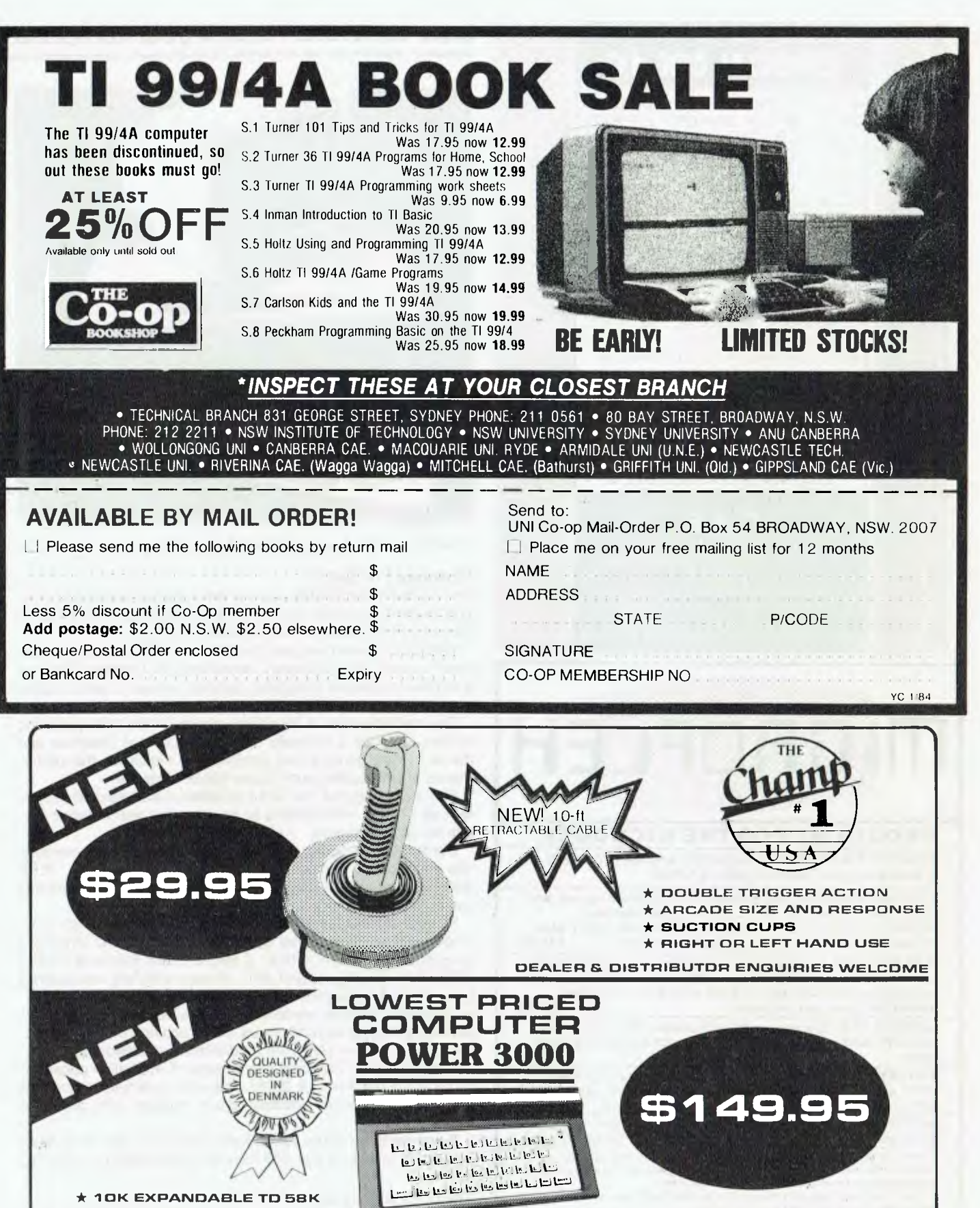

**\*FULLY GUARANTEED DEALER & DISTRIBUTOR ENQUIRIES WELCOME COMPUTERPLAY P.O. BOX 69, GLEN VVAVERLEY, 3150. PHONE: (03) 561 1078. TELEX: AA30625, ATT: ME269. NAME ADDRESS Please send me details Champ Joystick** 0 **Power 3000** 0 **Please let me know my nearest retailerChamp Joystick**  0  $\Box$ **Power 3000** 

Please mail me **Champ Joystick D** 

**POST CODE PHONE , Cheque/Money Order enclosed. Add \$2.00 P. & P.** 

 $\mathbf{J}_{13}$ 13

**Power 3000** 0

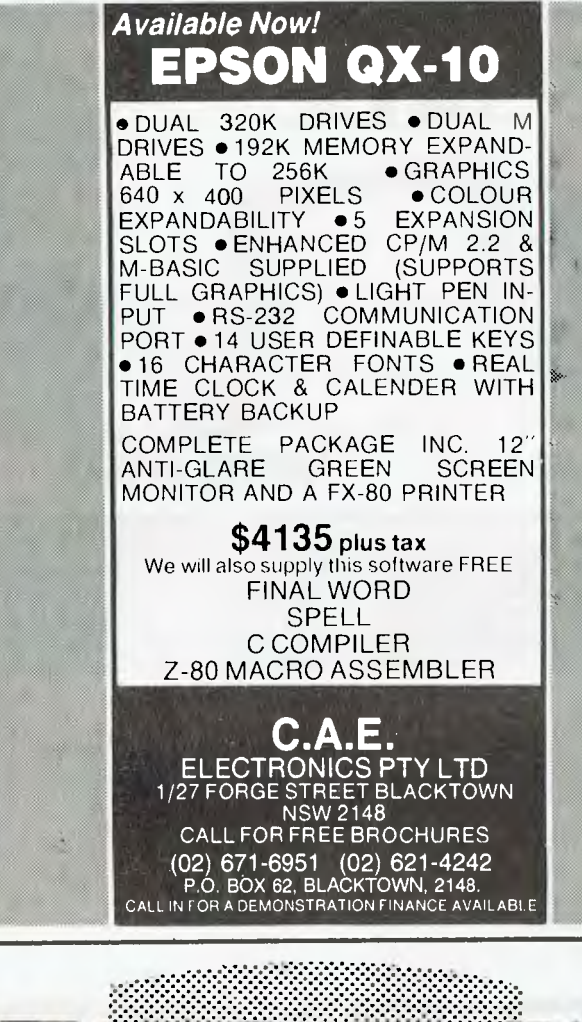

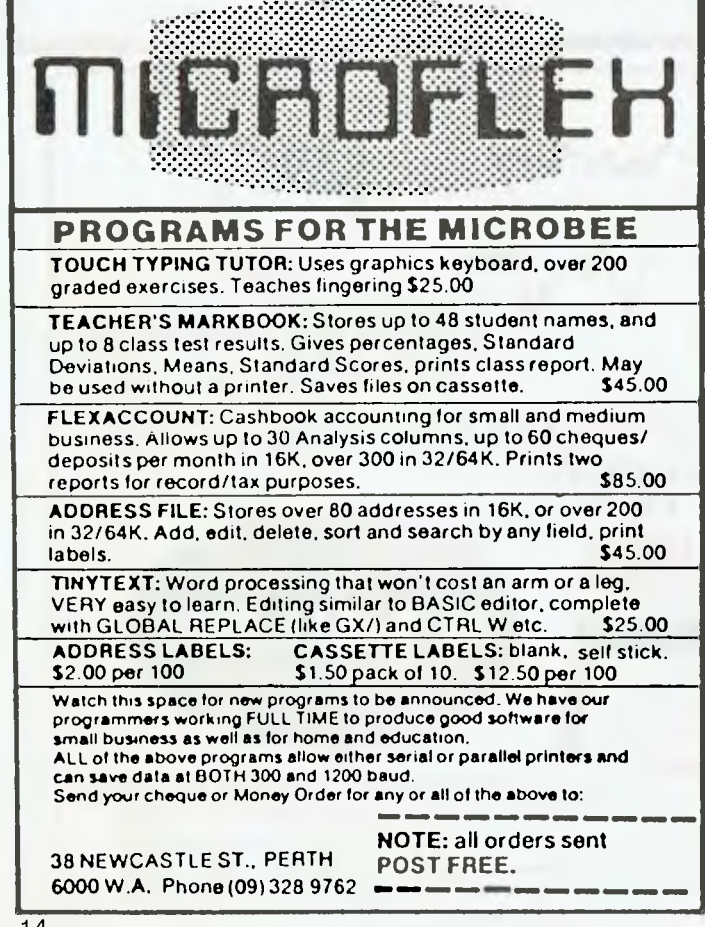

**computer newt • your computer nec** 

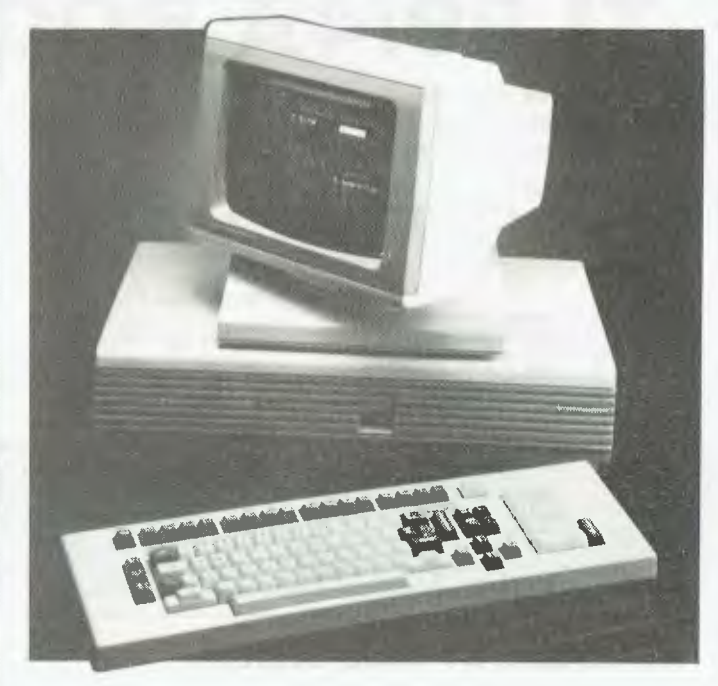

The Fortune 32:16 computer from Datacraft Systems.

#### **Fortunes For Sale**

d.

DATACRAFT SYSTEMS, a new entry into the office automation market, recently opened its first Australian offices at 59 Burwood Road, Hawthorn, in Melbourne.

Datacraft's main computer product is the Fortune 32:16 computer system. The company describes the Fortune 32:16 as a simple to operate integrated package, whose closest equivalent is perhaps the Wang office system.

The machine uses a 'friendlier' version of the Unix operating system and has a specially designed dual bus structure and memory management unit designed to maximise the performance of Unix software on Super Micro hardware.

Fortune configures the 32:16 as either a professional system with up to three workstations or an extended performance system for up to ten users.

Configurability spans up to one megabyte of main memory, 120 megabytes of hard disk, cartridge tape back-up, IEEE 4888 interfaces and multiple printer interfaces. Each terminal can connect a printer.

System software products available for the Fortune 32:16 include a range of relational database managers and high level languages (C, ANSI COBOL, C BASIC, SMC Business BASIC, FORTRAN 77, Pascal and APL). Proven software also extends to a range of conversion aids and emulators for several popular systems, financial modelling systems, and communications facilities including asynchronous, batch bisynchronous, interactive bisynchronous (3274/5/6 emulation) and networking.

In applications, Datacraft has a range of Australian packages running on the Fortune 32.16, including business accounting modules, production systems, share register and purchase management.

Fortunes to be spent range from under \$12,000 for a basic system up to around \$31,000 for a four-workstation system.  $\Box$ 

#### **Think Computers!**

?THINK COMPUTERS (we don't know why the question mark's there, but there it is  $-$  it's not a typographical error) opened a new demonstration and conference facility in Mitcham, Vic, at the end of November, the official opening being conducted by Ken Barelli, Mayor of Nunawading.

ra

According to Peter Horsley, ?Think Computers' marketing director, the company has a policy of employing only computer professionals with experience in running their own business, in order to ensure its ability to help to the full business people trying to computerise.

As well as supplying computers to the business community, ?Think Computers will be specialising in networking and communications, and running various seminars at its conference facility.

?Think Computers is located at 602 Maroondah Hwy, Mitcham 3132. (03) 873-1122. ❑

#### **Datec Forecasts Continuing Growth**

SHORTAGES OF COMPUTER STAFF are down to about nine per cent, and turnover has slowed from in excess of 20 per cent in 1981-82 to 13 per cent in 1983 — according to the Annual Forecast for Australian Management, presented by managing director of Datec, Harry Douglas.

The Datec Forecast covers nine sections, including a public interest survey on microcomputers. According to the Forecast, the compound growth rate of business microcomputers over the next two years will be 80 per cent, and this segment of the market is buoyant. Hardware growth indicates a rise of 227 per cent in the demand for micros between 1983 and 1985, 40 per cent for minicomputers and 18 per cent for mainframes. Over the next 12 months, uses of micros are expected to be: Calc/spreadsheets, 77 per cent; word processing, 76 per cent; communications, 54 per cent; graphics, 49 per cent; data base management systems, 40 per cent; and other, 23 per cent.

Large organisations with turnovers in excess of \$500 million which already had 70 business micros would increase these in two years to more than 250, and some responses indicated they would have thousands by 1985.

The IBM-PC has been adopted as a de facto standard by 24 per cent of users and an increasing number of users over the next two years would require IBM-PC compatibility as standard.

In other areas the survey said: almost one third of all new systems developed will be handled by packages; information systems managers in Australia are slowly being recognised for their importance in terms of the overall success of a company; information centres are increasingly being designed to give users tools such as fourth generation languages to overcome work backlogs; and the cost of linking equipment is still a major barrier to office automation.

#### **Do-It-Yourself Programming**

THE I.M.A. COMPUTER COMPANY has released a program generator, called Codewriter, which allows beginners to learn to design programs with a minimum of instruction.

Said to be compatible with most leading small business computers, Codewriter requires only that you be able to type the information you want on the screen in your own language.

Codewriter guides you step by step and on completion of your design it writes the program, codes and stores it on your disk. The program may then be called up for you to enter data, search randomly or sequentially, and update information. You can also modify the program at any time.

I.M.A. has also released Dietary Planning, Health and Fitness software — software which addresses the relationships between a balanced diet, activity and exercise levels. Dietplan is based on the personal details of individuals and produces significant quantitative information to assist the health care professional in helping people become slim and healthy.

For further information, contact I.M.A. Computers, 296a Canterbury Road, Surrey Hills 3127. Phone: (03) 836 8835.  $\Box$ 

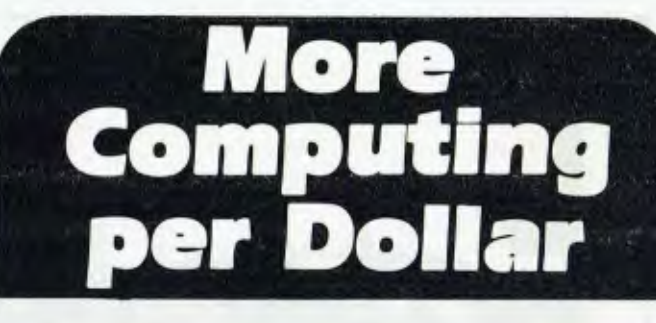

# **Fantastic Offer:**

 $\Box$  1 x 128 K Personal Computer (Features 6502, Z80, 40 & 80 column, PAL colour, Separate keyboard, runs most Apple software and CP/M)

- $\Box$  2 x 5¼" Floppy disc drives
- $\Box$  1 x Disc controller
- $\Box$  1 x Green monitor
- $\Box$  1 x Dot matrix printer (80 column, 80 CPS)
- $\square$  Free word processing, data base and spreadsheet software

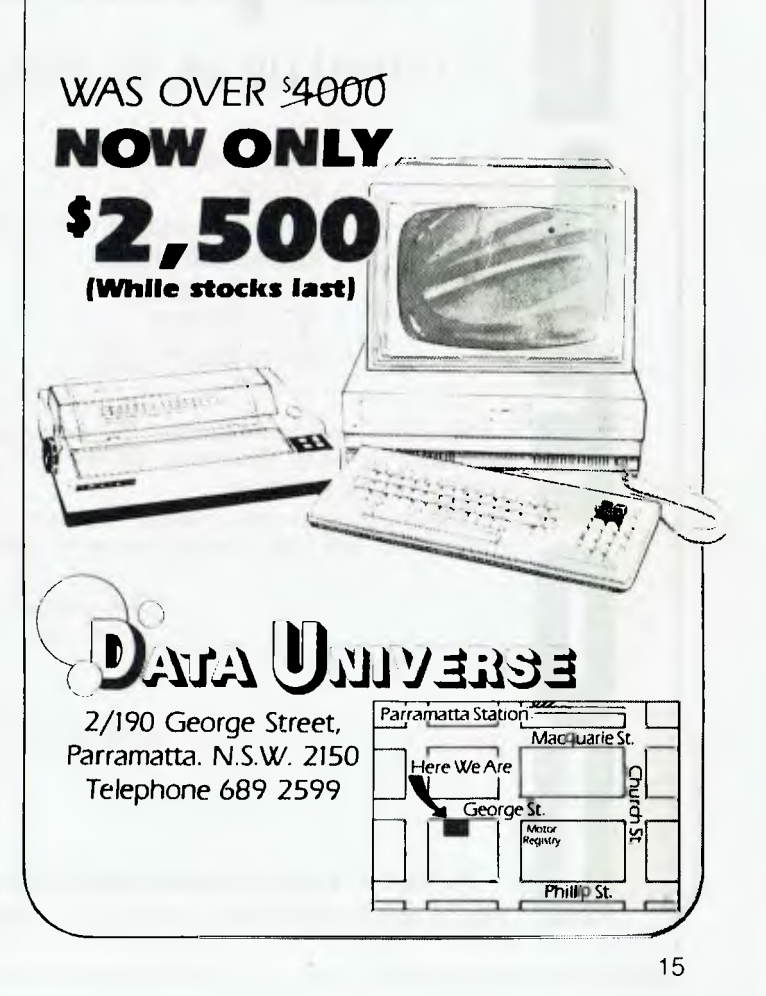

# *The pick of the crop*

## ... mixed by us, to match your own special need.

- NEC APC Nevada
- 
- Kaypro Portable Computers<br>- Wavemate Bullet
- 
- 
- S100 Products Sorcim
- NEC Printers Microsoft<br>- Microline Printers The Head Head Head Head Head Head Head Head Head Head Head Head - $-$  Microline Printers
- 
- Micropro<br>- Ashton-Tate
- 
- Digital Research<br>- Sorcim
- 
- -

E Competron is now four years old. Our success is such, we are now a separate division of Archive<br>Computer Services, Brisbane. We are still renowned for our technical knowledge and our<br>system building expertise.<br>Our prices Computer Services, Brisbane. We are still renowned for our technical knowledge and our system building expertise.

Our prices are extremely competitive, and our service second to none. It's your needs we're interested in. Talk them over with us, we want to be involved.

> Call us now on: (07) 52 9700 or write to: Free Post 2. Competron, P.O. Box 13, CLAYFIELD. OLD. 4011. OR CALL IN AT: 252 Abbotsford Road, MAYN E. OLD. 4006.

*We have the products and the technical skills. We need just one more ingredient to make the selection perfect ... your involvement.* 

# **Briefly ... Briefly ... Briefly ... Briefly ... Briefly ... Briefly ... Briefly**

■ Select MicroSystems, a personal computer dealer for Digital Equipment Corporation in Australia, has announced availability of the Lotus 1-2-3 software package for use on DEC's Rainbow 100 Personal Computer. When used in conjunction with DEC's graphics option, Lotus produces business graphics at a resolution of 800 by 240 pixels. For further information, phone (03) 267 1255.

■ A network of 'talking' word processors being developed by Britain's Open University may soon enable blind people to handle their own correspondence. Letters composed with the equipment appear as either printouts for sighted people or are stored on floppy disks, which are then mailed to other blind users whose talking word processors can read the communication to them.

■ Digital Equipment Corporation has announced the Rainbow  $100 +$ , a new computer with an integrated ten megabyte Winchester hard disk, 128K of system memory (expandable to 896K), Z80A and 8088 microprocessors, dual floppy diskette with 800K capacity, built-in terminal emulator and a printer port. A complete Rainbow 100 + system sells for \$9427. Digital has also introduced hard disk upgrade kits for the Rainbow 100 and new versions of MS-DOS and CP/M-86/80. For further information, phone (02) 412 5252.

■ Gareth Powell has announced the launch of the *Australian Apple Review,* a magazine devoted entirely to Apple computers and their uses and users in Australia. Apple Australia supports the magazine, but *Australian Apple Review* takes pains to point out that it is an independent that it is an independent magazine. Many aspects of magazine. Many aspects of<br>Apple's operations are questioned and criticised: the first loyalty is to the buyer, not the seller. The magazine will be published bi-monthly until early 1984, when it will become a monthly publication. The cover price is \$3. For further information, phone editor Graeme Philipson on (02) 398 5111.

■ A joint venture has been announced between Sony and

Philips to develop a basic format for compact optical disks which will store from 500 to 1000 times more digital data information equivalent to approximately<br>12,000 A4-sized sheets – than 12,000 A4-sized sheets present 13 cm magnetic floppies. Based on optical disks designed for music players, the two audio channels would be used for digital data recording and could be plugged into computers. The disks cannot be reprogrammed, but could be used for data filing and long-term storage.

■ Claimed to be the first device of its type available in Australia, the Case 1212 combines error correction, auto answer and autodial facilities with a full duplex 1200 bps modem in a compact unit. Compliant with international standard CCITT V22, the 1212 operates either synchronously or asynchronously at 1200 bps full duplex on two wire leased or dialup circuits. The 1212 is Telecom approved for use on the analogue data service and public switched telephone network, and costs \$1490. For further information, contact David Hoad on (02) 451 6655.

■ Novation, a modem manufac-<br>turer, has introduced its turer, has introduced PC1200B and packaged it with Crosstalk XVI, from Microstuf, to create a data communications package for the IBM-PC, IBM-XT, Columbia MPC, Columbia Portable, Corona PC, Corona Portable PC and Compaq. The complete system, including modem, software and documentation, carries a suggested price of \$595. While the PC1200B has an extensive set of commands and responses that provide telephone line status, the Crosstalk software employs this smart modem to accomplish auto-dial, auto-log-on and autoanswer, and allows for disk-todisk transfer of information. For further details, phone US number (213) 996 5060.

■ Insystems of Melbourne has announced the national distribution of Fastbase, a product designed to assist novice users of dBase II to develop screens more quickly and easily. As a user creates a screen, Fastbase will automatically generate the equivalent dBase II command files for file maintenance, record search-

ing, screen input and printing forms. File records can apparently be reorganised, modified or deleted by the user as desired.

■ Every viewdata set has become a potential personal telex transmitter as a result of new development work by British engineers. Britain's viewdata system, known as Prestel, uses an ordinary telephone line to link purpose-made Prestel sets or adapted domestic TV sets to a vast central computer bank of information, ranging from weather forecasts to the latest financial news. Special telex message pages have been added to the service to enable messages to be sent to any telex machine in the UK. British Telecom says there are plans to extend the service to cover Europe and the rest of the world. The most expensive Prestel set with keyboard costs under \$1600 in the UK, while adaptors for domestic television sets can be as little as \$272. A Prestel set can be connected for \$24, compared with \$320 connection charge for a telex terminal.

■ The Apple graphics tablet, an electronic drawing board for creating computer graphics, is now available through authorised dealers for around \$995. The tablet can be used with Apple II, Apple II Plus and Apple Ile computers with 48K or more of internal memory and a floppy disk drive. Users can develop and display block diagrams, architectural designs, logic diagrams, mechanical art, engineering schematics and graphic art, in six different colours. Designs can be saved on diskette and recalled for review or revision. Printing of designs is possible if the graphic software package being used permits it. For further information, phone (02) 888 5888.

■ A disk drive system that will enable Apple II Personal Computers to run software programs based on the widely used MS-DOS operating system was announced recently by Rana systems and Apple Computer. The Rana 80862/2 is a plug-compatible coprocessor and dual disk drive system for Apple II computers. It uses an 8086 microprocessor, with a double-sided drive providing 360K of storage per drive. The co-processor portion will provide 256K of main memory, expandable to 512K. The system will be available by March 1984.

■ Following an exchange of contracts between the two companies, Datronics has assumed responsibility for the provision of service to all Anderson Digital Equipment customers in Australia. These responsibilities include remedial and preventive maintenance services for products supplied by Anderson Digital Equipment, the stocking of spare parts and the employment, training and support of current Anderson Digital Equipment engineering personnel. For further information, phone (02) 887 9333.

■ Nippon Data General has developed an office system using the company's minicomputers and personal computers, linked by optic fibre, for integrated compilation, storage and transmission of documentation generated in an office. A special feature of the 'CEO' is its ability to handle six languages; Japanese, English,<br>French, German, Italian and French, German, Italian Spanish. A wide range of DG computers is suitable for use in the system, from the Eclipse MV/ 10000 32-bit super-minicomputer to the Desktop Generation 16-bit personal computer. A total of 100 terminals and 30 printers can be incorporated into the system.

■ Data General recently announced a new multi-workstation microcomputer, the Eclipse C/30 system. Based on the microEclipse semiconductor technology, the Eclipse C/30 system is supported by a choice of AOS, RDOS and MP/AOS. In business environments, users have access to a range of integrated data processing, data communications and CEO office automation functions. The Eclipse C/30 can be used as a stand-alone system or as part of a distributed network with larger 16 or 32-bit systems or IBM mainframes. An Eclipse C/30 with 512K of memory, in an 8-slot chassis, is priced at \$14,200. A C/30, AOS-based system configured with 512K of main memory, a micro BMC, 50M Winchester disk, 15M tape cartridge, a Dasher D410 workstation, cabinet, licence for the AOS operating system and nine software entitlements is priced at approximately \$46,000. For further information, phone (03) 831 3311.

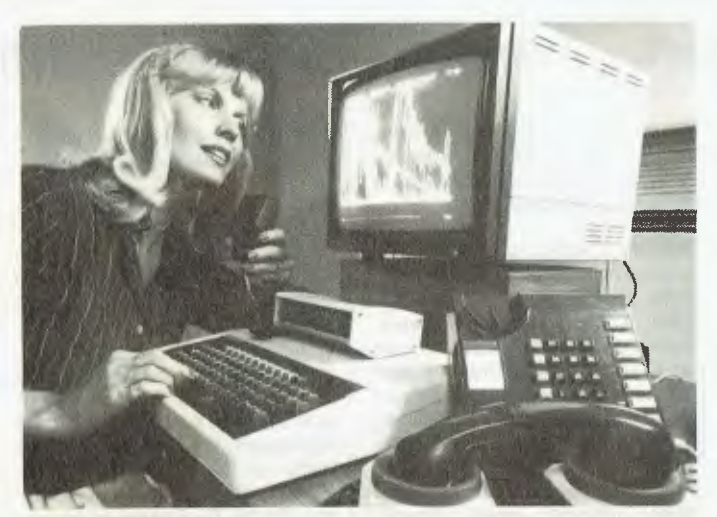

A deaf person communicates using an Acorn microcomputer.

#### **Computers To Help The Handicapped**

MAINCOMP, a British computer company, is developing packages specifically to help blind, deaf, dumb and spastic people to work from their own homes.

One system allows deaf and dumb people to make telephone calls. The user types the message into the computer and then dials the telephone number to which the message is to be sent. When the telephone is answered, the encoded message is sent down the line by a synthesised voice. Provided the respondent has a similar system, a reply can be relayed, via the telephone line, to appear on the user's screen.

The picture shows a typical arrangement for a deaf person. The operator can see her voice pattern on the screen as she speaks into the microphone and can adjust sound level accordingly. She can relay her message either by speech or data, by typing on the keyboard. Replies to her telephone calls can be displayed on the screen and on printout and all conversations can be stored on floppy disk for future reference.

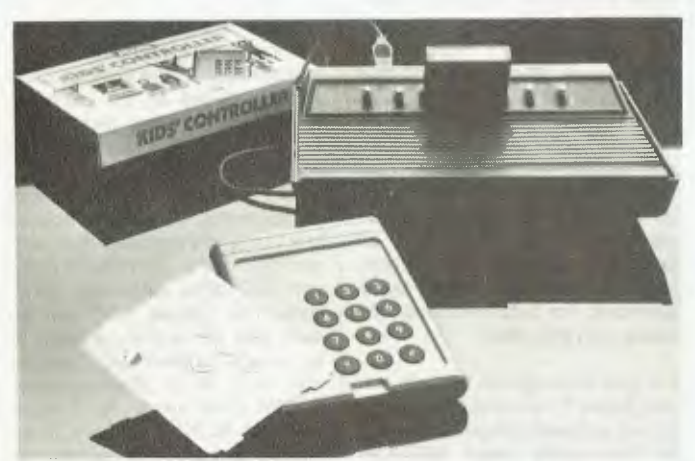

New 'Children's Workshop' software and 'kids' controller' from Atari.

#### **Cookie Monster Enters The Computer Age**

FUTURETRONICS has launched a series of video games cartridges for the Atari 2600, designed for children between the ages of three and seven.

Intended to help children take a confident first step into the computer age, the software has colourful graphics and was designed in conjunction with a division of the Children's Television Workshop of the USA, the makers of 'Sesame Street'.

The games use Sesame Street characters to encourage children to practise learning skills such as letter matching and problem solving. Each game has multiple skill levels and can be played by one child or more.

The packages include 'Big Bird's Egg Catch', in which a chicken lays eggs in a hayloft and the objective is for Big Bird to catch the eggs as they roll down along maze-like shutes. Big Bird has to be moved right and left, catching the eggs in a basket on his head.

In 'Alpha Beam With Ernie' the object is to pilot a shuttle craft to a re-fuelling zone by loading his rocket with different lettered tanks and making it blast off. The object of 'Cookie Monster Munch' is to pick up cookies in a series of mazes and put them in a cookie jar.

Atari has also released a special children's keyboard with large, clearly marked key-pads. For further information, contact Ron Ward, Futuretronics Australia, 1076 Centre Road, Oakleigh 3167. Phone: (03) 579 2011.

#### **Kids' Computer Workshops**

COMPUTER WORKSHOPS will be holding week-long courses for late primary and early highschool students with little or no computer experience at the University of New South Wales in January, 1984. Unfortunately, their press release reached us too late for us to tell you about their plans before the closing date for applications (December 2, 1983).

However, mention was made in the belated release of similar workshops to be held in the May school holidays. Assuming information on that will again miss the appropriate deadline, we're passing on the Computer Workshops' contact number now, so interested parents and students can find out the details themselves. Phone (02) 357 2877 during business hours or George Newhouse on (02) 327 6657 after hours.

## **ELECTRONIC PROJECTS FOR CARS**

another topical book in the ETI Collection of practical project publications. Containing over 20 projects for the electronic hobbyist interested in adding features and facilities to his vehicle, Electronic Projects for Cars over a whole varierty of topics — from test instruments to ignition systems, from monitoring instruments to accessories, plus a hole bunch of ideas for the experimeter. Among the topical projects are: ETI-316 Transistor-Assisted Ignition, ETI-319 Variwiper, ETI-333 Reversing Alarm, ETI-328 LED Oil Temperature Meter, ETI 324 Twinrange LED Tacho, ETI-325 Auto-probe Test Instrument, ETI-575 Portable Flourescent Light Wand, etc, etc.

#### **All that, and only \$4.95 — It's a steal!**

Of your local newsagent or favourite electornics supplier hasn't got a copy, you can obtain one by mail order direct from ETI Book Sales, Federal Publishing, 140 Joynton Ave, Waterloo, NSW 2017 for \$4.95 plus \$1 postage and handling.

ha

18

#### **iter neco5 • your computer neco5 • pour computer neco5 • pour computer neco5**

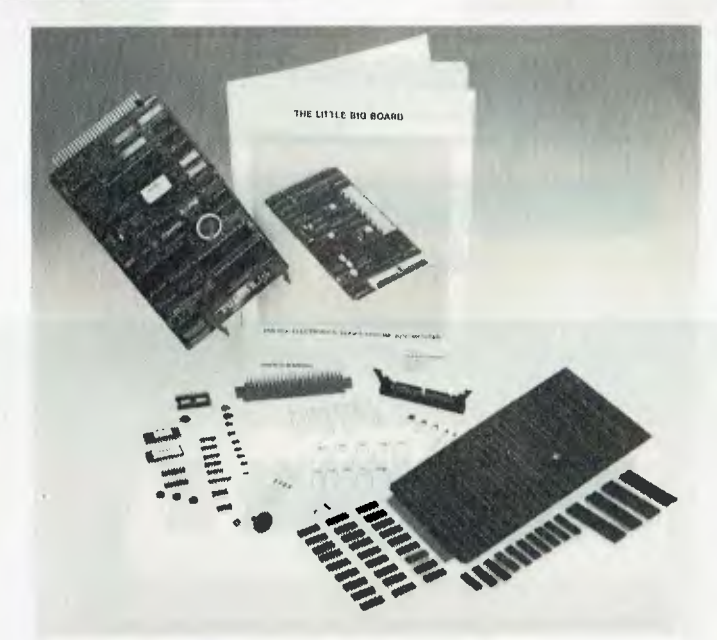

The Little Big Board is now available in kit form.

#### **Little Big Board As A Kit**

LITTLE BIG BOARD, the Australian-designed single board computer on the STD bus is now available in kit form.

Provided on-board is 64K RAM, a real-time, battery-backed clock and calendar, two RS232 I/O ports, a disk controller for 20 cm or 13 cm disk drives, and 2K EPROM.

The source listings to the CP/M 2.2 Bios and pulsar utilities are provided along with all circuit diagrams. For further information, contact Pulsar Electronics, Lot 2 Melrose Drive, Tullamarine 3043. Phone: (03) 330 2555. ❑

#### **Sharp PC-5000**

SHARP HAS launched the PC-5000, a new portable computer which offers full 16-bit operation and large memory, yet is small enough to fit into a briefcase and run for up to nine hours on its built-in batteries.

Externally resembling a small portable typewriter and weighing only 4.5 kilos in its basic form, the PC-5000 has a full-sized keyboard and an eight-line by 80-character display. Towards the rear of the machine, roughly where the platen of a typewriter would be, a printer may be built-in as an option.

Internally, the unit has an 8088 16-bit processor with 128K of RAM (expandable to 256K), 64K of ROM and, under a flip cover just above the keyboard, space is provided for optional 128K bubble memory modules. Two additional ROM modules can be plugged into the base of the machine, giving a total of 192K.

While the PC-5000 is able to run a range of general applications under its industry standard MS-DOS 2.0 operating system, it is expected to be particularly popular with surveyors, geologists, accountants and other professionals who work in the field where a full-sized computer is not available.

For further information, contact John Kouvelis or Tony Prince, Sharp Corporation, PO Box 233, Fairfield 2165. Phone: (02) 728 енир странин, то высок, анализиски стату (год)<br>9111.

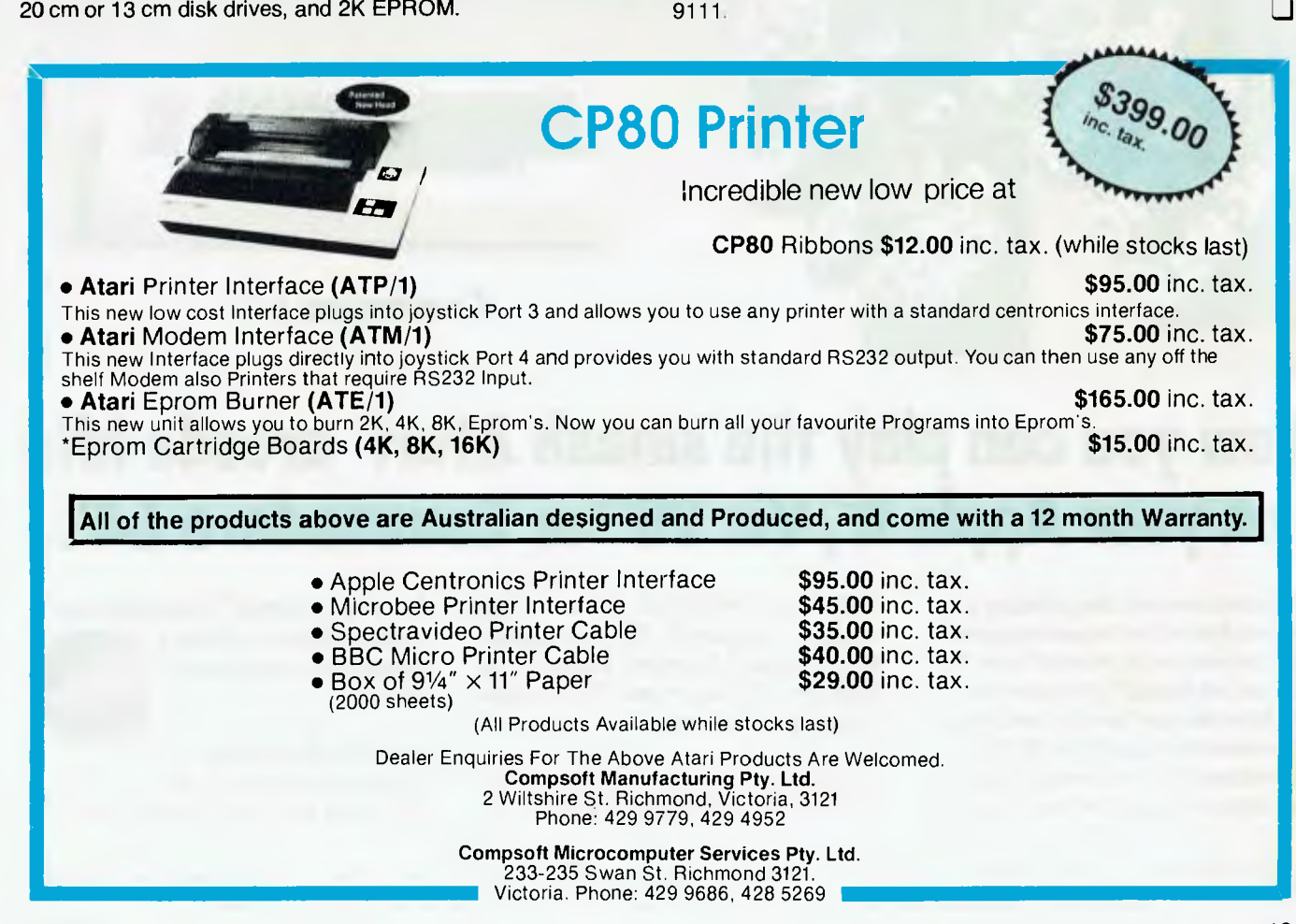

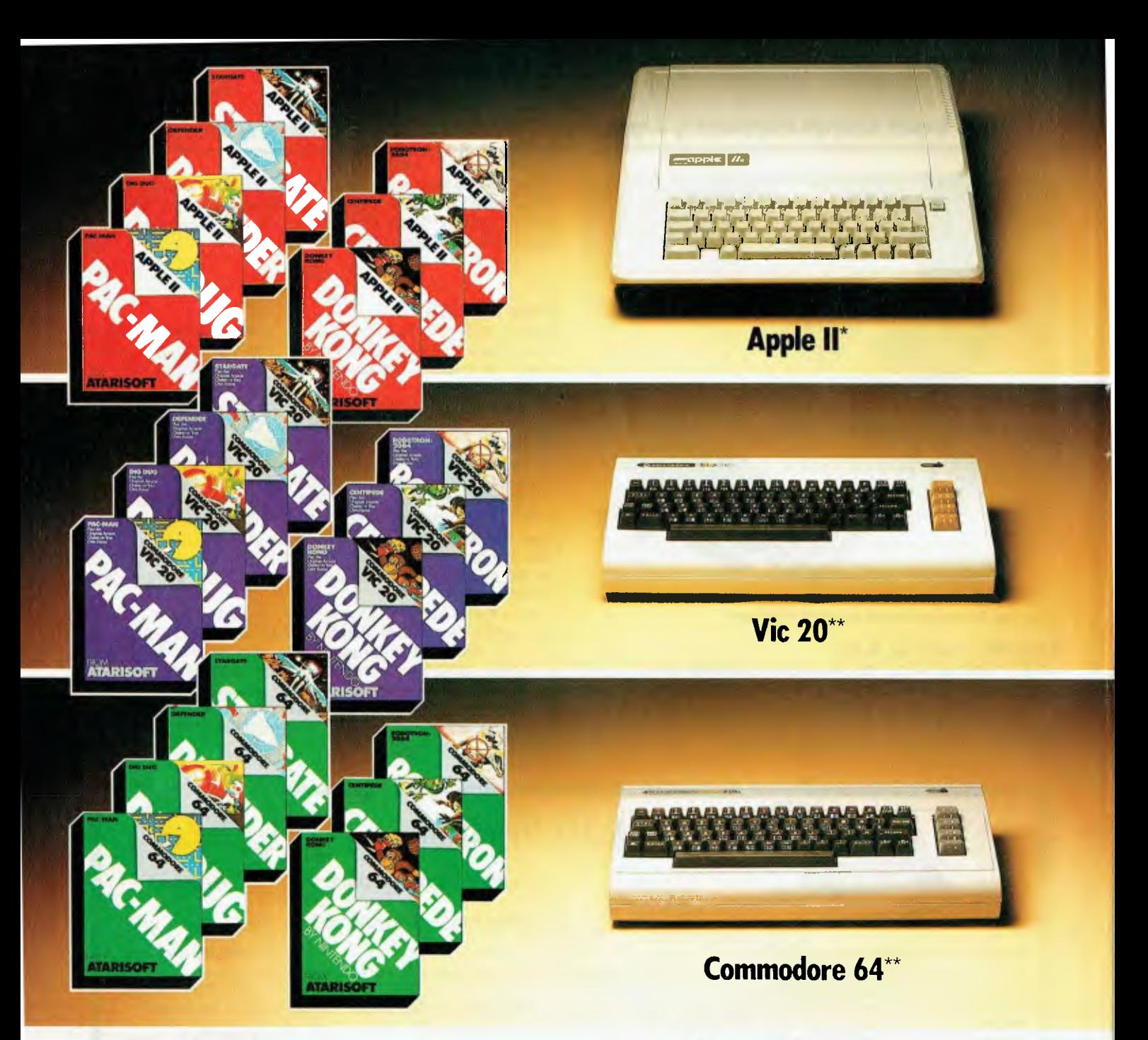

# **Now you can play the smash Atari® arcade hits**  on your Apple II<sup>\*</sup>, Vic 20<sup>\*\*</sup> or Commodore 64<sup>\*\*</sup>

The graphics are great, the gameplay is fantastic! Atari arcade hits are so popular everyone wants to play them at home. And now you can! Atarisoft™ brings the Atari arcade hits into your home by developing programmes for Apple II\*, Vic 20\*\* and Commodore 64\*\*. And there are Atarisoft™ arcade hits on the way for Texas Instruments TI 99/4A+ and the IBM PC#. Just look for these smash hits - Centipede<sup>rm</sup>, Pac-Man<sup>1</sup>, Donkey Kong<sup>2</sup>, Stargate<sup>3</sup>, Defender<sup>4</sup>, Robotron<sup>5</sup>, Dig Dug6, and other Atari arcade hits in the colour coded pack for your computer.

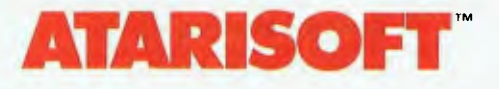

See the new Atarisoft™ arcade hits for your<br>favourite computer at leading

computer software stockists now.

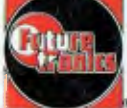

Atarisoft is distributed by Futuretronics Australia Pty. Ltd., 1076 Centre Road, South Oakleigh 3167

"ond IM are trademarks of Atari inc., ar Futuretronics Austrolia Pty. Ud. I PAC MAN is a trademark of Bally Midway Mig. Ca. 2 DONKEY KONG, Maria and NINTENDO are trademarks of Ninlendo. 3 STARGATE is a trademark of William

#### **pour computer neco5 • your computer newt • pour computer neco • pour**

#### **New Sirius, Victor Releases**

BARSON HAS announced new releases to support the Sirius systems range.

Vicki is a 16-bit transportable computer compatible with the Sirius 1 range. With an 8086 CPU, twin disk drives, 2.4 MByte storage, 256K of internal memory and an in-built 9" (23 cm) screen, Vicki offers power and portability. It is designed as an addition to the Victor 9000, not a replacement. No Australian price has yet been set, but Vicki markets for about \$A6000 in Germany.

The Victor Plus PC allows the Victor 9000 series to read IBM-PC and IBM PC-XT diskettes and run PC and XT software; diskettes can also be reformatted to the Victor high-density formats.

The high-resolution graphics offered can display twice the PC's resolution, and the screen-updating technique of Victor systems allows screen-intensive application software for the PC to run faster. The Victor 9000 can select up to 2000 individual characters, as opposed to the PC's 256. It can display colour information in monochrome shades and colour text in alternative character fonts, reproducible on a compatible printer. The Victor Plus PC has a recommended price of \$995.

A colour option is available for the Victor 9000. When this is used in conjunction with the Victor Plus PC and a colour video display, the Victor 9000 can run IBM-PC colour application software without modification. This unit has a list price of \$295.

Victor has also released the 3276 SNA/SLDC and 3278 COAX Emulation Packages. The 3276 SNA/SLDC enables the Victor 9000 to communicate with equipment supporting the **IBM** 3276 integrated control unit/display stations. The Victor 3278 COAX allows the Victor 9000 to communicate with 3278 terminals. The 3276 SNA/SLDC has a recommended price of \$695 while the 3278 COAX with option card and software is priced at \$1195.

'VictorLAN' Local Area Network File Server and NetWorkstation are two new products to support networking. VictorLAN enables all users of the system to access common data files and expensive peripherals such as laser printers and mass storage systems.

The VictorLAN NetWorkstation is based on the Victor 9000 computers. It has 256 Kbytes of RAM and the same high-resolution CRT display and keyboard as the Victor 9000. There are three built-in communication ports, one parallel and two serial.

A maximum of 10 fileservers and 54 workstations can be installed in one network using VictorLAN connector modules. Ten file servers provide 100 Mbytes of hard disk storage. VictorLAN's operating system, based on MS-DOS, can accommodate up to 200 users, assigned access to the network according to security limitations and job needs. Users can access up to 15 disk file volumes from any workstation within the network.

All options for the Victor 9000 are available to VictorLAN NetWorkstations or converted Victor 9000 workstations. Available options include additional RAM and a voice input system. Victor can supply daisywheel and dot matrix printers that can be attached to VictorLAN workstations, and communication with mainframe computers by VictorLAN workstations is possible with Victor's Communications Emulator Software Packages. Initial deliveries of VictorLAN were scheduled for the end of 1983.

For more information on Sirius and Victor products, contact Barson Computers, 335 Johnston St, Abbotsford 3067. (03) 419-3033. ❑

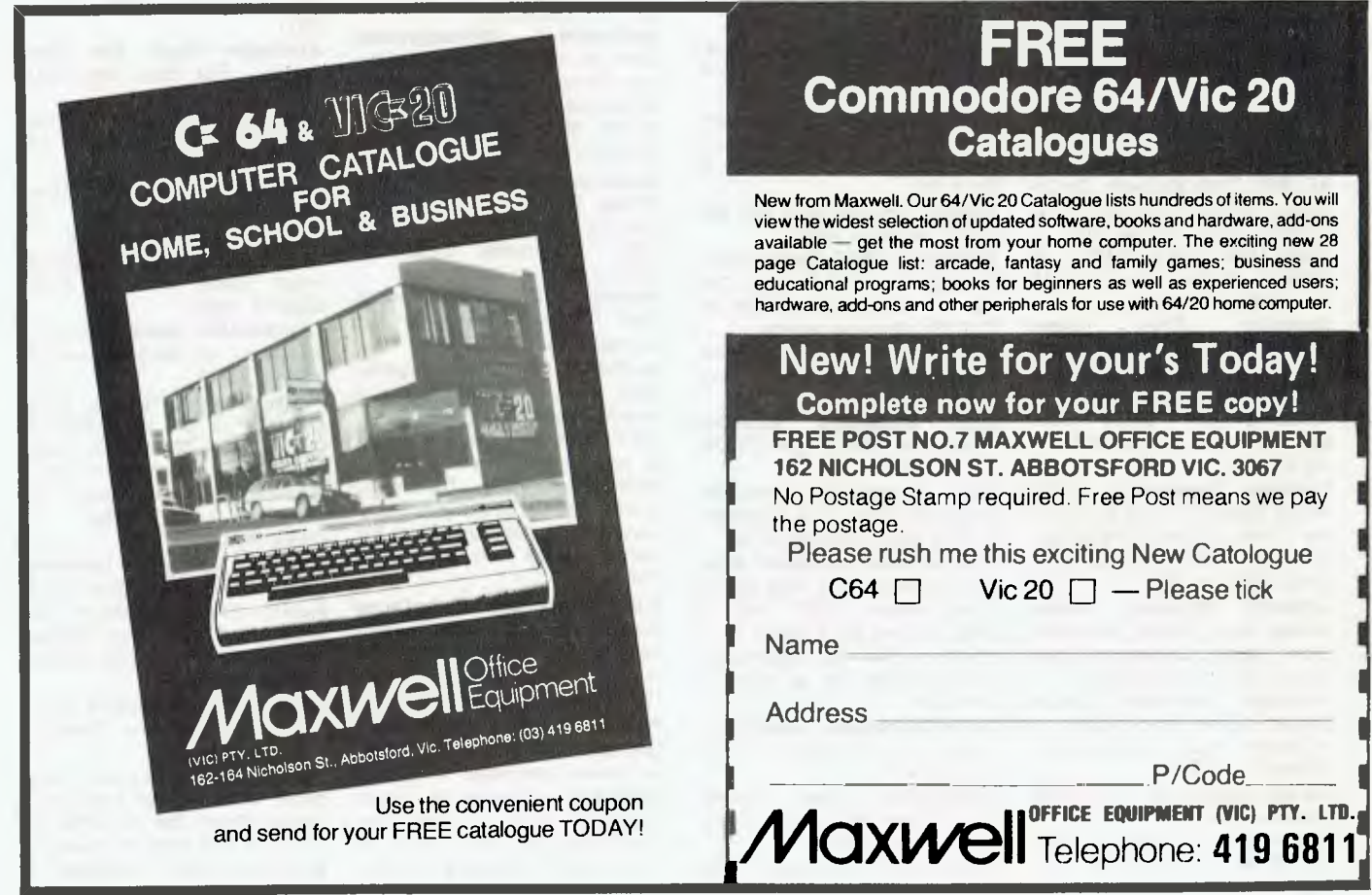

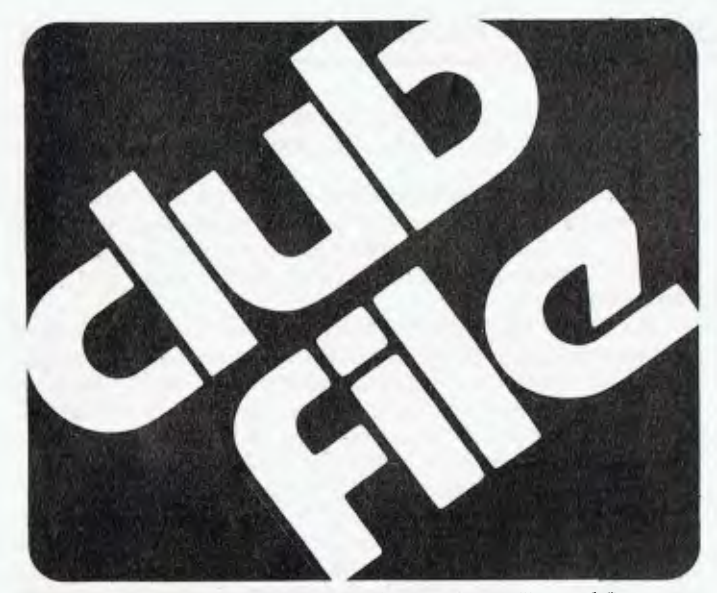

*Do you sit at home wondering if there's anyone else like you? Do you go off into a small room and do it alone? Did you know there are lots of people doing it with each other? Now you can join them!* 

*With the Your Computer Club File you can find out who else has a computer like yours, or who can give you the good oil on a computer you would like to buy.* 

*This list was as complete as we could make it when we went to press, but if your club isn't on it, write in and let us know the details. We'll publish an updated list in a few months time, so make sure you're in that one — if people don't know you're out there they can't join you!* 

#### **A.C.T.**

**ACT Micro 80 Users Group,** Bill Cushing, 10 Urambi Village, Kambah, 2902, 062 313630.

**ACT Vic 20 Users Association,**  Chris Groenhout, 25 Kerferd St, Watson, 2602, 062 41 2316, Meetings 1st Monday each month at Boy's Grammar Scout Hall, Red Hill, 7.30 onwards.

**ACTARI,** Chris McEwan, Co-Ordinator, ACTARI, P.O. Box E112, Canberra, 2600, 062 88 7861.

**Apple User Group (ACT),** Jeff Brock, 1 Buckley Circuit, KAM-BAH, 2902, 062 313630.

**Australian ZX80 Users Group(AZUG),** David Brudenall, 19 Godfrey Street, Campbell, 2601, for ZX80/Microace owners. **Canberra ACT Sirius User Group,** Jim Bland, 062 81 2824, 062 81 2832.

**Canberra Compucolor Club (CCC),** Meets 7.30 on first Sunday of every month at the offices of Digital Equipment, 28 Lonsdale Street, Braddon ACT.

**Canberra Microbee Users Group,** Hugh Gibson, Microbee Store, Level 1, Cooleman Court, Weston, 2611, 062 88 6384.<br>Canberra Microbee Users

**Microbee Group,** Adrian Van Wierst, 9 McGowan Street, Dickson, 062 49 7030.

**Micsig,** Registrar, P.O. Box 446, Canberra, 2601.

**Omega,** Geoff Cohen, 72 Spofforth Street, Holt, 2651.

#### **N.S.W.**

**Albury-Wodonga Dist Mbee U.G.,** Eric Eulenstein, 202 Kooba St, Albury, 2640, 060 25 1601.

Apple Users Group, Colin<br>Rutherford, P.O. Box 505, Rutherford, P.O. Box Bankstown, 2200, 02 520 0926. **Atari Computer Enthusiasts,**  Gary Francis, 78 Ayres Road, St. Ives, 2075, 2 0933 ext 354, or

789 1379. **Ausbug,** Stephen Ford, P.O. Box 62, Londonderry, 2753.

**Australasia ZX80 Users Group,**  Tony Mowbray, 87 Murphys Ave, Kieraville, 2500, 042 28 5296, for ZX80/81 Microace owners.

**Australasian ZX80 Users Newsletter,** 87 Murphys Ave, Kieraville, 2500.<br>Blue Mounta

**Blue Mountains Microbee Computer Club,** Roger Cooper, 047 58 7238.

**Blue Mountains Computer Club,** Eric Linsay or T. Macindoe, C/- P.O. Faulconbridge, 2776.

**Central Coast Computer Club,**  Ron Thornton, P.O. Box 36, Ettalong Beach, 2257, 043 28 2862, 1st and 3rd Tuesday every month at Applied Technology, West Gosford, for all types of computer.

**Commodore Users Group,** John Guidice, G.P.O Box 4721, Syd-

ney, 2001.<br>Compucolor Users Group, David Brown, 91 Regent Street, Chippendale, 2008.

**Cumberland Computer User** 

**Group,** S. O'Neil, 02 682 3851. **80-AT,** The Australian 8080-Z80 Users, P.O.Box 165, Lakemba, 2195.<br>A.P.F.

**A.P.F. Users Group,** Norm McMahon, 288 Kissing Point Road, TURRAMURRA, 2074, 02 44 2645.

**Hawkesbury MicroBee Computer Club,** Bruce Rennie, 045 67 7329.

**Hunter U. G.- All Microcomputers,** Secretary, P.O. Box 39, BROADMEADOW MNSW, 2298, Meets on the second Wednesday of each month in Room 308, building W, University of Newcastle at 7.45pm. Membership is primarily Apple II orientated, but anyone with interest in micros welcome.

**Illawarra Microbee Computer Club,** Ronald Read, 49 Beatus Street, Unanderra, 2526.

**Illawarra Super 80 Users Group,** Jim O'Grady, Chairman, P.O. Box 1775, Wollongong,

2500. **Kaypro Users Group,** Stephen Foley, 03 857 7236.

**MEGS (Microcomputer Enthus. Group),** John Whitlock, P.O. Box 3, St Leonards, 2065.

Macarthur Computer Associa-<br>tion, R.G. Freind, 109 **Freind,** Campbellfield Ave., Cambelltown, 2560, 046 25 2752.

**Mi Computer Club,** Norma Jackson, P.O Box 21, Waterloo, 2017, 02 662 8888.<br>Newcastle M

**Microcomputer Club,** Mr. Gordon Johnson, Electron Microscope unit, University of Newcastle, 049 685045.

**N.S.W. 6800 Users Group,** 27 Georgina Ave., Keiraville, 2500.

**Northern Beaches Vic User Group,** E. Tuxford, 161 Barrenjoey Rd., Newport, 2106, Ph 997 2467, Community Centre (If We're lucky).

**Northern N.S.W MICC Chapter,**  Alen Hartley, Dundurrabin via Dorrigo, 2433, 066 57 8160.

**Northside Microbee Computer Club,** Tony Williams, 6 Tunks Street, WAVERTON, 2060, 267 7747 bh, Meets on third Saturday of each month from 1-5pm at McMahons Point Community Centre. This is at the junction of Lavender St and Blues Point Rd, just short walk from Nth Sydney station.

**N.S.W Peach User Club,** Daniel Soussi, 02 698 8286, weekly meetings on Saturday from 2pm at 'Cybernetics Research' 120- 122 Lawson St Redfern.

**Pocket Computer Users Club,**  George Antonijevic, 02 683 4296, for those interested in pocket computers, whatever the brand. Meetings held on the first Wednesday of each month at 7.30pm at the 'Woodstock' Community Centre, Church St. Burwood.

**Sorcerer Users Group,** Mr. Ian King, P.O. Box 62, St James, 2001.

**Sutherland Super 80 Group,**  Jim Traeger, 02 525 2018, Super 80.

**Sydney Forth Group,** Peter Tregeagle, 10 Binda Road, Yowie Bay, 2228, 02 524 7490, Forth Computer Language.

**Sydney MicroBee Users Club,**  Tony Wilson, 02 909 3957.

**Sydney Peach User Group, Ben** Sharif, 261 Northumberland Street, Liverpool, 2170, 02 601 8493.

**T.I. Sydney Home Computer U.G.,** P.O. Box 149, Pennant Hills, 2120.

## **VIC**

**Apple Users Society of Melbourne,** G. Halprin, 03 859 5835. **AT Microcomputer Club,** Grant Forest, 03 8792257ah, 03 699 2888 bh. This club has been formed for people interested in the Applied Technology DGOS Z80.

**Atari User Groups Melbourne,**  Kelvin Eldridge, P.O. Box 173, 3073.

**Australian Forth Interest Group,** Tony Latermore, P.O. Box 704, SALE, 3850, 051 44 2011.

**Australian North Star Users Assoc.,** P.O. Box 194, WAN-GARATTA, 3677.<br>Ballarat Comi

**Computer Users Group,** Publicity Officer: John Preston, 053 31 4363.

**BUG 80 (Burwood Users**  Group), BLACKBURN SOUTH, 3130.

**Chip 8, 6800, 1802 User Group,**  Frank Rees, 27 King Street, BOORT, 3537.

**Compucolor Users Group,** L Ferguson, 12 Morphett Avenue, ASCOT, 3342.

**Forth Interest Group,** Lance Collins, P.O. Box 103, CAMBER-WELL, 3124, 03 29 2600, Meets on the first Friday of the month.

Geelong Computer Club, Peter<br>McKeon, P.O. Box 93, GEELONG, 3220.

**IBM & Columbia Computer Users Club,** Giles Bray, 22/11 Auburn Grove, Hawthorn East, 3123, 82 7632, 2nd Tuesday each month, 7.30 at the Victorian College of Pharmacy.

**KAOS (Ohio Scientific),** David Anear, 49 Millewa Crescent, DALLAS, 3047.

**Latrobe Valley Colour Computer U.G.,** George Francis, 31 Donald Street, Morwell, 3840, 22 1389, for TRS-80 & MC10 users. **Melbourne Atari Computer En-**

**thusiast,** Group is an Atari 400/ 800 personal computer user group for Australians and New Zealanders. Meetings held on first Sunday of each month at 12pm at 3M Australia Cnr. Blackburn & Ferntree Gully Rd., Melbourne.

**Melbourne MicroBee Users Group,** 03 741 5534.

**Melbourne Super 80 Users Group,** Hon. Sec. Victor Shuttleworth, 03 723 2713.

MICOM, Microcomputer Club of Melb., P.O. Box 60, CANTER-BURY, 3126.

**National Sinclair User Group,**  P.O. Box 148, GLEN WAVER-LEY, 3150.

**National ZX80 Users Club,** 24 Peel Street, COLLINGWOOD, 3066.

**North n/Westn Sub. Comp. Users Group,** John King (Secretary), 284 Union Road, MOONEE PONDS, 3039, 03 338 9304, Contact CP/M Data Systems.

**Ohio Superboard Club,** 27 McGown Road, MT ELIZA, 3930.<br>Peninsula Computer Club. **Peninsula Computer** George Thompson, 3 Patterson Street, Bonbeach, 3196, 772 2674, 2nd Tuesday each month at Chisholm College, Frankston, many types of computers are catered for.

**SMUG,** SCORD M100 Users, Robin Miller, 60 Winmalee Drive, GLEN WAVERLEY, 3150.

**Sorcerer Computer Users (Australia),** Secretary, GPO Box 2402, Melbourne 3001.

**The Motorola User Group Soc. (MUGS),** Clive Allan, 11 Haros Avenue, NUNAWADING, 3131, 03 878 1298, Group is interested in 6800/02/09 based computers, particularly if running Flex although this is not a prerequisite to join.

**Vic. Assoc. of Computer Educators,** Arthur Totrall, P.O. Box 69, WHITTLESEA, 3757.

**Victorian VZ200 User Group,**  Luigi Chiodo, 24 Don St., Reservoir, 3073, 03 460 3770.

**ZX81 Software Exchange,** C/- Chips Taens, 5 Muir Street, MT. WAVERLEY, 3149.

#### **OLD**

**Apple-O the Brisbane User Group,** The Secretary, P.O. Box 721, SOUTH BRISBANE, 4101, Has User Group days every third Sunday of month at Hooper Education Centre, Kuran St. Wavell Heights. Centre is open from 8.30am till 4.30pm, members encouraged to bring Apple along.

**Australian Sirius Users Group,**  P.O. Box 204, CHERMSIDE, 4032, 07 350 2611, Looks after the needs of Sirius One and Victor 9000 computer users. For membership form write to above address.<br>**Brisbane** 

**Super 80 Users Group,** Gary Gatfield, 08 355 3173. CBM/VIC Users Group Of N.T., Ian Diss, 089 27 9208.

**Brisbane Youth Computer Group,** A. Harrison, P.O. Box 396, Sunnybank, 4109.

**CBM/VIC Users Group of** N.T., Ian Diss, 089 27 9208.

**Commodore Computer Users Group OLD,** Mrs D D Dillan, P.O. Box 127, STONES CORNER, 4120.

**Commodore Users Group, John Egan, P.O. Box 274,** Egan, P.O. Box 274, SPRINGWOOD, 4127, 07 287 2705, Is for owners of Pet/CBM and Vic-20 machines. Meetings held on the first Tuesday of the month at 130 Petrie Terrace, Brisbane.<br>Computer

**Computer Owner's Group,**  Betty Adcock, 42 Lucan Ave, Aspley, 4034, 263 4268, 2nd Wednesday each month, 7.45 pm, all kinds of computer are catered for.

**Gold Coast Microbee User Group,** Col McLaren, 1-100 Imperial Parade, Labrador, 4215, 075 314610, meetings first Sunday each month, 3.00 at the Southport High School.

**IREE Microcomputer Interest Group,** N Wilson, P.O. Box 811, ALBION, 4010.

**Mackay Microbee User Group,**  Geoff Gehring, Box 230, Mackay, 4740, 079 42 3214.

**Superboard Users Group,** Ed Richardson, 146 York Street, NUNDAH, 4012.

**Microcomputer Society,** The Secretary, P.O. Box 580, FORTITUDE VALLEY, 4006, Meetings are held on the second Friday of each month in the Old Town Hall, corner Vulture and Graham Streets, Sth Brisbane. Meetings start at 7.30pm if main gate is closed use the back stairway.

**Townsville MicroBee User Group TMUG,** Chris Hayes, 077 796065ah, Meets at 7pm on the second Monday of the month. Another 'user' meeting is held later in the month. Meetings are held at Town and Country Computers, CTL Centre, Anne St. Aitkenvale QLD.

**TRS80/System 80 Interest Group OLD,** 396 2998, Meets on the first Sunday of each month at 21 Rodney St, Lindum, at 2 pm. **ZX 81 Club,** P. Carswell, 22 Braud Street, BUNDABERG, 4670.

#### **S.A.**

**Adelaide Atari Computer Club,**  Shirley Cornish, 11 Sweetwater Street, Secombe Gardens, 5047, 08 296 6553, 1st Monday each Month at 6 Mosely Street, **Glenelg** 

**Adelaide Micro User Group,** R. G. Stevenson, 36 Stun Street, Adelaide, 5000, for TRS-80 and System 80 Users.

**Beebnet,** P.O. Box 262, KINGS-WOOD, 5062, The group intends to produce a newsletter on a monthly basis. It is interested in any software producers or distributors who would be interested in serving the groups market requirements.

Commodore/Vic Computer **Users Assoc.,** Mr Eddie Hann, 13 Miranda Road, PARALOWIE, 5108, The SA branch meets monthly.

**Compucolor-Intecolor User of S.A.,** P.O. Box 86, Torrensville, 5031, 08 352 3296.

**Darwin Microbee Users Group DBUG,** Felino Molina, P.O. Box 3111, DARWIN, 5794, 089 82 5613bh, 089 88 1455ah.

**Kaypro User Group,** Myles Wakeham, 100 Pirie Street, Adelaide, 5000, 08 223 6333, meetings 1st Tuesday each month.

**Microbee Users Club of S.A. MUCSA,** Ross Savas, 26 Denman Terrace, Lower Mitchum, 08 277 7697.

**N.T. 80 Computer User Group,**  R T O'Brien, 433 McMillans Road, Jingili, Darwin, 5792.

**S.A. Commodore Computers U.G.,** Eddie Hann, The Secretary, P.O. Box 427, North Adelaide, 5006, 258 6367, meetings second Tuesday each month, 7.30 at Royal Caledonian Hall, 379 King William St, Adelaide.

**S.A. Hitachi User Group,** Cliff Hignett, 45a Ormond Ave, Daw Park, 5041, 08 274 9341.

**S.A. Microprocessor Group Inc SAMG,** The Secretary, P.O. Box 113, Plymton, 5038, 08 278 7288.

**Sorcerer Users Group of S.A.,**  Jeremy Webber, 22 Delange Avenue, BANKSIA PARK, 5019. **South Australian Apple Users Club,** The Secretary, SAAUC, C/- The Bookshelf, 169 Pirie Street, Adelaide, 5000.

**The Microcomputer Assoc. of the N.T,** Andy Smith, Darwin Community CASUARINA, 5792.

#### **W.A.**

**CU WEST WA Compucolor/Intecolor U.G.,** John Newman, 8 Hillcrest Drive, Darlington, 6070.

**OSWEST-Osborne Users Group of W.A.,** 09 330 3439. **Perth 80 Users Group,** C Powell, 09 457 6849, for System 80 and TRS 80 Users.

**Perth Hitachi Peach Club,** The Secretary, 1 Charf Court, Riverton, 6155, 09 367 5880, for Hitachi Peach & 6809s.

**Sorcerer Computer Users of Aust.,** The Secretary, 90 King George Street, PERTH SOUTH, 6151, 09 367 6351.

**Super 80 Users Group Perth,**  Garry Black, 19 Bendigo Way, CITY BEACH, 6015, 09 385 8813.

**The W. A. Atari Computer Club,**  Mr Alf Gaebier (Secretary), P.O. Box 7169, Cloisters Square, PERTH, 6000.

**W.A. Microbee Club,** Mike Oborn, 09 447 5366.

**Vic-Ups,** G. Padfield, 09 451 4629.

**W.A. ZX Users Group,** Phil Taylor, 09 328 4111, (bh).

**WA University Computer Club,**  2nd Floor, University of WA, Guild Building, 09 386 1455.

#### **TAS**

**Devonport Computer Interest Group,** John Steveson, R.S.D 422, SHEFFIELD TASMANIA, 7306, 004 92 3237.

**Spectravideo Computer Users Group,** Mr W. P. Decket, 48 Heather Street, LAUNCESTON, 7250, 44 4836, Membership to the club costs \$15 which entitles memebers to a newsleter and to discounts in computer equipment. Monthly meetings of the club are held.

**TAS-Micro,** Peter Deckert, Unit 11456 West Tamar Road, RIVER-SIDE, LAUNCESTON, 7250.

**Tasmanian Commodore Users Assoc.,** Vincent T. Staggard, The Secretary, G.P.O. Box 391D, Hobart, 7000, 002 72 0295, Commodore and others

**Tasmanian OSI User Group,**  David Tasker, 111 Bass Highway, Westbury, 7303.

#### **N.Z.**

**1802 Users Group,** P.O. Box 6210, AUCKLAND, NEW ZEA-LAND, For those who own an ETI-660 or a COSMAC VIP, you can contact the 1802 Users Group. Be kind and send them a return addressed envelope and International Coupon.

**Nelson Vic Users Group,** Peter Archer, Nelson VIC Users Group, C/o P.O. Box 860, Nelson N.Z., for Vic and Commodore.<br>Wellington Microc

**Microcomputer Soc. Inc,** Lindsay Williams, 2 Pope Street, PIMMERTON, NEW ZEALAND.

**ZX81 Club,** R Skelton, C/- Harbourside Orchard, WAIUKU NEW ZEALAND.

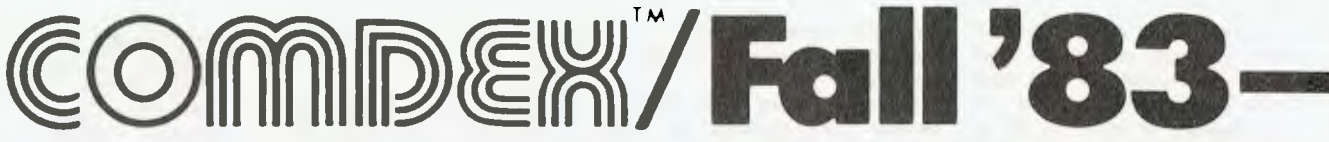

Your Computer *managing editor Matt Whelan spent 'COMDEX Week' in Las Vegas to bring you this report on the world's biggest computer trade show, COMDEX/ Fall '83. It ended on December 2 yet, he says, he's still discovering new products and packages released there.* 

COMDEX is a codename — it represents a new form of torture designed specifically for those in the computer industry. And it's so subtle, people subject themselves to it willingly, in many cases even paying for the 'privilege'.

First, they accept being sentenced to five days in Las Vegas — the place with so many flashing lights that, if they ever synchronised, the rest of the United States would black out; the place that breeds hotels the size of a football field, with the lobby at one end, the lifts to the rooms at the other, and obstacle courses made up of gaming tables and poker machines in between.

Then they discover the 'hard labour' portion of the sentence: trying to see all the exhibits in the five days allowed. It's only the fact that shuttle buses run between the various sites needed to house the mammoth display that helps restrict their week's walk to a mere 14 kilometres of aisles...

Sometimes they decide it's been worth it when they stumble upon 'the perfect product', just what they came looking for! That's the cue for the ultimate torture — the man in the booth quotes a delivery date of August 1984 as he unashamedly asks them to sign a pro-forma 'Letter Of Intent'.

#### **Pain, Or Pleasure?**

Both. There are a lot of good things to be said for assembling the US computer industry in one town, especially if you're visiting from overseas and want a concentrated technology diet.

I may have over-emphasised the dark side of COMDEX (however, I *do* have a copy of a letter of intent to purchase a machine slated for August release); I have probably done so to justify the incompleteness of this report.

In an exhibition this  $bia$  – there were 1400 exhibitors spread over five main sites — you could pick any 10 delegates and get from them at least five quite different views of the show. This report is the view of just one of the 80,000 COM-DEX attendees.

The most obvious 'theme' for a visitor used to a wide open market like Australia's was the dominance of the IBM PC. It seemed that almost every new product was IBM-related — if it was hardware it was a PC copy or peripheral, if it was software it was written for PC-DOS first, and other operating systems second (if at all).

Major manufacturers, some dominant in the micro market before IBM even thought about entering it, are releasing compatibles too. Texas Instruments,<br>NorthStar, Televideo, Sanyo and NorthStar, Panasonic were just a few of the new IBM imitators.

IBM itself was a star exhibitor, with the new PCjunior — although its appearance at the show wasn't nearly as interesting as some of the rumours surrounding it. Various industry observers had it that IBM was full of internal grimaces at the too-early release (forced by press speculation) of an incomplete machine; or, more interestingly, that the announcement was a dastardly scheme to ruin everyone else's Christmas sales figures. Those stating the latter opinion said IBM was planning to withdraw the machine from the market in January, before any shipments were made!

#### **Join The Queue**

Rumours notwithstanding, there is a long queue forming for the PCjunior (how I hate that name...), even though dealer demo units were only shipped in early December, and customer deliveries won't start until 'first quarter, 1984'.

While you may not be able to buy a machine, you can read about it (I saw the first issue of PCjr magazine at the show!) or start shopping for software for it (Pyramid Data, for example, used the show to announce four packages for the baby IBM).

IBM's display was probably the biggest, and most professional, at the show. It held pride of place in 'The Gold Room', actually a suite of rather large rooms right at the front door of the Las Vegas Convention Centre.

I hear the IBM show staff underwent special training prior to COMDEX, and I can believe it. Each separate display was manned by people who actually knew what was going on in their little corner of the world, and they all knew who to send you to next if you asked a question outside their brief.

Visitors queued for up to an hour to take part in a special hands-on demonstration of the junior, complete with tuto-

rials, audio-visuals, and surprise special-effects. There were also several units in the normal display areas, although the range of software being run seemed limited.

I'm sure, after my very brief look at the junior, that one of the earliest hardware releases for it will be a replacement keyboard. The cordless (infra-red) 'connection' to the processor unit must be an attempt to draw attention away from the fact it has one of those awful 'chiclet' keyboards. The keytops aren't even marked with their respective characters — that's all on the case itself.

Whether I like the look of it or not, you can be sure the junior, like 'daddy', will create an industry of its own (as long as IBM quashes those rumours and actually gets the machine on sale).

#### **Tandy's Big Surprise**

Tandy caught most people napping with a mid-show release that provided several surprises in the one package, its new Model 2000.

What was so special about it? First, it *isn't* an IBM workalike, even though it is a 16-bit MS-DOS machine. Tandy has opted for performance, rather than the mediocrity of cloning. It has a true 16-bit data path, and runs an 8MHz Intel 80136 processor.

Tandy claims the Model 2000 is three times faster than the IBM in benchmark comparisons, has four times the disk storage, twice the graphics resolution, and more expansion capability.

Second, it's a Tandy that isn't locked into Tandy-supported software, thanks<br>to its 'industry-standard' MS-DOS 'industry-standard' MS-DOS operating system.

The company is quick to point out you can have 'the hottest programs on today's market' — starting with dBase II, Multiplan, PFS:File, and a whole lot more soon to come including Microsoft Windows.

Similarly specified, the high-performance Tandy is cheaper than the IBM and most of its imitators. A two-drive (720 kilobytes each), 128 kilobyte machine with serial and parallel ports included sells for \$US2999, while a 10 megabyte hard-disk version with 256 kilobytes internal memory sells for \$US4499.

#### **On The IBMwagon**

I could spend the next three pages listing the new compatibles, the updated compatibles, the cheaper compatibles, the better compatibles or the compatible compatibles. I won't.

# **—Mammoth Computer Exhibition**

Instead I'll pretend many of the lesser lights in this circus of clones have already had their liquidation, and note just a few of the significant ones...

I do wonder whether IBM designed a portable and just forgot to build it, because everyone is copying it regardless. Most manufacturers in this corner of the market have a Clone-PC, a Clone-XT, and a Carry-Clone — and those who don't have one of each often start with the portable.

Televideo is one manufacturer which used COMDEX to announce its 'get with the strength' policy: it released "an advanced 16-bit personal computer (the TS 1605) which is fully hardware and software compatible with the IBM PC" plus "a hard-disk personal computer and a 16-bit portable, both of which are hardware and software compatible with the IBM Personal Computer and the recently announced Televideo TS 1605".

Texas Instruments announced colour and mono portables that are compatible with the almost-clone TI Professional. One of the impressive things about the Professional is TI's software support effort, and all these packages go straight onto the list for the portables as well.

The Professional now has a 10-megabyte hard-disk option, and this will be carried over to the portables too.

There were a lot more entries in the workalike stakes. Old hand NorthStar showed a fresh approach with 'multiclone' — a multi-user system where each station behaves like an IBM PC, but shares resources such as disk-drives and printers. It's supposedly softwarecompatible, but obviously not so in its hardware. Others on show included Columbia, Stearns, Seequa, Corona, Compaq and more...

#### **Other Portables, And Other Things...**

I'll never get to tell you about half of what I saw, and I only really absorbed half of the COMDEX mammoth...but here are a few of the things which caught my eye:

There was a lot of action in the portable/transportable field, with a new 16 line display for the Gavilan, three similar flip-top machines all released with the same name (Commuter), a neat Os-<br>borne-style portable Micro-Decision borne-style portable from Morrow, and a 16-bit upgrade for the Kaypro II and IV (available for retrofit to earlier models, too).

Kaypro also announced a desktop machine, the Robie, which squeezes 2.6 megabytes onto each of its floppy ►

Top — **Tandy 2000; centre — Morrow's transportable Micro-Decision; bottom — HP150 with** 

**touch-screen.** 

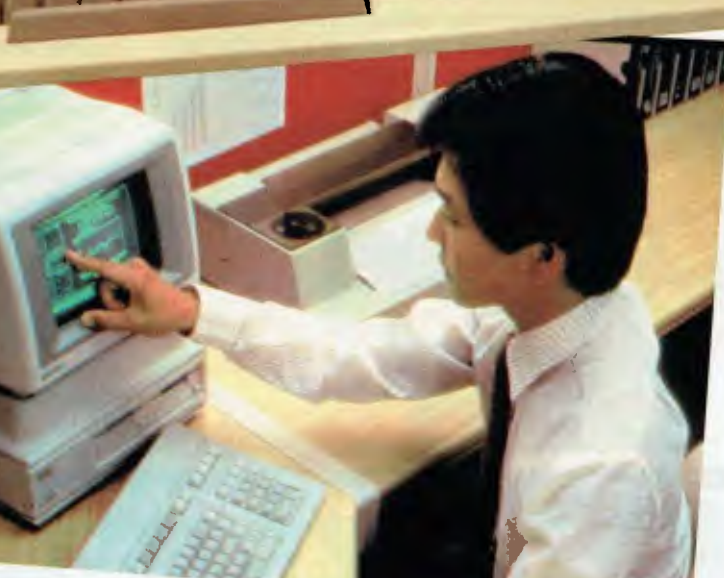

# **SMICRO-EDUCATIONAL PTYLTD**

# **PRINTER PRICE CRASH!** ag.a...e

**We've done it again! Every time we drop the price on Australia's topselling printer our sales double! Oh well, here we go again ...** 

You can now buy the runaway-best-selling **AMUST DT80** printer at incredibly low price:

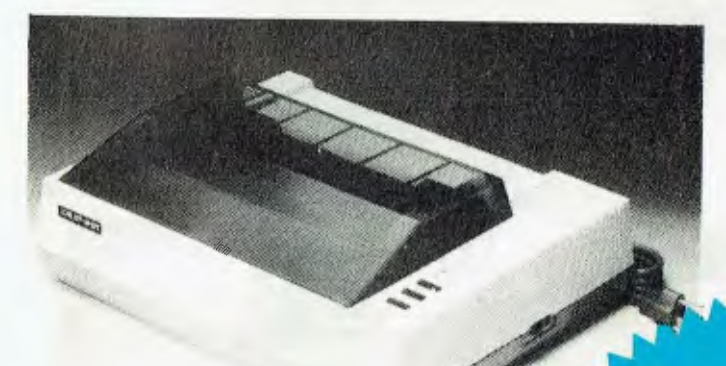

welcome to our fifth year. As<br>any of our 6000 customers As<br><sup>you</sup> we are all our during year. *you we are about customers will tell*<br> *Products CHR is selling as will tell selling*   $_{\rm c}^{\rm computer}$ Prod  $duct_s$  in  $V$ . We also *sell NEW pro products you can't buy instances*<br>Most of you can't buy instances products you can't buy elsewhere.<br>Most of our customers buy by Phone or Bankcard delivery knowing the *ody t*<br>most very knowing the next most products for a money text day<br>refund and the *i* can neture p for a *refun*d a *enjoy* most products for a money-back<br>refund and that all hardware<br>enjoys a 6 month warranty.

*i* sys a 6 month warraware<br>If you are tired of a ranty. runaround" why not a "retail" where the know computers and  $\frac{w_{\text{t}}}{w_{\text{t}}}$  we treat you like a we treat you like a we treat  $\frac{w_{\text{t}}}{w_{\text{t}}}$ or mail. We know computers and<br>we treat you like a "friend-of-the-<br>than anyone also we're cheaper the treaty of the cheaper Besides, we're cheaper

### **6 MTHS FULL WARRANTY**

That is so ridiculously cheap I'll repeat it in case you think it's a misprint: **\$325** ex **\$375** inc. The bad news is that you can't buy this printer as cheaply anywhere else. Only Micro-Educational has this low price because only Micro-Educational has the volume. The good news is that we are the biggest printer retailer in Australia so you can buy from us by phone or mail with CONFIDENCE. We will give you great products, lowest prices, friendly service, overnight delivery and 10 day money-back and 6 months service warranties. (We have full service facilities).

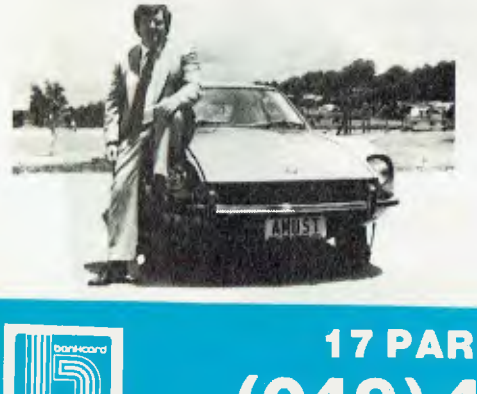

 $325$  (ex tax)  $(inc tax)$ 

**\$8 COURIER DELIVERY** 

You can run this printer from virtually all computers and we have cards and cables to connect it to Apple \$110, IBM PC \$40, OSBORNE & TRS-80 \$35, MICROBEE \$45, and ATARI \$95, T1994A \$35, as well as serial cards for other micros.

The printer features superb quality print, EPSON compatability, friction and tractor, graphics, 80cps etc etc.

This really is an amazing Japanese printer. We are presently selling over 300 units a month and have every intention of quadrupling that figure this quarter. Consequently we have no intention of being undersold. By anyone!

To order your AMUST DT80 just phone me, George Parry, on one of our lines and quote your Bankcard number for next day, delivery, or else send a cheque/money order to the above address. Include \$8 for courier delivery (\$10 outside capital cities). Delivery is by Wards Express Courier. Grab one NOW!

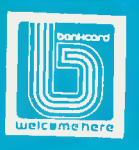

**17 PARK ROAD GARDEN SUBURB NSW 2288. (049) 436805 (049) 430624** 

# **COMICRO-EDUCATIONAL PTYLTD**

**\$325 (ax tax)** 

**\$365 (inc tax) + \$5 COURIER** 

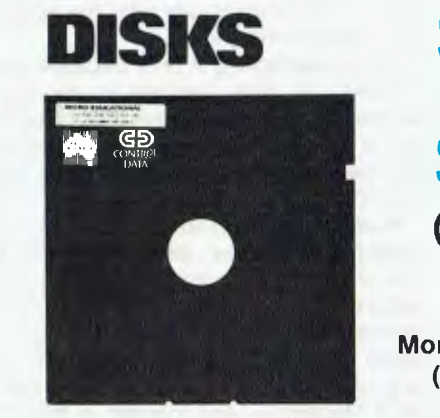

# **(EX TAX) \$32 (INC TAX)**

**Delivery 1 Box \$2 More than 1 Box \$5 (Courier Del.)** 

You'd be crazy to pay more! These are the same disks you are presently paying \$55 for. Exactly the same! Micro-Educational single-sided double density disks with reinforced hubs in plastic library cases. Manufactured in Australia by Control Data for use in Apple, IBM, Commodore 64 and all popular micros. Take advantage of our massive buying-power discounts:

**1 BOX \$32 inc tax/\$29 ex tax 10 Boxes \$290 inc tax/\$260 ex tax BULK: Take \$2 off per pack.** 

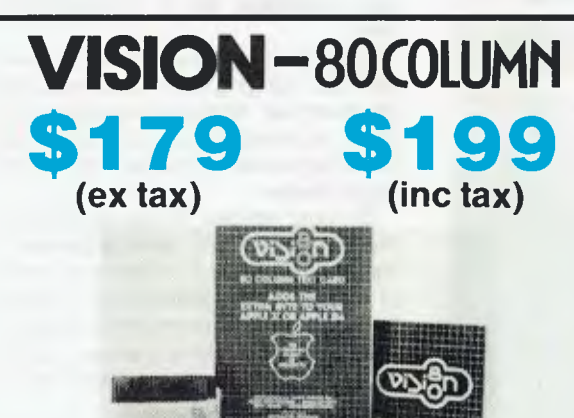

80 Column Text Card **+ \$5 COURIER for Apple II or Ile (please specify)** 

# **\$225......,\$2 59 (inc tax) DETACHABLE + \$5 COURIER<br>APPLE KEYBOARD<br>
<u>APPLE KEYBOARD</u>** .011111M4PWINIMIPHIPMPRMIWWINIIMPHIM: *<sup>441</sup>mit sar* **tiMMIUMAI** *ta tie rr tit* **40 MI Al WO 4110** gee *VI mi* **Akia** *ofil.MI M fr*•'

**APPLE KEYBOARD**  grafiya ya kuma da katika 2000 da katika 2000 da katika 2000 da katika 2000 da katika 2000 da katika 2000 da k

**ATLAS-8 SLIMLINE for APPLE** 

## **HARD DISK DRIVE for Apple**

# **\$112.0.A.**

#### **MORE TOP-SELLING PRODUCTS**

CHANG-SHING ROBOT ARM for APPLE \$2295

(inc tax) (inc tax)<br>\$90 DT80 RIBBONS \$12 16K Card for Apple II +  $$90$  DT80 RIBBONS \$12<br>Z80 Card (Apple) \$90 ATLAS 8 SLIMLINE \$365 Z80 Card (Apple) \$90 ATLAS 8 SLIMLINE \$365<br>NEC Green Screen \$170 VISION 80 128K RAMCARD \$395 NEC Green Screen \$170 VISION 80 128K RAMCARD \$395 SANYO Green Screen (the Best) \$275 AUTOMATIC ICE RS-232 MODEM \$299<br>MICOM JOYSTICK for Apple \$45 SPEECH SYNTHESISER \$75 MICOM JOYSTICK for Apple \$45 \$45 SPEECH SYNTHESISER \$75<br>CHANG-SHING ROBOT ARM for APPLE \$2295 APPLE MOUSE FUNCTION EXTENDER \$99

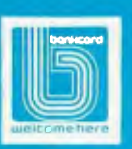

**17 PARK ROAD GARDEN SUBURB NSW 2288.**  welcome Here **(049) 436805 (049) 430624** 

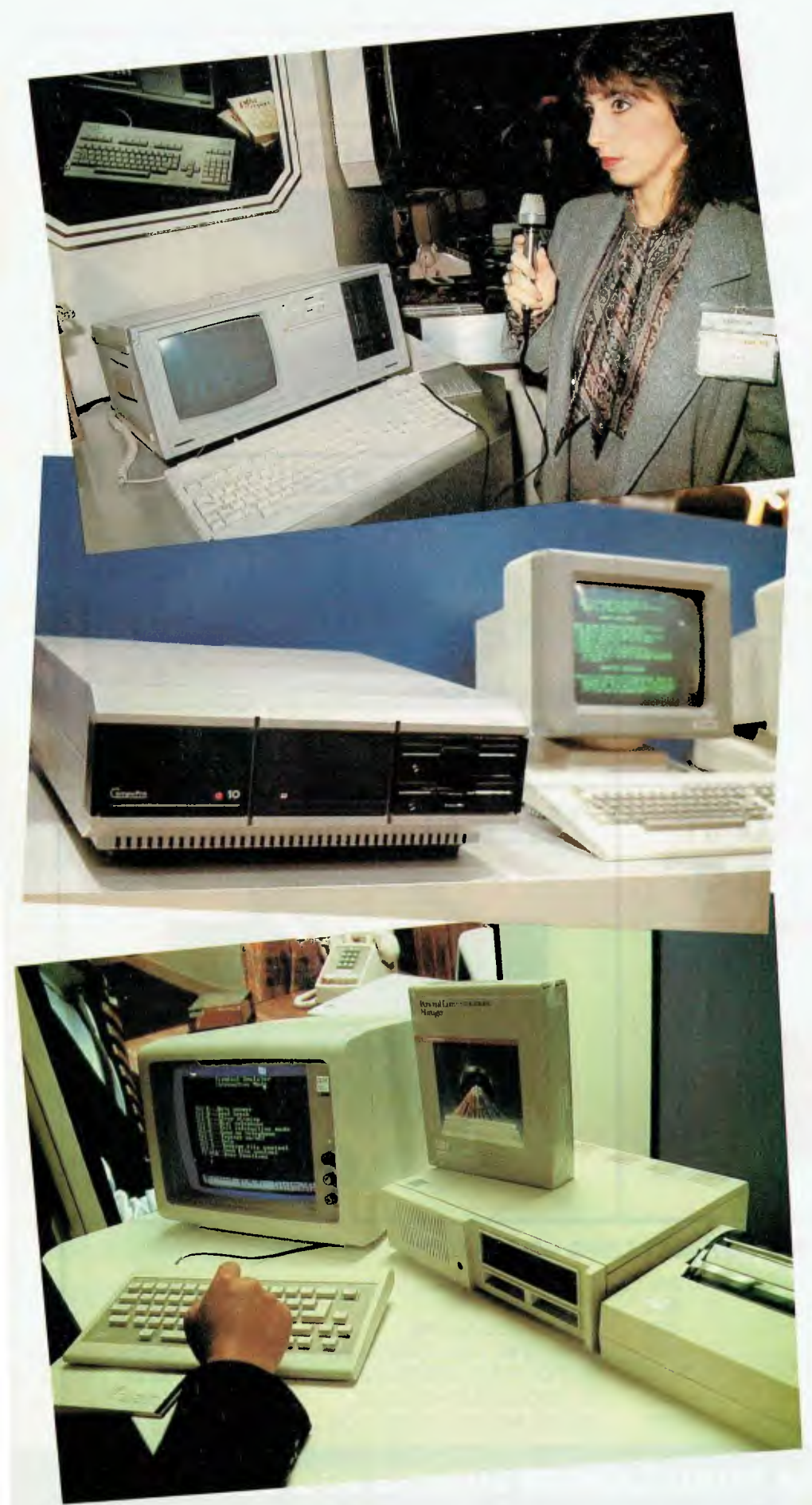

drives, has inbuilt modem and clock, and will retail for around \$US2295. The prototype is not the most attractive machine in town...

Osborne had a stand at Comdex. It was vacant, except for a small sign left by the organisers to say who the space had been reserved for.

Worth mentioning if only because we reviewed its baby brother in the December issue is the "Sweet-P Six-Shooter", a fully automatic, six-pen version of the Sweet-P plotter which will sell for \$US1095.

Australia had a relatively strong contingent at the show, although it was a little off the beaten track at one of the outlying sites (the Sahara Hotel). Nevertheless, in the Press Lounge I heard US magazine journalists discussing an 'impressive portable' — the Dulmont Magnum — and interest in the 11 Australian booths was high.

We were represented by Abraxas Computers of Adelaide (Commodore software), Amust (Melbourne, briefcase machine), Datamax (Sydney, Datamax 8000), Dulmont (Sydney, the Magnum), Eracom (Queensland, Line Encryptor), Flexible Systems (Hobart, robots), Integrity Management Services (Melbourne, business software), Labtam (Melbourne, Labtam 3000), Netcomm (Sydney, comms interfaces), Ran Data (Perth, data security products), and Sybiz Software (Adelaide, 'Big 8' accounting system).

Networking received its fair share of attention, ranging from machine-specific (for example, Kaypro's Kaynet) to wideopen systems using intelligent dataswitching boxes to connect widely differing hardware.

Of most interest, to me at least, was Digital Research's announcement of Soft/Net. Claimed to solve the problem of protocol incompatibility in Local Area Networking, it supports file sharing with record and file locking, password protection, resource sharing, electronic mail and print spooling.

It will be available across the CP/M family of 8- and 16-bit operating systems.

Digital Research, like Microsoft and Visicorp, also showed its windows product — a version of Concurrent CP/M which can overlap all four running applications on the screen at once. Updates announced for the next version of Concurrent CP/M were interesting, too — the ability to run MS-DOS programs will be particularly useful.

DRI moved further into the graphics field, too, with the release of DR Draw, DR Access 10, and a PC-DOS version of DR Graph.

'Fourth-generation' languages with powerful database management facilities and, in some cases, artificial intelligence add-ons or applications program generators started to appear in force, although most of them seemed 'not quite

finished'. screens (Hewlett-Packard HP150 and MicroTouch Systems Inc) were impressive, even if research has shown that pointing at a VDU is tiring on the arms. The alternatives — the Mouse, voice input (Texas Instruments), and highly developed electronic writing pad systems were all well-displayed.

#### **Pioneers Still Advancing**

Amidst all the hype and wonder of IBM compatibility, pioneers like Altos, Onyx, Morrow Designs and Compupro are still doing their own thing — and coming up with some exciting new machines because of it.

Compupro released its MP-10, a fouruser machine with four Z80s, an 8088, and a megabyte of internal memory. It sells for just \$US4995 in basic form, or \$US8490 with a 40-megabyte hard disk.

Morrow Designs showed some fascinating new machines on its stand. It had hard-disk and 16-bit versions of the popular Micro-Decision, the transportable mentioned earlier, and a low-cost networking system (the 'tower' display on our cover).

If George Morrow was more like some of the other exhibitors, his stand could have been the centre of attention at the show. However, it was only those who attended his after-hours cocktail party who got to see the prototype of a battery-powered portable he'll release next year.

On the opposite page, from top to bottom, are the  $T1$  portable computer  $-$  being are the TI portable computer operated by voice input — the Compupro MP-10, and the IBM PCjunior. On this page are, right, the Sweet-P Model 600 six-colour plotter, and, below right, the Televideo TS1605 IBM PC-compatible computer.

The tiny Morrow stands on its end, and a 'proper' keyboard folds down onto the desk for use. It doesn't rely on internal memory for storage, either  $-$  in the right side of the machine there is a micro-floppy drive (though there's room for a 13 cm minifloppy if he decides to

go that way). The LCD display is 80 characters by 16 lines, with room for a 24-line display when they become available.

It sports a 16-bit processor, and runs the MS-DOS operating system. Battery life is said to be six hours.

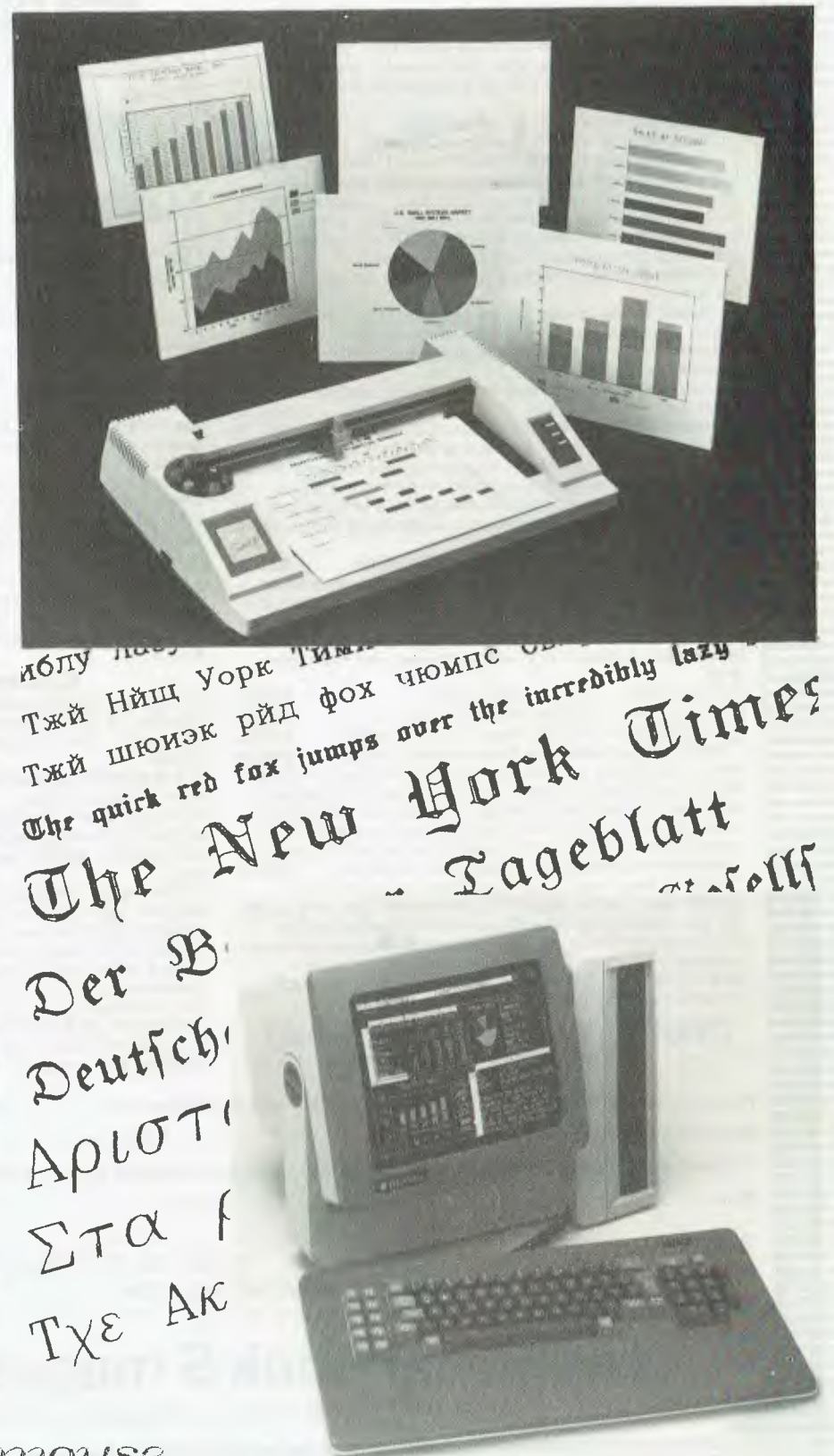

*7 he DR SRA M-rusrt Ise* 

 $\bigcirc$ 

#### **NEW BOOKS & SOFTWARE FROM WILEY**  available now in our new computer information centre or by mail order Mastering the VIC 20 Jones et al \$17.85 Alan Winfield This excellent new book takes you beyond the VIC  $2\tilde{0}$ manual — to show you BASIC in detail, machine code programming using the VICMON assembler, sound, **and beyond**  graphics, and more. Includes lots of quality programs, Steve Trotter ready-to-run from the book, or available on disk or cassette. Mastering the VIC 20: Software Disk \$49.85<br>
Mastering the VIC 20: Software Cassette \$49.85<br> **The Complete FORTH** Winfield **\$20.85** FORTH is more than just a language — it's an editor, assembler, & disk operating system too . .. what's more, it's faster and more flexible than BASIC. This book describes the standard dialect of FORTH — and includes numerous examples and complete programs. **0 Golden Delicious Games for the Apple** Computer Franklin \$18.15 u grummers ∠ Complete, ready-to-use games programs that utilize colour, sound & graphics, games subroutines to be embellished by the clever user, and more. Games also available on disk: **DATARI and Beyond** Trotter<br>This 'Guide for Adventurous Programmers' takes the lid off<br>the ATARI to show you how to extend the already-powerful Golden Delicious Games for the Apple: Software 2 Golden Delictous Games for ane copposition of **887.30**<br>2 disk set<br>Microcomputers A Parents Guide Goldberg **515.70** 11] **Microcomputers** A Parents Guide Goldberg **\$15.70**  graphics and sound synthesis capabilities of both the 400<br><u>&</u> 800 models. Parents who want to take an active part in their children's education must understand how computers operate. Here IQ **Computers for Accountants** Cowe **\$17.85 The** benefits & applications of computers for accountants are the answers to your questions, including a guide to selecting a personal computer and home & educational in large or small practices — covering records systems, software, and to exploiting the full potential of micros at ledgers, accounts production, word processing, networks, home and school. modelling, and more. **0 Fast BASIC** Beyond TRS-80 BASIC Gratzer **\$26.20**  Write faster, more efficient programs — accelerate some functions by as much as 1000 times! This book shows you ❑ **Creative Graphics on** the BBC **Computer** Cowrie **\$22.50**  From the first principles to advanced routines — this book demonstrates the BBC's powerful graphic capabilities. professional programming tricks using assembly language Includes listings for 36 programs that will run on the Model instructions and short machine language segments mixed A or B. with BASIC. Software is available to save you even more **Current Bestsellers**<br> **DI** The Sinclair Spectrum in Focus Harrison \$18.75<br>
Teaches ZX Spectrum BASIC and includes over 50 time! Fast BASIC — TRS-80 Model I Disk **\$49.85**  Fast BASIC — TRS-80 Model III Disk **\$49.85**  Fast BASIC — TRS-80Model I or III Cassette **\$49.85**  programs — from 'Alphabet Sorting' to 'Destination **BASIC Subroutines for Commodore Computers \$19.20**  Jupiter'. Here's how to use structured programming to write clear, reliable programs that require less composition time and are easier to modify and debug. Includes over 300 BASIC ❑ **Practical Programs for the BBC Computer & Acorn Atom** Johnson-Davies **\$17.85**  All sorts of useful programs — all explained in great detail subroutines to combine and adapt to create a wide range so that you'll understand exactly how they work. Included of programs for use on the Commodore 64, VIC 20 or **PET.**  are: graphics, games, language manipulation, maths, and **0 Build your own Expert System** in an Afternoon **\$20.85**  more. 'There are two major faults possessed by most expert **Z80 Instant Programs** 2nd Ed Hopton \$22.50 systems: you, personally, don't understand how they work, Machine code routines to enter directly into your Z80 system without the need for expensive additional and you, personally, haven't got one!' writes the author. Both these problems are easily solved by this unique book, memories or a special compiler. All programs (which that shows you how to build your own working expert include delays, music. graphical displays and an system to feed knowledge on anything from horse racing interesting game to play against your machine) use less to weather prediction! than 1000 steps. □ Using CP/M A Self-Teaching Guide Fernandez \$26.20<br>A detailed self-paced intro to CP/M — for use on any **ORDER ON THIS FORM NOW!**  Photocopy or write out this form if you don't want to cut it out. hardware that supports the CP/M operating system. Please send me the books I've marked  $\Box$  above. I enclose my cheque for \$  $\Box$ \_\_\_\_\_\_\_(add P & P \$3 Vic & Tas; \$4.50 elsewhere) or please charge my Bankcard No **Expiry Date Access Contract Signature** Signature □ I don't want to buy any books now, but please put me on your computer books mailing list. **simmool** Name \_\_Address Post Code 12 83 YC **FIRST IN INFORMATION**

JUST OPENED! Our new **computer information centre**  Come and browse through our wide range of books, magazines & software

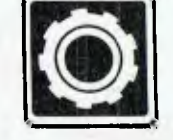

**technical book & magazine co**  289-299 SWANSTON ST MELBOURNE 3000 Ph (03) 663 3951

# **If you're about to buy a micro-computer, don't talk to somebody who's bought one...**

Sometimes the best advice can be the worst kind, particularly when it's the basis of a major business decision, like the purchase of a new computer system. Talking to one company, one man or one user may fill you with information that can have its short-comings. To get all the info, all the best unbiased advice you should seek out someone who knows all the systems.

# **...talk to somebody whcis bought hundreds.**

#### **Someone like Harry Henderson.**

Harry Henderson can tell you everything there is to know about micro-computers. He sells every one he buys. As Manager of the Myer Computer and Business Centres, Harry buys millions of dollars worth of all kinds each year.

And what does he look for in a computer system? Basically Harry has a set of criteria that determines all his (and most often his customer's) requirements. They are 1: Easy to buy. 2: Well priced. 3: Adequately supported by software. 4: Well supported by the manufacturer. 5: Technically sound and innovative. 6: They are designed to meet a need. So if you're talking about investing in a microcomputer you'll now understand why you should be talking to Harry Henderson.

#### **Harry knows his Apples!**

#### Apple He Business Solution:

The *ever* reliable pioneer of the microcomputer era has always had one major problem. The fact that it has been over priced. Myer has put together three packages that have overcome this.

The Business Starter System:

Apple IIe, 2 Disk Drives, 80 Column Adapter, Monitor II and a Printer Interface for just \$2,595. With business software, Business Graphics, Visicalc. Quickfile, Apple Writer II for just \$3,195. And with the PX80 Printer for just \$3,995. This incredibly priced system will save you over \$1,600. This offer extends until Christmas.

#### **And his NEC's, IBM's and ICL's like the ABC!**

#### The NEC Advanced Personal Computer with Free D Base II Program:

This is an excellent computer. It represents the latest in computer technology and high value disk storage. The HO2 computer represents the complete computer system with 128Kb of memory and 2 million bytes of disk storage. Priced at \$4,911 it is an excellent system, let alone the free Database (I) Base ID program Myer is now offering with each NEC APC computer.

It is no wonder this computer received Your Computer's Personal Computer of the Year Award.

#### The NEC PC 8201 Hand Held Computer:

This is a complete and portable computer. When we first saw this at NEC it had two problems = no software and an average price. Myer fixed this by putting over 401 programs together and pricing it at \$995. This is hundreds of dollars below its nearest competitor making it a must for every business person.

#### The IBM Personal Computer:

The computer that put respect into the personal computer market speaks for itself. Myer boast the largest range of options in both hardware and software for this incredible machine. When looking for any computer, it isessenlial that you look at the IBM Personal Computer.

#### ICL's Networking Capability:

ICL is the newest addition to Myer's range. When you have a need for a multi-terminal computer, we believe that the technology and support from ICI. is ideal.

#### Extensive Range of Programs:

To enhance your computer you must have access to programs. Myer has chosen wisely, and resultantly a large choice is yours. Ask any of our consultants to explain the features and benefits of the software to you.

#### And It Is Not Just Computers:

The Computer and Business Centre not only sells computers. It offers an entire range of office automation equipment,<br>facsimile machines, typewriters. typewriters. telephones, calculators, dictaphones and pocket pagers.

#### **Harry also knows how to please Accountants.**

When it comes to the bottom line Harry realises that no company wants to pay top dollar. That's why Computer and Business Centres make it easy for you to purchase your new Business System. With Credit terms, leasing, hire purchase (not available in Sth. Aust.) Credit Cards and trading accounts.

.... there's really no sound financial reason for any accountant to baulk at the, proposition. Plus of course, there's the Myer installation pack which offers installations, training and other on-going discounts. So when it comes to buying a micro-computer we believe we have everything you need . . . including good unbiased advice.

**ADELAIDE BRISBANE**<br> **Computer and Business Centre, Computer and B** John Grogan (08) 2170123

Conmuter and Rosiness Cent re. Computer and !Sum; clit Rundle Mall. :118 Moggil I S col. Computer and Business Centre, Computer and Business Centre, Rundle Mall,<br>Adeliaide 5000 Indooroopilly 1008<br>Adeliaide 5000 Indooroopilly 1008<br>John Grogan (0812170123 Briga Maddern 007378511)

MELBOURNE PERTH Computer and Business Centre, Computer and Business C.<br>275 Lonsdale Street. 246 Murray Street. Milli.. tic .01011 h•ithtilltl11

Ilik cam 1111 Gaap ill:0661 31611 l Itil,11rns11,11111113:!IIIF,1

PARRAMATTA SYDNEY

COP1PUTER RND **BUSINESS** CENTRE **( isa'riFic** *GRACE BROS* 

Grace Bros, Business Centre, Grace Ross Business Centre, Carl Pros, Business Centre, Problem Incannation Carl Street, Participate Street, Participate Street, Participate Street, Participate Street, Participate Street, Part

31

# **The three most common mistakes you can make when choosing a microcomputer.**

The first one is fundamental, but it is ignored by most people who buy a name and not a range of functions. There are, in fact, very few bad computers around but that doesn't mean that all computers are born equal. Choose one that best suits your needs.

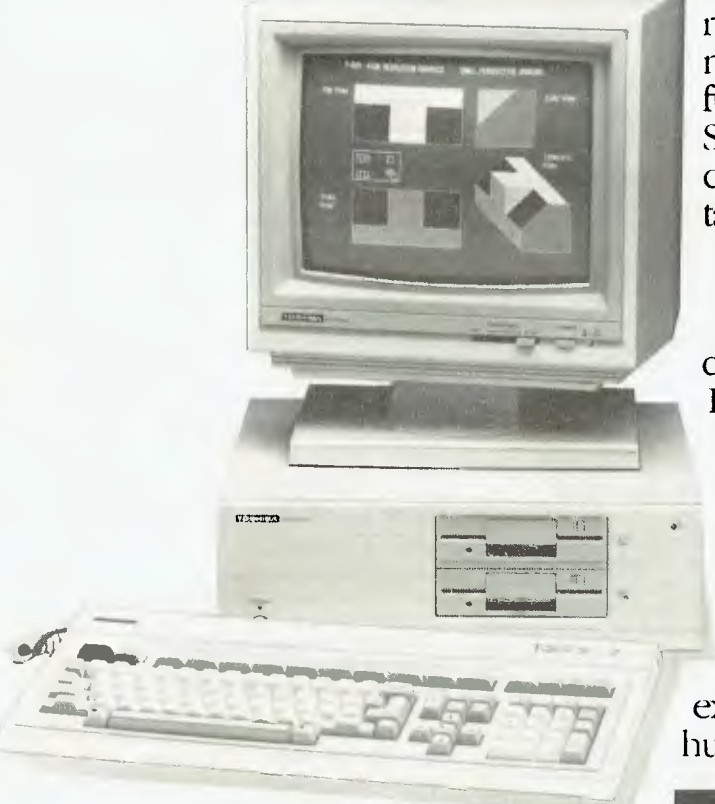

Next, take the trouble to check speed and functions. Few people do. They simply take it for granted that all microcomputers are the same in performance. For instance, the most important aspect of your computer is the size of its memory The bigger

the memory and the memory potential, the longer it will last. The faster it works the more work gets done.

Thirdly, the real name of the computer game is Software. That is, the programmes you can buy off the shelf to run in your microcomputer.

It is surprising how many hard nosed accountants buy a microcomputer for one or two functions when, with the right Software, it can perform half a dozen or more important office tasks.

#### WHY TOSHIBA?

Before you make a final decision give us a call at Toshiba. Half an hour of your time could honestly save you a lot of money, a lot of future anxiety and win you a valuable computer partner.

For instance, the new Toshiba T300 works 25% faster than the leading brand, has twice the memory and is less expensive. It also comes with a huge range of software options.

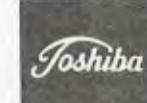

*TOSHIBA (Australia)* Ptv. Limited, EO.E. Division, 82 9 r Talavera Road North Ryde, N S.W. 2115.<br>(02) 887 3322.

#### **AGENTS:**

- N.S.W. Tower Business Equipment (02) 139 [000]<br>QLD. Edgar Vickery & Co. Ptv. Ltd. (07) 355 9222
- Edgar Vickery & Co. Pty. Ltd. (07) 555 9222
- National Business Systems (03) 529 2155 VIC.
- S.A. General Business Machines (08) 42 0031<br>W.A. Petelor Business Systems (09) 444 3716
- W.A. Petelor Business Systems (09) 444 3716<br>TAS. Advocate Business Machines Burnie (00
- Advocate Business Machines Burnie (004) 30 1460. CANBERRA .\(CTCOM Computer Centre (062)51 1307

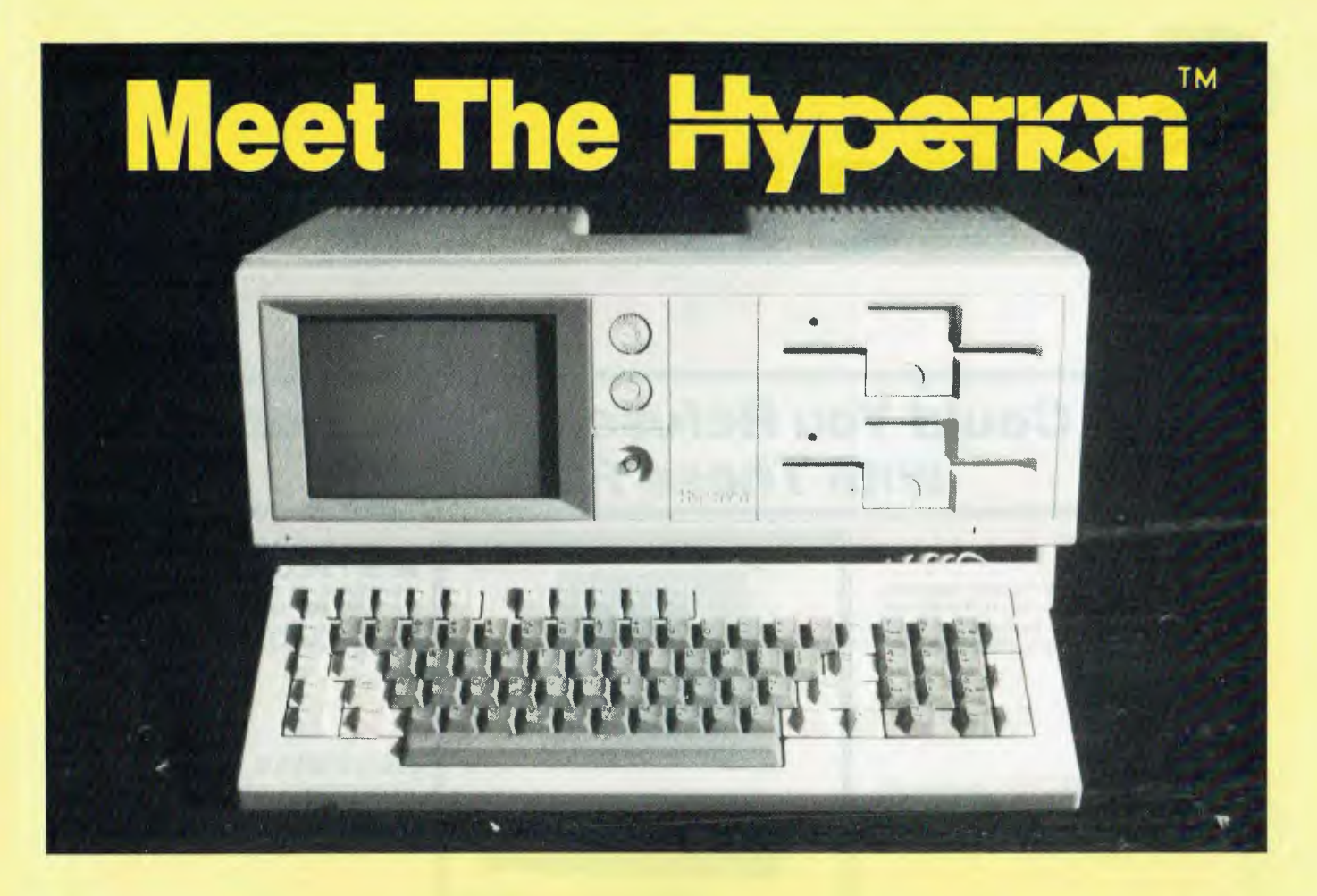

*Having spent a freezing winter in Canada a few years ago, Les Bell has a soft spot for things Canadian. He was particularly pleased, therefore, to review a new Canuck IBM-compatible portable, the Bytec Hyperion Plus.* 

OTTAWA, THE CAPITAL city of Canada, is rather reminiscent of Canberra. It is not one of the major commercial cities; Toronto and Quebec occupy that position and are similar to Sydney and Melbourne respectively — except, of course, Melbournians don't speak French, nor are they as vocal about secession.

I only spent a short time in Ottawa during my tour of duty in Canada some years ago, and didn't really get to know the place. I do remember it was cold, and I remember staying at the Chateau Laurier, a marvellous old hotel with three-foot-thick walls. I don't remember Ottawa as 'Silicon Valley North'.

Yet that's how it is described by C. Murray Bell, chairman and founder of Dynalogic Info-Tech Corporation, manufacturer of the Hyperion personal computer. Actually Dynalogic has been swallowed by Bytec Corp in a corporate reshuffling (both are part of Canadian electronics conglomerate Mitel), and now the machine is the Bytec Hyperion.

Incidentally, I seem to recall that IBM, which has an agreement with Mitel on the latter's PABX technology, has bought into Mitel. If that's right, then IBM is part-owner of one of its competitors!

Hyperion, by the way, was one of the Titans of Greek mythology, and was the father of the sun, the moon and the dawn. I doubt, however, that the Hyperion computer will meet with a Titanic fate.

The big growth areas at present are IBM-compatible machines and transportables, and the Hyperion is both of those. It's probably more important to be IBM-compatible, but transportability brings with it the virtues of a compact package, and that's important for any machine that's supposed to fit on the edge of an executive's desk.

The Hyperion package is excellent from the mechanical point of view. It's stylish, slim and sleek, with excellent ergonomic features. For a start, it's compact: 464 mm wide by 288 mm deep and only 223 mm high. That's a low-profile design.

The slimline keyboard slides into a recess under the system box when not in use, freeing valuable desk space. Above the keyboard, the front of the box has a nine-inch amber screen at the extreme left, and towards the centre of the front panel there's the on/off button (where you can see it and reach it!) and the<br>brightness and contrast controls and contrast controls (likewise). I hate leaning over the tops of machines and fiddling with invisible controls.

Finally, at the right of the fascia are two 13 cm disk drives. These Remex drives have heads which lock apart when no disk is inserted, to avoid damage during transport. The drives are recessed behind the fascia, so that the whole design is well integrated and clean.

The top of the machine incorporates a recessed carrying handle, which is also an ideal place to stuff the power cord when the machine is in its carrying case. This handle is ideal for carrying the machine around the office, although for longer trips the padded carrying case is more suitable.

At the rear are a number of connectors: the mains connector, RS-232C and Centronics parallel interfaces, plus a video output jack and a couple of US telephone connectors. In the US and Canada, the Hyperion can be connected between a telephone and the wall jack;  $\blacktriangleright$ 

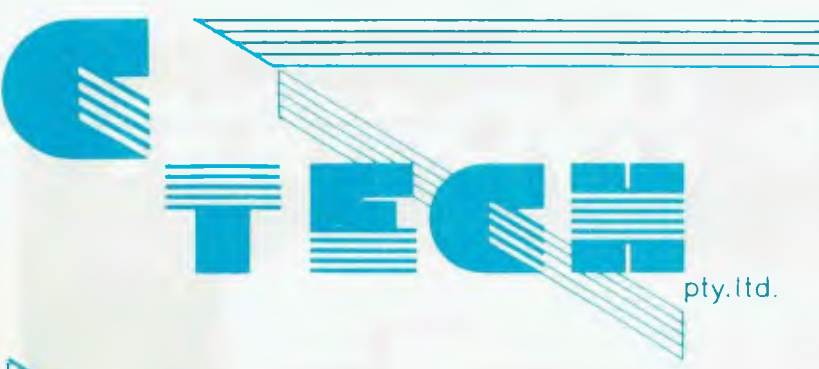

Come in to our Showroom and try the Computers for yourself. We don't believe in high pressure sales, so you can relax and inform yourself.

# **Could You** *Refuse a Computer With These Facilities?*

#### **GRAPHICS**

800 x 400 Pixels the highest resolution available of any micro on the market today. To do real graphics in a working environment, this is the only computer capable.

#### **MEMORY**

Standard with 128K RAM, upgradeable to 1Mbyte. Includes a massive 80K for graphics.

#### **ERGONOMIC DESIGN**

Sculpted keyboard detached from main computer, swivel and tilt of screen. Green phosphor with anti glare filter.

#### **KEYBOARD**

Software programmable keyboard. Has function keys for quick operation of dedicated software. Full control of screen brilliance from keyboard.

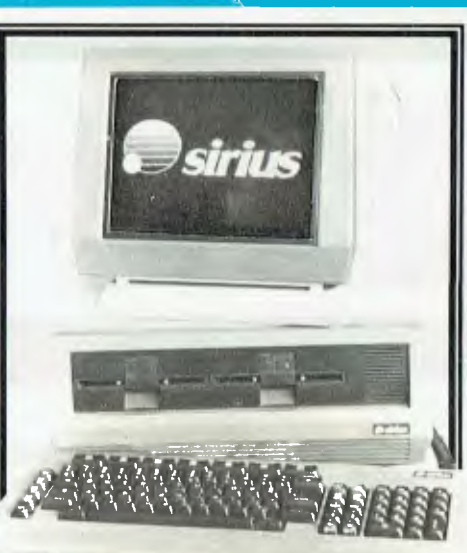

#### **16 BIT PROCESSOR**

Uses the well known Intel 8088 processor with the MSDOS and CP/M86 operating systems. Provides fast pro-cessing for number crunching or graphics.

#### **DISK DRIVES**

Comes standard with massive 600K per drive, 1.2Mbyte per drive or 10Mbyte hard disk optional. Just compare that storage with our nearest competitor.

#### **SOFTWARE**

See below for list of standard packages. There is a vast array of software available for the Sirius. With over 1000 entries in the software catalogue and **qi** growing constantly.

#### **PRICE**

Sirius 1 with 1.2Mbyte drive capacity and 128K RAM is \$5250 plus tax Sirius 1 with 2.4Mbyte drive capacity and 256K RAM is \$6400 plus tax Sirius 1 with 10Mbyte hard disk and 256 K RAM is \$9600 plus tax

**SOFTWARE** 

#### **SUPPORT**

Thousands of units installed in Australia and many more thousands around the world. Maintenance is available throughout Australia.

SPELLBINDER WORD PROCESSOR SUPERCALC \$150.00<br>\$635.00 MULTIPLAN \$310.00

SELECT WORD PROCESSOR MPLOT \$290.00<br>\$260.00 DBASE II \$700.00

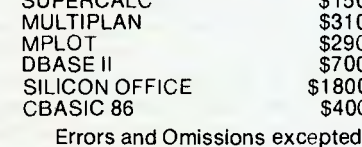

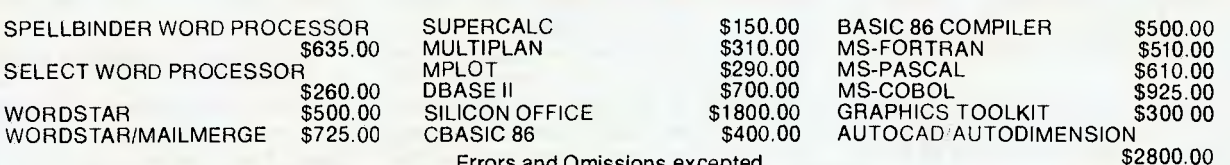

# *Still Not Convinced?*

Well what about if we throw in a brand new CP80 printer worth \$500. If you're still doubtful, come in, have a chat, sit down with a Sirius for a few hours and see what it can do.

C- TECH pty. ltd. 1.8 A Beckett Street, Melbourne Vic., 3000. . . .ph.347-7917

its internal modem circuitry can be used for data communications as well as for automatic dialling and other communications management functions.

The package is very neat and tidy indeed, and is particularly compact. Perhaps this is part of the appeal of the Hyperion as well as the Osborne, Kaypro and other portables: their compact well-integrated format makes a desk look tidier.

#### **Standard Keyboard**

The keyboard is a standard QWERTY type. While it leans towards the IBM organisation, it does not have the curious positioning of the return key and additional keys, sticking instead to the traditional Selectric layout. It has an additional comma key on the numeric pad to meet European requirements, and the softkeys (user-definable keys) are at the top of the keyboard in a row below the screen.

The keyboard has a light touch with a slightly springy feel, which I found slightly odd at first but then got used to. It's a slimline design with two pop-out legs which provide a degree of tilt, but which retract when the keyboard is pushed under the system enclosure.

The internals of the Hyperion are welldesigned. The basic objective of the designers was a high degree of IBM compatibility, and this has been achieved. It is possible to boot the Hyperion with an IBM PC-DOS disk, though not all PC-DOS software will work.

However, Bytec produces a monthly list of software which has been tested on the Hyperion, and the latest version of this contains the vast majority of significant packages. The ones which won't run are those which directly address hardware locations, such as the Microsoft Flight Simulator, which directly polls the IBM-PC keyboard.

I've tried a number of different IBM-PC packages on the Hyperion, and they all worked pretty well unless they did some tricky manipulations of disk buffers or other fancy stuff. For example, the FriendlyWare PC Introductory Set managed to drive the sound generator correctly, but left the sound running rather than turning it off at the end of a sound effect.

The Hyperion has two graphics modes: 320 by 250 with a four-level grey scale, and 640 by 250 high-resolution mode. Both of these modes will operate with 200 lines vertical resolution for IBM-PC compatibility. Obviously, the Hyperion does not display colour, as it has an amber screen, but the grey scale display is quite effective.

The processor is an Intel 8088 running at 4.77 MHz, and there is a spare slot beside it for an 8087 processor chip.

Also on the main circuit board, which sits vertically at the rear of the machine, is 256 Kbytes of RAM — enough for most applications short of large spreadsheets. In fact, the operating system allows spare memory to be allocated as a memory disk drive, typically of 120 Kbytes or so.

The serial and parallel ports are a superset of the IBM machine's, but remain compatible — even the pinouts on the connectors are identical. Also on the main board is a battery-backed-up real time clock chip, which supplies date, time and day of the week. The time is continuously displayed at the bottom of the screen, between the two sets of labels for the softkeys.

The disk drives are, of course, IBM double-sided format-compatible. They are quiet and power down when not in use; the only problem with them is that they seem to be rather choosy about the quality of disks used. At first I suspected the alignment on the B: drive of the review machine, but by the end of the review felt it was more likely to be the disks I was using or possibly the disk controller circuit.

#### **Software**

The software supplied with the Hyperion leaves little to be desired, covering virtually all the standard applications straightaway. Very few other software packages will be required.

The operating system is Hyperion DOS, aka MS-DOS with a difference: the memory layout of this version is the same as IBM's PC-DOS 1.1. It includes all the usual commands of MS-DOS, such as EDLIN, CHKDSK, DEBUG and others. However, Hyperion has extended it somewhat with the addition of some new commands and features.

The bottom row of the display is devoted to labels for the softkeys. Four lines of softkey labels and functions are available, and each keystroke can either insert text into the command line or shift to another softkey line, changing the functions of the keys.

The default settings of the softkeys are well thought out for the occasional user, giving instant access to the most common commands. Always present is a HELP key, which provides a concise explanation of the functions of the other keys.

One of the other keys, labelled XP-LAIN, runs a program called LAIN, runs a program called<br>EXPLAIN.COM, which accesses more detailed help files. Thus one can select XPLAIN FORMAT with two keystrokes (plus return) to get a screenful of assistance on the FORMAT command.

The program KEYEDIT.COM can be used to redefine the keys for other applications. Most of the applications available on the Hyperion have been customised to make extensive use of the definable keys.

The MODE program has been rewritten by Hyperion to make it easier to use and more versatile. The user can use MODE to set the screen attributes (40 or 80 column, IBM or Hyperion attribute interpretation, memory mapped as colour, mono or either, attribute translation, softkeys displayed at command line, and so on), the printer port, serial port attributes such as baud rate, and the size of the C: memory drive.

The system comes with the Microsoft Macro Assembler, though doubtless few end users will have a use for it.

The primary language for end users is BASICA, otherwise known as Microsoft's GW (Gee Whiz) BASIC. This is the fully featured BASIC that was first revealed to the world in the IBM-PC, but is the logical result of years of writing graphics and sound extensions to BASIC for Japanese companies, not to mention Radio Shack Color BASIC.

It features a wide range of graphics statements such as PSET and PRE-SET, LINE and DRAW, as well as music and sound statements, plus the ability to access the various ports, respond to softkey interrupts and other extensions that Kemeny and Kurtz never imagined in their wildest dreams.

#### **Word Processing**

Perhaps the major application for most users, however, is word processing. Here Bytec supplies its own program, called IN:SCRIBE. The idea is that executives using the Hyperion will not be heavy users of a WP program, and therefore it should be simple to use. To this end, IN:SCRIBE makes heavy use of the softkeys and the other suitably labelled keys on the keyboard.

IN:SCRIBE is an in-memory editor, which makes it particularly suitable for small quick jobs, or for use with a single disk drive version of the Hyperion. It seems to work quite well, and certainly is easy to use; by following the softkey prompts, I managed quite well without looking at the manual.

A typical problem with this kind of machine is that it could be used with any of a number of printers, each requiring different escape sequences to access print enhancements. Bytec gets around this by supplying print filters, which are placed onto the work diskette and patched in via the MODE command to translate escape sequences for the appropriate printer.

The other major application for this type of machine is spreadsheet analysis. Bytec has two major alternatives: MultiPlan and Lotus 1-2-3, both of which have been described previously in these  $\blacktriangleright$ 

# **WHICH PRINTER TALKS TO ANY COMPUTER IN THE GALAXY AND COSTS AROUND 30% LESS THAN IT'S COMPETITORS?**

\*Please add sales tax where applicable

#### **Who else but STAR?**

gemini-10X

Character for character, the new STAR GEMINI family is the best value on the planet. A snappy 120 cps is yours for only \$449\* (10 inch paper) or \$795\* (15 inch paper).

And the GEMINI speaks all languages, be it Apple, IBM, NEC, T.I., Commodore . . . the same line?

Just see your nearest computer retailer for a demonstration of the Gemini's many features — all included as standard. You'll be amazed at our paper feed system that includes friction platen and fully adjustable tractor feed. Or how about the variety of type styles and graphics — printable in

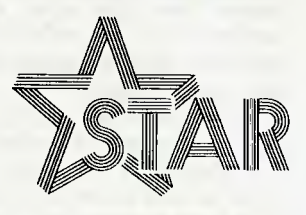

## **The Printer Range That's Taking The World By Storm**

Distributed by:

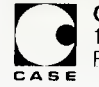

**Case Communication Systems Ltd.**<br>1-3 Rodborough Road Telephol Frenchs Forest NSW 2086

Telephone (02) 452 5231<br>Telex AA72982
pages. MultiPlan is a particularly nice 'straight' spreadsheet, with strong facilities for consolidation and iterative problem solving.

Lotus 1-2-3 is the software hit of the year, a combined spreadsheet, graphics and database package with very advanced features and the ability to build very large models (with enough memory, of course).

This package is particularly nice on the Hyperion, as the softkeys are dedicated to otherwise tedious functions such as the graph viewing keystroke sequence.

Perhaps the most interesting of the Hyperion software packages is the Aladin relational database. This is a West German product, originally written for the UCSD p-system, but now more widely available.

This advanced database manager can handle up to 256 on-line files, each with up to a million records. It includes particularly advanced statistical and calculator modules, and the ability to work with external software packages such as word processors and spreadsheets. Unfortunately, Aladin arrived just as this article was being completed, so I can't provide a more comprehensive rundown.

#### **Benchmarks**

I performed a couple of benchmarks on the Hyperion to test the processor and disk speed. The standard 'Interface Age' prime number benchmark ran in 12 minutes 39 seconds, which is about the same as the IBM-PC. The 'Byte' benchmark, bm9, ran in 1919 seconds, which is slightly faster than the IBM (at 1950 s).

I ran my standard test of writing the word 'TEST' to disk 3000 times, and the Hyperion did it in 27.1 seconds, against 26.95 for the IBM. These results are not significantly different from the IBM, as one would expect from a compatible. Using the memory drive, the time was cut down to 15.6 s.

#### **Documentation**

The documentation for the Hyperion is excellent. While it is not up to the IBM standard, it is still very much better than we used to get even a year ago. All manuals are in cloth-covered slip cases similar to the IBM guides, with disks in vinyl pockets at the back.

The User Guide explains the basic principles of operation in a way almost anyone could follow, covering installation, disk formatting, DOS commands and other general topics. The Programmer Guide covers the BASIC interpreter and macro assembler (a bit intimidating for the first-timer).

Also supplied with the basic machine

is the Aladin Guide. This is well organised, with separate tutorial and reference sections. Aladin is not a simple system, but after working through the tutorial section of this manual, the user should be able to cope with most applications.

Also supplied as part of the Hyperion Plus package is the IN:SCRIBE word processor package, and the manual for this is the smallest of those supplied, as befits a software package designed for ease of (occasional) use. Again, the organisation is partly tutorial and partly reference.

The MultiPlan Guide is an edited version of the standard Microsoft document, while the 1-2-3 Guide has been extensively reworked from the original version for the IBM-PC and Compaq.

All the manuals are attractively packaged and presented with the Hyperion name on the spine.

#### **Support**

The impression I receive of Bytec Management is that the company intends to stand firmly behind this product. It was among the first manufacturers to offer Its own version of Lotus 1-2-3, it has packaged a wide range of alternative software and tested a lot more, and is continuing to support the machine with further enhancements.

I suspect the Hyperion will have a fairly long life, and so it will be supported heavily for a few years to come. The expansion tower will allow significant expansion capability and provide capacity for growth for the foreseeable future.

#### **Specifications and Report Card**

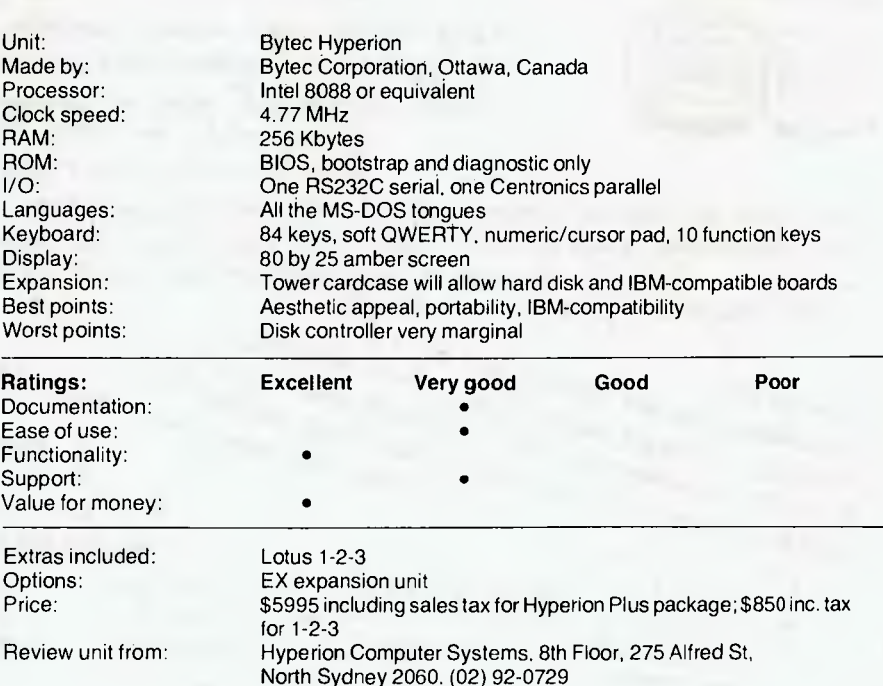

In addition, Mitel (Bytec's parent) is not exactly a small company. I suspect that with the exception of Northern Telecom, it is Canada's largest electronics company, and its backing will be an important factor in Bytec's success.

#### **Overall Performance And Impressions**

The Hyperion performed well in actual use. Firstly, because of its compact packaging, I was able to put it on the corner of my desk and leave it there for a few weeks of occasional use, without it totally dominating the office.

To use it, I simply pulled out the keyboard, flipped its legs out, and booted the system. The 7" (17.8 cm) screen is fine for everyday use, with well-formed characters and a good contrasty display. The amber is quite restful, though strangely I still find black and white best.

The only problem was an occasional refusal by the Hyperion to recognise that a disk was inserted in the drive, and while this could be a problem with the disk controller circuitry, I am more inclined to believe it was the diskettes.

All this persuades me that the Hyperion is a very worthy alternative to the IBM-PC as an executive workstation/ personal computer. It seems to offer a high degree of compatibility, and there is no doubt that its styling and design are far superior to the PC, which totally dominates any desk.

Unless PC-DOS compatibility is absolutely required, the Hyperion is well worth a look.

## You're looking at the only word processor that's as easy to use as SuperWriter<sup>™</sup>

you goit want to make a career at or word memo, business. If you're like most people, a career at of word And if you're buying a personal computer, now there's a new software package that makes things just that simple. SuperWriter." White your first letter in 10minutes flat. minutes to. Super Writer with some word processing software, you have to leave dozers of different commands. But with Superhiriter, you only have to remember three keys. And we give you a self-paced started<br>guide that shows you exactly what So if  $d\alpha s n$ <sup>1</sup> matter if you've before. Or if you're only a to do, step by step. hunt-and-peck typist. With the<br>Super Writer word processing program,<br>the very first time. It's that simple. You never knew your add. Fuerything you  $\bullet$ works on lots of personal computers We're talking about a really complete package here. You get a full function word processor; our 20,000-word SuperSpellGroad" spelling checker, and a form letter<br>generator. All for \$395. To get all these functions any other noy, you might have to spend \$895? We've built all kinds of professional features into SuperWriter. Or nove. Like proportional spacing. Bold face highlighting. Menio formatting. It is also available for celm, celm so and ms/bos cc's computer store soon. And move. So even if you're a complete beginner, you'll wind of uper unity<br>is available for the solution of their features.<br>It soulable for the solution of their features.<br>Of course it takes adultion is for comparable for the it for most popular of<br>It is also evaluable for comparable i In just ten minutes you can learn everything you need to know about word processing.<br>And see why every other system If he hasn't go it in stock, give him the percil, let him write oto ArcomPacific, PO Box 13, Clayfield Q 4011. Better shill moke him call  $(\alpha)$  523862.

CP/M-86 are registered trademarks of Digital Research. MS DOS is a registered trademark of Microsoft Corporation. IBM is a registered trademark of International<br>Business Machines Corporation. SuperWriter is a registered tr

# **MP/M H On The Creswick Data Systems CDS-2020**

*Many years ago, Les Bell got involved with installing MP/M 1.0 on an S-100 machine, and vowed never to get involved with MP/M again. However, good reports of MP/M II intrigued him, and he was particularly interested to know that it runs on the Creswick Data Systems CDS-2020.* 

WHILE THE GLAMOROUS END of the computer business is the personal computers with colour graphics and integrated software packages, like the IBM-PC and others, there's an awful lot of machines out there doing work that doesn't require all those ritzy features, but just solid performance.

For example, the average small business needs accounting, word processing, perhaps a spreadsheet for budgetting, maybe some production planning and control and perhaps some specialised applications. While colour graphics are nice, they are dispensable.

This kind of need can be satisfied by a machine with an external 'dumb' terminal, and given the physical and philosophical separation of the computer and the screen, it then makes sense to make one computer support several screens. After all, the expensive parts of the machine are the power supply and mechanical parts like disk drives and printer, plus the metalwork — adding more memory is cheap, and the processor generally has enough capacity to be shared anyway.

What I am describing is a multi-user system, rather akin to the minicomputers which are currently being replaced by micros. The key to such a system is having enough memory and a fast enough processor in the box, together with an operating system which can access all the memory and keep the users separate.

The CDS 2020 is such a system. Basically, it's a smallish box with a number of connectors on the back for four terminals and a Centronics-interfaced printer. Its small size belies the fact that it can allow up to four users to run CP/M programs independently and concurrently (at the same time).

Inside the computer, the circuitry is based on the STD bus. Originally proposed by Mostek and an industrial controller company called ProLog, the STD bus has been adopted by a large number of manufacturers and is a popular choice for manufacturers of industrial process control computers and equipment. A wide range of processor, memory and I/O cards are available for it, and it has just about the widest range of specialised I/O boards, such as analogue/digital and digital/analogue converters, current loop interfaces, relay drivers and other industrial boards.

The choice of the STD bus reflects the engineering orientation of the 2020's supplier, Creswick Data Systems. This is a division of Creswick Engineering, a supplier of packaging equipment for the food and pharmaceutical industries. Most of Creswick's sales are overseas, which is why you probably don't know them, but they are a fairly major company in that field.

As part of that manufacturing business, the MD of the company, Richard Creswick, decided that it would be a great benefit to have a shop-floor data acquisition system, to capture data about components being used as well as time information. This data could be used to calculate the assembly costs of each section of a machine, thereby giving greater control over costs and productivity.

He approached all the manufacturers of manufacturing systems, only to be told that no-one had such a system. So he decided to develop it himself. This involved designing an industrial-grade 'ruggedised' data logging terminal with a key reader, 16-key keyboard and an alphanumeric display. The Datamaster was the first product from Creswick Data Systems, and the first machines were put into use on the Creswick Engineering floor.

While the Datamaster can capture data, it still needs to be processed, and although a minicomputer could do the job, a micro can be just as effective and a lot cheaper. So Creswick decided to tackle the back end of the system as well.

The result is a range of microcomputers, of which the 2020 is the flagship. It starts with the CDS 5012, a single user system with 64K of memory and twin 800K 13 cm floppy disks. This can be expanded with a hard disk, more memory and I/O ports till eventually one arrives at the CDS 2020.

The system is not as big as I'd expected, at 450 by 184 by 425 mm, particularly bearing in mind that it is a busoriented multi-user machine. The front panel carries reset and halt switches and a power indicator, while the power switch is at the back. At the left side of the front panel is a 13 cm disk drive and a micro-Winchester disk drive with a capacity of 21.6 Mbytes.

Inside the box is a 12-slot card cage, of which seven slots were in use. The processor is a Z-80B, running at 4.9152 MHz, which is a tad faster than the average. There's also 256K of memory, which is adequate to support four users under MP/M II.

All in all, there's not much to describe about the hardware. It's well built, with a good solid feel, yet not over-engineered, if you know what I mean. The matt black front panel contrasts nicely with the imitation woodgrain cover, and the system seems quite attractive.

#### **Software**

The operating system on the 2020 is MP/M II. As mentioned above, I'd seen Version 1 of MP/M in operation, and it just about convinced me that multi-user operation on eight-bit micros was pushing one's luck a little. However, favourable experiences with MP/M-86 and good reports of MP/M-80 Version II made me think that maybe this new version could redeem the sins of the father, so to speak.

MP/M II requires bank-selected mem- ▶

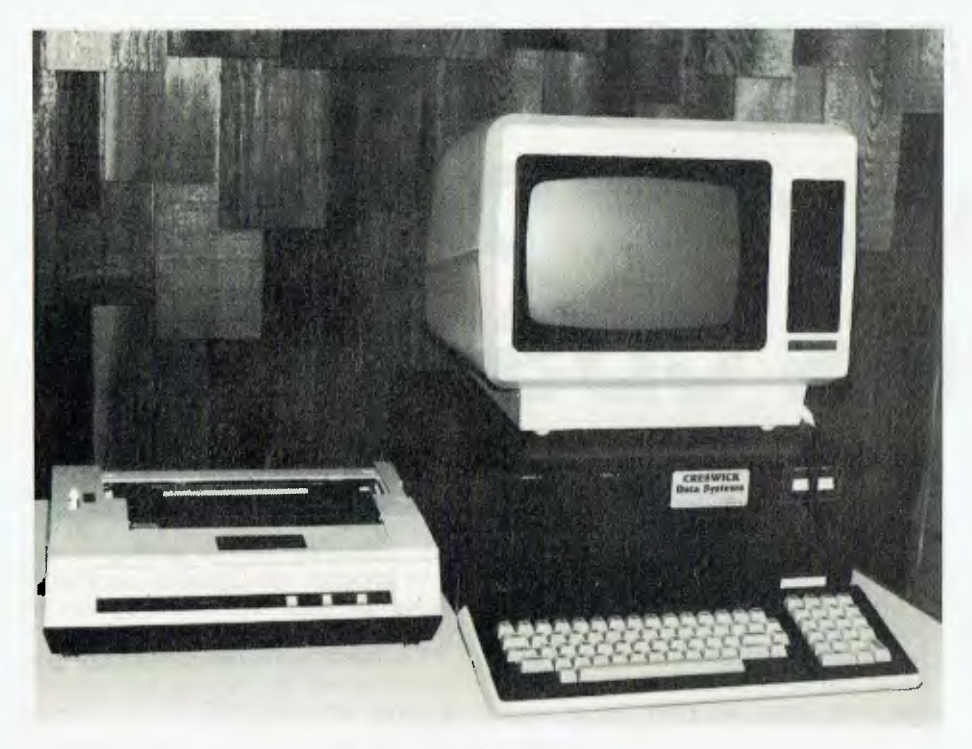

**Creswick Data Systems' CDS2020 multi-user computer.** 

**ory with a 16K bank at the top end of memory which is permanently selected and is used for inter-bank communication. Actually, it doesn't strictly require it, but the system is pretty useless if it isn't configured that way. That top 16K is where the operating system resides, although part of it overflows into the bankswitched area.** 

**MP/M (I or II) is able to load relocata**ble programs using a slightly more dy**namic version of the same process as MOVCPM in standard CP/M. The first part of such a program is a bit map which defines which bytes need to be relocated, followed by the code as it would run at location 0. Once loaded, it is relocated and can run.** 

**Such program files, known as .PRL (Page Re-Locatable) files, are comparatively few and far between. MP/M is supplied with .PRL versions of old favourites such as PIP and STAT, but most commercial software, like dBase and WordStar, is not available in this format. Of course, users of Digital Research's PLJI compiler or RMAC assembler and LINK linker can produce .PRL versions of their own programs.** 

**However, if MP/M II is configured for bank-select operation, as this one is, it is able to load and run standard CP/M .COM files. Thus, the system gives multi-user operation while still being able to run the 'vast library of CP/M software' (to coin a phrase).** 

**So the CDS 2020 is able to run most CP/M software with no alteration. Of**  **course, programs which do direct output to the BIOS may produce unpredictable results, and programs like disk patchers will generally run into trouble. When using such programs, the system should be run under CP/M anyway, to minimise the risk of upsetting other. users.** 

**Like CP/M, MP/M splits disks into 16 user areas, and a user can log into any area to do his work. Creswick has chosen to split the hard disk of this system up, not by user number, but into separate logical disks. Thus, the hard disk was disks A: to M:, while the floppy was drive N:, with all files in user area 0. The reason for this is that the drives (except**  C: **and D:) are each 798K in size, and can be backed up straight onto floppy disk.** 

C: **and D: are just over six megabytes each, which makes backup a bit more awkward.** 

**MP/M is a bit smarter than CP/M about the way it looks for files. CP/M only looks at the current disk and user area; MP/M looks at the current disk, current user, user 0, and drive A:, current user and user 0. Files on drive A: user 0 which have the SYS attribute set are available to everyone, and are termed public files.** 

**The system had a range of software on the various drives, but it had obviously been used for development, as a lot of the files were protected by passwords — another feature of MP/M II. In addition, on some drives, many of the**  **files were stamped with the date and time of creation and update.** 

**I tried a couple of benchmark tests and found quite respectable performance from the 2020. It completed the Interface Age prime number benchmark in 11 minutes 32 seconds. I repeated the same test with two** copies **of MBASIC running the same program at the same time, and found that it slowed down by only a few seconds! This would seem to indicate that MP/M does not significantly degrade with additional users running processor-bound tasks something I did not expect and am at a loss to explain (well, I have a few theories but no proof).** 

**One of the most interesting software packages on the 2020 was dBase II. Now, you must surely be wondering what was so fascinating about dBase surely I've seen it before? It's not so much dBase itself, but the commands which had been added to it.** 

**Creswick Data Systems have an extension to dBase called dXCM, which adds a number of extra commands to dBase, to enhance operation under MP/ M. Running an installation program pro-duces a new program called**  duces a new program called<br>dBASX.COM. The additional commands **(which are even documented in the DBASEMSG.TXT file) support features like unlocking a file to allow other users access (MP/M defaults to unshared file mode), selecting a printer, sending or receiving messages to/from other programs and running other programs. For example, the command** 

**MPM WS** 

**runs WordStar from within dBase. dBase continues to execute at the same time, so the command can be part of a command file. Similarly, the command** 

**DETACH** 

**returns the user to the MP/M OA> (or whatever) prompt, free to start another program running. Another useful command allows the user to store the system date to a dBase memory variable.** 

#### **Expansion**

**The system can support another 144K of memory, enough to support seven users, and of course, it can handle the necessary** serial ports. **I still feel, though, that such a system will not support seven users all pounding dBase at the same time. Occasional enquiries, so that there may be, say, four users on at once would be OK, but seven numbercrunchers or database users might slow the unit dramatically.** 

#### **Documentation**

**The CDS 2020 is assembled for Creswick in Taiwan, and the manual that I saw betrays the fact with some Jinglish expressions. The information is all there,**  though in a somewhat compressed format and not for the untutored beginner. Certainly the system administrator (as we call those unfortunate souls who are given computers to look after) should have some prior experience with CP/M.

Creswick also supplies the DRI MP/M manuals. Don't wait for the film; although DRI customarily write manuals that can only be understood at first reading by CompSci PhD's, you'd better at least try to wade through them.

#### **Overall Assessment**

I gave the CDS 2020 a fairly thorough workout during the time I had it. It plugged together and ran first time, took up a lot less space than my old S-100 box, and ran a lot faster, even with several users.

As I mentioned above, I was a bit pessimistic about MP/M originally, but the 2020 restored my faith in the ability of even puny eight-bit processors to do an amazing amount of work. The implementation of MP/M seemed robust and reliable, and gave no trouble during the review period.

The CDS 2020 will be of interest to those seeking a reliable multi-user system to run general business software or to perform some other complex task. I dare say because of its background the 2020 will be of particular interest to

manufacturing companies as a means of getting a handle on production costs.

I'm impressed. The machine is a

workhorse and should give good reliable service where personal computers just won't do the job.

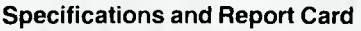

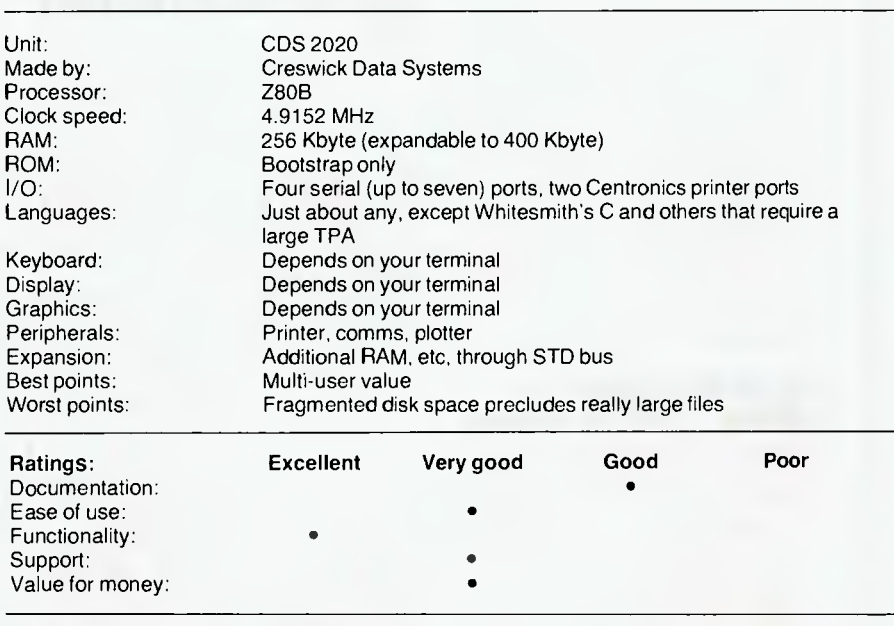

Price:

Review unit from:

\$10,165 Creswick Data Systems Pty Ltd. PO Box 150, Yagoona 2199.

(02) 728-1299.

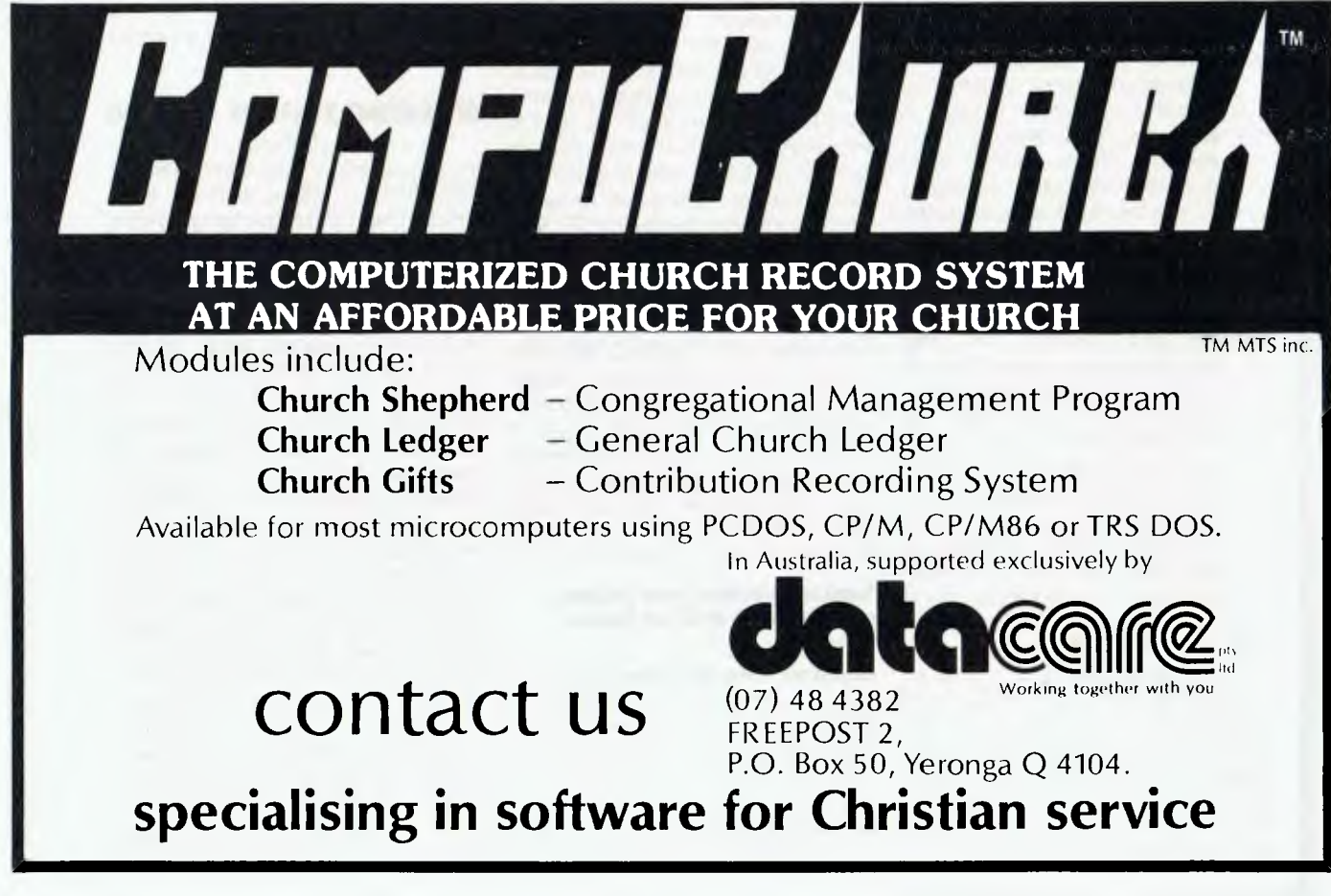

## **ONE COMPUTER BOTH 8**  AUSTRALIAN COMPANY HAS MORE TO OFFER THAN INTERNATIONALS

THERE are a number of flaws in assuming that large international companies can provide a better product. In particular some Australian companies are able to provide support not matched by the "big guns" such as IBM. Apple, and Digital Corp. When phoning an IBM service centre can you speak directly with the people that designed the machine? Acoustic Electronic Developments, known nowdays as AED COMPUTERS have displayed an uncanny ability to provide superior product technology as well as service unsurpassed in the industry.

### JUMP FROM PROGRAM TO PROGRAM — First for Australia

Previously CP/M-based microcomputers were only able to run one program after the other, resulting in their inability to reach full potential in minute-to-minute business activities.

Analysing small busineses it becomes apparent that businessmen are required to swap randomly from function to function, One moment they are production controllers, the next. sales persons. next the accountant. etc. By the very nature of office life they seldom finish one task before being interrupted by one more urgent.

The microcomputers inability to rapidly swap from function to function has been overcome by a revolutionary new operating system concept (MPS Multiple Program Selection) developed by AED At a touch of the keyboard the current task is saved in suspended animation. The user then selects one of nine other tasks. which complete with its screen image, is loaded into the computer and released. The swap takes only six seconds (about 20 times faster than conventional systems). When done with the new task the operator returns instantly to the original.

Swapping programs on conventional microcomputers is slow, requires many keystrokes. and normally there is no menu prompting. MPS. however. is extremely fast. requires only three keystrokes. and is completely menu assisted. Other attempts have been made to solve this problem by creating a fully integrated suite of programs This approach yields an improvement though still suffers slow swap time and only specially written programs are available for the system. MPS resides in the operating system. therefore offers extreme speed and is compatible with any standard CP/M program.

•

### SUPERAED — The CP/M your having when your not just having CP/M

In the first two years of manufacturing microcomputer systems AED became aware of many features that were not provided by the popular CP/M operating system. This shortcoming was holding back microcomputers from reaching their full potential in business. office automation and engineering applications.

Analysing alternative operating systems revealed that some had advantages in some areas but still lacked the end-user oriented features that were of primary concern. It appears that computer system programmers give total priority to hardware, disk file structures. programmers facilities, and the command power to impress engineers and technicrats. This explains why these operating systems. while more powerful, still lack the basic facilities that would make the computer infinitely more useful to the businessman, engineer. doctor, etc.. that use it from day to day.

Solving this problem by designing a new op-system was due to the incredible software base available for CP/M. Other company's CP/M look-alikes all have compatability problems and AED didn't want to join the list. The alternative of developing an extension package to CP/M was adopted with some startling results. all achieved without corrupting one byte of CP/M or it's CCP.

After 12 months in development AED released SUPERAED which was an immediate success leading to increased sales of the "AED SUPERCOMPUTER and drew considerable interest overseas. After a further 18 months development a new version with a unique multiple program selection capability (MPS) was released. along with a new computer "AED UNIVERSE Supercomputer II<sup>-</sup> which combined 8 & 16-bit operation in one machine.

#### Superaed provides many features unique to a CP/M-based system including:

Intelligent Terminal Driver. A special driver for the extremely fast AED UN-SERIAL terminal. providing display speed control and intelligent software control over cursor and all screen characteristics,

Keyboard Substitution. Allowing application software to talk to the computer as though it were the operator. At last one program can use another to participate in the job at hand.

Automatic background memory testing. SUPERAED continuously scans the computers memory. warning the operator of any faults before they cause subtle data errors to creep into your files

Selection of multiple printers. CP/M provides for only one printer. "SUPERAED" provides for 8 printers which may be selected directly from the keyboard or under software control. Orders can be automatically directed to a printer loaded with order forms, invoices to a printer with invoice forms, etc.

A powerful diagnostic monitor. This is one of the most startling features of "SUPERAED". Unlike other systems the monitor can be entered even when a CP/M program is in use. After using the monitor for diagnostics, experimental, or debugging purposes, you can return right back to the CP/M application. At last you can look deep into the software and hardware system of your computer while the sample is still under the microscope.

### OPERATING SYSTEMS — TO GO

The majority of microcomputer systems have either 8-bit 8080, 8085. or Z80 CPUs or 16-bit 8086 or 8088 CPUs. The CP/M operating system has been adopted internationally as the standard for 8-bit machines. CP/M-86 and MS-DOS operating systems share the market for 16-bit machines. Owners of 8-bit machines are limited to 8-bit CP/M software of which there is an abundant variety. Owners of the technically superior 16-bit machines have access to a respectable, yet somewhat more limited variety of software. Choosing which machine to buy can become a nightmare when weighting-off performance. software availability, and the future. The AED UNIVERSE computer simplifies this choice offering the best of both worlds. By employing a software selectable dual 8 & 16-bit CPU the UNIVERSE can run all of the most popular operating systems: CP/M, MP/M, I/OS, Multi/ OS. CP/M-86. MS-DOS and more to follow. This approach opens the door to a wide application software range than almost any other computer system. AED are planning to release

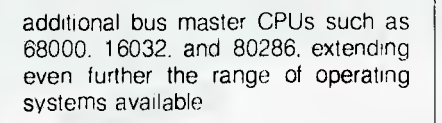

& 16-BIT

ż

### $HARDWARE$  - Built for speed and expandability

The AED UNIVERSE electronics is based on a 20 slot IEEE 696 S100 bus structure. This is the only bus endorsed by an international standards organisation. There are many systems that claim compatability with this standard but beware as compatability with and compliance to IEEE 696 mean two different things. An S100 system has many advantages over integrated proprietory systems as it offers greater expandability as products are available from a broad range of vendors. S100 tends to be the first to introduce new technology in a practical form and offers the greatest performance cost ratio

The universe uses a dual 8 & 16-bit CPU which boasts the highest clock speeds available, that is 6MHz on the 8-bit and 8MHz on the 16-bit. The systems memory cards work in both the 8-bit and 16-bit modes making extension of the system to future 16-bit and 32-bit processors viable. The UNIVERSE employs intelligent Direct Memory Access (DMA) temporary bus master floppy and hard disk controllers. employing there own processors to remove burden from the system CPU. This technique yields speed far exceeding systems from the large corporations.

Printer and communications input and output are handled by what must be the most powerful I/O system ever offered on a microcomputer system. This card has its own on board Z80 CPU combined with 256K-bytes of memory to dynamically buffer all input and output from the two centronics and two programmable serial ports. The card also boasts a clock calendar. programmable interrupt system, programmable counter timers, and a unique power supply monitoring system.

The UNIVERSES terminal is part of the computers main memory system making it several times faster than conventional serial terminals. In fact, the UN-SERIAL terminal is so fast that under WORDSTAR word processing software the UNIVERSE performs more like a sophisticated dedicated wordprocessor than a normal computer.

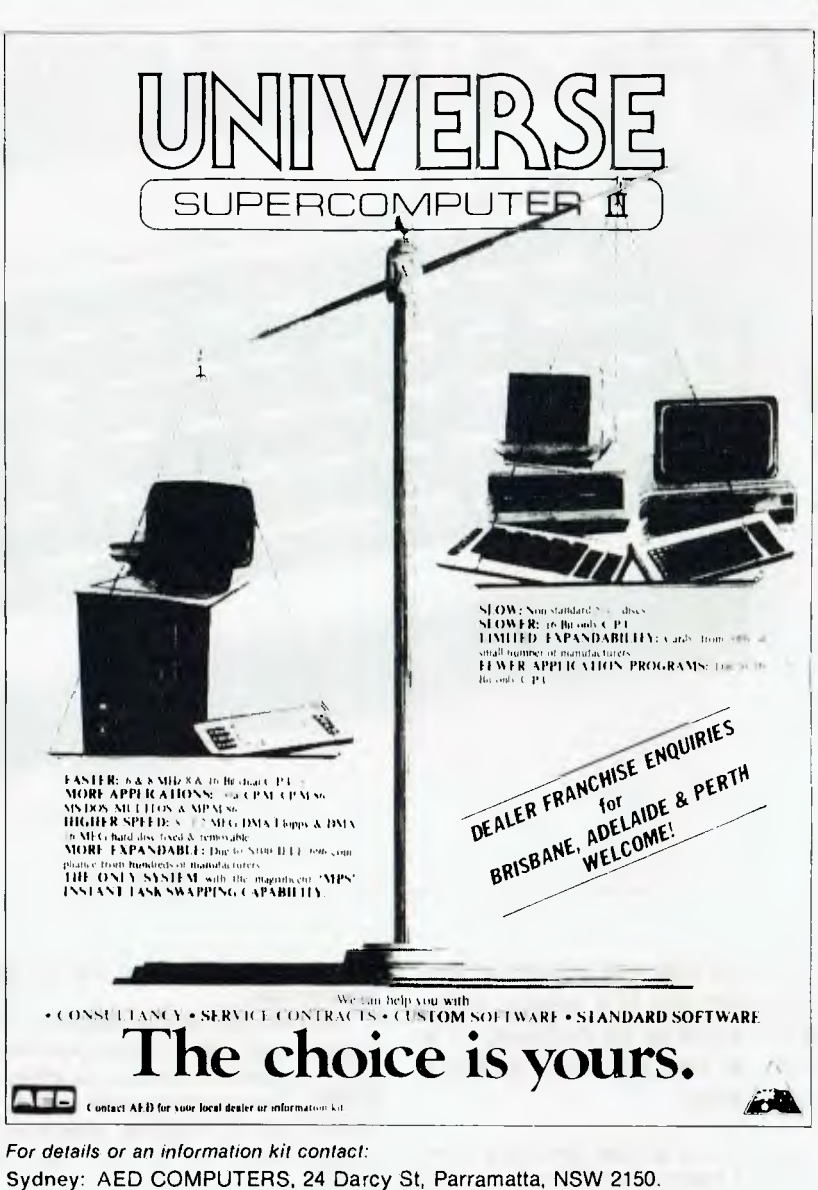

Phone (02) 689 1744, (02) 681 4966. Telex AA70664 GIRFRI. Melbourne: AED COMPUTERS (Melbourne): ELSTON COMPUTERS PTY LTD, 53 Waverley Road, East Malvern, Vic. 3145. Phone (03) 211 5542. Telex AA30624 ME447.

Canberra: AED COMPUTERS (Canberra), 217 Northbourne Ave, Canberra, ACT 2601 Phone (062) 47 5348. Telex AA62898 HARSUR.

#### **SUPPORT** more the merrier

Engineering and service support for AED systems is second to none in the industry. Phoning an AED sales and service centre puts you in contact with engineers rather than salesmen. Usual ly the engineer was involved in one or more aspects of the machines electronic or operating system design. Few if any multi-nationals can offer this ready access to engineering support. AED has chosen as agents, engineering companies involved in sales instead of sales companies involved in engineering and provide complete engineering service and sales support

in Sydney. Melbourne, and Canberra. and intend to soon include Brisbane. Adelaide, and Perth.

AED can provide complete System analysis and consultancy. SOFTAED a Sydney-based division of AED produces custom written applications where off-the-shelf software is not suitable. AED installs the systems and provides any necessary training.

Service contracts are available covering most of NSW and Victoria. AED were one, if not the first computer company in Australia to provide a oneyear warranty, a true reflection of the reliability of the machines and the companies belief in them.

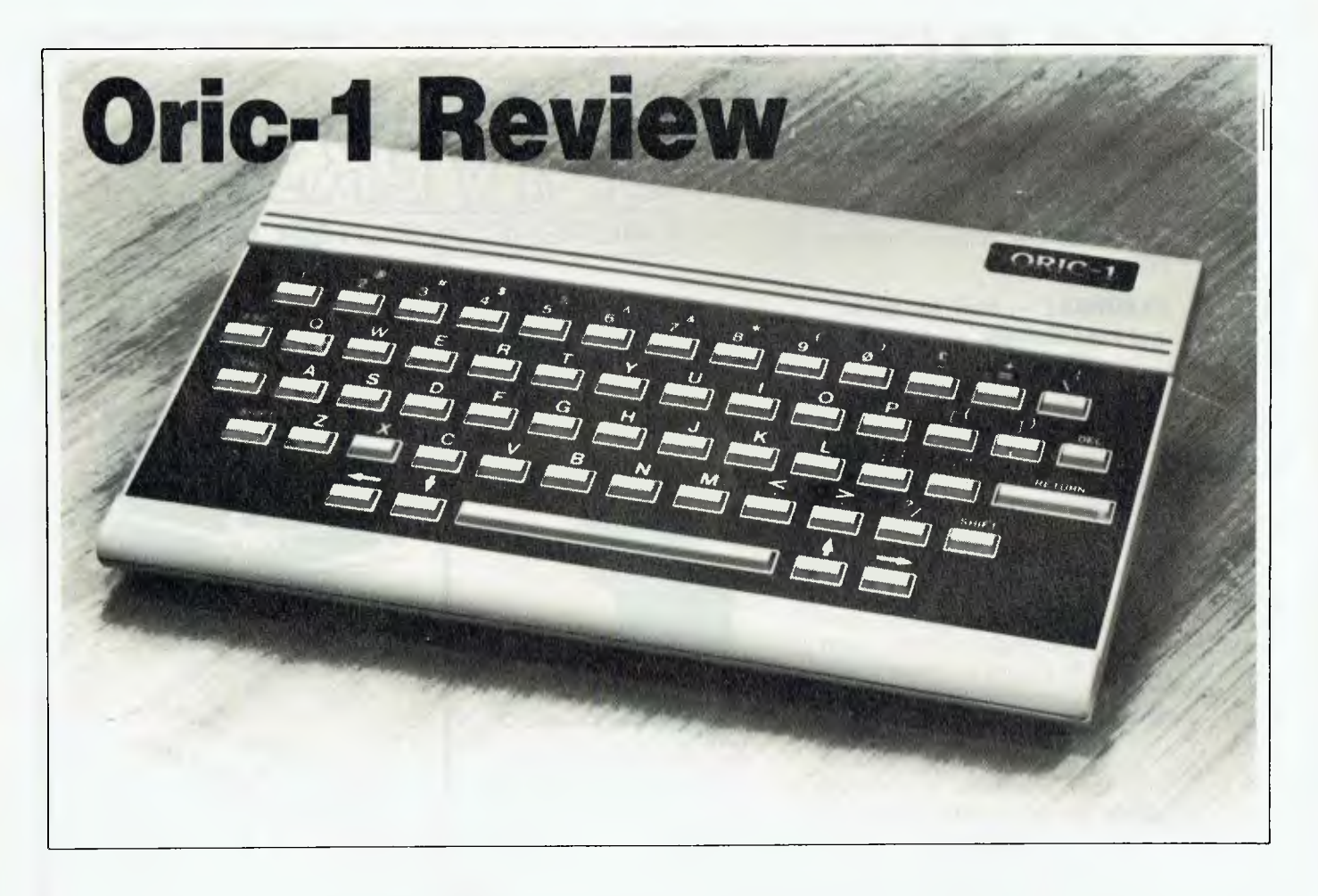

*The Oric-1 has just arrived in Australia from the U K where, if the advertising is to be believed, it is extremely popular. Evan McHugh investigates.* 

THE ORIC-1 is a cash-and-carry computer. The basic machine is small with several good features that should make it popular in Australia, but it also has some aspects that nag a little.

The entire works are housed in a compact, presentable case in blue, black and grey. The lettering on the keys is clear, and the keys are like those you find on a Texas Instruments calculator, only slightly larger — more about them later.

The expansion sockets are along the back of the machine and there is a power supply with a box that plugs into the mains. This has the slight disadvantage of having to go in at the end of a power board since it is so big that it is difficult to plug anything in next to it.

From left to right, the sockets at the of the machine back are: 9V DC power in, expansion bus, printer interface, cassette interface, colour monitor interface and T.V. interface. The amount of information provided on each interface varies. For example, there is plenty on the printer and cassette, but little on the expansion bus.

The Oric has 48K of Random Access Memory and 16K of Read Only Memory which contains a version of interpreted BASIC. The machine uses a 6502 processor and it supports assembly language which can be run from within BASIC.

#### **Zap, Ping, Shoot ...**

The basic model has a comprehensive range of commands similar to those of most machines of the same price. Additional features include four preprogrammed sounds: ZAP, PING, SHOOT and EXPLODE. There are three modes for using the monitor (the manual says there are four, but I could only find three): text mode, and hi-res and lo-res modes. There are also eight colours available and INK and PAPER commands to set foreground and background colours.

Numerous drawing, patterning and display commands can be used in relation to the various modes. There is also an alternative character set which can be used for creating images.

The program editing facilities are not very powerful. You will quickly find that a word processor is more useful if you have much editing to do.

#### **Spiffing Manual**

The manual is one of the most refreshing aspects of the Oric. It displays the typical English trait of trying, at the outset, to make something fairly difficult appear easy. As you progress the information becomes more and more complex until, when you reach the back, you are getting right into the very guts of the thing. By then you are working at a level where it helps to have a degree in something. It's a joy to have a manual that looks after the beginners at the front and the experts at the back. The volume is about 160 pages long with ring binding (hooray!) and a manageable A5 size.

Essentially a BASIC manual, it guides you through learning your first language and has several good features. First, it has a section on structured programming. It is not comprehensive, but it will let you know that there is such a thing as structured programming and should stimulate your interest in the subject.

Second, the manual has a summary of the BASIC instruction set at the back. This gives you a ready reference guide so that you don't have to wade through the whole manual looking for an explanation of an instruction. Every manual should have one.

The manual also has several appen-

dices which provide a great deal of technical information — the hackers will go bananas. There's a memory map, list of control characters, ASCII code chart, pin output chart, text screen map, high-res screen map, error code list, machine instruction list and more.

Software available for the Oric is oriented towards the games player. There are a few serious packages such as a word processor, some educational games, assemblers and disassemblers, a Forth package and monitor drivers.

The games are of high quality and just like those in arcades. Hopefully, more comprehensive software will appear on the market and other 6502 machine users will make some public domain software available.

#### **Only One Real Fault**

I found our Oric computer to have pnly one real fault — the keyboard. How do you use a computer if you can't type on it? The Oric's designers did not have touch typists in mind when they invented this keyboard. The keys are too small and the travel is unbearable. The keyboard has raised surfaces across the top and bottom, which makes the space bar almost impossible to use, since your thumb stops going down before it has properly

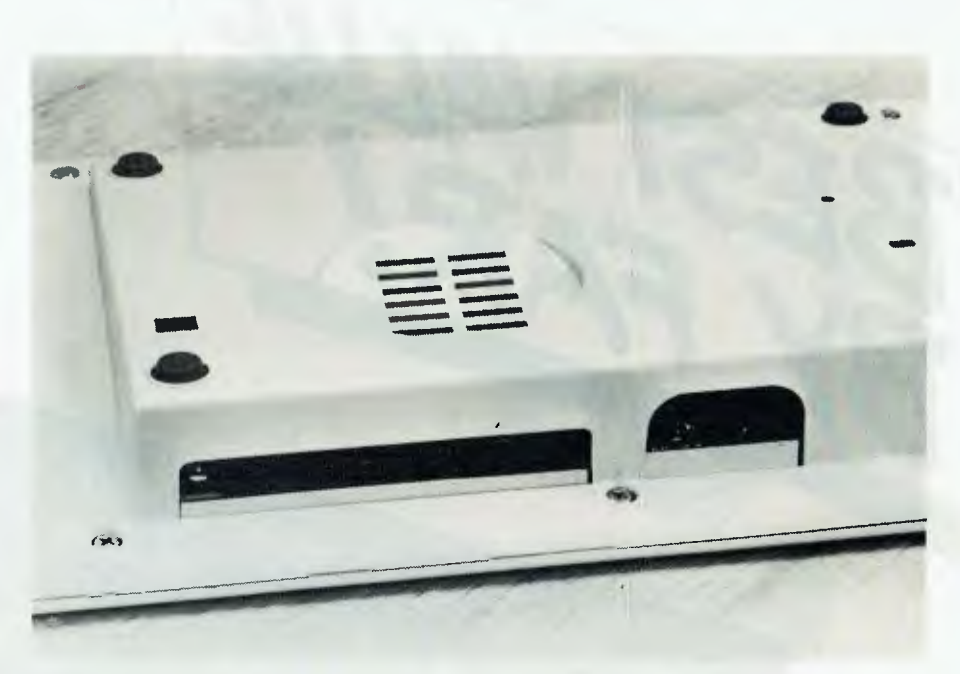

**A** view **of the underside of the Oric, showing its expansion slots at the back.** 

depressed the bar. What's worse, when you press down some keys they stay down (for the whole count)!

Apart from this problem, which isn't much of a drama if you are a two finger typist, the Oric is an inexpensive machine well worth a serious look. The manufacturers can be proud of their documentation and the machine capability. The 64K Oric retails for \$399 and a model with 16K RAM is also available, at \$299.

*Your Computer's* review machine came from Oric Computers, 691 Whitehorse Road, Mont Albert 3127. Phone: (03) 898 9533. ❑

**for the Commodore 64** 

## **G-Pascal: The Complete Games System**

**PASCAL** 

Fully supports the Commodore 64's graphic and sound effects capabilities in a self-contained, easy to use programming package. See your dealer today for a demonstration.

Available on disk or cassette for \$79.50

**Gambit Games** 

*Dealer enquiries:*  **P.O. Box 124, Ivanhoe, Victoria 3079. Phone: (03) 497 1283** 

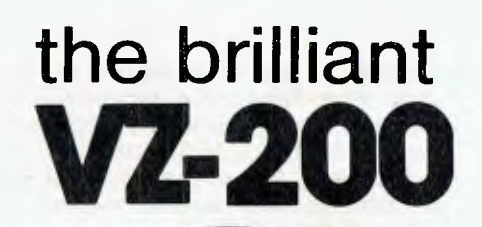

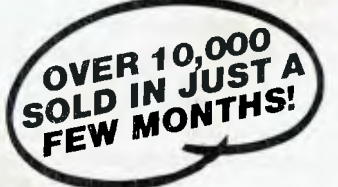

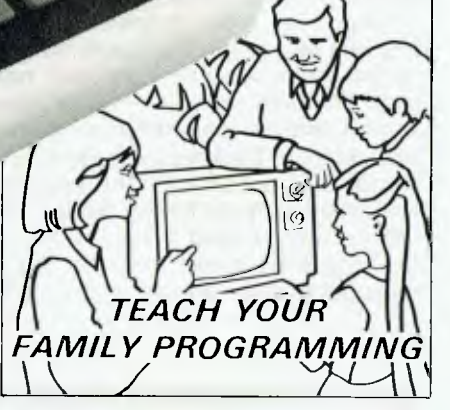

*find out more!* 

### **Introduction to Computing**

Are you a 'babe in the woods' when it comes to computing? Here's a book written just for you — in language you can understand! Cat B-7200.

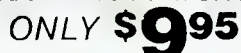

### **VZ-200 Technical Manual**

Want to get the most from your VZ-200? This technical manual explains all the ins and outs, ups and downs. For the real computer enthusiast or beginner who wants to know more. Cat B-7204.

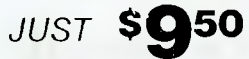

## **First Book of Programs**

Tried, trusted and true programs for your VZ-200. There's something for everyone — and remember, they're all written in BASIC so you can save them on cassette. That means you'll only have to key them in once, to use them anytime! Cat B-7202.

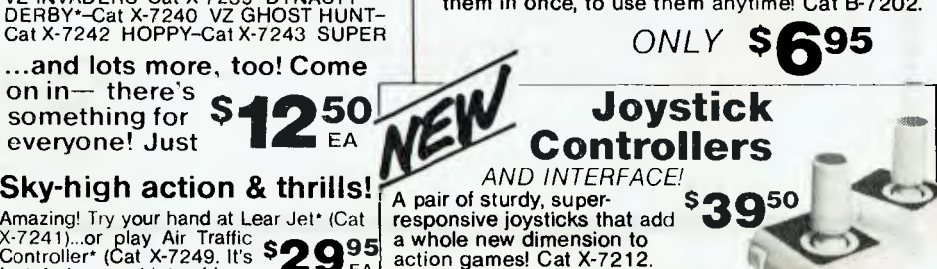

## *look at this great range of educational, financial & games software*

### **SPEED READING\***

BE

Ideal for improving reading and comprehension skills—written by an experienced Australian primary school teacher! Cat X-7257.

### **TYPING TEACHER**

Even if you're a complete newcomer, this program will quickly get you familiar and confident with the keyboard. Cat X-7258.

#### ELEMENTARY **GEOMETRY\***

Not too strong on geometry? This program should help. It uses a friendly explanation/quiz approach. Cat X-7256.

#### STATISTICS **1**

A great introduction to the basic principles of statistical analysis. Tests your knowledge with examples! Cat X-7251.

#### **STATISTICS** 2\*

Following on from Stat. 1, this program views more advanced concepts (eg: the Chi square test). Cat X-7252.

#### MATRIX\*

Working out mathematical matrices can be a real chore. Use this program to help develop your skills. Cat X-7253.

## TENNIS/GOLF **LESSON\***

Challenge your computer to a game of tennis or golf. It plays by the rules, so you'll learn about the game. Cat X-7254.

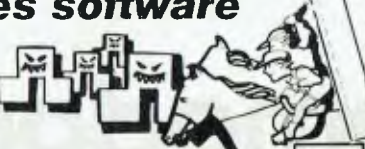

### **Exciting New Games**  POKER-

TVALUE

Cat X-7233 SLOT MACHINE Cat X-7234

BLACK JACK\*-Cat X-7235<br>CIRCUS-Cat X-7236 BIORHYTHM-<br>Cat X-7237 HORSE RACING\*-Cat X-7238<br>VZ INVADERS-Cat X-7239 DYNASTY<br>DERBY\*-Cat X-7240 VZ GHOST HUNT-<br>Cat X-7242 HOPPY-Cat X-7243 SUPER

...and lots more, too! Come on in— there's something for  $S = 250$  everyone! Just everyone! Just

### **Sky-high action & thrills!**

Amazing! Try your hand at Lear Jet\* (Cat **Cat X-7249. It also as Air Traffic Straffic Traffic Straffic Controller\* (Cat X-7249. It as whole new dimension to Controller\* (Cat X-7249. It also set function games! Cat X-7212.** 

# **DICK SMITH rsonal Computer**

With all the personal computers around these days, you're probably wondering which one is the best value.

Before you buy any computer, take a look at three things: its power (or usefulness), its back-up and its price/future.

The Dick Smith VZ-200 features an CK Microsoft BASIC, PLUS an additional 8K 'enhancements'. Compare that to the Tandy MC-10! And it has 8K user memory inbuilt: compare that to the VIC 20!

The Dick Smith VZ-200 is backed, of course, by the Dick Smith Electronics organisation. Complete technical and service facilities, program development, etc all guaranteed.

The Dick Smith VZ-200 sells for only \$199 — the first personal colour computer in<br>Australia to sell below \$200! There are many other computers now being unloaded<br>around this figure — but be careful! Some companies have alr others may be drastically reducing prices just to clear dead stock! You could be buying an 'orphan'!

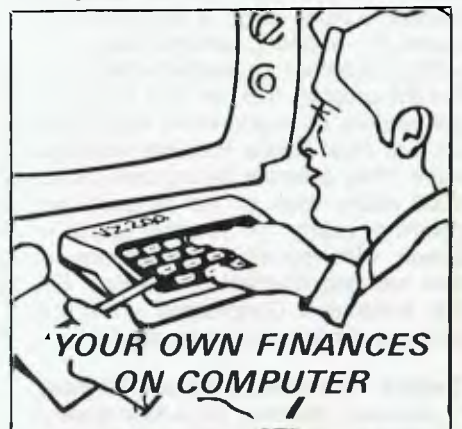

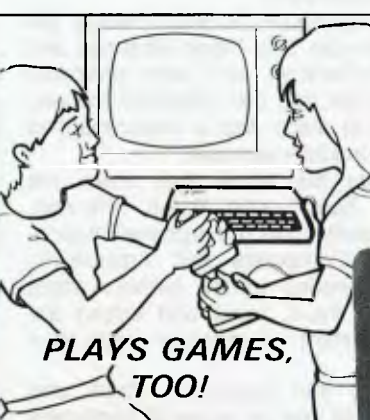

**It's the computer for today! Don't miss your chance – snap one up**<br> **for an g 519 00 for an<br>amazing** NOW IS THE

> **Low-Cost Colour Monitor**

Don't want to tie up the family's colour TV? This high quality, 36cm colour video monitor gives bright, crisp pictures — sound too! Cat X-1195.

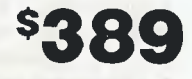

*look at these exciting ways to expand your system* 

## **VZ-200 Datasette**

Get optimum performance from your VZ-200! How? By storing programs & data on this deluxe recorder! Better than any other—because it's made especially for the VZ-200! Cat X-7207.

**value at \$6950** 

*Want more memory? Just plug this in & you've got it!*  Want more memory? Just plug this in & you've got it!<br> **16K Memory It couldn't be simpler.** Add this module,<br> **Module 16. In a generous 24K! Cat X-7205.**<br> **INCOLLATE CLUMOLOGY ARE ALLATE ON AREALLY** 

and expand the VZ-200's RAM memory o a generous 24K! Cat X-7205. **Use a Centronics type printer! Printer** 

**Interface**  Lets your VZ-200 talk to almost any Centronicstype printer.<br>Top quality! \$4950<br>Cat X-7210.

## *PRICE/TECHNOLOGY BREAKTHROUGH!*  **Four colour Printer/Plotter**

version.

Don't buy just a printer — here's a fantastic NEW 4-colour printer that's an X-Y plotter as well! Produce graphs, pie<br>charts, printing in many different sizes and colours. It's all so easy to do, using simple commands in your BASIC programs! Cat X-7208

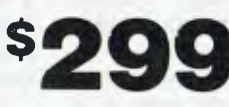

**DICK SMITH Electronics Head Office & Mail Order Centre: PO Box 321, North Ryde, NSW 2113. Ph: (02) 888 3200.** 

**PLUS 39 STORES ACROSS AUSTRALIA!** 

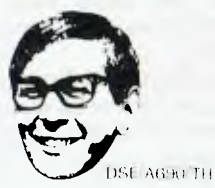

*Destroying myths about microcomputer reliability is a hard task. One Queensland firm Droved the robustness of its Toshiba micro by putting it on the back of a semi-trailer and hauling it several thousand Rockhampton. Leigh and Barbara Hemmings tell the tale...* 

"MICROS REQUIRE an ivory tower, air<br>conditioning, humidity control, and humidity control, and white-coated, highly paid technicians running frantically in all directions."

Destroying microcomputer myths is a hard task; some firms just rely on trying to talk sensibly about the required operating conditions for modern micros, but others demonstrate the new robustness and reliability of micros in more extreme ways. One Queensland firm that decided to put a computer on the back of a semi-trailer and haul it many thousands of kilometres to Rockhampton (to a Brahman cattle-breeders' convention), then out to the far west of the state, most certainly falls into the second category.

The firm is Shannon Robertson Systems, and this novel demonstration of faith in a product came about with typical Queensland country casualness, as Ralph Shannon explained.

"A client of ours who does powerline construction work on contract out of Longreach was buying a system to do his job costing and accounting. At the time he was here he said, 'You wouldn't want to go for a run to Longreach in an old truck I've just bought, would you?' I said okay, just for the fun of it, and also that I'd deliver his computer at the same time on the back of the truck. 'Oh no', he said, 'It's too bloody rough — you're not going to deliver *my* computer like that.'

"So I thought: why not? We were confident it would make it, and even if it didn't we could show the reality of Toshiba's modular construction replacement."

#### **Sun, Surf And Computers**

Aside from truck-mounted computers, Shannon Robertson Systems is unusual in another way as well. Instead of being located in Brisbane they chose Nambour, on Queensland's Sunshine Coast; lots of surf, sun, sand and whatever takes your fancy. Not a usual working environment for office-pale programmers, but apparently ideal for promoting high productivity.

**ave Computer Will** 

As Ralph Shannon put it: "Being here, we offer a lot more and so get the best people to work for us. Our programmers have sailboards; if they want to go out and sail for the afternoon, they go. They then come back and work at night or early in the morning. If you give people a better working environment you get better productivity."

And productivity is vital. Initially the business was only Ralph Shannon and Peter Robertson, and what prompted them to get into the computer industry in the first place was a Department of Primary Industry seminar.

"It was the straw that broke the camel's back," said Ralph Shannon. "Supposedly rural management education on 'Computers and Agriculture', they proceeded to tell farmers about computer fraud, input and output devices, in short an absolute waste of a day.

Despite this frustration Ralph and Peter could see the value of computers in primary industry. After surveying potential customers (no one responded in a negative manner) and competitors (in 1980 there was virtually nothing on the market), they sat down and developed specifications for a range of packages, initially for the beef and cane industries.

The result was 'Beef Pack' and 'Cane Pack', each suite of programs designed to fulfil all the requirements of those two industries: recording the physical productivity, area analysis, and machinery cost analysis — 16 or 17 programs in each pack. They received endorsement from the Cane Growers' Council, put a few computers in the back of a car and went out on the road. They got 15 sales in that first year.

From there it should have been plain sailing, but at that stage they were buying their computers through a Brisbane firm, which was in turn buying through a Melbourne firm, which was importing from someone else in the USA. It was a long, long way back to the manufacturer. Too far.

"We needed a computer whose manufacturer was directly representing the product. That way we could get the support we needed, plus projection on new products so the development work we were doing would have application for as long a period as possible.

"Our attention was drawn to Toshiba;

we tried them, liked them and redeveloped all our software for Toshiba computers. Ultimately, with more of our software on the Toshiba system than anybody else, Toshiba's attention was drawn to us. Since we had a high level of expertise, we were called upon to provide other software for Toshiba and to provide a consultancy service — and that has developed to the extent that we are very firmly Toshiba software consultants. Any software marketed under the Toshiba name in Australia is ours."

With full-time programmers on staff, as well as extensive rural packages, Shannon Robertson Systems has developed a broad range of small business software — debtors, general ledger, inventory, job costing, product scheduling. But the program that has had the greatest amount of development work done on it is Real Estate Property Management. They estimate having done about 5000 hours' work on the program, not counting nearly 18 months spent in liaison with industry organisations. It now has endorsement by the Real Estate Institute of Queensland — the first package endorsed by that Institute.

#### **Define Your Needs Before Buying**

However, Shannon Robertson doesn't see any point in developing a massive program unless it's going to relate to the potential market.

"Rather than developing a program, then taking it out and trying to fit it to a business, we always adopt a front-end marketing approach to the whole thing: find out what the problem is, what the requirements are, and work back to the

In doing this they feel it is vital that anyone contemplating installing a computer should sit down first and decide what the problems are, how they want to solve those problems, and, interestingly enough, establish what they don't want the computer to do.

By defining problems and needs before talking to a computer consultant, a better understanding develops from both the systems analyst/programmer side and the client's side.

Shannon Robertson's best clients are those who have had experience with a bureau and/or accounting machines. This type of client knows the advantages and disadvantages of computers. The problem clients are those who bought a system on a whim.

To counteract this type of client, there needs to be much more computer education within industry. Like many firms in their situation, Shannon Robertson spend much of their time selling the concept of computers, as much as selling their products and what they have to offer as a company. A short while ago, when promoting new concepts you would run against people who were implacably opposed to the idea of computers. Maybe today this is changing.

**Travel** 

"In all the demonstrating and seminars we have done we never had anyone say, 'That's a load of rubbish'. The comment is always, 'It's a thing of the future'. Most people see computers not as a matter of *if,* but rather a matter of *when.* The only people who don't have that idea are the really old guys who feel they would rather leave the decision to their son or daughter. But there again, other guys aged 65, 70 and more are delighted with the idea of computers and want to get right into it."

### **Back To That Truck**

And finally back to that Toshiba computer experiencing the Australian environment first-hand on the back of a truck heading for Longreach. Its arrival will cause a lot of interest in the district, and it's growing, vital interest that isn't really being met with sufficient information or product availability.

"One thing really glares out: it's not only primary producers, but also people in provincial towns, like Longreach, who feel left out on a limb as regards to technology. They are delighted to talk to someone who is in the mainstream of technological advances, just to find out what's going on." ❑

**Lett: Peter Robertson showing the Toshiba's modular construction. Below: Ralph Shannon with the** 

**TOSHIB** 

LONGREACH u13

**YMPLITER** 

**LONGREAC%** 

~~~**000q** 

**computer, ready to start on its long**  journey. **NAMBOUR**  yu

CANCER

# **TANDON DISK DRIVES**

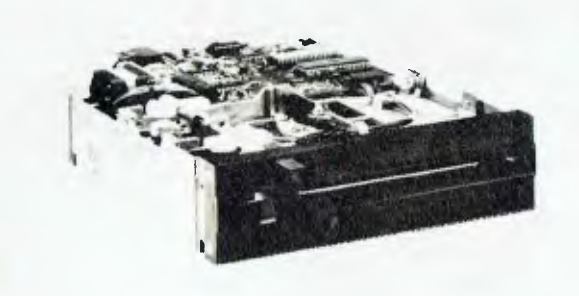

## **. TANDON \_ NEW EIGHT-INCH . THINLINE DISK DRIVES**

- Direct drive.
- Proprietary, high-resolution, read-write heads patented by Tandon.
- D.C. only operation—no A.C. required. Industry standard interface.
- 
- Three millisecond track-to-track access time.

## **TANDON MODEL TM500 SERIES WINCHESTER DISK DRIVES**

Tandon's low cost 5¼" rigid disk drive features an on-board<br>microprocessor which calculates the optimum positioning<br>algorithm, yielding an Average Access Time of 110<br>milliseconds. This product family includes 1, 2, and 3 p models with unformatted capacities of 6.4, 12.8, and 19.1 megabytes, respectively.

Up to four Tandom TM500's can be daisy-chained on a single bus, which provides a capability of up to 76 megabytes of online storage (unformatted) in a single system.

These drives are compatable with controllers that use an industry standard interface (ST 506).

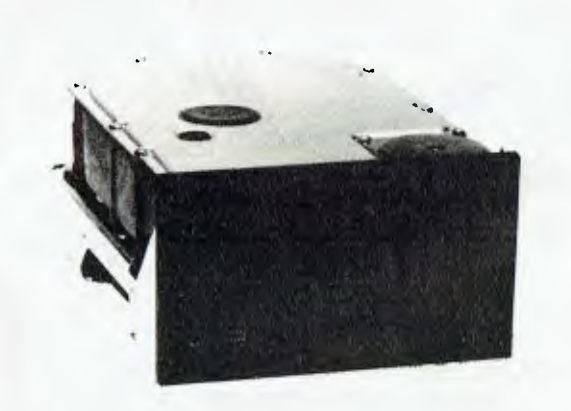

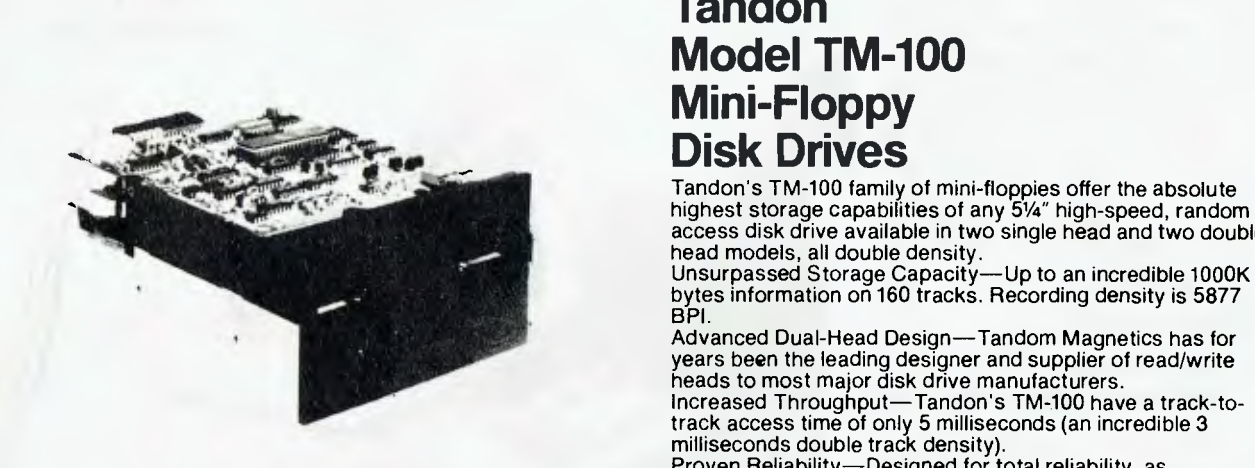

## **Tandon Model TM-100 Mini-Floppy • Disk Drives**

Tandon's TM-100 family of mini-floppies offer the absolute<br>highest storage capabilities of any 51/4" high-speed, random access disk drive available in two single head and two double

BPI.

, Advanced Dual-Head Design—Tandom Magnetics has for years been the leading designer and supplier of read/write heads to most major disk drive manufacturers. Increased Throughput—Tandon's TM-100 have a track-to-track access time of only 5 milliseconds (an incredible 3 milliseconds double track density).

Proven Reliability—Designed for total reliability, as demonstrated by more than 50,000 production models in operation.

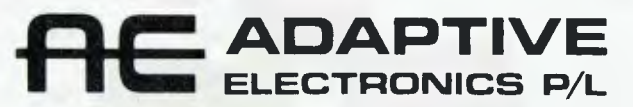

418 St. Kilda Rd. Melbourne, 3004. Phone (03) 267 6800 Sydney: Phone (02) 419 5579. Newcastle: Phone (049) 23 343

## **pocket program5 I!**

## *SPONSORED BY:*

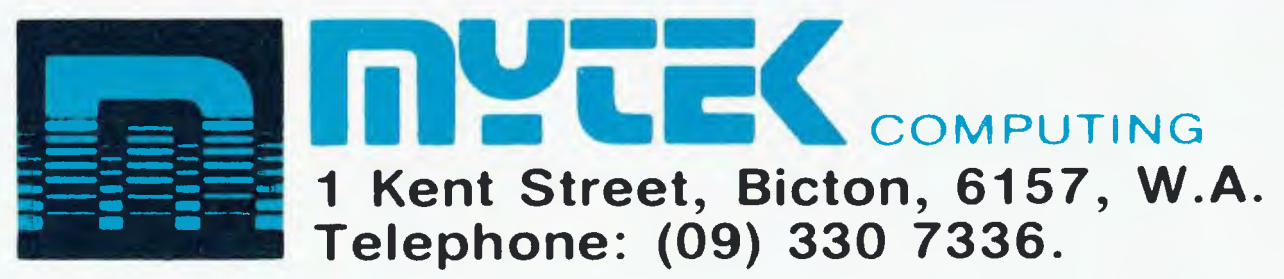

## **SINCLAIR**

### **Gold Digger for ZX80 By Paul Vandenberg,**

**Cabramatta, NSW**  The idea of this game is to collect as many gold (light dots) pieces as possible, without running into any walls (dark dots and lines). Use the keys 5, 6, 7, 8 to move your character around the screen, not forgetting to press return after each move. Incidentally, the score is POKEd onto the screen using a digits column, tens column and a hundreds column. Note: Your ZX80 needs at least 2K of RAM to run this game. 1 LET  $W = \emptyset$ 2 LETY= $\phi$  $3$  PRINT"SCORE= $0000$ ",,, *4* FOR F=1 TO 21 5 PRINT,,,, 6 NEXT 7 LET C=128 8 LET B=2 9 FOR F=1 TO 2 10 FOR A=1 TO 32 11 GOSUB 9000 12 **NEXT A**  13 LET B=22 14 NEXT **F** 15 LET A=32 16 FOR B=3 TO 21 17 GOSUB 9000 18 NEXT B 19 LET A=1 20' FOR B=3 TO 21 21 GOSUB 9000 22 NEXT B 23 FOR 7=1 TO 20 24 LET  $A=RND(30)+1$ 25 LET B=RND(19)+2 26 GOSUB *9000*  27 NEXT F 30 LET C=9 31 FOR F=1 TO 10 32 LET A=RND(30)+1 33 LET B=RND(19)+2 THIS PROGRAM is for a ZX81 with 1K of memory, and it enables the user to write letters er. It also does this automatically when you fill the whole screen. 40 LET A=YH **129 GO SUB 9000**  41 LET B=YV **130 LET GO=GO+1**  42 LET C=YC **131 G070 90**  43 GOSUB 9000 **180 LET C=9**  44 LET **3**  $P = \emptyset$  **182** LET  $A = RND(3\emptyset) + 1$ 45 LET G0=1 183 LET **B=RND( 19) +2**  46 LET C1=0 **181 FOR F=1 TO 2**  49 LET 02=0 **184 GO SUB 9000**  50 REM: INPUT GO\$ **185 NEXT F**  90 INPUT G 186 **RETURN**  92 IF P=10 THEN GOSUB 300 300 300 300 LET C1=C1+1 94 IF 01=10 THEN GOSUB 310 **301 /tET P4**  101 LET C=0 **302 LET C=C1+28 102 LET A=YH 303# LET B=1** 103 LET B=YV **304 LET A=9**  104 GOSUB 9000 305 SOSUB 9000 105 IF G=5 T7EV LET YH=Y8-1 **306 RETURN**  106 IF G=8 THEN LET YH=TH+1 **310 LET C2=C2+1**  107 IF G=6 THEN LET YV=YV+1 **311 LET C1=0**  108 IF G=7 THEN LET YV=YV-1 312 LET C=C2+28 109 LET A=YH 313 LET B=1  $11\%$  LET B=YV 314 LET A=8 111 GOSUB 9004 315 GOSUP 9000 112 IF  $C=128$  THEN GOTO  $9010$  316 RETURN 113 IF C=9 THEN LET P=P+1 9000 LET  $W = (B-1)*33+4$ 114LET C=P+28 9001 LET Y=PEEK (16396) +BEEK (16397) \*256 116 LET  $A=10$  9002 POKE W+Y, C 117 LET  $\mathbf{B} = 1$  9003 RETURN 118 GOSUB 9000 9000 90004 LET  $W = (B-1)*33+A$ 119 **IF G0=(G0/10)\*10THEN GOSHB** 180' 9005 LET Y=PEEK (16396)\*256+PEEK ( 16397) **120 LET A=YH** 9006 LET C=PEEK (W+Y) **121 LET B=YV** 9007 RETURN **122LET C=YC** 9010 CLS **123 GOSUB** 9000 **9020 PRITT"SORRY,** YOUR DEAD." **124 LET A=YR+RND(2)-1** 9021 PRINT"YOU GOT ";02;01;P;" POINTS" **125 LET B=TV+RND(2)-1** 9022 PRINT"IN ";g0;" GOES" 126 LET C=BC **Graffiti for ZX81 By Jason Teh, Doncaster, VIC.** 

As listed, you can fit in eight characters to a line and, with a 16K machine, fill up the whole screen. However, on a 1K machine you will find you run out of memory after three lines or 24 characters.

'Graffiti' works by looking at the character set dots in the ZX81 ROM at address 7680, which contains all the possible characters. Each character is stored as eight binary bytes, with eight 'bits' each. This program tests each 'bit' and if it is set, the program PLOTs a pixel and the FOR/NEXT loops then control the position of the pixels on screen.

This program can also RUN on a ZX80 with 8K ROM.

 $GRAFF1TI - BY JAGON TEH (C)$ 

which are eight times larger than normal!

Any key pressed will result in an enlarged version on the screen of that character. For a space, you have to press NEW-LINE because the space key acts as BREAK. Pressing SHIFT and NEWLINE together will copy the screen to the print-

52

34 GOSUB 9000 35 NEXT F

39 LET BC=128

36 LET TH=RND(30)+1 37 LET YV=RTD(19)+2 38 LET YC=CODE("y")

- -

## **SINCLAIR**

1 REM GRAFFITI 27/2/83  $10$  LET  $Y = 43$ 20 FOR C=1 TO 8 30 PAUSE 4E4 40 POKE 16437,255 50 LET M=CODE INKEY\$ 60 IF M=118 THEN GOTO 160 70 IF M=121 THEN GOTO 190 80 FOR N=0 TO 7 90 LET L=PEEK (7680+N+8\*M) 100 FOR  $X=1$  TO 8 110 LET L=L/2 120 IF  $L$ < >INT L THEN PLOT  $8*C-X$ ,  $Y-N$ 130 LET L=INT L 140 NEXT X 150 NEXT N 160 NEXT C 170 LET Y=Y-8 180 IF Y>6 THEN COTO 20 190 COPY

## **Eye Robot for Sinclair**

### **By D. Thorpe, Glemunga, SA**

YOU ARE one of a party of four humans being hunted through a dark building by four robots. Your group is armed with a laser cannon and six shots. A robot's only weakness is the half-second needed for its search-and-aim mechanism to operate. Each robot is able to produce a hologram, or image of itself. Now a fake robot is in itself no threat, but you only have six shots, so you shouldn't waste any blasting at apparitions. If you find yourself with fewer shots than deadly robots, you are obviously doomed. A robot can come through one of two doors, so you need to watch both.

A real robot will zap you half a second after it first appears, unless you get it first by pressing NEWLINE. If pressed within the first half-second the NEWLINE key acts as a trigger

 $10$  LET  $Q = 500$ 20 LET  $H = 4$ 30 LET M = 16414 40 LET  $S = 0$ 50 LET  $Z = 6$ 60 CLS 70 LET  $R = RND(2)$ 80 LET  $P = RND(3)$ 90 LET  $A = RND(500)$  $100$  FOR  $K = 1$  TO A 110 PRINT K; 120 CLS 130 NEXT K 140 POKE M,0 150 POKE M + 1,0 160 IF  $P = 1$  THEN GOSUB 610 170 PRINT  $"$  \*";CHR\$(127+R);"" 180 IF  $P = 1$  THEN GOSUB 610 190 PRINT CHR\$(131);"U";CHR\$(131) 200 IF  $P = 1$  THEN GOSUB 610 Set reaction time Sets timer to zero

of the laser cannon. After half a second it reverts to simply being the NEWLINE key. So, if a hologram robot appears, you need to refrain from pressing NEWLINE until after half a second has passed. The two types of robot appear identical, except the real ones has two white eyes. So the rule is "Don't fire till you see the whites of their eyes". *(Oh not - Ed.)* If you can get four dismembered robots on the screen, you have saved the earth.

How to play:

1. Enter the program and press RUN.

2. Be ready when you press NEWLINE. The first robot (real or fake) will appear at some random instant within the next two seconds. You will need only the NEWLINE key from then on. GOOD LUCK!

Number of humans Reference for timer Number of robots destroyed Number of shots in cannon For deadly or fake robot For place robot appears • For a random period of up to two seconds of dark screen, before robot appears

```
Prints robot graphics, real 
or fake. P = 1 shifts the
graphics to the right
```

```
210 PRINT CHR$(130); CHR$(131); "1"
220 PRINT 
230 INPUT C$ Stops timer
240 LET T = (PEEK(M) + PEEK(M+1) - 4)#20 Calculates and prints time
250 PRINT "TIME<sup>4</sup>":T:"AMILLISECS" | elapsed in milliseconds
260 IF R = 1 AND T>Q THEN GOTO 370
270 IF R = 1 THEN GOTO 440 \big\} Consequences of your action
280 IF R = 2 AND T>Q THEN GOTO 490
290 LET 2 = 2 - 1 One less shot left
300 LET S = S + 1 One more robot destroyed
310 FOR B = 1 TO S 310 Prints required
320 PRINT". OUT: CHR$ (145); "\frac{1}{2}:"; \frac{1}{2} number of
330 NEXT B dismembered robots
340 IF S = 4 THEN GOTO 540
350 PRINT 
360 GOTO 400 
370 PRINT "GOOD" 
380 PRINT 
390 GOSUB 590 
400 PRINT 
410 PRINT "PRESS N/L"
420 INPUT E$ 
                                For the next
                                confrontation 
430 IF E$="" THEN GOTO 60 
440 LET Z = Z - 1 One less shot left
450 PRINT "FOOLED" 
460 GOSUB 590 
470 IF 2<4 - S THEN GOTO 550
480 GOTO 400 
490 LET H = H - 1500 PRINT H ; "AHUMANS SURVIVE" Feedback on present situation 
510 IF H = 0 THEN GOTO 550 
520 GOTO 400 
530 PRINT 
540 PRINT "YOU WIN" 
550 PRINT"ANOTHER G07PRESS Y OR N" 
560 INPUT D$ 
570 IF D$="Y" THEN GOTO 10 
580 IF D$="N" THEN LIST 
590 PRINT Z; "ASHOTS ANDA"; 
                                 Feedback on present situation 
    4 - S ; "AROBOTS LEFT" 
600 RETURN 
610 PRINT ,;
620 RETURN
```
## **Try and Catch Me for ZX80**

#### By Paul Vandenberg, Cabramatta, NSW

Note: Your ZX80 needs at least blocks unless you are com-<br>2K of RAM to run this game. pletely trapped. To make things

ble before getting trapped. It is not as easy as it sounds as you  $5 =$  Left,  $6 =$  Down,  $7 -$  Up, are constantly being sur- 8 Right are constantly being sur- 8 Right<br>rounded by dark blocks. You You have to make a few rounded by dark blocks. You You have to make a few<br>must not run into either the light moves before the first star apmust not run into either the light blocks (border) or the dark pears.

K of RAM to run this game. pletely trapped. To make things<br>The idea of this game is to even harder, some of the stars The idea of this game is to even harder, some of the stars collect as many stars as possi- disappear if you don't get to disappear if you don't get to<br>them quickly enough.

## **SINCLAIR**

```
8033 IET A=8<br>8034 LET C=S2<br>8035 GOSUB 9000
              "BET YA CAN'T CATCH ME"
    1 LET W = 0LET Y=0
    \overline{c}PRINT "SCORE=0
                                                                          8036 RETURN
                              \eta3
    4 PRINT" (32 * shift(\Lambda))<br>5 FOR F=1 TO 16
                                                                          9000 LET V = (B-1)*33+A\mathbf{H}9001 LET Y=PEEK(16396)+256*PEEK(16397)
     PRINT" (1 * \text{shift}(A))", , "(7 \text{ spaces}) (1 * \text{shift}(A))" 9002 POKE W+Y, C
    6
    7 NEXT F
                                                                          9003 RETURN
    9 PRINT" (32*shift(A))<br>10 LET G=Ø
                                                                          9004 LET W=(B-1)*33+A<br>9005 LET Y=PEEK(16396)+256*PEEK(16397)
    11 LET SC=0
                                                                          9006900 LET C=PEEK (W+Y)
    12 IET H=RND(30)41
                                                                          9007 RETURN
    13 LET V = RND(16)+214 JET SH=\emptysetCOMMODORE
    15 IET SV=0
    16 LET A=H17 LET B = V18 LET C=CODE("Y")19 GOSUB 9000
                                                                           Sprite Racer for Commodore 64
    40 INPUT M
    41 LET A=H
                                                                           By Justin Bridgman-Lee, Stirling, SA
    42 TET B=V
    43 LET C = \emptysetThe aim of this game is to stay
                                                                                                                 The controls are:
    44 GOSUB 9000
                                                                           on the road for as long as pos-
                                                                                                               'A' - to move left
    44 00000 50000 LET H=H-1<br>46 IF M=8 THEN LET H=H+1
                                                                                                               'B' - to move right
                                                                           sible. If you touch the edge of
                                                                           the road (in red) you will skid,
                                                                                                                 At the end of the game you
    47 IF M=7 THEN LET V=V-1which may force you off the
                                                                                                               will be rated depending on your
    48 IF M=6 THEM LET V=V+1
                                                                          road.
                                                                                                               score.
   LF<sup>m</sup> A=H49
    50 LET B=V
                                                                          10 9=53248:POKE 2042.13
    51 GOSUP 9004
                                                                           15 POME 53281.1:POME 53280.5
    52 IF C=20 THEN GOSUB 8000
    53 IF C=128 OR C=9 THEN GOTO 1000
                                                                          20 FOR M=0 TO 62:READ D:POKE 832+M. D:NEXT M
    54 LET A=H
                                                                           LE POKE 54296.15:POKE 54277,255:POME 54278,255:POKE 54276,33
    55 LET B=V
                                                                           30 POKE U+23,4;POKE U+29,4;POFE 1+4115
    56 LET C=CODE("Y")
    57 GOSUB 9000
                                                                           35 PRINT TO :
    58 LET Z=RND(4)
                                                                           40 =162:5=059 LET C=128
                                                                           45 */=16:POKE 54273,4:POKE 54272.0
    60 LET A=H
    61 LET B=\nabla50 FOR N=1 TO 25:PRINT TABLXX); 120 m
                                                                                                                   IS WE INEXT
    62 IF Z=2 THEN LET B=V-1<br>63 IF Z=4 THEN LET B=V+1
                                                                           55 POLE V+5.60 : POKE V+4,5 : POKE V+21,4
                                                                           60 FOR N=1 TO 40: POKE 54272.N: FOR M=1 TO 10:NEXT:NEXT
    64 IF 2=1 THEN LET A=H-1
    65 IF 2=3 TUEN LET A=H+1<br>66 GOSUP 9000
                                                                           65 R=INT(RND(I)+3)-1
                                                                           70 XX=XX+R
    67 JET G=G+1
                                                                           25 IF KX>29 OR > 2 THEN XX=XX-R+2
    68 IF G=(G/7)*7 THE GOSUP 2000<br>69 IF G=((G/25)*25) THEN GOSUP 3000
                                                                           80 FOR M=1 TO 6:PRINT TABOXX); WE =
                                                                                                                  BE ME : NEXT
    999 6010 40
                                                                           82 IF X418 THEN K=18
    1000 REM SCORE
                                                                           83 IF X>298 THEN > 298
    1001 PRINT"YOU GOT A SCORE OF "; SC
                                                                           85 P=55496+(X-18)/8
    1002 PRINT"YOU ALSO IASTED ";G; " GOES."
                                                                           90 IF PEEK(P)=1 OR PEEK(P+4)=1 THEN 500
    1003 STOP
    2000 LET SH=RND(30)+1<br>2001 LET SV=RND(16)+2
                                                                           92 IF PEEK(P)=2 OR PEEK(P+4)=2 THEN POKE 54276,129:FOR M=1 TO 50:NEXT:ROKE
                                                                           54276.33
    2002 LET B=SV
                                                                           95 IF PEEK(P)=2 OR PEEK(P+4)=2 THEN X=X+(INT(RND(1)+3)-1)+8:PDKE
    2006 LET C=20
                                                                           U+16,1NT(X/256)*42007 GOSUB 9000
                                                                           96 IF PEEK(P)=2 OR PEEK(P+4)=2 THEN POKE V+4.X-INT(X/256)*256:60TO 82
    2008 RETURN
                                                                           100 GET K$:X=X+(K$="A")*8-(K$="=")*8
    3000LET A=SH
    3001 LET B=SV
                                                                           102 JF K$="A" OR K$="=" THEN POKE 54296.0:FOR N=1 TO 20:NEXT:POKE 54296.15
    3002 LET C=0<br>3003 GOSUB 9000
                                                                           105 POKE V+16, INT(X/256)*4
                                                                           110 POKE 9+4, x-INT(X/256) +256
    3004 RETURN<br>8000 IET SC=SC+5<br>8001 LET P=1
                                                                           115 S=S+10
                                                                           120 60TO 65
    NOOT LET F=1<br>8002 LET S$=STR$(SC)<br>8003 LET S1=CODE(S$)<br>8004 IF CODE(TL$(S$))=1 THEN GOTO 8020<br>8005 LET S2=CODE(TL$(S$)))=1 THEN GOTO 8020<br>8006 IF CODE(TL$(TL$(S$)))=1 THEN GOTO 8020
                                                                           500 POKE 54276,129:FOR N=1 TO 100 INEXT
                                                                           501 FOR N=1 TO 5:POKE V+41, 2:FOR M=1 TO 100:NEXT:POKE 53280, 2:POKE 53281, 7
                                                                           505 POKE U+41,6:FOR M=1 TO 100:NE/T:POKE 53281,1:POKE 53280,5:NEXT
                                                                           506 POKE 54296,0
    8020 LET A=7
                                                                           S10 POFE V+21.0: PRINT "De":
    8030 LET C=S1
                                                                           "20 PRINT " FOU SCORED:" (":" POINTS"
    8031 GOSUB 9000
    8032 IF SC (10 THEN RETURN
                                                                           521 IF $4200 THEN PRINT* A TWO YEAR OLD COULD DRIVE BETTER : : : 00TO $30
 54
```
## COMMODORE

522 IF S7500 THEN PRINT" MOMAN DRIVERLY LGOTO 530 523 IF S<1000 THEN PRINT" MANIAC! ! ": GOTO 530 524 IF \$<1500 THEN PRINT" AVERAGE '! ": 60TO 530 525 IF SCROOL THEN PRINT" GOOD! 1:60TO 530 526 IF SK5000 THEN PRINT" EXCELLENT ... 527 IF S>=5000 THEN PRINT" YOU MUST HAVE CHEATED !! "

530 PRINT MINIMA PLAY AGAINST

535 GET A\$:IF A\$()"Y" AND A\$()"N" THEN 535

540 IF AS="Y" THEN 25

550 PRINT "BER GOOD BYE! !! : END

1000 DATA 0.0.0.0.102.0.102.0.1.255.128.27.255.216.27.255.216.31.129.248 1010 DATA 27.0.216.27.0.216.3.129.192.3.255.192.3.255.192.3.255.192.3.255.192 1020 DATA 27,255,216,31,255,248,27,255,216,3,255,192,1,255,128,0,195,0,0,0,0

## **MICROBEE**

## **Hangman for the Microbee**

### By Mark Giandomenico, Quirindi, QLD

IT'S THE OLD 'quess the word the computer's thinking of game.

00060 REM ########## HANGMAN ########## 00070 REM ## WRITTEN 13/2/83 00080 REM ## BY MARK GIANDOMENICO ## GGG9G REM ############################# 86695 REM

00100 CLS: PRINT 00110 PRINT THeilo and welcome to "tribber inc.print"HANGMAN": NORMAL ERINT" " 00120 PRINT 'Do you require instructions (Y/N)?" 00130 A0\$\*KEY: IF A0\$\*"" THEN 130 00140 IF A0\$="y"THEN 180 00150 IF A0\$="n"THEN 230 00160 1F ASC(A0\$)>64 AND ASC(A0\$)<91 THEN PRINT"Press ";:UNOERLINE:PRINT"LOCK";:<br>NORMAL:PRINT" Key.":00TO 130 00170 GOTO 130 00180 PRINT:PRINT "The object of HANGMAN is to guess the word 1 am thinking of " 00190 PRINT "before the little stick man is hung! ";:UNDERLINE:PRINT" N.B. Lower<br>case only":NORMAL 00200 CURS 17.8: PRINT "HIT ANY KEY TO CONTINUE" 00210 A0\$=KEY: IF A0\$=""THEN210 00220 DIM Y1 (50) 00230 A=INT(RND+5)+1:REM Change "5" to the number of words 00240 ON A GOSUB 440,450,460,470,480;REM Add line numbers for new words here. 00250 B=LEN(ZI\*) 00260 C=B 00270 CLS:CURS11.2:PRINT "MY WORD HAS 'B" LETTERS" 00280 FDR X=1 TD B:POKE 61900+X.95:NEXT X 00290 CURS 10.15: PRINT "\*\* ENTER A WORD OR LETTER \*\*" 00300 INPUT Y14 00310 IF V1\$=21\$ THEN 410 00320 K=SEARCH(Z1\$, Y1\$): IF K=0 THEN 500 00330 FOR 1=1 TO 10 00340 K=SEARCH(ZI#, YI#, I) 00350 IF K=0 THEN NEXT+1 380 00360 CURS 13+K.B: PRINTY1\* 00370 NEXT 1 00380 FOR J-1TO B 00390 IF PEEK(61900+J)=95 THEN NEXT+J 290 00400 NEXT J 00410 PRINT:PRINT "\*\*\* You got it! The word I was thinking of was "ZI\$"." 00420 8010 730 00430 REM \*\*\* VOCABULARY \*\*\* 00440 Zis="auditorium":RETURN 00450 ZI\$="claustrophobia"; RETURN 00460 ZI\$="discriminate":RETURN 00470 ZI\$="gauntlet":RETURN 00480 71\$="genealpoy"+RETURN 00490 REM \*\*\* ADD NEW WORDS HERE \*\*\*

## **FIRST WITH DISK SOFTWARE FOR THE MICROBEE**

Isn't it great, finally there is lots of MicroBee 64K Disk Systems on the Market. We just purchased our's and it's a GREAT MACHINE! So bowing to many requests . . .

## HERE'S OUR RANGE OF CURRENT DISK SOFTWARE

\* PLEASE NOTE: All games are non-copyable BUT are Lifetime Guaranteed

### **ARCADE FAVOURITES**

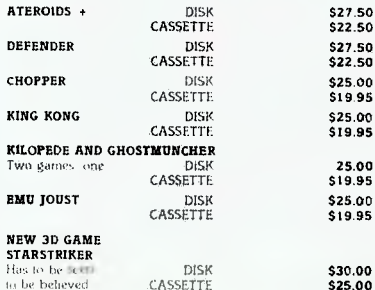

### **EDUCATIONAL**

**MACHINE CODE TUTORIAL** 

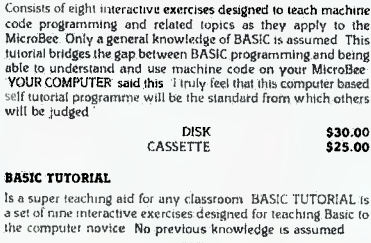

DISK

CASSETTE

\$25.00<br>\$19.95

WORDBEE AND MICROBEE ARE TRADEMARKS OF APPLIED TECHNOLOGY PTY. LTD

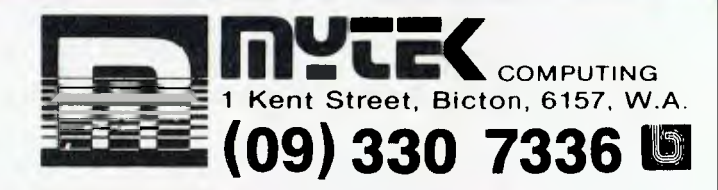

## FORTH

### For the MicroBee

An 8K implementation of FORTH, resides at the location EDASM. Preserves the ability to call basic routines.

#### FORTH IS MUCH MORE POWERFUL AND VERSATILE THAN BASIC AND EXECUTES NEARLY AS FAST AS MACHINE CODE.

- Graphics routines SET, RESET, INVERT, and TEST.
- Powerful print routines.
- se Supports reverse polish notation.
- Cassette routines - SAVE and LOAD.

#### MYTEK QUALITY DOCUMENTATION

BEFORE BUYING ANY OTHER VERSION OF FORTH - CHECK THE **FEATURES** 

### **FORTH \$42.50 ON EPROM**

## **MICROBEE**

00500 0=0+1 00510 LURES 00520 PLOT 105,7 TO 115,7:REM BASE 00530 PLOT 110, 7 TO 110, 35: REM 00540 IF 0=1 THEN 290 00550 PLOT 110,35 TO 85,35:REM ARM 00560 IF 0=2 THEN 290 00570 PLOT 86,35 TO 86,30:REM ROPE 00580 IF 0=3 THEN 290 00590 FOR 1=1 TO 13 00600 PLOT 79+1,7 TO 79+1,15 00610 NEXT I 00620 IF Q=4 THEN 290 00630 PLOT 83,29 TO 89,29 TO 89,25 TO 83,25 TO 83,29 .00640 PLOT 86,25 TO 86,20:PLOT 80,23 TO 92,23 00650 PLOT 84,15 TO 84,20 TO 88,20 TO 88,15 00660 CURS 10,10:PRINT"This is your last chance !!!!!!" 00670 IF 0=5 THEN 290 00680 FO61=17013:PLOT179+1,71079+1,15:NEXT1 00690 PLAY 4,214,21414,217.216:6141443:4,2 00700 CURS 10, 10: PRINT"You've been HUNG !!!!! 00710 PRINT"The word was 't21\$"." 00720 0=0 00730 PRINT"Would you care for another try (Y/N)?"; 00740 A0\$=KEY: 1F A0\$="" THEN 740 00750 IF AOS=.y" THEN 230 ELSE END

## **Graphic Painter for Microbee**

**By Tony Lock, Mitcham, VIC** 

'Graphic Painter' is a program I designed simply because I was frustrated by the length of time it took to draw simple graphical designs on the VDU screen. If using the PLAY 0,1 function, you will not lose track of where the dot is as it will appear for 1/ 4 of a second before disappearing.

If you want more detailed designs, change line 3150 to read "CLS:HIRES" and change the maximum X and Y values, stated in lines 3170, 3190, 3330 and 3350, to 512 and 256 respectively. With a few simple alterations, you could even make painting diagonally possible.

03000 REM "GRAPHIC PRINTER" by Anthony William Lock 03010 CLS:CURS 17, 1: UNDERLINE: PRINT"\*\*\* GRAPHIC PAINTER \*\*\*" : NORMAL 03020 CURS 17,3 PRINT"PRINTING INSTRUCTIONS 03030 CURS 19,4:PRINT"To move uP Press U"<br>03040 CURS 18,5:PRINT"To move down Press N"<br>03050 CURS 17,6:PRINT"To move to left Press H"<br>03060 CURS 16,7:PRINT"To move to right Press J"<br>03070 CURS 17,9:PRINT"ERASING INSTRUCTION 03080 CURS 19,10,PRINT"To move uP Press E"<br>03080 CURS 19,10,PRINT"To move uP Press E"<br>03090 CURS 18,11:PRINT"To move down Press X" 03100 CURS 17,12:PRINT"To move to left Press S" 03110 CURS 16,13'PRINT"To move to right Press D" 03120 CURS 20,15,PRINT'PRESS G TO START" 03130 K1\$=KEY\$: IF K1\$="G" THEN 3150 03140 GOTO 3130 03150 CLS,LORES 03160 X=64 ,Y=24 03170 IF X>127 THEN LET X=127 03170 IF XX127 THEN LET X=12<br>03180 IFX(0 THEN LET X=0<br>03190 IF YX47 THEN LET Y=47<br>03200 IFY(0 THEN LET Y=0 03210 SET X,Y 03220 A1\$=KEY\$<br>03240 IF A1\$="U" THEN LET Y=Y+1:GOTO 3170<br>03240 IF A1\$="W" THEN LET Y=Y-1:GOTO 3170<br>03250 IF A1\$="U" THEN LET X=X+1:GOTO 3170<br>03260 IF A1\$="H" THEN LET X=X-1:GOTO 3170<br>03270 IF A1\$="E" THEN LET Y=Y+1:GOTO 3 03280 IF A1\$="X" THEN LET Y=Y-1:GOTO 3320<br>03290 IF A1\$≈"D" THEN LET X=X+1:GOTO 3320<br>03300 IF A1\$="S" THEN LET X=X-1:GOTO 3320 03310 GOTO 3220 03320 IF YK0 THEN LET Y=0<br>03330 IF Y>47 THENLET Y =47 03340 IF X<0 THEN LET X=0 03350 IF X>127 THEN LET X =127 03'360 SET X,Y ,PLRY 0,1 RESET X,Y ,GOTO 3220

## **Memory Dump for Microbee**

**By David Morrison, East Ringwood, VIC** 

Often it is necessary to incorporate a machine language program or lengthy data into a BASIC program. This can become a very tedious process so I have developed a procedure that PEEKs data out of memory and creates a program of BASIC DATA statements and stores it to tape. The created program can then be merged into another program by the IN #3 command.

Two subroutines are used: 320-340 A useful hexadecimal to decimal converter.<br>350 Peeks data ou

Peeks data out of memory.

This program can also be used to create files for PCG data if the characters are already in the PCG memory beforehand. The program will run in either the Microbee 16K or 32K standard computer.

*00100* CLS:PRINT"BASIC MEMORY DUMPING PROGRAM":PRINT *00110* INPUT"Starting address (hex)?";A1\$:GOSUB 320:A=2 00120 IF W=-1 THEN 110 00130 INPUT"Ending address (hex)?";Al\$:GOSUB 320:B=2 *00140* IF W=-1 THEN 130 @0150 IF F<A THEN PRINT"ERROR":GOTO 110<br>@0160 INPUT"Start of line numbering (dec)?";C<br>@0170 INPUT"Start of line numbering (dec)?";D<br>@0170 INPUT"Increment of line numbering (dec)?";D<br>@0180 PRINT:INPUT"Press RETURN when tap 00270 W=0:NEXT Z:PRINT CHR\$(26):OUT #0:PRINT<br>00280 PRINT"Rewind tape, press RETURN to merge program,"<br>00290 INPUT"Or type NEW to clear memory before merge.";A1\$<br>00300 PRINT"Inputting from tape":IN #3<br>00310 PRINT"Inputting

## **Asteroids for Microbee**

**By Denis Crowdy, Darlington, WA** 

This program simulates piloting the program to a more playable<br>in an asteroid belt followed by speed. in an asteroid belt followed by<br>a trip through the space lanes. a trip through the space lanes.  $425$  FOR L = 1 TO 30:NEXT If your Microbee runs at more L is sufficient, though you can than 2 MHz (the colour and 64K alter the speed versions) then you will have to loop value. versions) then you will have to add a delay at line 425 to bring

L is sufficient, though you can alter the speed by changing the

00100 REM ASTEROIDS 00110 REM Bs Denis Crowds 00120 REM Mas 1983 00130 CLS 00140 POKE 220,16 POKE 257,1<br>00150 CURS 27,7 UNDERLINE PRINT "ASTEROIDS" NORMAL<br>00160 PLAY 0,8<br>00170 CLS 00190 RENT "We are the seasoning to the source of the screen, and it is your";<br>00200 PRINT "You are the seasoning at the top of the screen, and it is your";<br>00200 PRINT " Once you are through however, you will find yoursel 00300 RESTORE GOSUB 450 REM Data for PCG 00310 PCG 00320 X=32 S=61568.C=043.0 00330 REM Main Section 00340 Al\$=KEY , IF RI\$="" THEN 380

## **MICROBEE**

00350 IF A1\$="," THEN LET N=-1 00360 IF A1\$="." THEN LET N=1 00370 X=X+WG=1 00380 CURS INT(RND\*64)+1,16:IF C)2000 THEN PRINT "HI" ELSE PRINT "G"<br>00390 CURS X,1:PRINT " ABC "<br>00400 CURS X,2:PRINT " DEF ",<br>00410 IF G=1 THEN LET X=X+N 00420 IF PEEK(S+X)()32 OR PEEK(S+X+I)()32 OR PEEK(S+X+2)()32 THEN 650<br>00430 C=C+10·GOTO 340 00440 REM Read Data for PCG 00450 FOR I= 64528 TO 64528+(16\*9)-1 00460 READ D<br>00470 POKE 1.D 00470 POKE I,D<br>00480 NEXT I<br>00490 FOR 1=64000 TO 64015<br>00500 POKE I,0 00510 NEXT I 00520 RETURN 00530 REM<br>00540 DATA 8,8,24,52,110,82,86,44,126,60,24,24,24,27,30,24<br>00550 DATA 24,24,24,52,74,110,86,44,126,60,24,36,231,0,0,0<br>00560 DATA 16,16,24,44,82,106,82,44,126,60,24,24,24,216,120,24 00570 DATA 24,24,30,27,24,24,16,16.16,0,0.0,0,0,0,0

00580 DATA 0.0.60,36.165,90,66,36,36,36,24,24,24,24,24,24 00590 DATA 24,24,120,216.24,24,8,8,8,0.0,0,0,0,0,0 00600 DATA 24,102,110.197,145.133.118,102,60.36,60,24,26,24p24,8 00610 DATA 1,1,1,1,2,66,68,68,72,73,81,223,224,233,224,224<br>00620 DATA 128,128,128,128,64,66,34,34,18,146,138,135,7,255,7,7 00630 RETURN<br>00630 REM<br>00650 CURS X.1.PRINT "A B C"<br>00660 CURS X.3 PRINT "D E F"<br>00670 FOR L=1 TO 100 OUT 2.59 ,OUT 2,65-NEXT L<br>00680 PLAY 0,2/16,2411/10:11,13.2A11,4J15,2,16,4 00690 LURES 00700 FOR L=1 TO 50 00710 SET INT(RND1127),INT(RND\*47) 00720 NEXT L 00730 CLS:NORML<br>00740 EE COM THEN LET M≕C<br>00750 CURS 1.1:PRINT "SCORE≕"C,TAB 43;"HIGH SCORE≕"H<br>00770 CURS 10.8:PRINT "Hit `O'?"O quit,any other key to continue..."<br>00770 RI≸=K\$="Q" THEN CLS POKE 220,111 END<br>00780 IF AL\$=" 00790 CLS

### REM Start all over a9ain...

## **TANDY TRS/80 SYSTEM 80**

INT **OBE** 

LET 10. 13:GOTO 190

 $IMT$  $B =$  FAT:  $B$  $III.$ 

 $*1$ 25 INT a:<br>##.

**SQ** 

 $4.0$  $0<sub>2</sub>$ 

"BR"<br>"##

 $\mathsf{L}$ .

## **Obesity for TRS-80 & Sharp 1211**

**By Claude Colle, Ingham, QLD** 

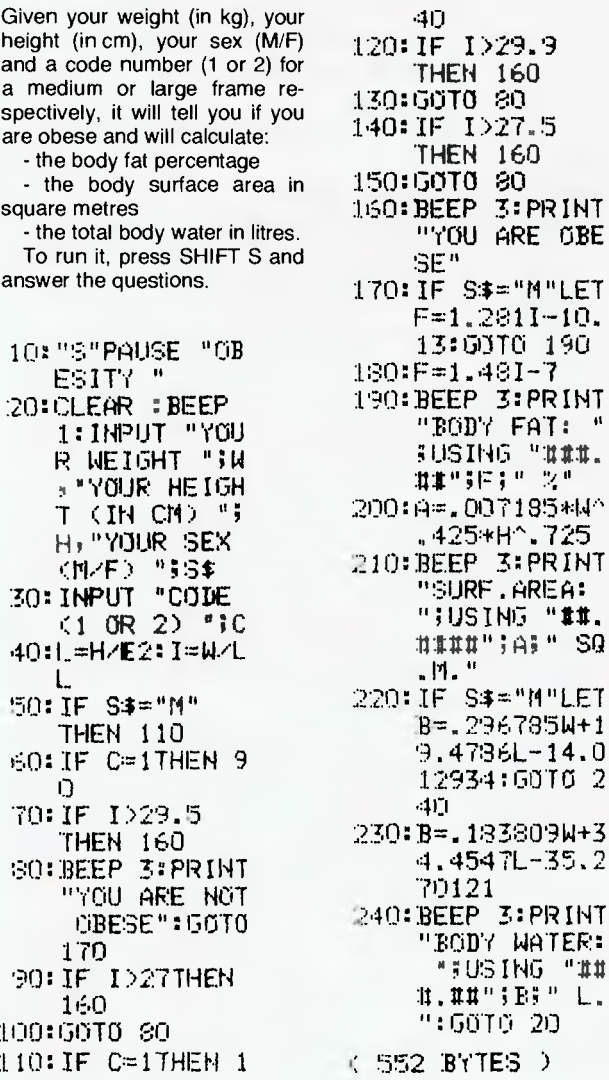

## **Fuddle for the TRS-80**

**By Kim Henkel, East Benleigh. VIC** 

Fuddle is a computer im- as many words as possible plementation of the game Bog- using each letter only once.<br>gle. Any number of people can There is a time limit of 60 secgle. Any number of people can There is a time limit of 60 sec-<br>play, as long as they can see onds kept by the computer. The play, as long as they can see onds kept by the computer. The the screen. The program gener- person with the most words at the screen. The program gener-<br>ates a 4x4 matrix of random let-<br>the end of 60 seconds is the ates a 4x4 matrix of random let-<br>ters. The object is to make up winner. ters. The object is to make up

```
1 REM * * * 4: * * * * 4: * 4: 4: 4: 
2 REM * FUDDLE 
3 REM * KIM HENKEL 83 
4 REM * * * 4 * 4: * * 4 * 
10 CLEAR500:D1ML$(16>.C(IE) 
20 CLS:GOSUB500 
25 CLS:GOSUB200 
30 PRINT825E,""::FORT=1T04:PRINTTAB(20);H$: 
PRINTTAB(20):86:NEXT:PRINTTAB(20);VA$ 
100 FORP=1T04:PRINT8337+E*P,L$(P)::NEXT 
105 FORP=1T04:PRINTO4E5+E*P.L$(P+4)::NEXT 
110 FORP=1704:PRINT8593+E*P.L$(P+8)i:NEXT 
115 FORP=1T04:PRINT@721+E*P,L$(P+12);:NEXT<br>130 FDRT=E0TO1STEP-1:PRINT@159,T:FORTT=1T0210:NEXTT:NEXT<br>135 CLS:PRINT@16,S$;:PRINT@24,T$;:PRINT@32,0$;:PRINT@40,P$;
190 PRINT@976,"DO YOU WISH TO PLAY ANOTHER GAME?": 
191 0=1009:A$="" 
192 A$=INKEY$:IFA$0""THEN195ELSEPRINTOO,CHR$(143);: 
      FORT=IT080:NEXTT:PRINTOQ,CHR$(128)::FORT=IT040:NEXT:G0T0192 
195 IF A${}"N"THEN25ELSEEND<br>200 REM * * * RANDOM LETTERS * * *
205 RANDOM 
210 FORN=1TOIE:L$(N)="":NEXT 
215 FORN=ITO16 
220 R=RND(26) 
221 FORC=1T016:1FC(C)=RTHEN220:NEXTELSENEXT 
222 C(N)=R
230 LE(N)=CHRS(R+64) 
240 NEXTN 
250 RETURN 
500 REM * * * STRINGS * * *530 ES=GHR$(191)+STRING$(5 131):FORT=IT04:MS=H$+ES:NEXT: 
      US=H$4-CHR$(191) 
535 ES=CHR$(191)*STRING$(5,128):FORT=ITO4rDS=13$4-ES:NEXT: 
      E#=E#+CHR$(191)
540 VE4=STRING$(25.171) 
550 SS=CHR$(160)+GHR$(15E) 4.STRING8(3,131)4.CHRS(140)+CHR$(2E)+ 
      STRING$(6,24)+CHR$(130)+CHR$041/*STRINGS(3,140)+GHR$(172)+ 
CHR$(144)+CHR$(26)+STRINWG,24)+EHR$(140)+STRING$(3.1761+ 
CHR$(142)+CHR$(129) 
555 T$=CHR$(130)+STRING$(2,131)+EHR$(191>+STRING$(2,131>+
```
- CHR8(129)+CHR\$(26)+STRING\$(4,24)+CHR\$1191)+CHR\$(2E)+CHR\$(24) +CHR\$(191) 560 0\$=CHR\$(160)+CHR\$(15E)+STRING\$, 3,131)+CHR\$(1729+CHR\$(144)+
- CHR\$(26)+STRING\$(7,24)+CHR\$(170)+CHR\$(149)+STRING\$(3,128)+<br>CHR\$(170)+CHR\$(149)+CHR\$(2E)+STRING\$(7,24)+CHR\$(130)+ CHR\$(141)+STRING\$(3,176)+CHR\$(142)+CHR\$(129)
- 565 PS.CHR\$( 170)+GHRS(151)+STRING\$(3,131)+CHR\$(17I)+CHR8(148)+

## **TANDY TRS/80 SYSTEM 80**

CHR\$(26)+STRING\$(7,24)+CHR\$(170)+CHR\$(157)+STRING\$(3,140)+ CHR\$(142)+CHR\$(129)+CHR\$(26)+STRING\$(7,24)+CHR\$(170)+ CHR\$(149)

- 570 F\$=CHR\$+176+5TRING\$(6,140)+CHR\$(26)+STRING\$(7,24)+CHR\$(191)
- +CHR\$(131)+CHR\$(140)+STRING\$(2,176)+CHR\$(140)+CHR\$(131)

580 DS=CHR\$(191)+CHR\$(26)+CHR\$(24)+CHR\$(191)+CHR\$(26)+<br>STRING\$(6, 24)+CHR\$(176)+CHR\$(140)+STRING\$(2, 131)+CHR\$(140)+

CHR\$(191)+CHR\$(26)+STRING\$(6,24)+CHR\$(131)+CHR\$(140)+<br>STRING\$(2,176)+CHR\$(140)+CHR\$(191)<br>584 NL\$=CHR\$(26)+CHR\$(24)+CHR\$(191)<br>585 L\$=CHR\$(191)+NL\$+CHR\$(191)+NL\$+CHR\$(191)+NL\$+CHR\$(191)

- 
- 
- 
- 590 ES=CHR\$(188)+STRING\$(4,179)+CHR\$(188)+CHR\$(26)+STRING\$(6,24)<br>590 ES=CHR\$(188)+STRING\$(4,176)+CHR\$(188)+CHR\$(26)+STRING\$(6,24)<br>595 FDRT=1TO200:NEXTT:PRINT&325.F\$;:GOSUB620:PRINT&462,U\$;: COSUBERNATIVE PRINTS AND THE MAINTENE SEPRINTS SOLUTION PRINTS SERIES AND FRINTS SERIES AND FRINTS SERIES AND TRINTS SERIES AND FRINTS SERIES AND FRINTS SERIES AND TRINTS SERIES AND TRINTS SERIES AND TRINTS SERIES AND TRIN
- 
- TO80:NEXTT:PRINT@1005.CHR\$(128);:FORT=1TO40:NEXTT:GOTO610 620 FORT=1T0500:NEXTT:RETURN

## **Program Generator for TRS-80 Model1/111**

#### By Craig Fisher, Hawker, ACT

PROGGEN is a program to make typing in programs from listings easy, quick and with fewer errors.

When you run the program you will be asked to type in two phrases (such as keywords not already included), which can be put into program lines by pressing just one button, the right arrow or the down arrow. Next you must type in the name of the program. After that PROG-GEN will ask you if you want automatic line numbering or not. If the program you are going to type in has regular line numbers then type 'Y' or 'y', otherwise press ENTER.

If you use the line numbering you will next be asked for the first line number and then the line number increment. If the program starts at line 10 and goes up by 10s you can just press ENTER in answer to these questions. When you are ready to key in the program,

press ENTER. The screen will then clear and you will see the basic keywords displayed in the top half of the screen next to the key you must press for them

For the phrases you type in at the beginning you press the down arrow or the right arrow. Press the left arrow to backspace over characters. If you really mess up a line just press the CLEAR key and you can start it again. When you have finished typing in a line press ENTER; you will then be asked if there is another line to come. If there is, press ENTER, and you can then type in the next line. If there isn't or you don't want to do any more typing for the moment type 'N' or 'n'. When you type the rest of the program use a different name for it.

If an error occurs a message will appear at the bottom of the screen.

```
*********
    **********
                  PROGGEN
15
    ********** PROGRAM GENERATOR *********
-20
    **********
                              ********
-30
                 Copyright
                April 1983
                              *********
40
    **********
50
    ######### BY: Craig Fisher *********
b<sub>0</sub>**************************************
70
150
160 CLS
162 CLEAR1000
165 DNERRORGOT0350
170 DIMWD$(27)
180 AU=0:CX=0:Z=0:AN$="":ZZ=0:DI$="":PN$="":QU=0:LN=10:IN=10:N$=
"":LN$="":SK$=CHR$(10)+CHR$(9):1N$="":WW=0
190 FDR22=0T025:READWD$(Z2):NEXT
58
```
#### 210 PRINTTAB(19) PROGGEN - Program Generator"

220 PRINT" This program will enable you to type in keywords u sing only two keys. This is done by typing a letter while holdin shift (with a lowercase driver)."; a down

222 PRINT"It will also number the program lines unless they are irregular. To erase the line you are typ-ing press the clear ke y. Two keys can be assigned any phrases, these are the right an d down";

230 PRINT" arrows. To get the phrases you havedesignated theo ju st press that key. Each line will be saved on disk as you enter it."

240 PRINT:LINEINPUT"Programmable key phrases, No.1:";WD\$(26):LIN No.2:";WD\$(27):LINEINPUT"Progra EINPUT"

m name:";PN\$

245 INPUT Automatic line numbering "; AN\$: IFINSTR("Yy", LEFT\$ (AN\$, 1)) THENINPUT"First line No."; LN: INPUT" Increment"; IN: ELSEAU=1

250 OPEN"0", 1, PN\$

260 LINEINPUT "Press enter when ready to type program "; AN\$ 265 CLS:PRINTSTRING\$(64,140);:FDRZZ=0TD27:PRINTCHR\$(ZZ+65)\* -=-"WD\$(ZZ),;:NEXT:PDKE15840,94:PRINT@512,STRING\$(64,131)

270 QU=0:PRINT@578,STRING\$(LEN(LN\$),32)" ";IFAU=0THENLN\$=STR\$(LN  $+$ <sup>2</sup> "ELSELN\$=""

280 PRINT0578.LN\$

290 IN\$=INKEY\$:IFIN\$=""THEN290 ELSEIFIN\$=CHR\$(8)THEN320 ELSEIF IN\$=CHR\$(13)THEN330 ELSEIF(IN\$)="A"ANDIN\$<="Z"ANDQU=0)THENLN\$=L N\$+ND\$(ASC(IN\$)-65)ELSEIFIN\$=CHR\$(31)THENGOTO270 ELSEIFINSTR(SK \$,IN\$)THEN340 ELSELN\$=LN\$+IN\$

300 IFIN\$<>CHR\$(34)ANDIN\$<>""THEN310 ELSEIFQU=0THENQU=1ELSEIFQ U=1THENQU=0

310 PRINT0578, LN\$CHR\$(143)+" ":GDT0290

320 IN\$=RIGHT\$(LN\$,1):LN\$=LEFT\$(LN\$,LEN(LN\$)-1):60T0300

330 PRINT0578,LN\$" ":PRINT#1.LN\$:INPUT"Another line";AN\$:IFLEN( AN\$)<>OANDINSTR("Nn",LEFT\$(AN\$,1))THENCLOSE:ENDELSELN=LN+IN:PRIN T0578+LEN(LN\$),"  $"$ : 6010270

340 IFIN\$=CHR\$(10)THENLN\$=LN\$+WD\$(27):GOTO310 ELSELN\$=LN\$+WD\$(2 6):6010310

350 IFERR=28THENPRINT@965,"Line too long.";:FORWW=0TD333:NEXT:PR INT0965, STRING\$(16,32);: RESUME310ELSEIFERR=BTHENPRINT0965, "Past line start.";:FDRWW=0TO344:NEXT:PRINT@965,STRING\$(16,32);:RESUME 310

352 IFERR=122THENPRINT@965,"No room on disk";:CLDSE:END 354 FORCX=960T01017:PRINTeCX, "ERROR. ";:FORZ=0T09:NEXTZ:PRINTeCX,

";:NEXTCX:CLOSE:END

355 REM Keywords for each alphabetic character 360 DATA AND, GOTO, "CLS: ", DATA, ELSE, FOR, GOSUB, CLEAR, INPUT, INKEY\$, INSTR(,LEFT\$(,MID\$(,NEXT,RND(,PRINT,SET(,RIGHT\$(,STRING\$(,THEN,C HR\$(, POKE, RESET(, READ, RETURN, PEEK(

## **Balloon Bomber for TRS-80 Models 1 & 111**

By Graham Beland, Black Rock, VIC

This is a single-player game where you are in a balloon trying to bomb escaped prisoners. Your balloon was tied to the ground but the rope broke. You have no control over your craft, making it harder to aim.

look like a lower case 'O'. The bombs drop straight down, but the cars at the bottom move very quickly. The space bar is used to drop a bomb. The game includes sound effects through the cassette port.

You have 20 shots, which

## TRS/80 SYSTEM 80 | APPLE

IT LINE IN THE REPORT IN THE REPORT OF THE RESERVEMENT IN THE REPORT OF THE REPORT OF THE REPORT OF THE REPORT OF THE REPORT OF THE REPORT OF THE REPORT OF THE REPORT OF THE REPORT OF THE REPORT OF THE REPORT OF THE REPORT 1000 PRINTOLE ..."<br>
1010 RETURN FIRE ..." DE-OE-164 IFDE->1022THENDE-0 KE-0 PRINTE960.STRING\$<63.1913; R<br>
2000 REINTODE." ", DE-OE-164 IFDE->1022THENDE-0 KE-0 PRINTE960.STRING\$<63.1913; R<br>
2000 REINTODE." ", DE-OE-164 THOD 4000 BL-BL-2:PRINT@BL, SH\$:..IFBL-900THENPRINT@BL,"<br>
5TURN<br>
5TURN ETHERO."You have bombed .KI." cars. You have ";20-FM," shots left. ", IFR<br>
7000 PRINT" BALLOON BOMBER"<br>
7000 PRINT" This is a single Player game where you a **APPLE Supermaze for Apple** By Martin Donnon, Rostrevor, SA This program is the base of my The actual maze when run is quite complex but has one

adventure game, the maze. It makes use of the Apple's lowresolution graphics. The program can really be appreciated by Apple users who have colour. The program will pick one random colour for maze and take one from that number and draw the border in that colour.

major flaw, running speed. I added a storing device that stores the maze on the second

hi-res page and can be accessed by a certain call or POKE. This feature should only be used with longer adventures.

```
10
    REM *****SUPER-MAZE*****
20
    REM
                *BY*30
    REM ***MARTIN DONNON***
40
    HŪME
50
    DEF.
        FN R(Z) = INT (RND (2)
      * 40: C = INT (RND (1) *
     15) + 160
    VTAB 23: HTAB 13: INVERSE : PRINT
     "GENERATING MAZE": NORMAL
70
    GR
Эй
    COLOR= C: FOR Z = 0 TO 39
90
    HLIN 0,39 AT Z
100
     NEXT \pm x = \pm \pm 1= 1
```
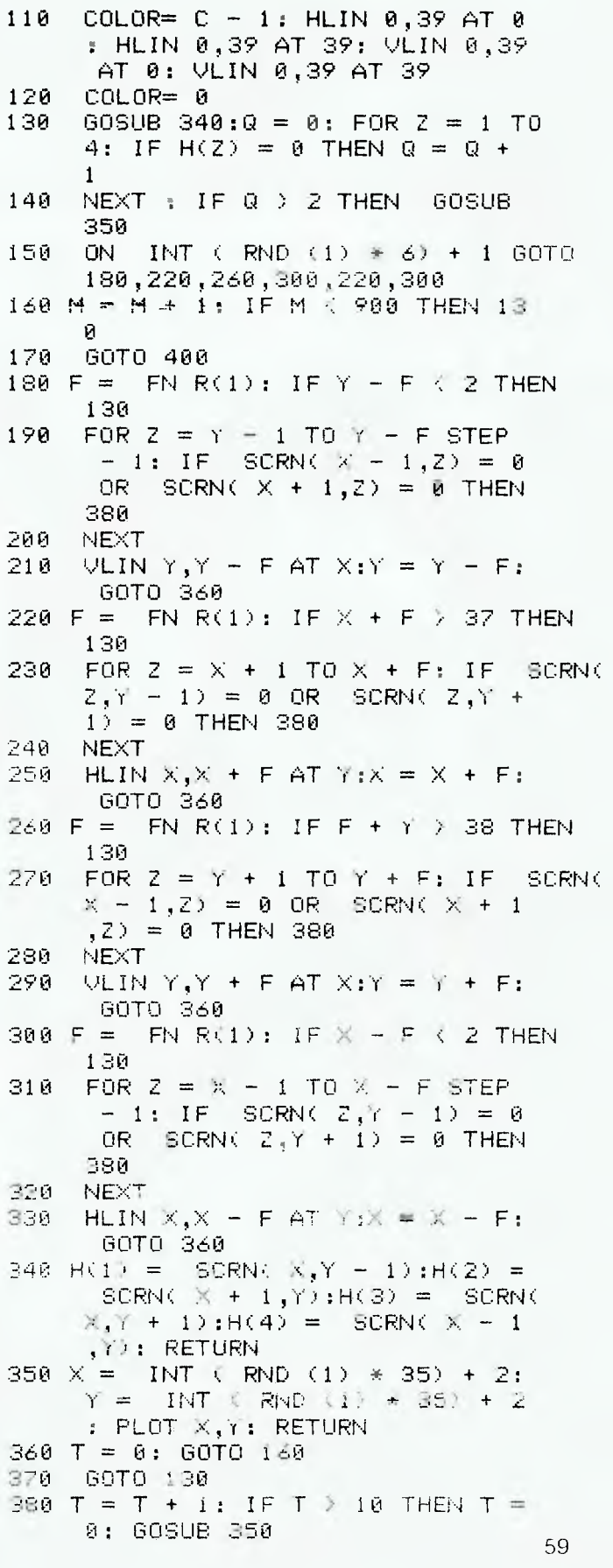

## **APPLE**

```
396
     GOTO 130 
400 VTAB (22): PRINT TAB( 14)"S 
     TORING MAZE": FOR Z = 0 TO 1
     0.24: X = PEEK (1024 + Z); POKE
     16432 + 2,X: NEXT
```
410

## **Graphing Straight Lines for the Apple 11**

1280/1360 Y= (A # X # X)<br>(B # X) + C

ite graph you would like to save,<br>the procedure is quite simple (if

1260 :

1470 (these ask if you wish to continue)

v) Once the program has<br>stopped type NEW

graph on the screen with no<br>program in memory

vii) now type BSAVE<<br>filename>,A8192,L8192

1040 B 032 MY FAVOURITE

the Apple into the HGR mode.<br>i) Now type BLOAD filename

**By V. Zalakos, Galston, NSW** 

This program was written to il-<br>
lustrate the graphic capabilities ":C lustrate the graphic capabilities  $\because$ ;C<br>of the Apple II + personal com- $\div$  1110 K = B : RB = C # S of the Apple  $II +$  personal com-<br>puter.

The program demonstrates  $= (B \# X) + C$ <br>traight lines graphed on a pair HINT: Use small values for A, B straight lines graphed on a pair<br>of axes of variable division of axes of variable division and C for best results, for ngth. example 0.004<br>When commencing the pro- If you find you

When commencing the pro-<br>gram the computer requests the ite graph you would like to save. user to supply this information: the procedure is quite simple (if gradient of line; Y-intercept of you have a disk drive for your gradient of line; Y-intercept of you have the line; and the division spac- Apple). the line; and the division spac-<br>
ing that the user would like on (i) BOOT DOS ing that the user would like on the axes.

the axes.<br>The graphics page is then ever you called your programs) The graphics page is then ever you called your programs)<br>swapped for the text and plot- iii) DELETE the lines 1410swapped for the text and plot-<br>ting commences. 1470 (these ask if you wish to

At the completion of graphing continue)<br>ie user is asked if he wishes iv) RUN the program using the user is asked if he wishes iv) RUN the program using<br>to continue. If he does he is the co-ordinates for the particuto continue. If he does he is the co-ordination asked if he wishes to clear largraph. then asked if he wishes to clear<br>the screen. If he does an HGR command is executed and the stopped type NEW<br>cycle is then repeated. If how- vi) You should have the cycle is then repeated. If how-<br>ever he does not wish to clear the screen the cycle is just re-<br>peated.

The program may be simply changed to piot parabolas (or viii) When the drive has any other curve for that matter). ceased activity type TEXT any other curve for that matter). ceased activity type T<br>For parabolas change these ix) Type CATALOG For parabolas change these<br>lines: lines:<br>1040 PRINT "PLOTTING B 032 MY FAVOUF

CURVES IN THE FORM  $Y = AX$ <br>2 + BX + C" 1050  $2 + BX + C''$  1050 To view your file you must put<br>PRINT:PRINT the Apple into the HGR mode.

1070 INPUT "VALUE FOR B

";B

1060 INPUT "VALUE FOR A<br>";A

ii) You should now see your<br>graph on the screen. 2 REM \* GRAPHING UTILITY FOR \*<br>3 REM \* THE APPLE II \* 2 REM \* THE APPLE II \*<br>4 REM \* WRITTEN BY V.ZALAKOS \* 5 REM \*\*\*\*<br>10 HOME<br>20 PRINT 20 PRINT "DO YOU WANT INSTRUCTIONS ";<br>30 GET A\$: IF A\$ - "N" THEN 1000 40 HOME<br>50 PRINT 50 PRINT SPC( 14); "INSTRUCTIONS": PRINT<br>60 PRINT "THE PROGRAM IS DESIGNED TO GRA 60 PRINT "THE PROGRAM IS DESIGNED TO GRAPH "<br>70 PRINT SPC(10):"STRAIGHT LINES." 70 PRINT SPC(10); "STRAIGHT LINES." 80 PRINT : PRINT 90 PRINT "THE COMPUTER WILL ASK FOR FOUR. PIECES OF" 100 PRINT "INFORMATION:"<br>110 PRINT SPC(12);"(1) 110 PRINT SPC( 12);"(I) THE GRADIENT OF THE LINE" 120 PRINT SPC( 12);"(2) THE Y-INTECKPT" 125 PRINT<br>130 PRINT SPC( 12); "(3) THE DIVISIONAL SPACING"

135 PRINT : PRINT<br>140 PRINT "THE CO PRINT "THE COMPUTER WILL THEN SET ABOUT": 60 PRINT SPC( 9);"PLOTTING YOUR GRAPH"

```
150 VTAB (23): PRINT "HIT ANY KEY..."
200 WAIT ( - 16384), 128<br>1000 CLEAR
 1000 CLEAR 
1010 XX = 79:XY = 81:YX = 139:YY = 141 
 1020 HOME : HGR : TEXT : HOME<br>1030 HOME : TEXT : HOME<br>1040 PRINT "GRAPHING STRAIGHT LINES IN THE FORM":<br>.... PRINT SPC(15);"Y=MX+B"
 1050 PRINT : PRINT<br>1060 INPUT "WHAT IS THE GRADIENT (M) ";M<br>1070 INPUT "WHAT IS THE Y-INTERCEPT (B) ";B
1080 IF V = 2 THEN 1110<br>1090 INPUT "WHAT SPACING
1090 INPUT "WHAT SPACING DO YOU WANT ON THE AXES "; S
 1100 PRINT "DO YOU WANT EACH DIVISION TO BE 1 UNIT OR ";<br>S<sub>i</sub>" UNITS APART ";: INPUT P: IF P = S THEN RB = B:
GOTO 1120 
1110 RB = B * S 
1120 POKE - 16304,0: POKE - 16297,0
1130<br>1140
         REM **SET AXIS COLOURS***
1150<br>1160
1160 HCOLOR= 3<br>1170 IF V = 2
1170 IF V = 2 THEN 1190 
1180 GOSUB 1510 
       HOME : VTAB 22: PRINT "THE GRAPH IS Y = "jMj"X + "jB1190<br>1200<br>1210
         REM **PRINT EQUATION**
1220 : 
         HCOLOR= 1
1240<br>1250
         REM **PLOT FIRST POINT**
```

```
1 1070 INPUT "VALUE FOR B graph on the screen.<br>
\begin{array}{r} 1.580 \text{ } \text{ }1570 \text{ } \text{ }1070 \text{ } \text{ }1890 \text{ } \text{ }1500 \text{ } \text{ }1500 \text{ } \text{ }1500 \text{ } \text{ }1500 \text{ } \text{ }1500 \text{ }1500 \text{ }1500 \text{ }1500 \text{ }1500 \text{ }1500 \text{ }1500 \text{ }1500 \text{ }1505 REM ************************** 
                                                                                   1270 FOR X = - 140 TO 139<br>1280 Y = M * X + RB<br>1290 IF 80 - Y < 0 OR 80 - Y > 159 THEN 1310
                                                                                   1300 HPLOT X + 140,80 - Y:X 0: GOTO 1350<br>1310 NEXT X
                                                                                           NEXT X
                                                                                  1320<br>1330
                                                                                          REM **PLOT REST OF POINTS USING HPLOT TO**
                                                                                   1340 :<br>1350
                                                                                   1350 FOR X - 140 TO 139<br>1360 Y - M * X + RB
                                                                                   1360 Y = M * X + RB 
1370 IF 80 - Y < 0 OR 80 - Y > 159 THEN 1390 
1380 HPLOT TO X + 140,80 - Y 
                                                                                   1390 NEXT X: 
1400 POKE - 16300,0 
                                                                                   1410 VTAB 24: PRINT "ANOTHER GRAPH ";: GET AS 
                                                                                  1420 PRINT<br>1430 IF A$<br>1440 PRINT
                                                                                   1430 IF A$ = "N" THEN 1470 
1440 PRINT "CLEAR THE SCREEN ";: GET A$ 
                                                                                   1450 IF A$ "N" THEN V = 2: GOTO 1030<br>1460 V = 0: HOME : HGR : HOME : GOTO 1030
                                                                                          1470 HOME : TEXT : HOME : END 
                                                                                  1480 : 
                                                                                          REM **PLOT Y-AXIS**
                                                                                  1490<br>1500<br>1510
                                                                                          1510 HPLOT 0,80 TO 279,80 
                                                                                   1520<br>1530
                                                                                           REM **PLOT Y-AXIS**
                                                                                   1540<br>1550
                                                                                           1550 HPLOT 140,0 TO 140,159 
                                                                                   1560<br>1570
                                                                                           REM **PLOT 'X'**
                                                                                   1580<br>1590
                                                                                           1590 HPLOT 144,2 TO 148,7 TO 152,2 
                                                                                   1600<br>1610
                                                                                           1610 REM **PLOT y I ** 
                                                                                   1620<br>1630
                                                                                   1630 HPLOT 148,7 TO 148,12 
1640 HPLOT 269,85 TO 277,95: HPLOT 269,95 TO 277,85 
                                                                                   1650 S = ABS (S) 
1660 XS = 0:F = 0 
1670 FOR AA = 140 TO 279 STEP S 
                                                                                           1680 IF AA > 279 OR AA < 0 THEN 1800 
                                                                                   1690 HPLOT AA,XX TO AA,XY<br>1700 AB = AA - 2 * XS * S<br>1710 HPLOT AB,XX TO AB,XY<br>1720 IF F = 2 THEN 1780<br>1730 AC <sup>-</sup> AA - 60
                                                                                   1740 IF AC < 0 OR AC > 159 THEN F = 2: GOTO 1780 
1750 HPLOT YX,AC TO YY,AC 
1760 AD = AC - 2 * XS * S 
                                                                                   1770 HPLOT YX,AD TO YY,AD 
                                                                                   1780 XS = XS + 1 
1790 IF AA < 279 - S THEN NEXT AAELSE550 
                                                                                   1800 GOTO 1190
```
*Fi* 

## File Length & Address for Apple 11

#### By Robert Chalmers, Inala, QLD

The program is designed to allow the ADDRESS and LENGTH of a binary file to be found, without having to load the file into memory and then PEEKING at \$AA60/61 and \$AA72/3 to get the length and start

The program will first READ the DATA and POKE it into memory. While this is happening, to keep you entertained, a

pretty pattern of dots will appear on the VDU.

The first request is for SLOT. the second is DRIVE. You are then asked for the name of the BINARY file. When this is input, a press of RETURN will begin the operation, and a moment later the ADDRESS and LENGTH of the file will be displayed in DECIMAL, with the HEX equivalent underneath it.

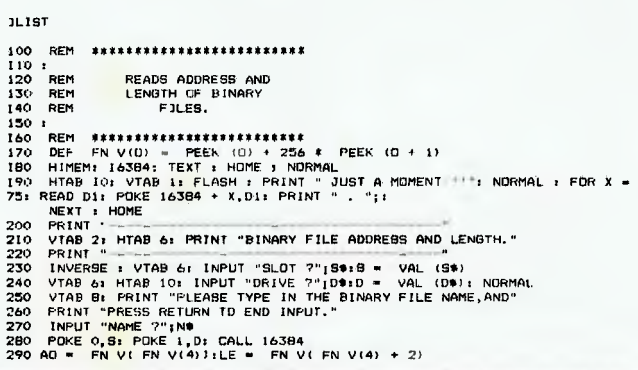

300 IF AD = 65535 THEN VIAR 12: CALL = 958: PRINT CHR\$ (7)" "N\$"< IS NOT A B<br>
INARY FILE.": 60TO 270<br>
SIDISK..90RFY "": 60TO 270<br>
32 DISK..90RFY "": 60TO 270<br>
32 DISK..90RFY "": 60TO 270<br>
320 VIAB 10: INVERSE: PRINT VIAR ( олл Андрес (1948) - Семото се момпарт (1948)<br>350 - VTAB 13: НТАВ 9: РЕНИТ 9";: РЕНИТ ТАВІ 27)"9"<br>360 N = - INT (AD):VT = 13:HT = 10: GOSUB 380:N = - INT (LE):VT = 13:HT = 28: GOSU  $5700$ в 380<br>370 GOTD 460<br>390 HI = INT (N / 256):LD = N - HI \* 256;H1 = INT (HI / 16):H2 = HI - Hi \* I6;<br>L1 = INT (LD / 16):L2 = LD - LI \* I6<br>390 X = H2; GOBUB 440<br>410 X = L1: GOBUB 440<br>410 X = L1: GOBUB 440<br>410 X = L1: GOBUB 44 420 X<br>430 X<br>440 X<br>450 X<br>450 470 480 X = L2: GOSUB 440<br>RETURN<br>X = X + 10 THEN VTAB (VT): HTAB (HT): PRINT X;:HT = HT + 1; RETURN<br>X = X + 55: HTAB (HT): PRINT CHR9 (X);:HT = HT + 1; RETURN<br>YTAB 22; HTAB II: PRINT "DEAD ANDTHER FILE,INPUT IT'S NAME.<br>IMPUT "NET  $0.0.0.0$ 510  $0.0.0.0$ 520 DATA 6.6. , and the communication of the community of the communication of the communication of the communication of the<br>2001 - Data - Union of the communication of the communication of the communication of the communication of the<br> 5, 199, 2<br>550 – DATA – 169, 64, 133, 3, 169, 26, 133, 4, 169, 64, 133, 5, 165, 0, 10, 10, 10, 10, 160, 1, 145, 2,<br>160, 15, 145, 2, 165, 1, 200, 145, 2, 160, 2, 145, 2, 24, 3<br>- 65, 2, 105, 17 3.2  $0$  TO  $5$ 

590 08TA 76, 50, 66, 169, 11, 72, 162, 30, 24, 105, 32, 168, 177, 4, 221, 255, 2, 208, 8, 136, 202

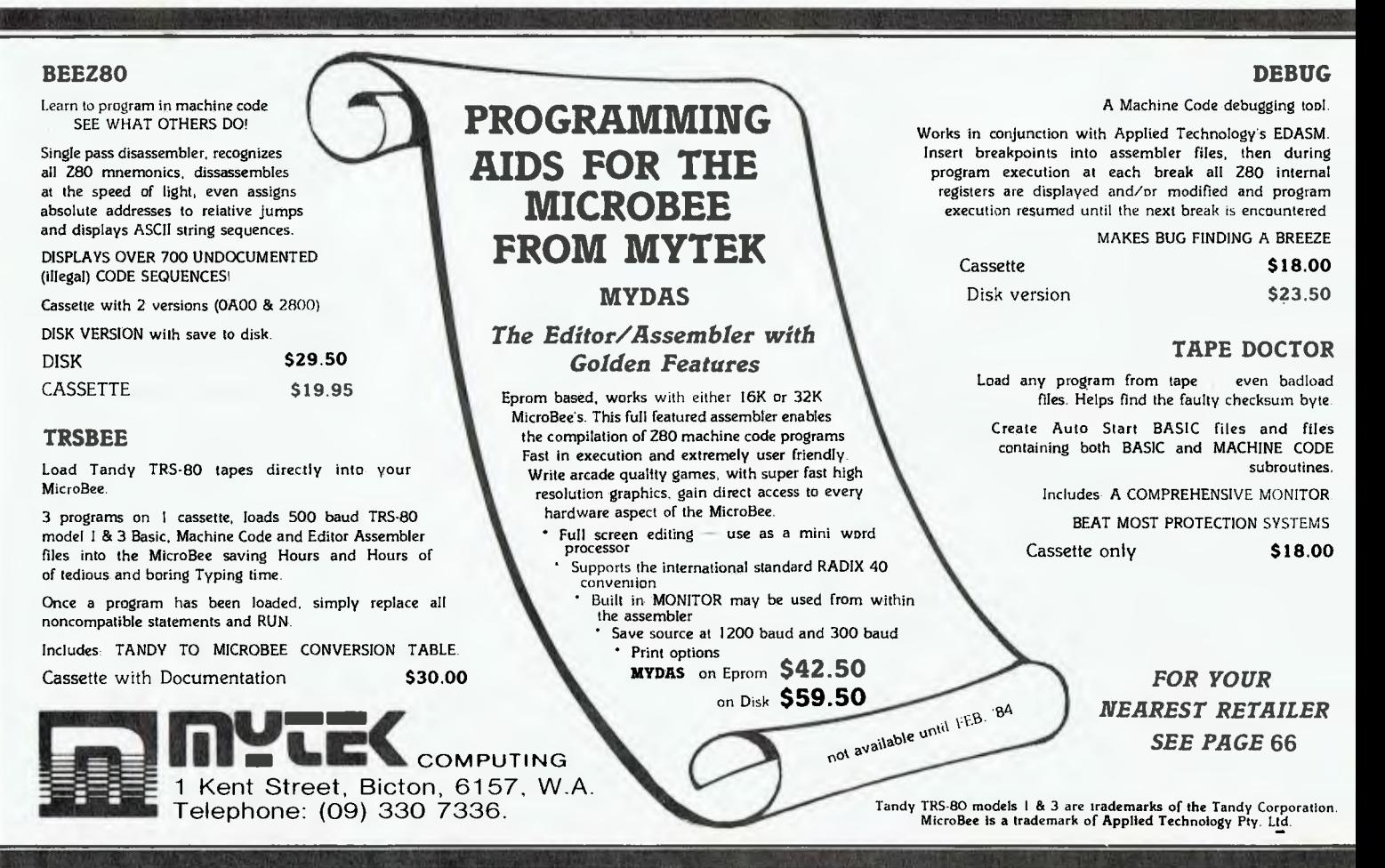

## **APPLE**

.208.245.104.76.228.65.104.24.105.1 208.228.

76, 154, 69<br>
600 DATA 24, 77, 105, 2, 168, 177, 4, 41, 15, 201, 4, 240, 11, 169, 255, 160, 0, 145, 4, 200, 149,<br>
4, 104, 96, 104, 168, 177, 4, 72, 200, 177, 4, 160, 5, 145<br>
610 DATA 145, 2, 165, 2, 164, 2, 201, 1, 144, 1,

 $620$  DATA  $169.255, 160, 1, 145, 4, 156, 145, 4, 96, 0, 0, 0, 0, 0$ 

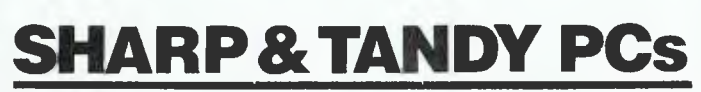

## **Menstruation Forecast and Contraception for the Sharp PC**

By Claude Colle, Ingham, VIC

This program will forecast the date of the next menstruation cycle and, given a date within a cycle, will tell whether conception is possible or not likely.

It is supposed that no conception is possible 12 days or less before the next expected menstruation date (Ogino method).

First input the last 11 menstruation dates using label 'D'. Save this data using label 'S' (make sure tape is ready in cassette).

10: "D"PAUSE "DA TA":CLEAR :A  $= 365.25: B = 30$  $.6001$ 20:FOR 1=1TO 10 30: BEEP 1: INPUT "DATE "1D, "M ONTH "3Ms "YE AR "IY:USING APRINT DE"/" SMB Muzili BY 40: IF M<3LET '/=  $Y-1$ :M=M+12 50:14=14+1 60: IF 2=1THEN 8 n 70:C=INT (AY)+  $INT$   $(H1) + D:Z$  $=1:6010:90$ BO:E=INT (AY)+  $INT (BM)+1:2$ жŪ 90: IF E=OTHEN 3 ٢J 100:F=ABS (E-C): G=G+F:H=G/I:  $L = H + .05$ 110:BEEP 3:USING 198888 PRINT "MEAN= "IL:HEXT I: IF MO12LET M =M-12:Y=Y+1 120: "5"BEEP 3: PRINT "SAVE DATA ON TAPE

Then whenever you want to use the program, load it and use label 'L' to load the data. Enter the new date using label 'N'. This is done to update the data, since the forecast is related to the average of the last 10 differences of the menstruation dates. Label 'F' will show you the forecast and label 'C' is used for contraception. Warning: Since this program is based on the Ogino method it is not 100 per cent safe to use as a contraception method.

130:PRINT #"DATA  $"$ : END 140: "L"PRINT "LO AD DATA FROM TAPE" 150:BEEP 1:INPUT #"DATA":END 210: "N"PRINT "EN TER HEW DATE ":PRINT " " 220:BEEP 1: INPUT "DATE "3D: "M ONTH "3M, "YE AR "17:05ING #FRINT DE"/" SME "Z"EY 230: IF M(3LET Y=  $Y-1$ : M=M+12 240:M=M+1 250: IF 2=1THEN 2 70 260:C=INT (AY)+  $INT$   $(EM)+1:2$  $=1:J=0:GGTO$ 280  $270:$ E=INT (AY)+  $INT$   $(BH) + II$ : 2 电顶部连目 280:1=1+1:F=ABS (E-C): G=G+F: H=G/I:L=H+.0 5 290: BEEP 3: USING "###.#": PRINT "MEAN= "IL:GOTO "S

## **SHARP & TANDY PCs**

5, /12, /1982.

 $MEAH = 25.0$ 

300: "F"PRINT "FO RECAST":M=M-1:1F M>12LET M=M-12:Y=Y+1 310:BEEP 1:USING : PRINT DE "2" **SMS** Perfect Follow  $+H$ 320:Y=INT (CJ-12  $2.12(4)$ :K=  $INT (YA):M=$ INT ((J-K)/B 330:D=INT (J-K)-INT (MB) 340: IF M>=14LET  $M = M - 12$ 350:M=M-1 360: IF MOSLET Y=  $7 + 1$ 370: 60T0 310 400: "C"PRINT "CO NTRACEPTION" 410:BEEP 1: INPUT "DATE "IR, "M ONTH "IS, "YE AR "#1:PRINT " ":PRINT R: "2"1SI"2"1TE  $\mathbf{H} \in \mathbf{B}$ 420: IF SK3LET T=  $T-1:5=5+12$ 430: S=S+1 440:0=INT (AT)+  $INT (B3)+R$ : IF  $2 = 1$ LET P= C: GOTO 460 450: P=E 460:0=0-P 470:IF Q<5THEN 5 ŪŪ 480:IF Q>=<INT H  $-12$ ) THEN 510 490:BEEP 3:PRINT "CONCEPTION POSSIBLE.": GOTO 410 500:BEEP 3:PRINT "MENSTRUATIO N DAY": GOTO  $410$ 510:BEEP 3:PRINT "CONCEPTION HOT LIKELY. ": GOTO 410 (1083 BYTES)

#### SAMPLE RUN

27.78.71982. 20.79.71982. MEAN= 24.0 16.710.71982. MEAN= 25.0 10.711.71982. MEAN= 25.0

30.712.71982. MEAN= 25.0 25.71.71983. MEAN= 25.2 20.72.71983. MEAN=  $25.3$ 17.73.71983. MEAN= 25.3 12.74.71983. MEAN= 25.3  $9.75.71933.$ MEAN= 25.5 SAVE DATA ON TAP E ENTER NEW DATE  $2.76.71993.$ **NEAN= 25.4** SAVE DATA ON TAP F

FORECAST

2.76.71933. 27.76.71983. 22.77.71983. 17.73.71983. 11.79.71983.

**CONTRACEPTION** 

 $6, /6, /1983$ . MENSTRUATION DAY

7.76.71983.1 CONCEPTION POSSI  $BLE.$ 

14.76.71983.: CONCEPTION POSSI BLE.

 $15.76.71983.:$ CONCEPTION NOT LIKELY.

26.76.71983.1 CONCEPTION NOT LIKELY.

## **Dashboard Computer for** the Sharp PC

By Claude Colle, Ingham, VIC

This program can be used when you undertake a long trip. With the Pocket Computer it is

## **SHARP & TANDY PCs**

very useful since you can carry it with you in the car.

At the end of your trip you will know the distance travelled, the duration of the trip (including stops), the stopping time, the driving time, the average speed in km/h, the quantity of petrol used in litres, the average consumption of petrol in litres per 100 km, the total cost of petrol and the average cost of petrol in dollars per 100 km.

Pressing SHFT D to start, enter the destination (T\$ and U\$ are used if the name of the town has more than seven characters), the date (N\$ and Y\$ if more than seven characters), the departure time in h/ m/s, the odometer reading in km.

#### **DASHBOARD** COMPUTER

10:"D"PAUSE "DA SHBOARD COMP UTER":CLEAR 12:PRINT "T R I<br>P T 0 " P T 0 " :PRINT " " 14:BEEP 1:INPUT "DESTINATION<br>"!T\$;U\$: PRINT T\$;U\$: PRINT " " 16:BEEP 1: INPUT "DATE ";N\$, Y \$:PRINT "hAT  $E$  : "; $N$ \$; $Y$ \$ 20: BEEP 1: INPUT "DEPARTURE T IME: ";])."CO UNTER READIN G: ";K 30:D=DEG D: END 40: "S"PAUSE "ST OPS":BEEP 1 50:INPUT "STOP TIME: ";E,"P ETROL: ";P," PETROL COST: ";A,"START TIME: ";F 60:E=DEG E: F= DEG F:O=O+P:  $B = B + H$ 70:C=F-F:G=G+1 : END 00:"A"BEEP 1: INPUT "TIME OF ARRIVAL: ";11,"COUNTER READING: "; 1\_ , "PETROL: " ;P."COST: "; A :35:11=Q+P:B=B+A:

During the trip, every time you stop, using SHFT S, enter the time when you stopped in h/ m/s, the quantity of petrol (if you put any in) in litres, the amount you paid for petrol, the departure time.

At the end of your trip, fill the tank and press SHFT A to enter the time of arrival, the odometer reading, the quantity of petrol needed to fill the tank, the amount you paid for petrol.

If the printer is connected and ON, you will get all the answers printed. If you have no printer, press ENTER after each display to obtain the results. Bon Voyage!

I=H-D:J=I-G: 11=L-R 90:S=M/J:0=0 M\* 100:R=:/M+10  $\cup$ 100:BEEP 3:USIN3, :PRINT "DIST ANCE: ": PRINT M;" KM 110:PRIN'T "TRIP TIME: ": PRINT I;" HR 'S)" [20:PRINr "STOPS TIME: ": PRINT G;" HR **S**  130:PRINT "DRIVI HG TIME: ": PRINT J;" HR 140:USING "UM. 14":PRINT "AV SPEED: ": PRINT S;" KM 150:PRINT "PETRO L USED: ": PRINT 0;" L. 160:PRINT **"Al.** <sup>C</sup> ONSUMPTION:" 0;" L./1GOK M" 170:USING "Walt. Ulu:PRINT "P ETROL COST: ":PRINT "t"; В Ea0:PRINT "RV. C OST:":PRINT "I";R;"/100 KM" 190: END

(741 BYTES) TRIP TO

#### MOUNT-ISA

DATE : 5/10/1982 DISTANCE: 1033. KM TRIP TIME: 11. HRS STOPS TIME: 0.5 HRS DRIVING TIME: 10.5 HRS

AV. SPEED: 98.3 KM/H PETROL USED: 124.0 L. AY. CONSUMPTION: 12.0 L./100 PETROL COST: \$ 59.36 AV. COST: \$ 5.74**,**100 KM

## **VIC 20**

## **Alien for Vic-20**

**By S. Jones, Holder, ACT** 

The object of the game is to stop the falling aliens from landing. The top scorer's name and

score can be put on line 1. The program contains simple colour graphics and sound.

1 TS\$="S.JONES":TS=550<br>5 POKE36079,238<br>10 PRINT":1"; 15 PRINTTAB(S)"#### ALIEN S#####"<br>20 PRINT:PRINT:PRINT:PRINT:PRINT"WRITTEN BY SIMON JONES":FORI=1T03000:NEXTI<br>25 PRINT"DO YOU REQUIRE<br>35 IFA#="Y"THEN45<br>35 IFA#="Y"THEN45 48 GOTO75<br>45 PRINT"3";:PRINTTAB(5)" SWAMME ALIEN SWAMME":PRINT:PRINT:<br>46 PRINT"3";:PRINTTAB(5)" SMAMME ALIENS THE INVADING";<br>59 PRINT" YOU DESTROYTHE FASTER<br>59 PRINT" YOU DESTROYTHE FASTER<br>60 PRINT" THEY FALL,":PRINT:PRINT 90 PRINT"3";:PRINTCHR\$(142);:PRINT"SCORE:":V=36878:S1=36876:S2=36877:POKEV,15<br>95 FORI=1T022:POKE8163+1,I02:POKEQ.5:NEXTI<br>100 SC1=8153:AL1=7702+INT(RND(1)%22) 103 POKESC1,32:POKE30720+SC1,0:POKEAL1,32:POKE30720+AL1,0:POKEV,15<br>110 POKES1,199 110 POKES1,199<br>115 B=INT(RND(1)#4):IFB=1THENAL1=AL1+1<br>120 IFB=2THENAL1=AL1-1:IFAL1<7600THENAL1=7680<br>125 IFB)2THENAL1=AL1+23<br>136 IFAL1>8141THENGOT0165<br>135 C¤PEEK(197):IFC=45THENSC1=SC1-1:IFSC1<8142THENSC1=0142 140 IFC=22THENSC1=SC1+1:IFSC1>8163THENSC=8163<br>145 IFC=32THEN210 150 POKESCI,30:POKESC1+30720,0:POKERL1,81:POKERL1+30720,0<br>155 FORJ=1TO10#KD=E)`NEXTJ<br>160 POKES1,0:00T0105 165 POKE198.0:PRINT"J";:PRINT"THE ALIENS HAVE LANDED"<br>170 POKEV,0:POKES1.0:POKES2.0<br>175 PRINT:PRINT"YOUR SCORE WAS ";S<br>180 IFTS<STHENPRINT:PRINT"YOU GOT TODAY'S TOP SCORE":TS=S:PRINT:INPUT"NAME";TS \$<br>195 PRINT:PRINT"DO YOU WANT TO PLAY AGAIN (Y OR N) ?"<br>190 GETB\$:IFB\$=""THEN190<br>200 IFB\$="N"THEN240<br>200 IFB\$="N"THEN240<br>200 IFB\$="N"THENP75<br>225 GOTO190<br>215 L=L-22:IFL<7690THENPOKES1,0:GOTO105<br>215 L=L-22:IFL<7690THENPOKES1 223 00T0213<br>230 FORI¤15T05STEP-1:POKEV 1 FORY=1T0250 NEXT:NEXT:POKES2,0:POKEL,32:POKES1,0:PO<br>KESC1,32 ESC1,32<br>235 E=INT(S/50):00T0100 240 END READY.

**Shoot-em-up for Vic-20** 

**By Mark Wilkinson, Somerville VIC** 

THIS PROGRAM is an arcade panded VIC-20 with standard game written for the unex- Atari-type joystick.

game written for the unex- Atari-type joystick. 63

After the program is typed in it should be saved before running, as it contains machine code routines and any error in these routines will cause the computer to crash. At the start

of each game you must enter a skill level (1 to 9). After that you have four launchers with which to destroy as many aliens as possible, gaining ten points per alien destroyed.

- 1ø POKE 56,28:POKE 52,28:CLR<br>2ø GOSUB 9øø
- 
- 20 GOSUB 900<br>40 X:=X+DX:IF X<0 OR X>21 THEN X=X-DX<br>50 POKE S+X,4:POKE C+X,7<br>60 IF RND(1)>SK THEN GOSUB 200<br>59 POKE 0,0<br>70 SYS 828:SYS 7432:SYS 7461
- 
- 
- 
- 71 Q=PEEK( $\emptyset$ ):IF Q> $\emptyset$  THEN POKE 36877,168:SC=SC+1 $\emptyset$ \*Q
- 75 IF PEEK(S+X)<>4 THEN 3ØØ<br>8Ø DX==Ø:IF(PEEK(P)AND16)==ØTHEN DX==−1
- 
- 
- 
- 
- 
- 
- 
- 
- 
- 
- 
- 
- 
- 
- 
- 
- 84 POKE 9, 91 POKE 362:578 7542<br>
85 SYS 7542:578 828:578 7542<br>
86 Q=PEEK (91) AND128) = 9THEN DKE 36877,168:5C = 5C+14"Q<br>
94 PCKE 36877,4 POKE 36874,4<br>
96 TF (PEEK (P) AND32)> 4THEN 2=4<br>
96 TF (PEEK (P) AND32)> 4THEN 2=4<br>
- 
- 
- 
- 
- 
- 
- 
- 
- 
- 
- 
- 968 PRINT "[Om] (YEL) EF":FOR J=9 TO 21:FOKE 8164+J,7<br>
969 FOR J=966 TO 969 FOKE J,6 :NEXT<br>
976 FOR J=966 TO 969 FOKE J,6 :NEXT<br>
976 FOR 3 139,6 :FOKE 37154,127:FESTURN<br>
169 DATA 162,9 139.185,132,3,246,34,185,142,3,168,17
- 
- 
- 
- -
- 
- 
- 
- 
- 
- 1136 DATA 53, 36, 29, 56, 71, 93, 115, 136, 157, 178, 199, 221, 244, 245, 246<br>1146 DATA 251, 236, 249, 256<br>1146 DATA 251, 236, 249, 256<br>1156 DATA 126, 127, 126, 127, 236, 232, 254, 255, 234, 213, 196, 167, 146, 125,<br>1156
- 
- 
- 

1180 DATA 248,252,254,147,255,254,252,224,65,219,255,255,255, 255,255,255

## **Programmable Character Maker for the Sorcerer**

### **By Peter Fallon, Castle Hill, NSW**

making programmable char- acter for the program, it can tell 64

THIS PROGRAM is an aid for acters. By drawing the char-

## VIC 20 SORCERER

you the data required to use it in a program as well as show you what the final character looks like.

Programmable characters on the Sorcerer are made up of an 8 by 8 dot array. Each of the eight horizontal rows is recorded as eight bits (or one byte) in memory. Therefore each dot is controlled by a bit in memory and can be plotted on and off by setting it to 0 or 1.

The program sets up the array and, starting at the top left corner, requires you to say if you want a dot on or off. A flashing cursor marks the dot in question. If you make a mistake you can restart a horizontal line

(press R) or restart the whole shape (press P). Note that for both of these, your character up to that point remains on the screen for reference.

The routine can be used where most GET A\$ commands are used in programs for the Apple, Pet, VIC-20 and so on, so it should be useful for conversion of programs between systems.

Note:

1) A key is only indicated as pressed if pressed while the routine is running (line 140 shows the way of waiting for a keystroke).

2) If you hold a key down, program execution halts until you release it.

1 REM Programmable Character Generator Program<br>
2 REM Written by Peter Fallon<br>
5 REM Data for Keyboard scan routine<br>
10 DATA 205, 21, 224, 194, 250, 223<br>
20 DATA 205, 9, 224, 50, 255, 0, 231<br>
30 POR Z = 240 TO 252 : READ 100 PRINT : PRINT"For each dot you must tell me"<br>110 PRINT : PRINT"if you want it to be on (Y) or off (N)."<br>120 PRINT : PRINT"Hit a key to start"<br>130 POKE 260,240 ; POKE 261,0 : Z=USR(0)<br>140 IF PEEK(255)=0 THEN 130 150 PRINT CHR\$(12) : A=192<br>160 FOR Z = 0 TO 7 : POKE Z-3391,45 : NEXT<br>170 FOR Z = 0 TO 7 : POKE Z\*64-3328,151 : NEXT<br>171 PRINT"Plot it? (Y/N)" 172 PRINT : PRINT"Press. R to restart a line." 173 PRINT : PRINT"Press P to pack it in and start the shape over." 180 FOR W ='0 TO 7 190 FOR Z =oto 7 210 IF A=32 THEN A=192: GOTO 230 220 A=32 230 POKE Z+W\*64-3328,A 240 POKE 260,240 : POKE 261,0 : B=USR(0)<br>250 IF PEEK(255)=89 THEN A=192 : A(W+1)=A(W+1)+2A(8-Z) : GOTO 280<br>260 IF PEEK(255)=78 THEN A=32 : GOTO 280<br>265 IF PEEK(255)=82 THEN A(W+1)=0 : GOTO 190<br>265 IF PEEK(255)=80 THEN 45 270 GOTO 210<br>280 POKE <mark>2+W\*64-3328,A</mark> 285 NEXT : NEXT<br>290 PRINT : INPUT"Is this the character you want (Y/N)";A\$<br>300 IF LEFT\$(A\$,1)="N" THEN 150 310 PRINT CHR\$(12)<br>30 PRINT The data for this shape is :"<br>340 POR Z = 1 TO 8<br>350 PRINT A(2);" "; : POKE Z-505,A(2) : NEXT<br>360 PRINT : PRINT"and it appears thus :";CHR\$(193)<br>370 PRINT : INPUT"Do you want to make another (Y/

## **SIGMA/OKI**

### **Ski for Sigma-Oki IF800 By Tony Hinde, Tarragidi, QLD**

Ski is a game to test your ability to make decisions in the heat of the moment. You must have a crisp wit and a fiery disposition.

The object of the game is to ski down a thin path between the trees of a burning pine forest. You will die immediately if you hit a tree or enter the fire.

You will be permitted to fry again, if you wish.

The screen is set in 40 character mode to increase the speed. There is also a difficulty rating which controls the pine tree density of the forest. Movement is controlled by the arrow keys.

## **SIGMA/OKI**

10 (1)<br>20 | 1<br>30 | 51<br>10 | 10 | 10 |<br>60 | 10 | COLOR 2.6 : WIDTH 40 : CLS : T=TIME<br>DEF CHP? (182)="24A5663C3C242424"<br>IMPUT "tevel of difficulty 'hard L to easy 5' ";E : E=E+! : IF E>6<br>IMPUT "tevel of difficulty 'hard L to easy 5' ";E : E=E+! : IF E>6<br>X=I6:10=19<br>H=TNTCP THEN E=6 E 90 – 1007E 0,24,0 : PPINT STRINGS (X,193);<br>180 COLOR 4,7 : PRINT STRINGS (X,193);<br>110 COLOR 2,6 : PRINT STRINGS (8+R,32);<br>120 COLOR 4,7<br>130 J=INT(RND+(7+R)+,5)+;<br>130 J=INT(RND+(7+R)+,5)+;<br>150 LOCATE 24,0,0<br>150 LOCATE 24,0, 160 K\*=INKEV\* : IF K\*="" THEN 160 ELSE F=ASC(K\*) : IF K<20 OR K>29 THEN 180<br>170 IF K=26 THEN A=A+1 ELSE A=A=1<br>180 IF K=1 THEN A=1 ELSE IF A=39 THEN A=39<br>190 COLOR 4,7 : S=SCREEN (A=1,1) : IF S<>32 THEN 230<br>200 COLOR 2,6 : 230 COLOR 4.0 : T=TIME-T-11<br>240 PLAY "T0004Ll6H8Pl6Ll8H3P48H3L8H5H3P8L8H7H8"<br>250 CLS : IF S = 120 THEN PRINT " You had a collision with a tree. after "; : GO TO 270<br>260 IF 5=193 THEN PRINT " You were consumed by fire, after "I<br>270 IF T>59 THEN PRINT INT(T/60):" minutes and "I T-INT(T/60)\*60; " seconds " EL<br>50 PRINT " would you like to ski again ""<br>200 IF K\$="n" OR K\$="Y" THEN

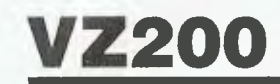

## **Graphic Sine Waves for VZ200.**

**By Dean Nickasen, Murrumbeena, VIC** 

the VZ200. Lines 10 to 90 input<br>the values for the sinewave. Lines 100 to 200 plot the graph.<br>The purpose of line 210 is to keep the computer in the graphics mode.

This program will draw sine-<br>waves in the graphic symbols of other computers, lines 100 to other computers, lines 100 to<br>200 will have to be changed. Instead of setting points, a PRINT<br>TAB(Z) statement will work. The program will also work on the VZ200 in this manner.

IO REM GRAPHIC SINE WAVES 20 REM BY DEAN NICLASEN 30 REM SEPTEMBER 1983 40 CLS 50 PRINT" ENTER THE LOWEST LIMIT FOR X";:INPUT A 60 PRINT 70 PRINT" ENTER THE UPPER LIMIT FOR X";:INPJT B 80 PRINT 90 PRINT ENTER EXPANSION AND SHIFT";:INPUT E,S I00 MODE(I) IIO FOR  $X = A$  TO B STEP( $B - A$ )/80 120 Y=2\*COS(4\*X—.349)+3\*SIN(3sX\*I.309) 130 Z\*ERf+S 140 IF Z.)I27 OR G)63 THEN 210 150 COLOR 3,0 160 SET(5+40,0) 170 COLOR 2,0 180 SET(Z+40,G) 190 G=G+I 200 NEXT X 210 GOTO 210

## **CBM/401 6**

## **Pet Screen Grid for CBM 4016**

**By Peter Bungay, Wagga Wagga, NSW** 

## **CBM/401 6**

**This is a short routine that will produce a 40 x 25 grid to aid in the setting out of screen layout.** 

**By using the grid sheet you can see how instructions will look on the screen and then decide whether to use TAB or cursor rights and how many cursor downs to include in the programme without the usual trial and error.** 

**To increase the number of copies adjust lines 180-190, and to move the grid further up or down the sheet, change the value in line 290.** 

**The programme was written on a CBM4016 and printed with a 4022P printer.** 

100 REM ...PET SCREEN GRID... 110 REM ...PETER BUNGAY 13 NOV 83... 120 PRINT"3" 130 PRINTT<u>A</u>B(11)"\* ØPET SCREEN GRIDW \*"<br>140 PRINT"MOMUTHIS PROGRAMME WILL PRINT R 40 X 25"<br>150 PRINT"<u>MUM</u>GRIO THAT WILL AID IN SETTING UP YOUR"<br>170 INPUT"**WUMP**OO MANY COPIES REQUIRED";C 180 IFC<=5THEN220<br>190 IFC>5THENPRINT"WWODARE YOU SURE? PAPER IS SCARCE!"<br>200 PRINT"WUDFEEP IT LESS THAN 5"<br>210 INPUT"WUDFOW ABOUT CHANGING IT";C 220 PRINT"<u>ANDDDDDD</u>ONTINUE - AY**w or anw**"<br>230 GetC\$:IFC\$<>"Y"ANOC\$<>"N"THEN230<br>240 IFC\$="Y"THEN260 250 IFC\$="N"THENPRIN7"0".ENO OPEN1,4 FORT=1TOC 200 PRINT#1,CHR\*(147) 290 FORP=1T08:PRINT#1:NEXTP 300 PRINT\*1 310 PRINT#1,TAB(10)",";:FORA=1T024;PRINT#1."-";:PRINT#1,",";:NEXTA :320 PRINT\*1."-";:PRINT\*1,"," 330 PRINT 340 FOR8=17039 350 PRINT#1,TAB(10)" |";<br>360 PORC=1T024;PRINT#1,"—";:PRINT#1,"4";;NEXTC<br>370 PRINT#1,"—";:PRINT#1,"4" 380 NEXTB 330 PRINT<br>340 FORB=1T039<br>350 PRINT#1,TRB(10)" |";<br>360 FORD=1T024:PRINT#1,"-";:PRINT#1,"+";:NEXTD<br>370 PRINT#1,"-";:PRINT#1,"4"<br>390 PRINT#1.TAB(10)" \";:FORD=1T024:PRINT#1,"-";:PRINT#1,"+";:NEXTD<br>410 PRINT#1.CHR\$(19)<br>410 PRI 420 NEXTT 430 CLOSEI READY. **4 4**  I. **4**  I- $\ddot{\phantom{1}}$ 

65

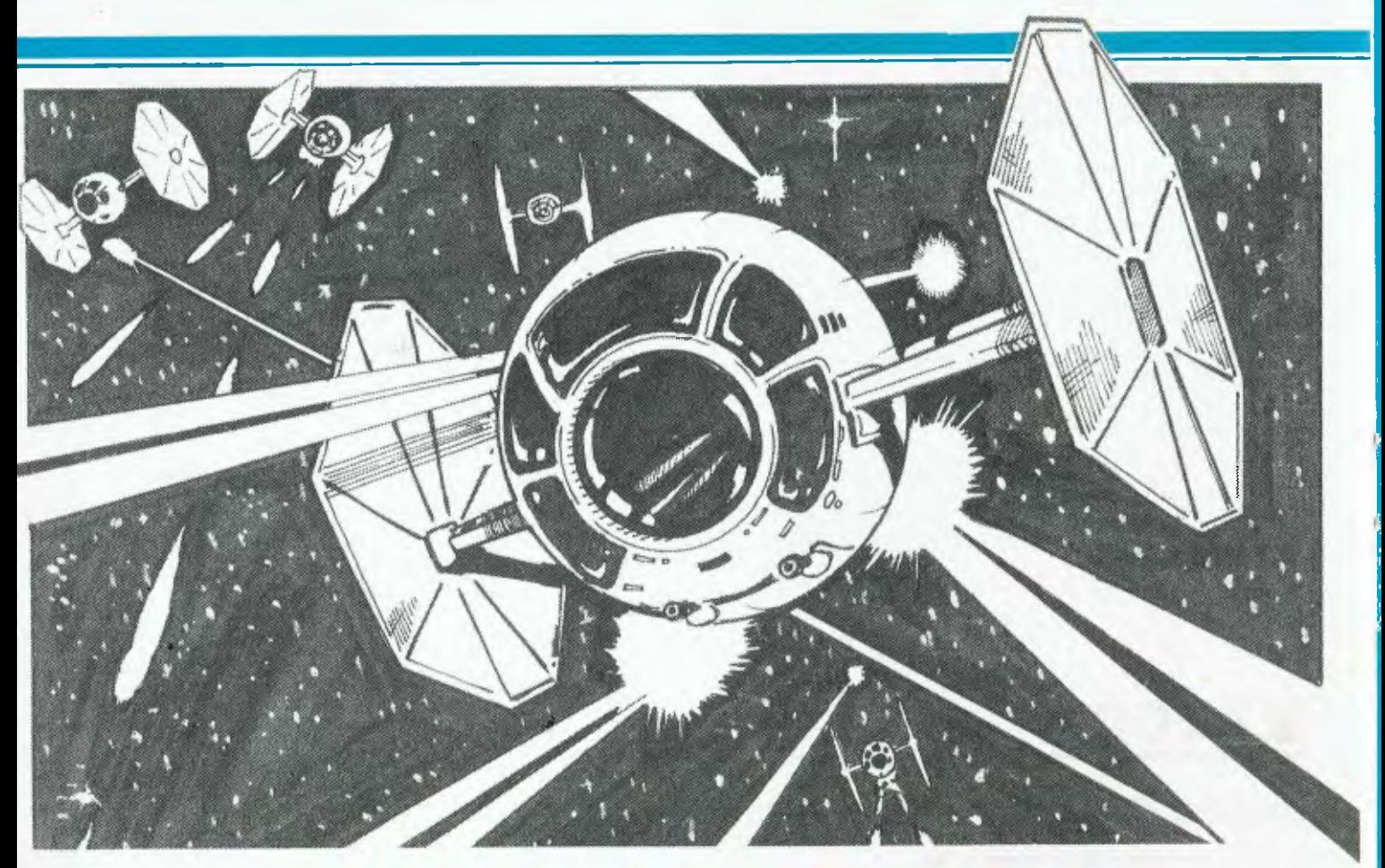

# **STAR STRIKER**

## **A THREE DIMENSION, HIGH RESOLUTION ARCADE GAME FOR THE MICROBEE**

### CASSETTE \$25.00 **BE A JEDI !!** CASSETT. \$30.00

### **MYTEK DEALERS**

Altronics 105 Stirling Street, Perth 6000.

Ausbug 11 Gibson Street, Richmond 2753, N.S.W.

Broken Hill Microbee Users Club 553 Radium Street, Broken Hill 2880, N.S.W. Canberra Microbee Users Group 21 Keys Crescent, Wanniassa 2903, N.S.W. Central Data 14A Goodwin Street, Launceston 2750, TASMANIA

Coastal Software 3 Westbrook Parade, Gorokan 2263, N.S.W.

Computed 8 Park Arcade, 17 Park Avenue, Coffs Harbour 2950, N.S.W. Computeriand Suite 19, Albert Square, 19-37 Albert Road, Melbourne 3000,

VICTORIA Computer Biz 30 Armstrong Street, North Ballarat 3350, VICTORIA

Compu-K Casino Street, Lismore 2480, N.S.W.

Computech Belconnen Churches Centre, Benjamin Way, Belconnen 2616, N.S.W.

Cosmic Software G.P.O. Box 3494, Sydney 2001, N.S.W.

Electrographic Office Systems Suite 6, Pentagon Building, 25 Grafton St., Cairns 4870

Electronic Agencies 117 York Street, Sydney 2000, N.S.W.

Electronic Agencies 121 Forest Road, Hurstville 2220, N.S.W.

Electronic Agencies 115 Paramatta Road, Concord 2137, N.S.W.

Flying Fox Software P O. Box 187, Lindfield 2070, N.S.W.

Griffith Computing & Data Systems P.O. Box 815, Griffith 2680. N S W Jaycar Cnr. Caringford & Pennant Hills Roads, Caringford 2118, N.S.W.

Jaycar 125 York Street, Sydney 2000, N.S.W. Key Computer 77 Grenfell Street, Adelaide 5000, S.A.

McGraths Electronics 55 A'Beckett Street, Melbourne 3000, VICTORIA

Microbee Users Group of Australia P.O. Box 157, Nunawading 3131, VICTORIA

Microbee Users Group of S.A. G.P.O. Box 767, Adelaide 5001, S.A. Mike Sandeman's TV & Computers Shop 3, Gregory Terrace, Alice Springs 5750, NORTHERN TERRITORY

Pine Street Trading 54 Pine Street, Tom Price 6751, W.A. Quantum Computers 194 Liverpool Street, Hobart 7000, TASMANIA Ritronics 48 A'Beckett Street, Melbourne 3000, VICTORIA SOFTWARE 80 105 Milton Road, Milton 4064, QUEENSLAND Sydney Microbee Users Group P.O. Box 60, Erskinville 2043, N S W Timbertown Computers 94 High Street, Wauchope 2446, N S W Tomorrow's Electronics & Hi Fi 68 William Street, Gosford 2250, N.S.W. Town & Country Computer Anne Street, Aitkenvale, Townsville 4814, QLD. The Computer Works 3/19 Isabella Street, Wingham 2429, N.S.W. T & T Computing 1 Derrington Street, Mount Gambier 5290, N.S.W. Checkpoint Computers 36 Main Road, Tawa, NEW ZEALAND S.J. Schmidt Boks 3, N-980I, Vadso, NORWAY

## **COMPUTING 1 Kent Street, Bicton, 6157, W.A. Telephone: (09) 330 7336.**

# **The Best Spot in town for all your personal computing needs.**

**SPECIAL** *PRCKRGE OFFERS* 

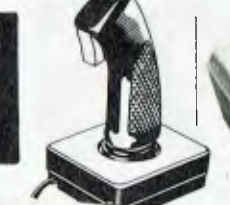

**•64' ,400.4.<sup>00</sup> ....161,640WP.V.'44,011,41145°' illi600"111,744-464%.".°13Z4,00040141' 0<sup>041161</sup>**

> Spectravideo SV318 **\$399\***

Commodore 64 Triga Command Joystick Cassette Recorder & 4 Ozi Soft Programs **\$569** 

## **SAVE \$ 100**

VIC 20 Triga Command Joystick Cassette Recorder & 4 Ozi Soft Programs **\$369** 

## **SAVE \$89**

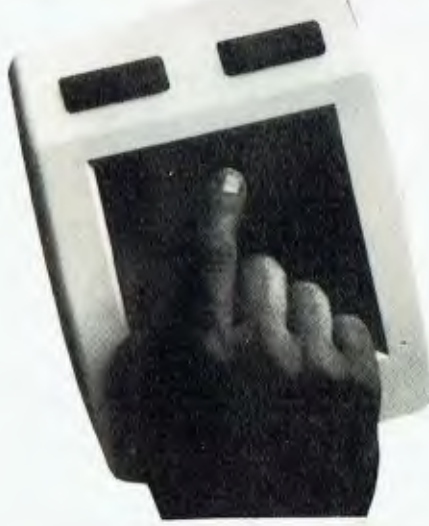

NEW! The remarkable KoalaPad High-resolution Computer Graphics Touch Tablet from **\$149.95.** Includes Software Package

Spectravideo SV328 **\$699\*** 

## **NEW SOFTWARE JUST ARRIVED!**

### *FOR COMMODORE 61-1*

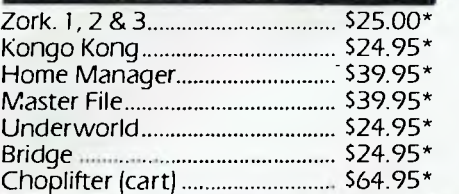

### *FOR VIC 20*

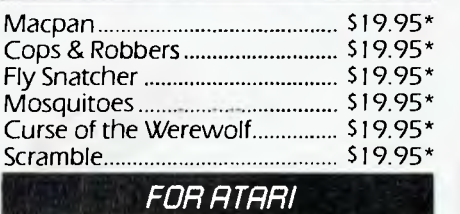

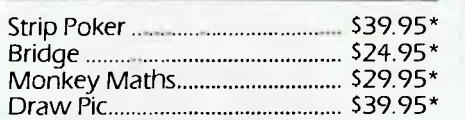

**Sydney's Largest Stockist of Commodore 64 and Vic 20 Software and Utilities.** 

## *HPRDLIJRRE*

**NOW AVAILABLE!**  The new Atari 600XL (16K) **\$399\*** 

And the new Atari 800XL (64K) **\$599\*** 

Sinclair Spectrum from **\$299\***  With complete software range available ex-stock.

Now franchised agent for B.B.C. **MICROCOMPUTER** Used by the ABC and recommended for use in schools in 5 out of 6 states in Australia

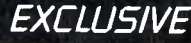

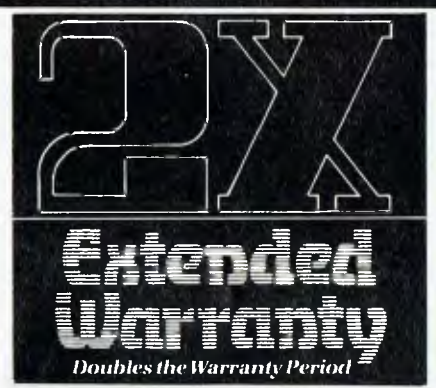

The Computer Spot now offers an Exclusive Extended Warranty that doubles the warranty period on pre-tested hardware to ensure trouble-free operation.

\*Recommended Retail Price

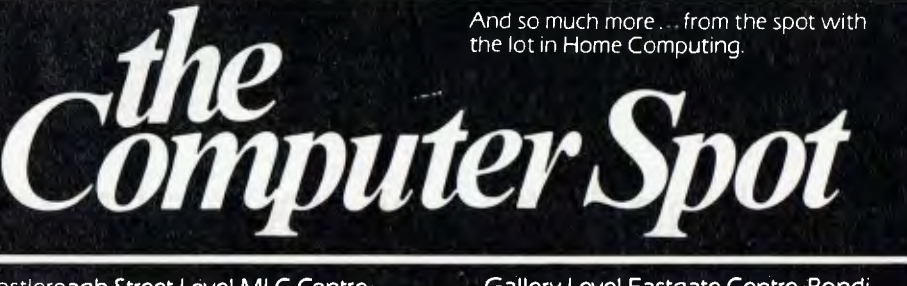

Martin Place, Sydney 2000. Tel: 2352971 Junction 2022. Tel 3875208

Castlereagh Street Level MLC Centre; Gallery Level Eastgate Centre, Bondi

# **The Juki 6100** Daisy Wheel Printer suits all these and many more personal computers **songs**

D) I C

RAINBC

**MERKA SHOWN ORIGIN** 

INCLUDING TAX

13M

**M** 

PPLE

MICRO

**Bata** 

## Ring Mitsui or your local retailer for details

 $\blacksquare$  (0

ETC

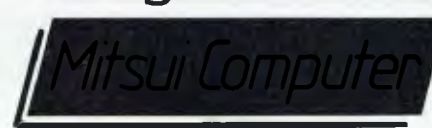

NEC

**APC** 

**SIRIUS** 

Mitsui Computer <sup>1-3</sup> Rodborough Rd Frenchs Forest NSW 2086 Telephone (02) 451 7711<br>303 Coronation Drive Milton OLD 4064 Telephone (07) 369 7799<br>321 Sturf Start Street Suth Melbourne VC 2205 Telephone (02) 400 4722 131 Sturt Street South Melbourne VIC 3205 Telephone (03) 690 6722

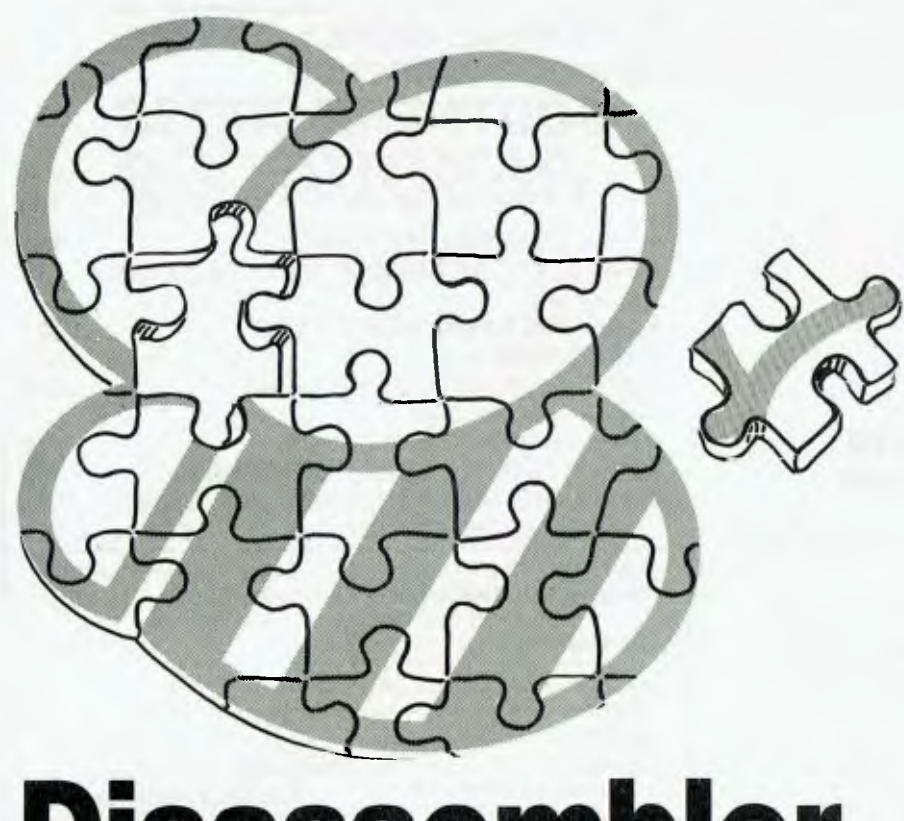

# **Disassembler For The Microbee**

*Mytek Computing has released a disassembler for the Microbee. Marketed BEEZ80, this program is available from Mytek in Western Australia for \$20. Mike Newnham reviewed it for us.* 

THE PROGRAM LOADs from BASIC and when it executes, the user is treated to a pixel-by-pixel generation of the Mytek logo. The screen is then initialised with the introduction to the program. This reveals another name for this piece of software; BEEZ80 unmasked appears to be a Microbee version of ZAP80, which was released some years ago for the Exidy Sorcerer.

BEEZ80 is designed to run on a BASIC-only Microbee; you do not need to have EDASM fitted.

The main selling point of this program

is that it will disassemble the so-called 'hidden codes'. These codes are a group of about seven hundred code<br>combinations that were never combinations that were never documented by Zilog. Some of them can be executed by the Z-80, but they are of little real value to serious users. While the Z-80 will apparently execute about 100 of these codes, not all Z-80s will execute them in the same manner. This is due to differences between the various makes and models of the Z-80 chip itself. Therefore, if you write software using these code combinations, it may not run on all other Microbees, and it is not advisable to try to market software using these codes.

Consider that to disassemble 'hidden codes' they must already exist as an operational piece of software, or a contrived list. I am not aware of any Z-80 assembler that supports mnemonics for these 'illegal' codes. Naturally they can be created using DEFine Byte or DE-Fine Word instructions, and if they execute on *your* machine, that is the only thing you can be sure of.

The main reasons for the omission of these codes from the Z-80 instruction set are that their function may be altered by chip differences, the operation that they perform is of very limited use and that, if really needed, most of them are easily derived from the standard instructions.

#### **Will They Run On Your Bee?**

Ultimately, it is up to the individual to determine which codes will run on his or her machine. It is first necessary to generate a table of all the 'hidden' sequences. Next you must disassemble them to establish the operation they can be expected to perform. You then have to test each combination to ensure it performs the operation its mnemonic suggests.

While checking operation, it is also necessary that the flags be monitored to determine any effects on them. I generated some of the hidden codes which have the DD, FD and ED prefixes. The majority of these codes operate in the same manner as some of the legal codes, but they use more memory to do it. For example, the legal instruction 43'H' will cause the contents of the E register to be placed in the B register. The 'hidden code' DD 43 does the same thing.

While the DD prefix provides for operations using the IX register and the FD prefix acts on the IY register, two 'hidden codes', FD 25 and FD 2C, disassembled as DEC HX and DEC LX respectively. In other words, two IY codes disassembled as IX operations. I don't know if there are any other anomalies of this nature — someone else can have some fun.

The remainder of the 'hidden codes' appear to deal with operations involving the upper and lower halves of the IX and IY registers.

The rest of the program is quite straightforward. Six options are available to the user. These are presented as prompts, to which you respond on a yes/no basis. Two of these make the output readable as it progresses, either by slowing the output or by displaying one screen of information at a time.

One optional feature allows output to be directed to a printer. I have an Epson printer set up for serial data transfer; try as I might it would not print when I selected the printer option. I don't have a parallel interface cable and I didn't want to pull my printer apart, so I didn't attempt to determine whether it would work in parallel mode. I assume Mytek have decided that a user of this program ►

#### **DON'T WASTE YOUR VALUABLE SOFTWARE, MONEY OR TIME! BEST PRICES ON APPLE COMPATIBLE GEAR FROM**  *SOUTHERN CROSS*  **incl. tax!**  *The Super 5 Quality Disk Drive* • Quiet reliable operation • TEAC Mech. • Direct from Japan • 6 months warranty • 14 day money back trial **NEW SHIPMENT — NEW PRICE! NORMALLY \$448.00 NOW \$376.00 incl. tax! The** *Scoot 5* **CP80 Dot** *Matrix Printer*  • Flexible, friction and tractor drive • 640 graphic dots/line density • Epsom FT type III compatible **NEW SHIPMENT — NEW PRICE! NORMALLY \$618.00 NOW \$499.00 incl. tax. • DISK CONTROLLER CARDS • PARALLEL INTERFACE PRINTER CARDS**  (with cable!) **• 16K RAM EXPANSION CARDS • Z80 CARDS • SPEACH SYNTHESISER CARD**  (with speaker and disk) **• PAL TV INTERFACE CARDS • PAL CARD** with modulator for **SOUND** thru **TV \$105 • HAND-HELD KEY PADDLES FOR GAMES AND VISICALC OPERATION** single PAY **EL MONEY ORDER EL CHEQUE EL BANKCARD** Send to: **SOUTHERN CROSS RESOURCES**  P.O.BOX 279, DEE WHY NSW 2099 Bankcard No. <u>لىلى</u> Name Address Signature Expiry Date PHONE: (02) 981-1585 OR WRITE FOR MORE INFORMATION PRICES HOLD ONLY WHILST STOCKS LAST! **\$70 \$70 \$50 \$53 \$56 \$70**  r ADD \$5.00 POSTAGE FOR 1st and \$2.00 FOR EACH OTHER ITEM.

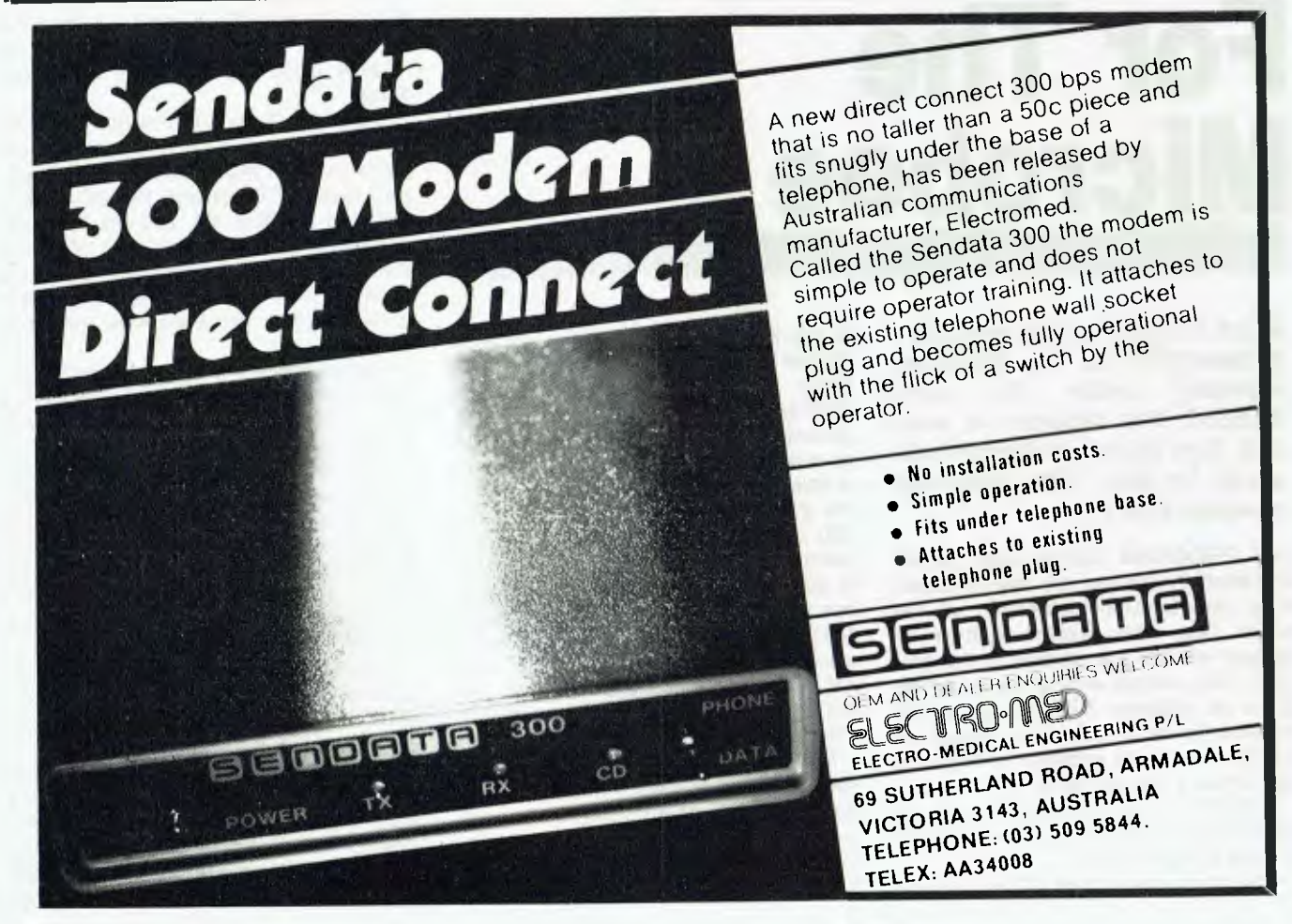

will also be using the parallel interface for the printer.

Another feature is the option of having a linefeed occur after a jump or RET instruction — handy for separating subroutines, or other functional blocks, from surrounding code. 'Hidden code' disassembly will only take place if the user selects this as an option.

The other feature available, again as an option, is the ability to have the data within memory displayed as ASCII. This is useful for finding text storage areas. The output format in this mode takes the form of a row of sixteen bytes of data, preceded by the address of the first byte. The ASCII equivalent (if valid) for each of these values is printed underneath it.

If the data does not represent a valid ASCII code, then a question mark is printed. Unless you have a printer available, it is only possible to view 80 bytes of data and their ASCII equivalents at a time. While the Screen Wait option displays fifteen lines of output at a time, in ASCII mode each row of memory data takes up three screen lines for the data and its equivalents, and a linefeed to separate each group from the next. Thus, only the last five sets of data remain on-screen.

When the user has selected the options required for the disassembly, the program requests the start and finish addresses of the block of memory to be disassembled. The user is then confronted with 'ANY MORE (Y/N/C)'. A 'yes' response will generate a prompt for more addresses; the options will remain as selected. If `no' then the program executes a WARM START. Re-entry to BEEZ80 is via the EXEC command in BASIC. If you respond with 'C', then BEEZ80 is initialised to enable the

selection of new options.<br>Though not menti not mentioned in the documentation accompanying the program, use of the BREAK key will allow exit from a disassembly, and the ESC key will create a COLD START.

#### **Limitations**

The program does have its limitations, and from some points of view they are very restrictive. BEEZ80 is a single-pass disassembler which does not generate a source (mnemonic) file for later re-assembly. To serious assembly language programmers, this is the greatest limitation.

Second, BEEZ80 does not generate labels during disassembly. Labels are devices which are used primarily to identify instructions which are accessed via either subroutine calls or direct or relative jumps in a program. In assembly language programming, labels are virtually obligatory. In a disassembler, which

will generate a source file for re-assembly, they are again essential. Even in a disassembler which does not produce a source file, labels still make the task of threading your way through a long listing less tedious.

Sometimes it is necessary to move code to another area of memory before it can be disassembled. This is the case if the disassembler itself occupies all or part of the RAM used by the program to be disassembled. The disassembler must then be provided with an offset, which is the difference between the normal resident address of the first instructions of the program and the address it now occupies for the purposes of disassembly. This offset will enable the disassembler to generate true addresses in the address field for the listing. Where the disassembler prints the destination address of relative jumps, this offset is again required to create the true address. BEEZ80 does not provide this feature, and it must be remembered when disassembling relocated code.

This program is not a powerful software tool and is best suited to those programmers who really only want to dig into machine code routines to see how they operate, or to those who want to investigate the behaviour of the hidden codes. i I

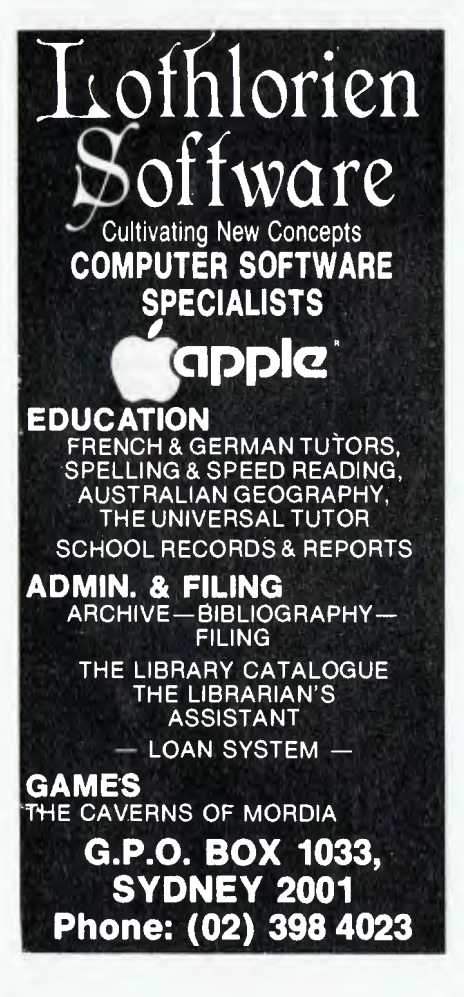

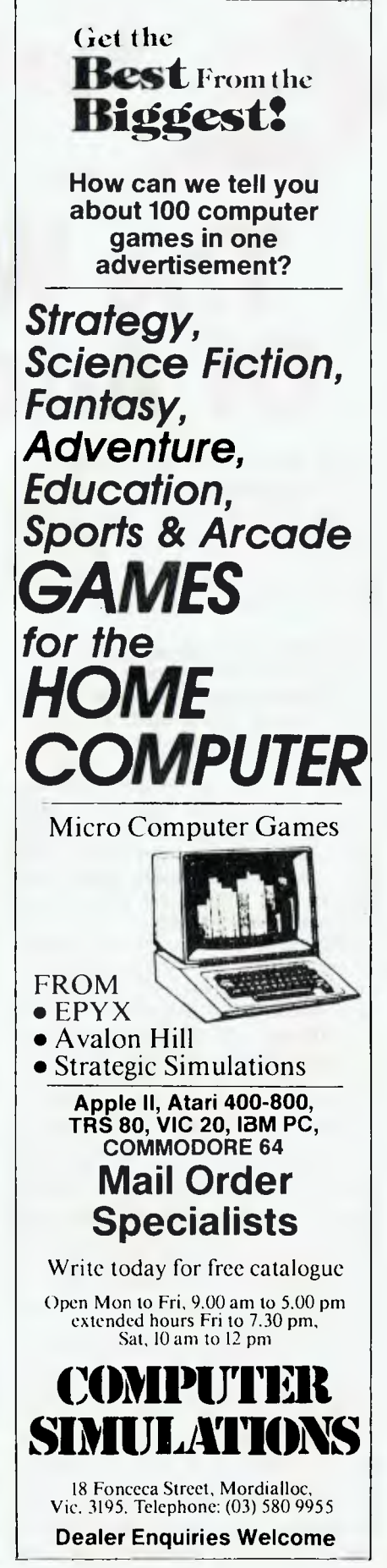

**Part 2** 

**System Expansion** 

# **The When And How Of Adding Things On**

*In the first part of this article Roy*   $considered$ *merits of both serial and parallel data transmission. He follows it up this issue with his views on the S100 bus.* 

I DELIBERATELY did not mention S100 in the first part of this article. My reason for not talking about it is simple — I think it's a disaster. For a start, who needs 100 problems, when ten are usually enough to give us all the ulcers we need? For a second consideration, who needs uni-directional data lines, when most computers provide for bi-directional lines? Thirdly, who needs clock lines running right beside power lines with all the spikes and glitches one could ever wish to avoid?

I have a recurrent nightmare in which an evil wizard (note — I did not say Sorcerer) condemns me to convert all my nice, simple serial and parallel lines to an S100 bus. Just the thought is enough to make me consider early retirement! Yes, I know S100 is a standard, but I also know of plenty of rotten standards.

Consider the humble RS232 interface of 25 pins. Most of us know that RS232 is designed for serial transmission, which as I mentioned in Part 1 only requires a maximum of seven lines (if we also include a Data Set Ready (DSR) and Data Carrier Ready (DCR) line), so why does the RS232 connector have 25 pins? Well, the answer is both simple and complicated!

In trying to create a standard that will last for more than three weeks, the designers have attempted to provide for additional lines that may be required in the future. Of the 25 pins available, two are 'reserved', three are unassigned, and at least another five are secondary lines which are unlikely ever to be used for anything standard. So they become used by computer manufacturers — for

such things as cassette interfaces, modems and so on, which usually leads to problems of compatibility when trying to tie equipment from different manufacturers together.

#### **How Many Lines?**

Just how many lines are really needed for interfacing? Well, for a serial interface we have already decided that a maximum of seven lines is needed for our purposes, and ten lines for a simple parallel output. For those who wish to investigate serial and parallel I/O in more depth, I thoroughly recommend the series of articles by Steve Leibson in the February-July 1982 issues of *BYTE*  titled 'The Input/Output Primer'.

For a more complex system expansion, such as extra RAM or ROM, many more lines are needed. Consider a simple expansion of our 'Microvic' from its 4K to, say, 16K. We need a line for our power supply and a line for ground. We need 16 lines for our address bus and eight for the bi-directional data bus. We need a line for each of the phase 1 and phase 2 clocks, but not next to the power supply lines. Finally, we need a Read/Write line. This makes a *minimum*  total of 27 lines for a RAM or ROM expansion. If we allow an extra ten lines (for heaven knows what), we still only need 37 lines, which can easily be accomplished using an S22/44 connector, or a Eurocard connector. Thirtyseven lines is not quite 100.

The time has now come for us expansionists to make an important decision. Are we going to keep our trusty cassettes, or are we going to take the big plunge and invest in disks? I have been using two cassette recorders on my SYM-1 computer for over three years now, and I've never really had any major problems with them. My only difficulty is that occasionally I have to adjust the value of the input capacitor, and then

everything is fine again. However, I must remember that I read cassettes at 1500 Baud, and I can understand those Kansas City babes wishing their 300 Baud systems to hell.

Before we discuss the relative merits of disk systems, though, let us assume that our domestic finance manager has just broken into peals of laughter at our timid suggestion that \$1400 would be well spent on a double disk drive, and that we have retired, sulking, from the field of combat.

What can we do to expand our system, without having first to search for a suit of armour or a spouse-proof force field. First, we must be able to hop inside the machine, armed with a suitable circuit diagram and plenty of determination. It is at this stage that I must resort to personal experience. My SYM-1 computer is one of the kind that sits up and begs you to fiddle. So, with the help of an electronic genius friend of mine, this is how I went about expanding my SYM, following his lead.

#### **Expanding With Care**

The SYM is a 6502-based machine, with the provision for 4K of on-board RAM, approximately 65 I/O lines (depending on how they are used), and four 24-pin sockets, whose addresses can be altered to a small extent to suit individual requirements. This is done by removing and/or installing wire links in a small jumper area in the centre of the SYM board. The addresses available at this area are all those from \$8000 to \$ffff, in 2K increments. Thus this area can be used for tying the correct address lines to each of the four 24-pin sockets previously mentioned. These sockets can then be used for the installation of ROMs or EPROMs, according to the wishes of the owner.

The first socket of the four is already filled when the SYM is bought. This socket contains the 4K Supermon ROM,
which is a very powerful monitor routine. The routines provided allow the user to display and alter the contents of specified RAM locations, to block move data within the RAM area, to verify and obtain a checksum of any area of ROM or RAM and to fill a specified section of RAM with a selected pair of hex characters. The routines mentioned are only a few of the many available in this 4K chip, but will serve to illustrate its uses. Of course, the chip also controls the normal POR (power on reset) initialisation, as well all I/O routines and cassette I/O.

What makes this chip of even more use to the SYM owner is the fact that Synertek supplies a *complete* assembly listing of the contents of this ROM, together with comments and a table of the more useful routines and their addresses within the ROM. This listing has been invaluable to *all* SYM users for two reasons:

- 1. It allows them to write their own packages (for whatever purpose) and still be able to use those routines which are available in Supermon.
- 2. It gives an excellent example to the novice programmer of how the experts make the 6502 stand on its head.

For those enthusiasts who examined the assembly listing I included in the last article, it will be noticed that although the printer driver intercepted and modified the normal I/O path, the normal terminal output routine (TOUT) was still used to send the character to the CRT.

The 4K Supermon is tied to the \$80 and \$88 address lines (that is, 2 x 2K).

My next acquisition was the 8K BASIC ROM. This BASIC is a Synertek version of standard Microsoft, and was available in either two 4K ROMs or one 8K ROM. As they were both the same price, it wasn't hard to figure that the 8K ROM was a far better investment; it only requires one socket on the board, instead of two.

The BASIC is fairly standard, with one notable exception — there are no intrinsic trigonometric functions. Synertek has got around this problem to some extent by providing them as a machine language patch, but it must be typed in, saved on cassette, and then loaded in whenever trig functions are required. There is a much better way around this problem, as I will show later.

I was quite happy having only 4K of RAM at this stage, as it takes a while to become familiar with the features of a chip such as this. Besides, at the time I was becoming far more interested in assembly language programming, and had my eyes on the Synertek Resident Assembler-Editor chip. Once again, this is an 8K chip, available as two 4K or one 8K chip. As before, I opted for the single-chip version, even though this time it was almost twice the price of the 2 x 4K version. This meant that three of the four available sockets were now filled with a total of 20K of ROM. BASIC is located at the 8K block from \$c000 to \$dfff, and the Resident Assembler-Editor (RAE for short) is located in two separate 4K blocks: from \$b000 to \$bfff and from \$e000 to \$efff.

At this stage, my electronic-whiz friend, who also has a SYM, presented me with an EPROM programmer written in RAE format, and with his version of a POR program. He also provided me with the object code of these two programs nicely located on a TMS2516 EPROM (a 2K EPROM). This was located at \$f000 to \$f7ff.

The EPROM programmer was brilliant. It could program any of the 2K and 4K EPROMs and even had a routine to program the new 8K EPROMs from Motorola — the 68764. These chips still have only 24 pins (unlike their Texas and Intel counterparts), and still fit very nicely into the 24-pin sockets on the SYM board.

Because my system differs slightly from my friend's (I have heard it said that no two SYMs ever look the same), I modified the POR program slightly to suit my system. The pair of us also added extra RAM capacity in the form of a 32K Beta Board. This was in addition to the 4K RAM already on-board. The 4K of on-board RAM is 2114 static RAM, and the Beta Board 4116 dynamic RAM.

For those who are unaware of the difference, static RAM uses a transistortype flip-flop. The contents of a given memory cell (or bit) will not change unless written to  $-$  in other words, the contents must be actively altered by the user. Dynamic RAM, on the other hand, retains its memory by means of capacitive effect. Because capacitors leak, the dynamic RAM would develop amnesia unless it was periodically 'refreshed'. This refreshing process is carried out so as not to interfere with the normal reading or writing.

However, dynamic RAM requires a special controller and on-board power supply generator, which increase the chip count of the board and thus the cost. Because dynamic RAM can have up to four times the density (four times the memory capacity) of static RAM, however, it still usually works out to be a cheaper form of memory expansion.

Both these systems look as though they will shortly be replaced with a third. Although CMOS RAM needs a bigger package than static or dynamic (24 pins as against 16 pins), it has the advantage of the low power drain of dynamic RAM coupled with the 'flip-flop' convenience of static RAM. CMOS RAM is also very tolerant of power variations and is a unipolar supply. This means that CMOS RAM can have back-up power supplied by a NiCad battery, which is tricklecharged whenever the computer is being used. This also means that CMOS **RAM** has the potential to retain the contents of its memory even when the power is switched off. I notice Applied Technology have chosen this system for their Microbee.<br>CMOS RAM

is also becoming cheaper by the minute; at my last pricing, the cost of 2K CMOS chips was \$8. If the cost drops much further, computer fanatics will at last have a real choice to make. Will I buy disks, or will I add extra RAM?

#### **Fooling Your Computer**

This now brings me to the main point of this article. In the first section I mentioned that the total addressable memory of any machine with a 16-bit address line is 64K bits. I also mentioned that there is a way in which we can 'fool' our computer into thinking it has more RAM/ ROM than its 64K. The technique used for accomplishing this is known as 'Bank Switching', in which RAM/ROM is switched into and out of the same memory address space.

Some store-bought computers already have this facility built in, in the form of a memory management unit, which looks after the complex task of switching. Owners of such units as the `Microvic' should be able to accomplish the same task if they have access to a memory map and circuit diagram of their machine, and can program in the assembly language for their particular microprocessor. The latter is vital, because high-level languages such as BASIC and FORTRAN are far to slow to implement bank switching.

.<br>The whole secret of bank switching lies in the chip used for I/O purposes. This is usually called the PIA or VIA or PIO. Regardless of what it is called, its purpose is usually fairly standard: to provide the user with one or more 8-bit parallel ports and one or more control lines.

The particular I/O chip I wish to consider is the 6522 VIA. This device is a 40-pin I/O chip with two 8-bit parallel I/O ports, two 16-bit programmable timers/ counters, a serial data port driven by a shift register and four separate control lines. These are normally used for handshaking, but can be used (subject to some restrictions) for I/O. A diagram of ►

#### Features

- . Two 8-8it Bidirectional I/O Ports
- Two 16-Bit Programmable Timer/Counters
- Serial Data Port
- Single +5V Power Supply
- TTL Compatible
- CMOS Compatible Peripheral Port A Lines **Expanded "Handshake" Capability Allows Positive**
- Description

The SYE6522 Versatile Interface Adapter (VIA) is a very flexible I/O control device. In addition, this device contains a pair of very powerful 16-bit interval timers, a serial-to-parallel/parallel-to-serial shift register and input data latching on the peripheral ports. Expanded handshaking capability allows control of bi-directional data transfers between VIA's in multiple processor systems.

Control of peripheral devices is handled primarily through two 8-bit bi-directional ports. Each line can

Control of Data Transfers Between Processor and Peripheral Devices

- **.** Latched Output and Input Registers
- · 1 MHz Operation
- Operation over wide temperature range (-40°C to +85°C)

be programmed as either an input or an output. Several peripheral I/O lines can be controlled directly from the interval timers for generating programmable frequency square waves or for counting externally generated pulses. To facilitate control of the many powerful features of this chip, an interrupt flag register, an interrupt enable register and a pair of function control registers are provided.

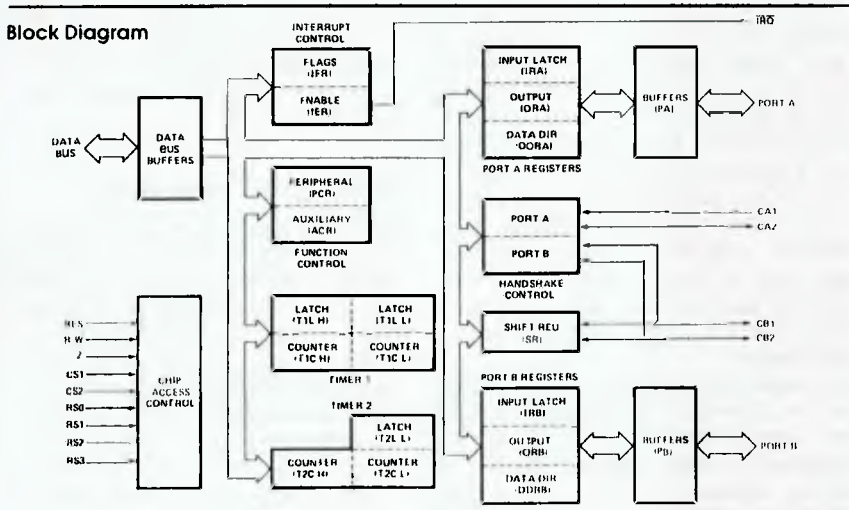

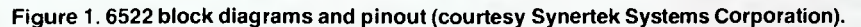

Package outline.

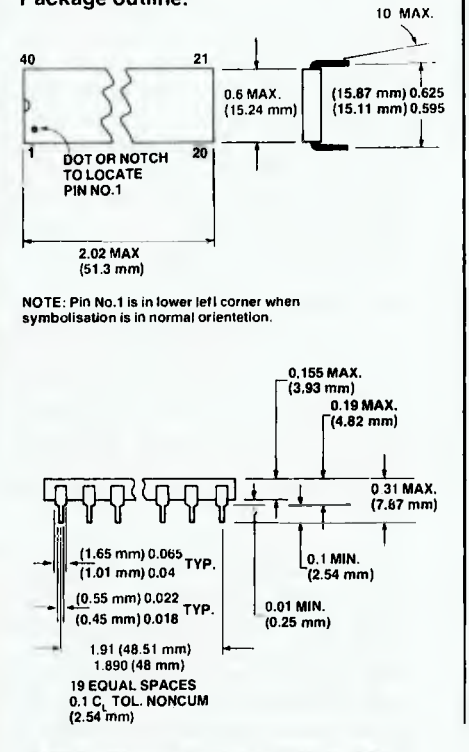

#### Pin configuration.

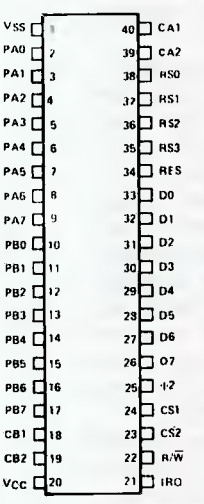

#### Ordering information.

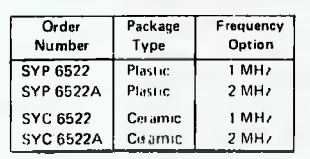

the 6522 is shown in Figure 1, together with the pinout.

I have three of these devices on my SYM-1 computer, all memory-mapped into 1K address blocks. The one I use for bank switching purposes is located at \$a000 to \$a3ff, and the memory map for this device is shown in Figure 2.

The two ports available for parallel I/O are called PA and PB respectively. Port A is already dedicated to my Epson MX-100 printer, together with two of the lines of port B. One of the lines of Port B is also already used for the input from the cassette recorder (in fact, two are used but the second is an option).

This port is therefore useless as an 8bit I/O port, unless I wished to recover some of the dedicated pins and use the two available control lines for just that purpose.

Not having enough I/O lines, however, has never become a problem for me the SYM has up to 71 of them if needed, and more can be added by 'fiddling'. The control line used for bank switching is the one marked PB4. This can be accessed by means of either the S22/44pin edge connector (pin 13), or by a plated-through hole on the board. I have chosen the latter method as being easier to access. Lines PB3 and PB5 are the two lines used for control of the Epson, and lines PB6 and PB7 are used for the remote control of the cassette motors

The Power-on-Reset (POR) routine initialises all the default parameters for the SYM, clears the screen, and then prints a menu of the systems available. Depending on the result of the user's input to the request at the end of this menu, the BASIC and its extensions are switched in or out of the same memory space as the RAE and its extensions.

This is accomplished by a bit of simple hardware and software. The software switches the PB4 line either high or low; the hardware comprises two 7400 quad two-input NAND gates, and one 7404 hex inverter. The LS (lowpower Schottky diode-protected) versions of these chips are the best to use.

The actual wiring of these three chips is shown in Figure 2. The bar across the top of a chip input or output simply means that the signal being supplied by this pin is an active low (0 V TTL). The specific chip being selected will only have its contents placed on the data bus if the chip select pin (this is pin 20 on the Texas Instruments 2532 EPROM) is at 0 V TTL. Quotation marks around a signal mean that this signal is double inverted. This is used to compensate for the propagation delay encountered by running a signal through two different gates.

The software side of the bank switch-

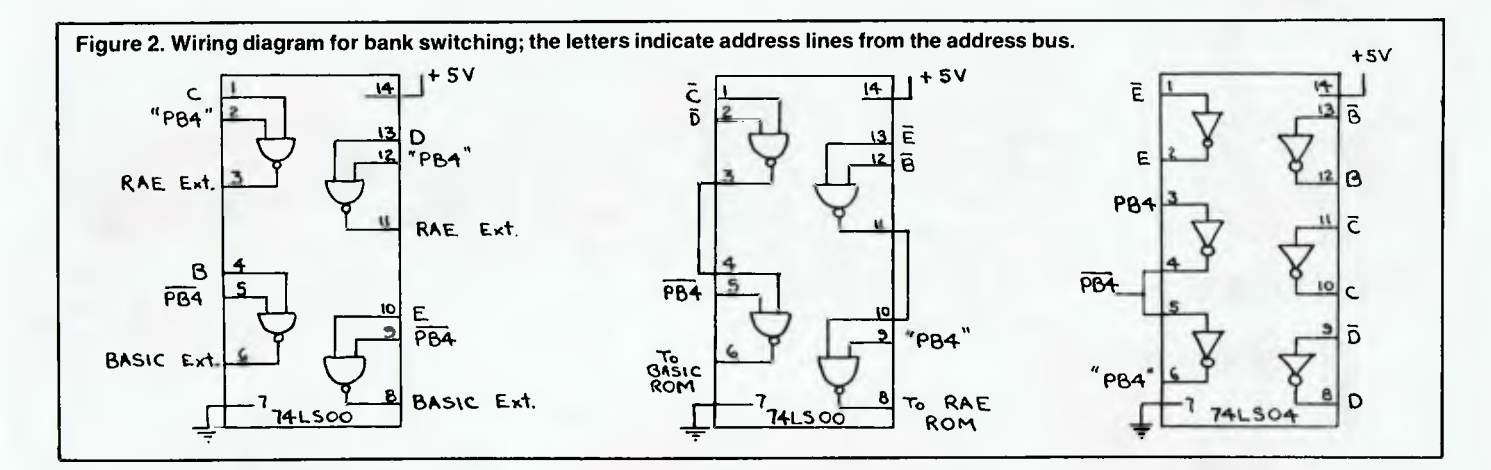

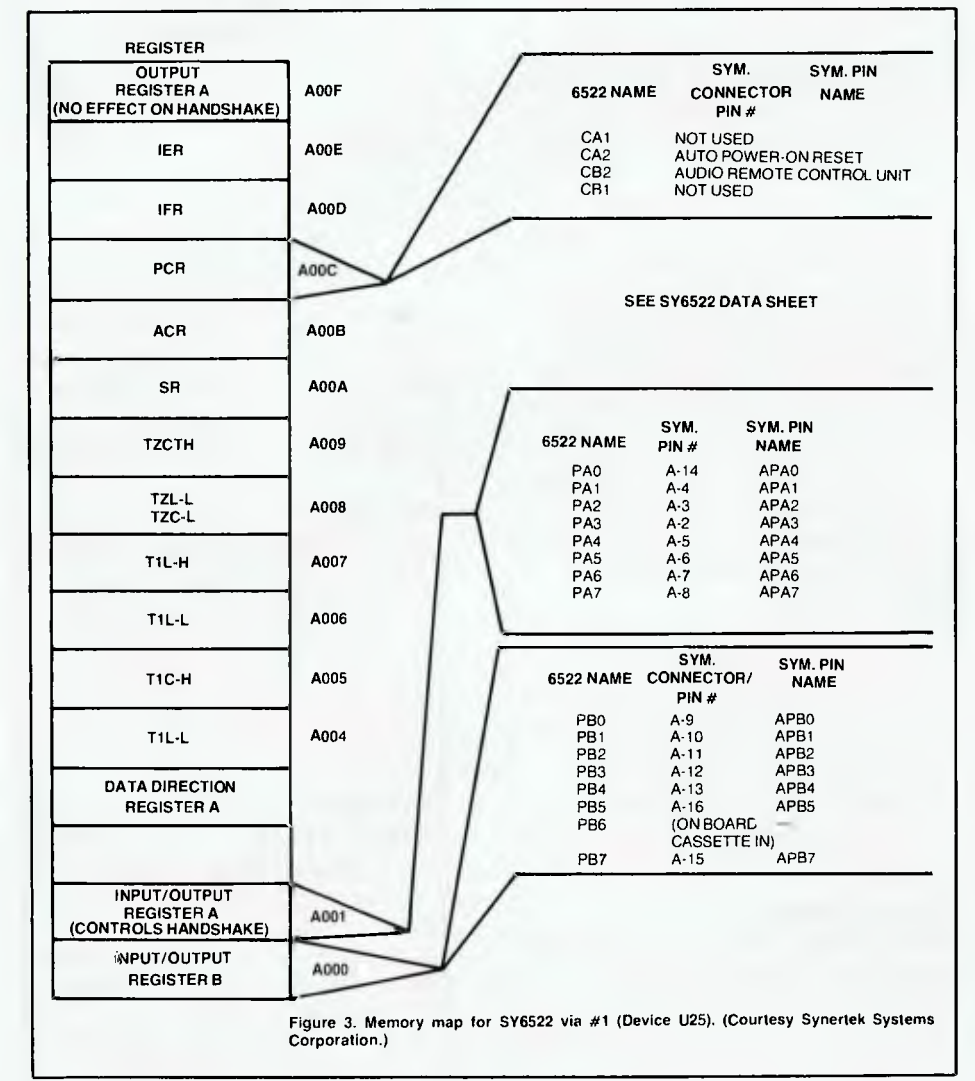

ing is fairly simple. Figure 3 shows the memory map of the VIA used for bank switching; this should be examined in conjunction with Figure 1. There are two registers that control the flow of data to or from the VIA.

The Data Direction Registers for ports A and B (known respectively as DDRA and DDRB) are used to fix the direction of the data flow. Each of the eight lines is individually capable of being set up as an I/O line. A TTL low in any bit of the DDR causes that line to act as an input line. A TTL high in any bit of the DDR causes that line to act as an output line. Thus to set PB4 to act as an output, we must set the corresponding DDR bit to a TTL high. In order not to disturb the contents of any of the other lines, we set this line by using the ORA command. The sequence used is shown in Figure 4. The section located at label SETHI sets PB4 to a TTL high and the section located at label SETLO sets PB4 to a TTL low.

Bank switching of RAM can be accomplished in much the same manner, using the control signal once again to switch the chip select line in and out of memory space. On the 2114 static RAM chip, for example, this is pin 8, which is also an active low.

I hope these two articles have been of use to the keen crowd out there, and above all, I hope it encourages you to climb into the insides of your computers (after the warranty expires, of course) and find out how they work.

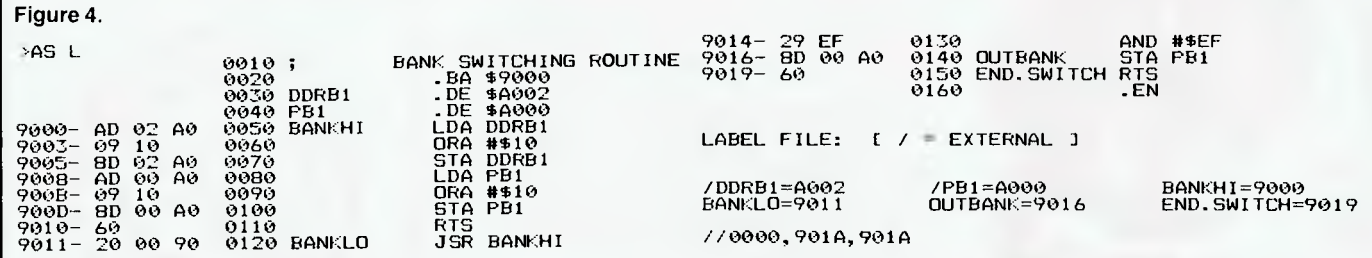

**microbee** 

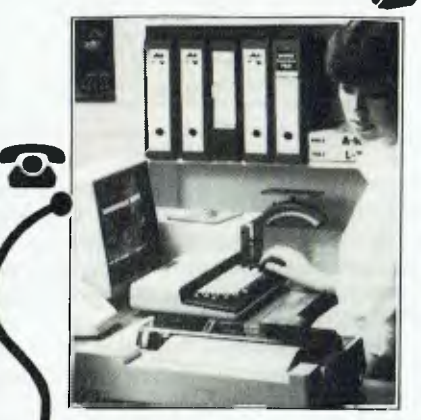

**P**

#### **microbee Series 2 PERSONAL COMMUN-ICATOR**

Now ready for 1984 (watch out George Orwell, big brother is watching with envy!), the **microbee Series 2 Personal Communicator**  has been designed to meet the needs of modern times. It has **BUILT-IN**  WORDBEE in ROM as well as MICROWORLD BASIC and NETWORKING.

**The Personal Communicator** is a powerful home computer ideal for virtually any home use from wordprocessing,

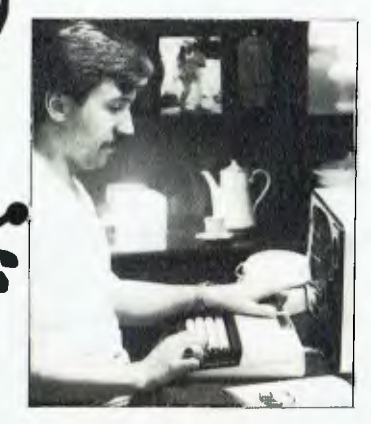

spreadsheet analysis, education and even experimentation with the computer concepts as they evolve during the year.

**rekander**<br>Friedrichter

**FROUT** 

With the optional BEEMODEM you can send WORDBEE files across any telephone line to another computer. Bee the first on your block to have home telex!

A big feature of the **Personal Communicator** is the use of batterybacked CMOS RAM so that programs can be stored even when the power has been disconnected. This is particularly useful with WORDBEE or BASIC files which can be developed at home and then the computer can be taken to the school or office for printout. Of course the MICROWORLD BASIC is also built-in to your **Personal Communicator** so you can run any of the software developed for any **microbee** to date.

In fact, the **Personal Communicator**  is also the **Experimenter** and **Educator microbees** fully expanded. You have the features of every machine. If your needs grow you may consider expanding your **Communicator** to the **Advanced Personal Computer** using disk drives. Ask your local **microbee shop** for details.

#### **Specifications:**

PROCESSOR: Z80A running at 3.375 MHZ KEYBOARD: 60 key FULL SIZED QWERTY layout with full travel. MEMORY: 68K comprising of 32K user RAM 28K ROM software, 4K character ROM, 4K graphics and screen memory.

DISPLAY: Direct video to external monitor or modified TV. 80 by 24 and 64 by 16 character display modes, high resolution PCG graphics to 512 by 256 pixels. Upper and lower case with full programmability at any screen location.

SOFTWARE: MICROWORLD 16K BASIC V5.22 in ROM, MICROWORLD Z80 machine code monitor, built-in diagnostics, NETWORKING with programmable baud rates from 110 to 4800 Baud, 7, 8 bit formats, half, full duplex transmission and complete file transfer using the 'HOBBY' standard Christensen protocol.

**INPUT/OUTPUT:** Programmable 8 bit input/output parallel port, programmable RS232 port, cassette interface, direct video, 50 way Z80 expansion bus.

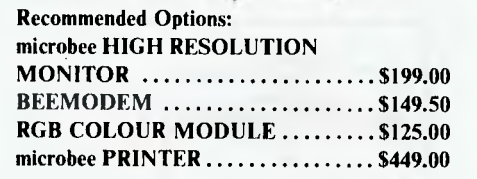

**Other Personal Computers in the Microbee Series 2 range — all with guaranteed E-X-P-A-N-D-A-B-I-L-I-T-Y** 

#### **microbee EXPERIMENTER \$399**

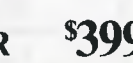

The low cost **microbee Series 2 Experimenter** has been designed for those starting out in the fascinating world of computers or those who want to explore the exciting developments in the fast moving MICROWORLD.

#### **microbee EDUCATOR \$449**

The **microbee Series 2 Educator**  was specifically designed to serve the needs of the education market, to increase our learning capabilities either about computers or about life itself. In constant use in schools universities and technical colleges throughout Australia and New Zealand.

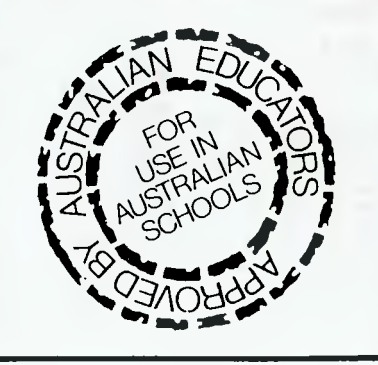

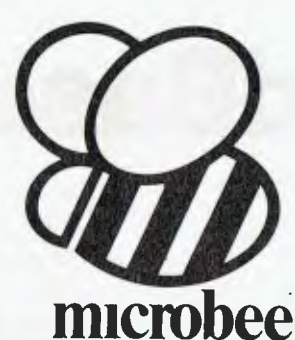

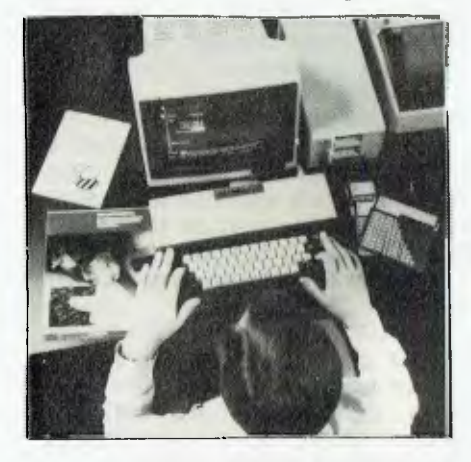

#### **microbee Series 2 ADVANCED PERSONAL COMPUTER**

Now for the first time in Australia: the microbee Series 2 Advanced Personal Computer with 400K disk drive for \$995.00 (including sales tax)! Then add bundled world class software such as CP/M, MICROSOFT BASIC, MULTIPLAN, WORDSTAR and a powerful library of support programs for \$500.00 and you will have some idea as to why the microbee Series 2 Advanced Personal Computer is the most powerful and best price/performance computer in its class. What's more any existing microbee owner can convert his microbee to the Series 2 APC at any time

The microbee Series 2 APC uses the popular Z80 microprocessor and runs standard CP/M so that users have access to the vast library of CP/M software available world wide. MICROSOFT BASIC is now supplied on disk. WORDSTAR, according to independent surveys now accounts for 50% of all word processing software now in use so the designers of the Series 2 APC decided to purchase the OEM rights for your benefit. MULTIPLAN is considered by many to be one of the most powerful spreadsheets yet produced for the microcomputer.

You can expand your microbee Series 2 APC to drive 2 or more disk drives. A hard disk drive unit is now operational and will release soon. Watch the magazines for news of the 128K/controller board for the Series 2 APC and the 16 bit expansion policies.

Your microbee Series 2 APC is a world class machine from the hardware as well as the software point of view. The exclusive SETDRIVE utility will convert your disk system to read diskettes from other computers such as OSBORNE, KAYPRO, BBC, and a host of others! The Series 2 APC is also equipped with VIRTUAL DRIVE capability. This means single disk owners can readily copy from A to B using only one drive. Another world first is the CONFIG program which enables a Series 2 APC user to reCONFIGure his CP/M system to select screen positioning, background and foreground colour, parallel and serial printers disk drive information and even auto-start disks.

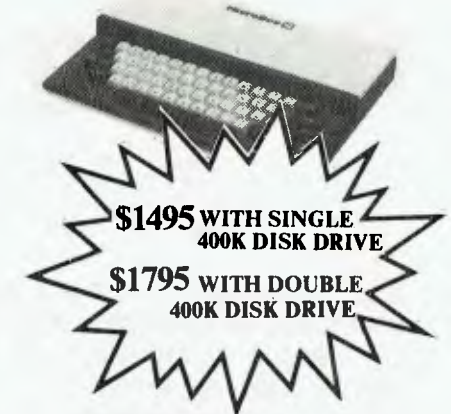

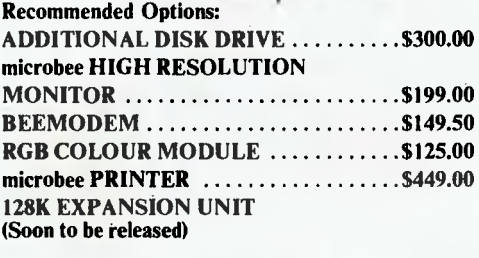

#### **Specifications:**

PROCESSOR: Z80A running at 3.375 MHZ KEYBOARD: 60 key FULL SIZED QWERTY layout with full travel. **MEMORY:** 64K comprising of 8K ROM, 4k

graphics and screen memory. **DISPLAY:** Direct video to external monitor or modified TV. 80 by 24 and 64 by 16 character display modes, high resolution PCG graphics to 512 by 256 pixels. Upper and lower case with full programmability at any screen location.

**SOFTWARE: CP/M 2.2, MICROSOFT** BASIC-80, WORDSTAR 3.0, MULTIPLAN VI.05, MICROWORLD BASIC V6.0,<br>WORDBEE, EDASM, CP/M UTILITIES,<br>COMMUNICATIONS PACKAGE,<br>MICROWORLD SUPPORT LIBRARY. **INPUT/OUTPUT:** Programmable 8 bit input/output parallel port, programmable RS232 port, cassette interface, direct video.

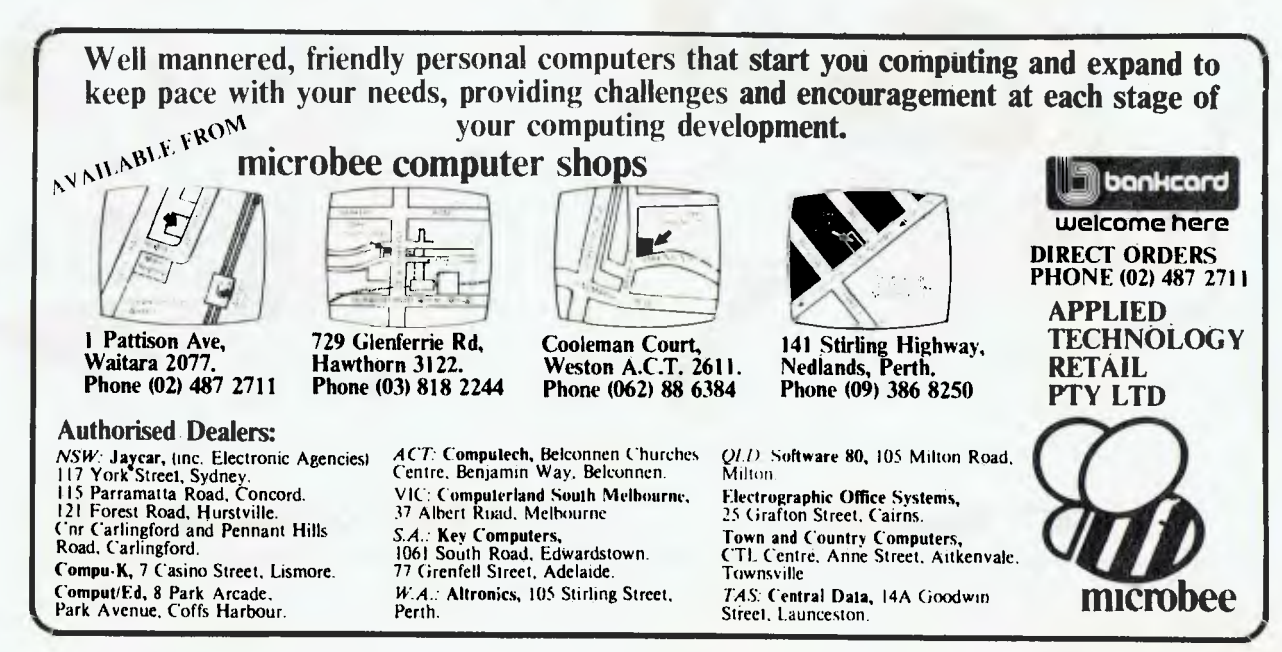

# **Getting dBest From dBase Part V**

*This month Les Bell continues* **your computer**  *his dBase tutorial with a look at the various parameters which control the operation of this popular database system.* 

THE OPERATION OF dBase can be varied in many subtle ways. For example, you may not like the way AP-PEND displays colons at the end of fields, or may not like the way the system beeps and moves on to the next field whenever the current field is full.

These attributes can be altered by use of a number of parameters which are described in the dBase manuals. There are over twenty of them, but they all work in the same way. The key to their use is the SET command.

#### **SET and Parameters**

The SET command takes two forms:

SET <parm1> [ON] [OFF]

which allows toggled parameters to be switched on or off, and

SET <parm2> TO <opt>

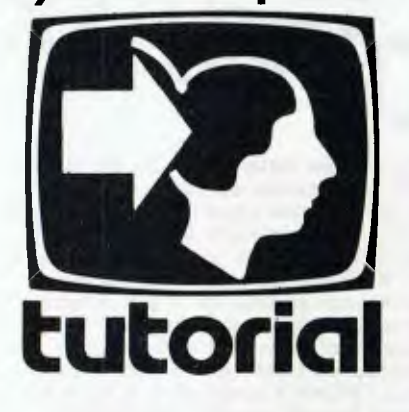

which allows those parameters that need one of the different strings described below to have its value altered.

Probably the most important parameters for the beginning dBase programmer are those which assist in debugging. The first of these is the TALK parameter, which defaults to ON. Whenever a value is stored to a memory variable, that value is displayed on the screen, unless TALK is set off.

The result of this is that running programs will produce a stream of intermediate values on the screen, which will confuse the user (not to mention the programmer) and screw up beautifully designed screen displays. So the first line of most programs is usually

SET TALK OFF

which disables this feature.

The ECHO parameter is also useful in debugging. With ECHO set on, all commands which are read from a command file are also displayed on the screen. ECHO defaults to OFF. In effect, this is a trace facility for tracking program execution.

A similar facility is provided by the DEBUG parameter; with this set on, lines of command files are sent to the printer as they are executed. This avoids messing up screen displays. Again, DEBUG defaults to OFF.

An even more useful facility for tracking down bugs is the STEP parameter. With STEP set ON, the system will execute a single line of a command file at a time, then halt and wait while the user examines memory variables or enters other command lines, or quits the command file or continues. Again, STEP defaults to OFF.

The next group of parqmeters control where output goes. Like Unix, dBase provides a facility for redirectible I/O,

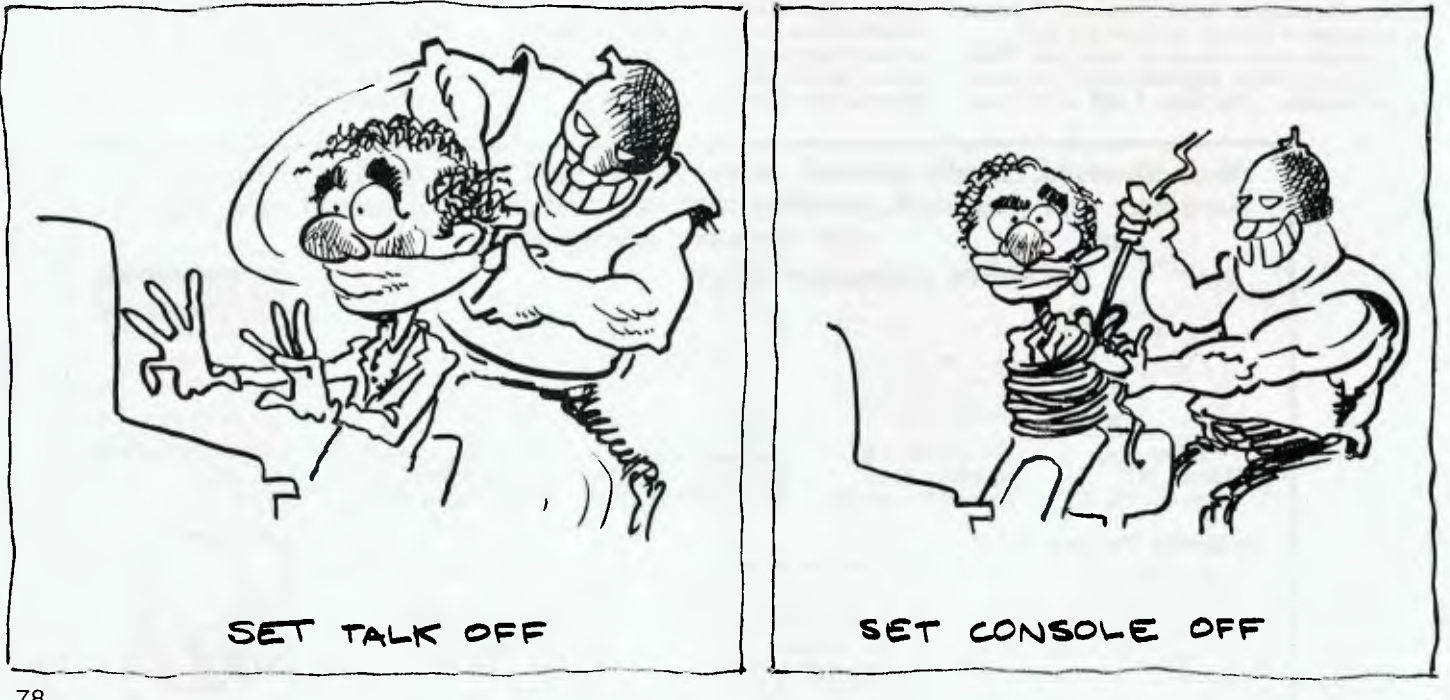

and treats devices and files alike — at least as far as output is concerned. Generally, output defaults to the console device, but that can be changed where necessary.

The three parameters concerned are CONSOLE, PRINT and ALTERNATE. SET CONSOLE ON will direct output to the screen, which is the usual selection and the default. Setting CONSOLE OFF does have its uses, though, as we shall see.

PRINT is usually set OFF, but with it set ON, any LISTs or DISPLAYs will produce output on the printer.

Finally, the user may wish to direct a report or other output to a disk file for subsequent editing or processing by another program. This is achieved with the ALTERNATE parameter. Two forms of SET ALTERNATE are involved. The first, SET ALTERNATE TO <filename> sets up the name of the file to which the output will be sent. SET ALTERNATE ON then starts collection of output in the disk file, and SET ALTERNATE OFF stops it.

There are several uses for these commands. For example, it is common to use the WAIT TO <memvar> command to input a single-character menu choice from the user. The only trouble is that the WAIT command produces a WAIT-ING message on the screen, which most (well, some) programmers find aesthetically offensive. This code segment gets around that:

Suppress screen output SET CONSQLE OFF Accept input character WAIT TO choice

\* Enable output again

SET CONSOLE ON

Similarly, some programmers like to disguise the fact they wrote an application in dBase by suppressing the dBase sign-off message:

SET CONSOLE OFF

QUIT<br>Of course. Of course, they also rename DBase.COM to RUN.COM or similar, and the user thinks he's hired a hotshot CBASIC-2 programmer!

SET ALTERNATE has a number of uses, such as sending reports to disk files. It's also possible to create skeletal MailMerge letters and other text files by using SET ALTERNATE. For example, COPY STRUCTURE EXTENDED can be used to create a database containing the field names of the current database, and then a short dBase program can be used to produce a text file containing the appropriate .RV <fieldname> lines for MailMerge. This is more a matter of ingenuity than programming style, however. In addition, SET ALTERNATE can be used to produce audit trails.

Some parameters affect the full screen editing operations of dBase, such as APPEND, EDIT and CREATE. First, those unfortunate souls who do not have terminals with cursor addressing can implement a line-oriented version of dBase with the command:

SET SCREEN OFF

Naturally, it defaults to ON. This lineoriented version is truly dreadful to use. No further comment.

dBase screens generally use colons to delimit fields, so that the user can see how much space he/she has to type in

names or other long data. However, if one designs a menu as a format screen with a single character input field, the colons are a bit of a giveaway as to how it was done, and are also none too aesthetically pleasing.

The SET COLON OFF command will get rid of them. SET COLON ON will display them again, and this is the default mode.

#### **Don't Like The Beeps?**

One default of dBase's that I don't particularly like is the way that when the user fills a field during append or edit, it simply goes on to the next field with a beep. When you're typing fast (and most data entry operators are fast), by the time you recognise the beep, you've filled half the next field with overflow from the current one.

SET CONFIRM ON gets rid of the problem. Now dBase will not proceed to the next field until you explicitly hit <CR>. It will still beep when a field is filled up, however, which is sensible.

If you find that all the beeping is driving your office neighbours up the wall, you can suppress the beeping with (here we go again) SET BELL OFF. It defaults to ON.

Some computers, like the Kaypro II, do not have half intensity video, and are in fact sent a little crazy by the nulls that dBase transmits in place of the absent half intensity sequences. The Kaypro displays lots of apostrophes in the middle of forms, for example.

Such machines can be sorted out by SET INTENSITY OFF (it defaults to ON).

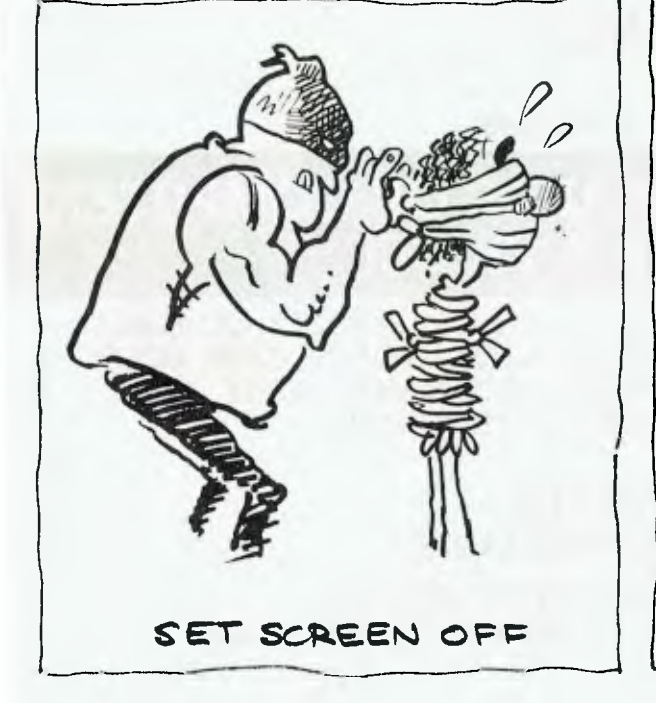

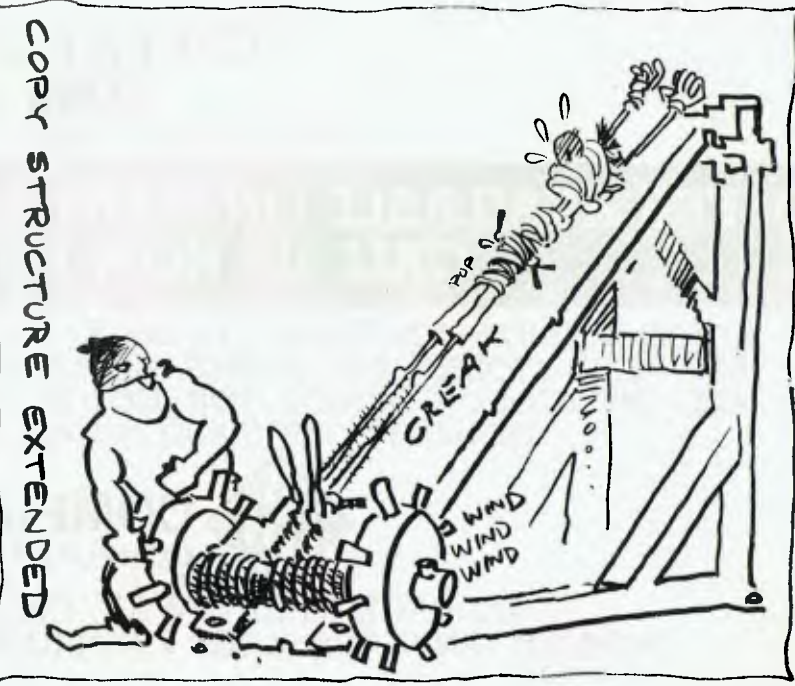

# You're looking at the only word processor that's as easy to use as SuperWriter<sup>™</sup>

you goit want to make a career at or word memo, business. If you're like most people, a career at of word And if you're buying a personal computer, now there's a new software package that makes things just that simple. SuperWriter.<sup>m</sup> White your first letter in 10minutes flat. minutes to. Super Writer with some word processing software, you have to leave dozers of different commands. But with Superhiriter, you only have to remember three keys. And we give you a self-paced started<br>guide that shows you exactly what So if  $d\alpha s n$ <sup>1</sup> matter if you've before. Or if you're only a to do, step by step. hunt-and-peck typist. With the<br>Super Writer word processing program,<br>the very first time. His that simple. You never knew your add. Fuerything you  $\bullet$ works on lots of personal computers We're talking about a really complete package here. You get a full function word processor; our 20,000-word SuperSpellGroad" spelling checker, and a form letter<br>generator. All for \$395. To get all these functions any other noy, you might have to spend \$895\* We've built all kinds of professional features into SuperWriter. Or nove. Like proportional spacing. Bold face highlighting. Menio formatting. It is also available for celm, celm so and ms/bos cc's computer store soon. And move. So even if you're a complete beginner, you'll wind of uper unity<br>is available for the solution of their features.<br>It soulable for the solution of their features.<br>Of course it takes adultion is for comparable for the it for most popular of<br>It is also evaluable for comparable i In just ten minutes you can learn everything you need to know about word processing.<br>And see why every other system If he hasn't go it in stock, give him the percil, let him write oto ArcomPacific, PO Box 13, Clayfield Q 4011. Better still moke him call  $(\alpha)$  523862.

CP/M-86 are registered trademarks of Digital Research. MS DOS is a registered trademark of Microsoft Corporation. IBM is a registered trademark of International<br>Business Machines Corporation. SuperWriter is a registered tr

# **ONE MONTH ONLY**

# **WHILE STOCKS LAST!**

## **FREE BUSINESS SOFTWARE WITH EVERY PURCHASE OF A BUSINESS COMPUTER!!!**

(OVER \$2000)

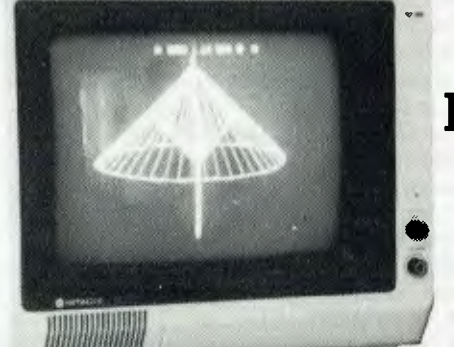

## FOR EXAMPLE **HITACHI LEVEL 4 COMPUTER**

GENERAL LEDGER DEBTORS CREDITORS INVENTORY WITH INVOICES HI-WRITER-WORD PROCESSOR PRO-CALC-VISUAL CALCULATOR (\$1200 VALUE)

LEVEL 4 CP/M 64K RAM MEMORY Hi-RES GREEN SCREEN (NOT AS SHOWN) 2 x 51/4" 400K6 DISK DRIVES KAYPRO 4 COMPATIBLE UPGRADEABLE TO 8" DRIVES TOTAL PACKAGE NORMALLY \$4595

#### **YOU PAY ONLY \$3395**

PRINTERS AVAILABLE FROM \$499

## **OFFER AVAILABLE ON MANY BRANDS OF COMPUTERS CALL US NOW FOR A PRICE!**

OTHER BUSINESS SOFTWARE AVAILABLE, POINT OF SALE COMPUTER CONTROL FOR VIDEO STORES, HI-FI STORES, LIQUOR SHOPS, BOOK STORES, CASH BOOK AND INVENTORY CONTROL FOR MOTOR PARTS AND MANY, MANY MORE. (SQUASH COURTS AND INDOOR CRICKET PROGRAMS).

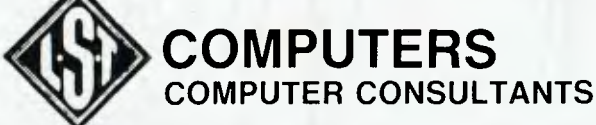

477 PACIFIC HIGHWAY, CROWS NEST. 43-2771 ALSO AT: TAMWORTH 66-3162 • ARMIDALE 72-5059 • BATHURST 31-4686

# **your computer text File**

#### Unfair to Dick

I HAVE just read the August 1983 issue of *Your Computer* and was pleased to see it was up to its normal high standards of readability for rank beginners like myself.

I was especially pleased to see the article on 'Cash and Carry Computers', as quite obviously that is where the average consumer will spend his money. However, I really don't feel that the article on the Dick Smith Wizzard was fair, as you have obviously treated this unit as purely a games machine. Owners will no doubt be fully aware of its games ability, and most of the games available are of excellent quality; as your writer observed, with the higher level of skill on the games the computer does like to win!

I do feel you could at least have given this unit a quick check-out on its computing abilities, as with the addition of the basic interpreter cartridge the unit becomes quite a powerful little unit and is very easy to use, especially for the creation of graphics, which are very similar to those of the TI 99/4A.

Eventually when all the proposed peripherals are released for this unit it will definitely be a contender for the home. Software is very scarce at present, but magazines such as yours could help by publishing the odd program or two.

I trust you may do a re-review of this great little unit; after all, profits from this computer are kept in Australia to help our economy. Incidentally, as you often complain about lack of information as to what processors these 'cheap' units use, the Wizzard uses a 6502.

*Mr P Meehan Lakemba, NSW* 

We wrote about the Wizzard as a games machine because they were the only programs the suppliers sent us for review with it. We'll be happy to print programs for the Wizzard (not just games!) in our 'Pocket Programs' section, and invite contributions from Wizzard users just as we do from all home computer users.

#### One Mistake

I DON'T USUALLY write letters to magazines but the letter from Alan Stephens (Textfile, August 1983 *Your Computer)* spurred me on. I fully endorse his remarks.

I first began subscribing to *Your Computer*  for the tutorials and program listings, which were then both regular features.

Programs throughout the magazine are in most cases now printed in microscopic, illegible lettering. 'Pocket Programs', once a regular monthly feature, are now published as a rare and special treat. When they finally appear it is as a liftout, mostly illegible and printed on inferior-quality paper which ensures that commas, semicolons and other fine details are missed.

When discussing this problem with a friend the other day, he agreed and went on to say — "If they handle programs that way, what

price their software and hardware reviews?" *MR S. BARBER Waramanga, ACT* 

When we print program listings, as far as possible we use the original sent into us by the author, as to retype them increases the possibility of mistakes too greatly. We do the best we can to photograph the listings up so that they're both legible and not too faint, and often ask authors to print out new listings for us if the first one is too faint, but sometimes the result is still very dicey. So software authors please take note — when you send us a listing, make sure your printer has a new ribbon in it!

As for 'Pocket Programs', it is now scheduled to be published every second month, alternating with *Your Business Computer.* We produce it as a liftout because we understand that most readers find it more convenient that way, and again we do our best to make the listings legible and clear.

I'm sorry if people have suffered frustration because of a mistake they've copied from an unclear listing, but we do check the listings before they're printed to make sure we've done everything possible to avoid that situation happening. But you make one mistake and people never forget!

#### Out Of The Pot Into The Fire

BEING A BUDDING intrepid 'Adventurer' I decided to try out 'Escape From Rungistan' after reading your article on it.

With the help of several hundred interested fellow students we made it up to the jungle airstrip without too much hassle (although it was only luck that got us past the guard tower).

However, we have been getting cooked in the natives' pot now for quite a long time, and would be very grateful if you could provide us with some kind of hint to help us overcome this perplexing situation.

Our inventory up to now is:

- Pilot's licence
- Almanac
- Bottle of Booze

Catcher's Mitt Magnifying Glass

Money

Dynamite

We have read both books and know about the graffiti 'Nessen'.

Out theory is that we need the natives' cooking pot to obtain the gas to operate the plane, but at the moment we have no idea of how to rid ourselves of these frustrating natives.

Could you see your way clear to help us?

*MIKE BANTICK 79 Lakeside Ave Mt Beauty 3699* 

We wouldn't dream of trying to spoil it for you by giving you any hints (that's one way to get out of having to admit that no one here is an 'Escape from Rungistan' whiz) — but if any other readers have any tips, please pass them on to Mike and friends.

#### Missing Address

ONE READER has written pointing out that JH Crabb, in his March article, (Sinclair Goodies) had omitted supplying an address.

The address in question is: Lamo-Lem Laboratories,

Box 2382, La Jolla

CA 92038, USA.

> *M M CRABS Kiama, NSW*

#### Vic Programs Wanted

I'M 12 years old and have a VIC-20. I am rapidly running out of programs. I have swapped with my friends and no one else has any programs.

Thank you for the Function Plotter program for my computer and for the Microbee programs in your magazine; I have a Microbee in my school.

However, the reason I wrote is to ask if you could supply some programs for the VIC-20, or put me onto someone else who writes them. Not the ones in your magazine, but some others, for I get your magazine every month. It would be very much appreciated.

> *DALE SZANCER 4 Magra Place Kings Langley, NSW*

#### Macro Text Editors

CAN YOU advise me whether there are any (preferably cheap) text editors around that run on CP/M and that can do macro runs for groups of repeatedly used editing commands?

Can you also advise me of a beginners instruction book on BASIC that is written specifically for MBASIC-80?

*T WALKER Rockhampton, QLD* 

According to Bill Bolton, our CP/M columnist, the best text editors available with macro runs are:

Wordmaster, distributed by Imagineering, and VEdit, available from Software Source, 344-348 Oxford Street, Bondi Junction 2022.

Bill reckons there isn't a book written specifically for MBASIC for CP/M, so we can't help you there.

# **IFOR SOFTWARE**

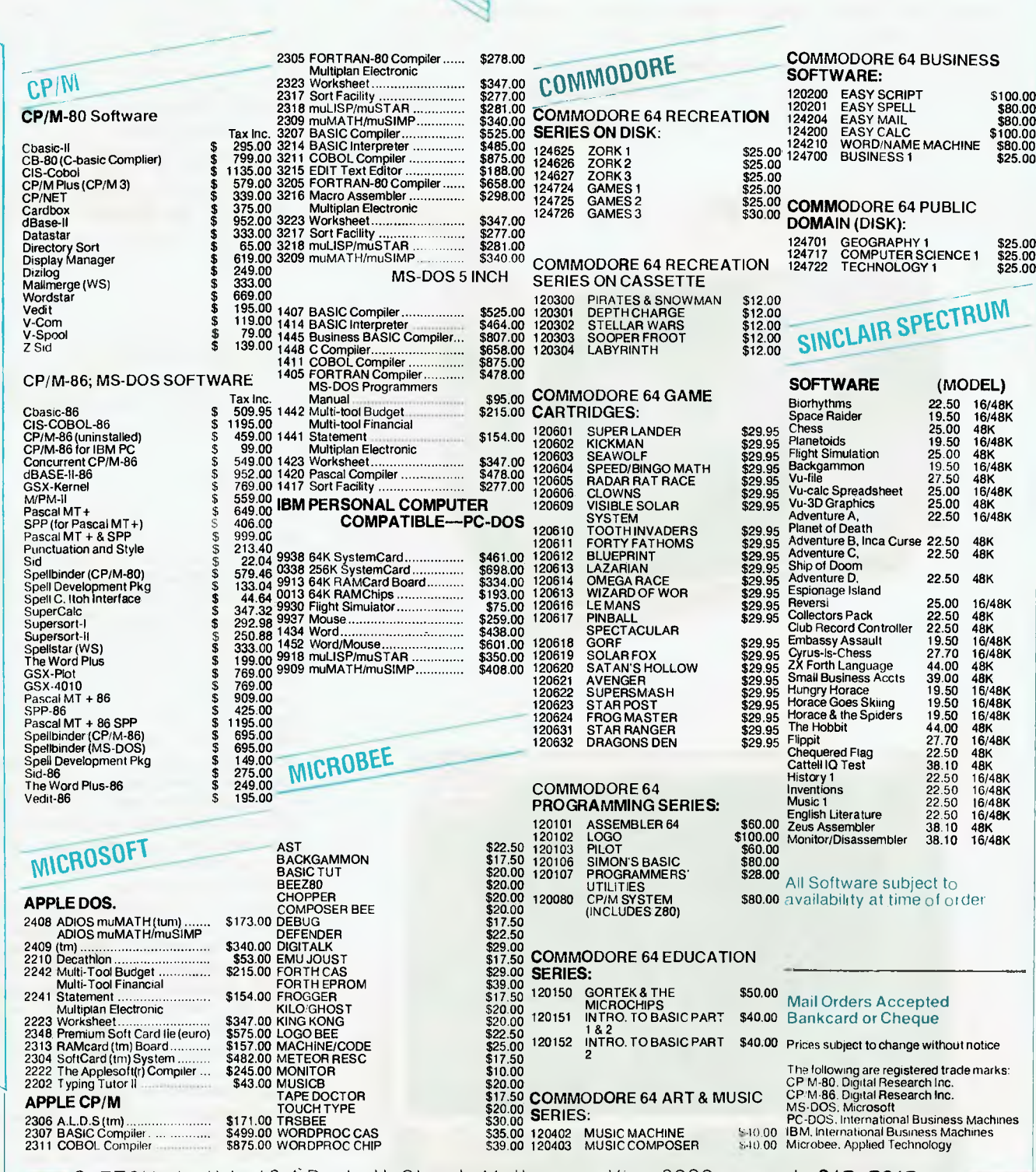

pty.Itd.

C-TECH pty. Itd. 48 ABeckett Street, Melbourne Vic., 3000. . . . ph. 347-7917-

# **Monitors – Amber Or Green?**

*We've only really started seeing amber monitors recently in Australia, although in the UK and Europe they've been popular for some time. Jane Mackenzie looked at two monitors from Amdek that make the choice between green and amber easy — there's one of each.* 

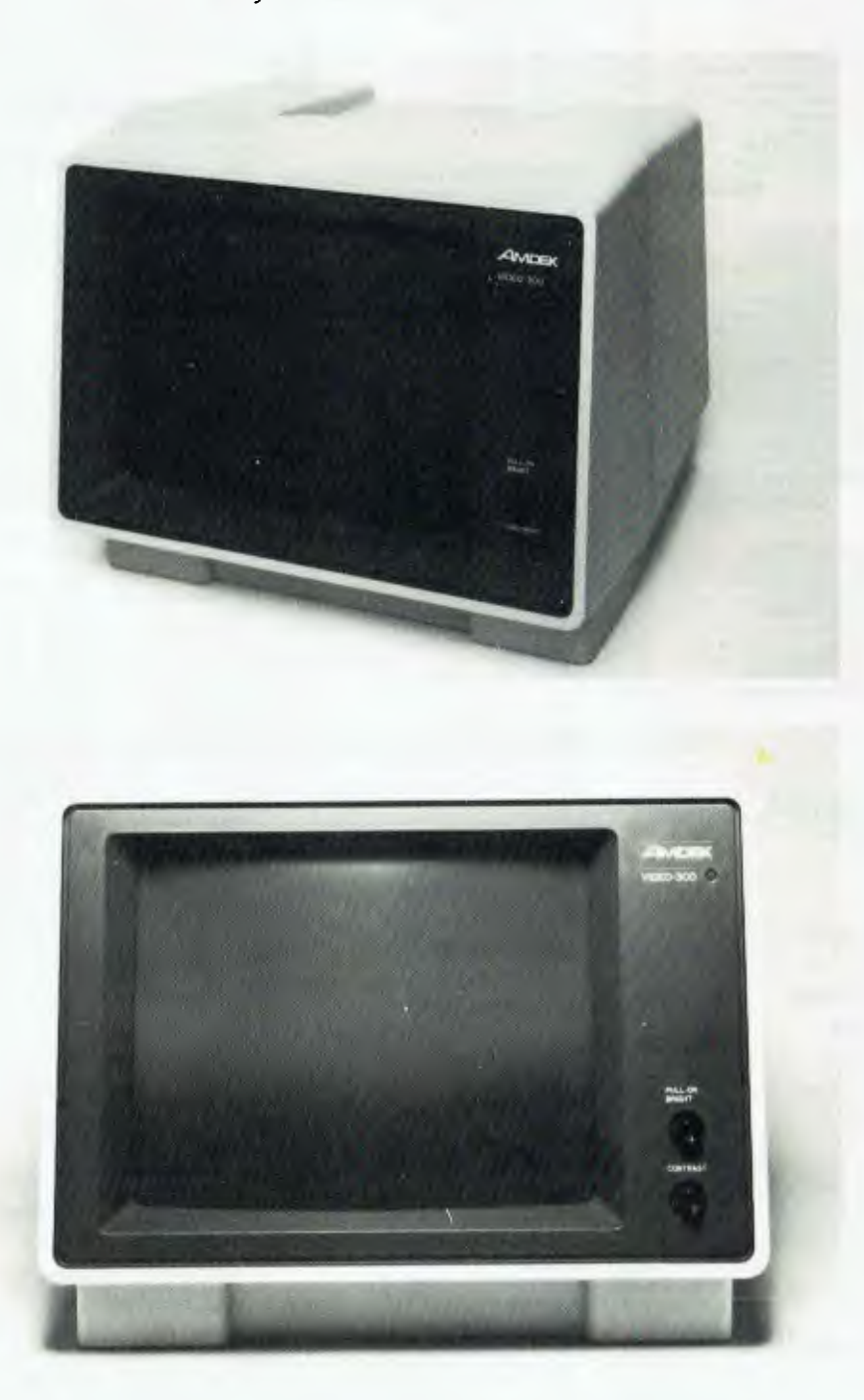

ALTHOUGH terminal and monitor screens are almost traditionally green on black for technical reasons, it's often been criticised as a colour combination that leads to eyestrain and related discomforts, particularly if someone is using the monitor for a long time. Various other colour combinations have been tried — including white on black and dark blue on light blue — but the only other colour that's gained acceptance is the so-called 'amber' screen.

This 'amber' is in fact usually a shade of yellow on a shade of brown, and one scientific reason given for its success is that yellow is the only colour that doesn't produce an image of its complementary colour on the retina. This apparently makes looking at yellow less taxing on the eyes, and so results in fewer complaints of eyestrain amongst operators.

Whatever the technical reasons behind the amber screen's growing popularity, most people judge the performance of a monitor from a subjective viewpoint — and I for one found an amber screen preferable to the green. I have an amber Kaga monitor attached to my Apple at home, and am subjectively convinced that this colour combination is 'softer' on the eyes than the old green-on-black.

#### **Stylish Monitors**

The result of my preference for amber was that, when Roland Corporation asked *Your Computer* to take a look at a new amber Amdek monitor the company is distributing in Australia, I was keen to see the standard of amber monitors starting to appear in this country.

The Amdek 300A is an elegant monitor, housed in a lightweight, industrialgrade beige cabinet. The screen surround is dark brown, which not only tones nicely with the beige, but also blends in well with the brown screen background and so avoids distracting the eye with extra colours. On the front of the cabinet are two controls: a combined pull/twist knob for power-on and brightness, and a contrast knob. All the other controls are neatly hidden away at the back of the cabinet.

Included in these controls are a vertical and a horizontal hold — although the monitor was perfectly adjusted when I plugged it into my Apple — and VLIN and VSIZE. These two controls alter, respectively, the vertical shape of the image and the vertical size of the screen. This is an extremely good idea, allowing the monitor to be adjusted to the screen image produced by any computer (although again it needed no adjustment for the Apple).

Rather than knobs which could be easily knocked, these two controls are Philips-head screws recessed into the cabinet and attached directly to the pc board. Unfortunately, the recessing was so deep that I found it extremely difficult to adjust these screws, and impossible to see the screen whilst doing so. Perhaps something could be done to make the operation of a basically good design idea into a more ergonomically viable process.

The greatest asset of the Amdek 300A is its rock-steady image — not a flicker or a shimmer to be seen. The actual resolution of the characters is no better than on comparable monitors, but the steadiness with which they're displayed makes this unit particularly easy on the eyes.

This factor is accentuated by the nonglare screen; it feels like finely textured glass, and is highly effective in cutting down reflections. I was operating the monitor in artificial light with the light source directly behind me, and could see no reflections whatsoever.

The colour of the characters is a dark yellow, probably close to most people's conception of 'amber', and the background is a very dark brown. Both these characteristics are of course adjustable by using the contrast and brightness controls, but I found **I** needed both knobs turned all the way up to the lightest end of the range to get an acceptable image. This may be different in other lighting situations.

#### **Green For The Traditionalists**

The Amdek 300A has a sister monitor, the 300, for the traditionalists who still prefer the green-on-black colour combination. Its characteristics and controls are identical to those of the 300A, except that it has a green power-on light instead of the 300A's amber one!

The green of the characters is a very emerald green which could, I feel, be quite harsh on the eyes. However, the

background also has a green tinge, which means the contrast between image and background is not as stark as it might otherwise be.

The Amdek monitors are claimed to be compatible with practically every microcomputer or word processor, and they come with a full one-year warranty covering both parts and labour. At \$325 rrp they're not the cheapest monitors on the market, but they certainly have the quality needed for prolonged use or to save the eyesight of late-night computer<br>freaks. freaks.  $\Box$ 

**Specifications** 

CRT: CRT phosphor: Signal: Scan frequencies:

Display size: Video response: Resolution:

Input impedance: Semiconductors: Power source (Australia): Power consumption: Weight: Dimensions:

30 cm (12 inch) diagonal, 90° angle P-31 Composite video in Horizontal: 15.75 kHz Vertical: 50/60 Hz 210(W) by 158(H) mm 18 MHz  $(+/-3$  dB) Centre: 900 lines Corners: 800 lines 75 ohm 16 transistors, 20 diodes AC 240 V/50 Hz 28 W 7.7 kg net (17 lb) 289(H) by 368(W) by 341(D) mm

*NSA/COPAL WP1000*  **Perfect Business printers for IBM and other micros.** 

**FEATURES:** 

- 
- . 80 COLUMN 9 WIRES DOT MATRIX IMPACT PRIMTER<br>— 10 CPI 100 CPS BI-DIRECTIONAL, LOGIC SEEKING<br>— CENTRONICS PARALLEL AND RS232C SERIAL PORT
- STANDARD
- 
- SUPER PRINT QUALITY GRAPHICS. PROPORTIONAL PITCH. CONDENSED. DOUBLE WIDTH MODE
- FANFOLD PAPER. ROLL PAPER AND CUT PAPER — PAPER BACK FEEDING
- 
- DETACHABLE/ATTACHABLE HEAD WITHOUT TOOL — ADJUSTABLE PIN FEED TRACTORS
- MULTI STRIKE RIBBON CARTRIDGE
- **ALSO AVAILABLE:**
- Hitachi 8" double sided, double

density, slim line floppy disk drive FDD-412 (1,440KB) — Hitachi 5" double

- sided, double density floppy disk drive HFD505B (500KB), HFD516B (1.6MB)
- Hitachi 3" compact floppy disk drive. single sided, double density. HFD305S (250KB)
- Hitachi colour monitor for IBM PC *NSA*

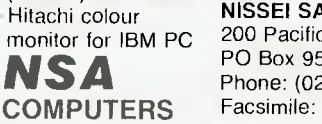

**NISSEI SANGYO CO. LTD.** *(Inc. m Japan)* 200 Pacific Highway, Crows Nest, NSW PO Box 954, Crows Nest NSW 2065 Phone: (02) 923-1522, Telex: AA70941, Facsimile: (02) 922-2498

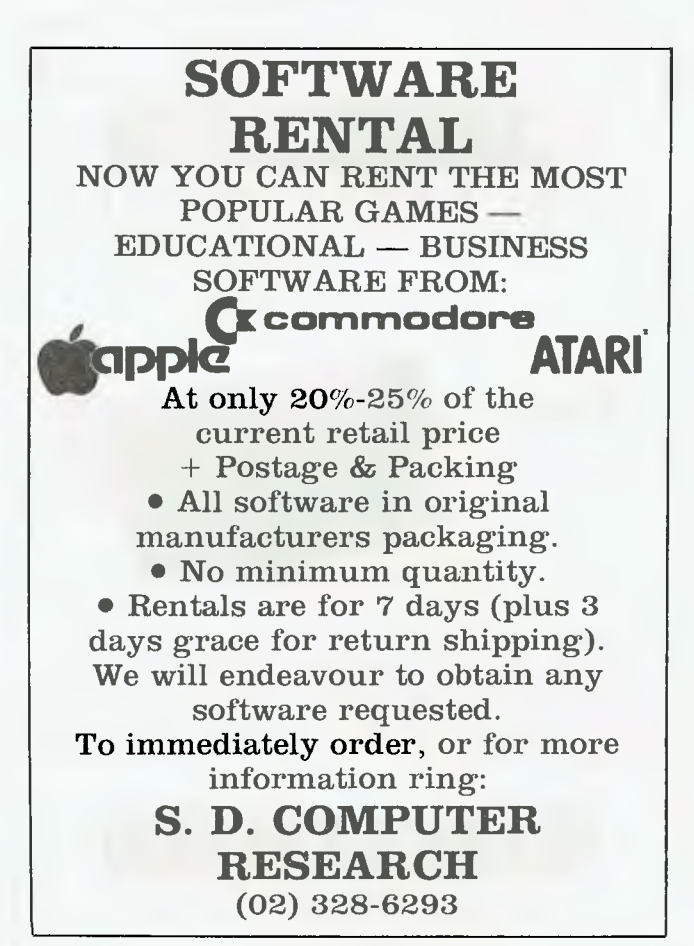

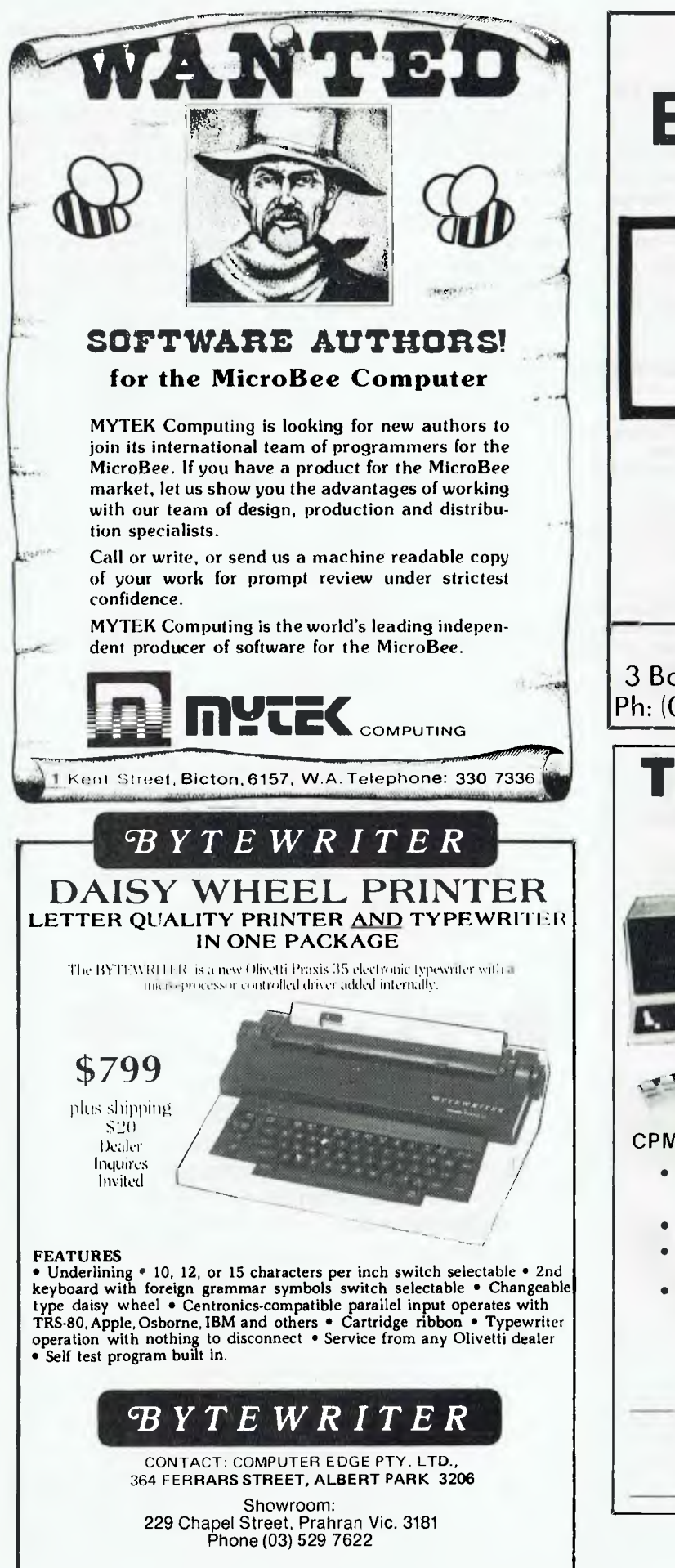

# **TANDY ELECTRONICS DEALER**

**Home Computers Model 100 Model 4 Model 2 etc** 

∎at affordable prices■

*Not only the best but the very best service* 

> *90 day Warranty. Bankcard & cheque orders accepted.*

Bayne & Trembath 3 Boneo Rd., Rosebud, Victoria 3940. Ph: (059) 86-8288, A/H (059) 85-4947

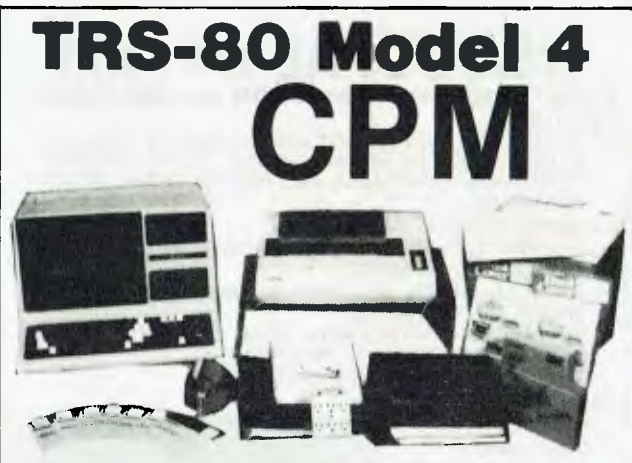

#### CPM OPERATING SYSTEM INCLUDES...

- Disk Interchange Format ability Memlink uses extra memory to copy 20 other manufacturers' as a solid state disk disk formats. drive.
- 
- Supplied with all Digital Research available separately for utilities. \$600.
- Makes the Model 4 able to run all CPM Industry standard software.
- 
- Emulates ADM3A Terminal. Full Australian Integrated Accounting Software

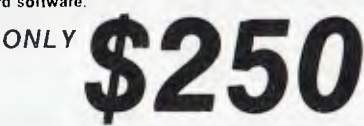

**deForest Computers**  26 STATION ST., NUNAWADING, VICTORIA 3131. **TELEPHONE (03) 877 6946 • TELEX AA 30625** 

# As simple as AGC **AGC Model 123AS Monitor**

**sirople as** 

Don't spoil your computer's performance with a cheap converted TV set. This monitor has been designed for computers and their owners.

- Amber screen for minimum fatigue
- $\bullet$  Non reflective etched screen  $-$  no glare
- Wide bandwidth 10 Hz 22 MHz
- 1000 line resolution for crisp, clear information
- 900 line resolutions at edges
- Swivel stand as option
- Dealer enquiries invited

**INTRODUCTORY OFFER! Swivel Base — No Additional Cost** normally \$270 Offer ends 29th February 1984

#### **AGC Model 2001 Computer**

AGC

- 64 K RAM
- Integral keyboard
- $\bullet$  Dual micros Z80 + 6502

425

- Single disk drive
- Amber monitor (as above)
- Numeric keypad
- Upper and lower case
- Joystick inputs

l itin itin itin mikromaan itin tiltaan itin saakin tiltaan itin saakin saakin tiltaan itin saakin saakin til

**This must be the lowest priced CP/M Computer on the Australian Market!** 

**All this for only** 

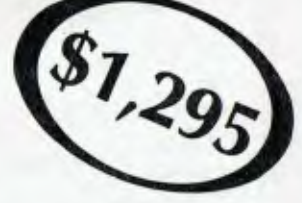

**The Superb AGC Model 3001 Computer** 

All the features of the AGC Model 2001

#### **PLUS**

- Separate keyboard
- 10 programmable function keys
- strings up to 48 words
- Auto repeat

**Both these computers will run Apple software.** 

**Call today (02) 816 2211 396 Victoria Road, Gladesville, N.S.W. 2111** 

GENERAL ELECTRONIC DEVELOPMENTS (SALES) PTY. LTD.

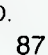

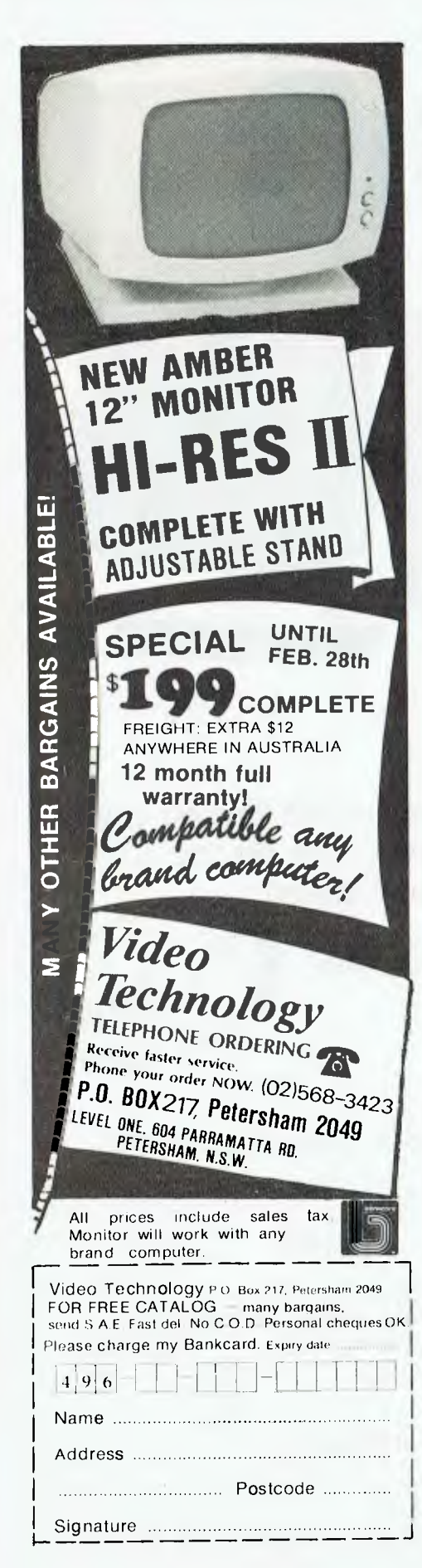

# <u>your computer</u> text file

#### **That Revolting Bee**

AS A PROUD owner (of a Bee, of course) of two years' duration. I have been shocked by recent developments in the aesthetics of the Microbee. I liked the new case, but now ... NOW they have that yucky, urkypurky THING. That hideous epitome of the Crass twentieth century. I hate it! I hate it! **Bleach! Heave!** 

I'm talking about that REVOLTING stylised Bee that is their new symbol. I propose immediate stop-work meetings for every union around the world to discuss the matter. Or at least a petition. I will be only too glad to coordinate any such action and any names and addresses can be sent to me (via the underground radio network). Together we can smash this evil uprising. Brothers (and sisters) unite! Bring back the old Bee!

**DAVID PARRY** Yeronga, QLD

#### **Backvard Dealers**

I WOULD like to alert your readers to the existence of 'backyard' computer dealers, and to one in particular.

This company has advertised in recent issues of your magazine and has addresses in both Sydney and Melbourne - my problem being with the branch in Sydney. The advertisements were for two types of printers as well as programs for the Microbee.

I placed an order for a DP 510 printer; and on receipt it was discovered that the dustcover was broken, presumably in transit, and a significant amount of dust was inside the printer. The company was immediately notified by telephone, and they said a replacement printer would be despatched by overnight freight.

When the replacement had not arrived after two days, the company was again contacted, and they said they had to obtain a serial module to suit, but that this had arrived and the printer had been sent the previous day.

Once again no delivery resulted. The company then stated that the printer had not been sent, that they would not be sending a replacement printer, only the top cover. After some argument, it was agreed I would try out the printer and if I found it fully operational I would accept it, as they advised it carried a 90 day warranty. They agreed to send a new top cover immediately.

This had not arrived after one week. A letter was sent to the company stating, if the cover was not received within seven days, or I had received no written advice regarding the situation, further action would be taken against them. A clarification of the exact situation with the warranty was also requested,<br>as further information indicated they would only honour it for 14 days after purchase.

No further contact has been received; action has been taken accordingly.

My suggestion to anyone purchasing items of any value is as follows:

(a) Deal with the larger, established organisations if possible, unless a thorough check can be made. You may save a few dollars with a 'backyarder' but it's not worth it in the long run.

(b) Try to obtain a written quote including the warranty situation. If the company is genuine, they will be happy to provide this.

(c) Ensure adequate insurance is arranged when sending items by any of the commercial transport organisations. If loss or damage occurs it's too late to find out if there was automatic insurance or not.

If anyone would like to know the name of this backyarder', they can phone me on (050) 23 3626.

**DAMIEN VALE** Mildura, VIC

#### **Date Formats**

IN THE PAST few months there has been considerable debate in your pages regarding date formats, in particular the contention between the North American standard of MM/ DD/YY and the European/Australian standard of DD/MM/YY.

While each format has advantages and disadvantages, critics and supporters, the time may now be ripe to introduce a third standard which appears to be supported mainly by the Japanese.

The format is (surprise! surprise!) YY/MM/ DD, and its major advantage is that a date field encoded in this format can be used as a single sort key: for example, Y/M/D from 01/01/01 to 99/12/31, whereas the other popular formats require at least two keys.

Thanks for the continuing excellence of your magazine, and this opportunity to further confuse the issue!

> **GARY WOODMAN** Darwin, NT

#### dBase Missing

I AM WRITING to let you know that I bought the September issue of 'Your Computer' only to have the third part of your series on dBASEII and, as you know, the promised (August publication) third part was not included.

When I do my shopping, I do not have time to look through any magazine to check what is in it before I make the purchase so, as you can imagine. I was more than a little annoved to find that the article I wanted was missing!

**JUDY MIKKELSEN** Weetangera, ACT

We're sorry you were inconvenienced; we try to publish parts of series in consecutive issues, but occasionally pressures of time or space prevent us from doing this. The fifth part of Getting dBest from dBase' is on page 80 of this issue.

# **Test fired by millions at the arcades. Now take them home.**

**WicoTM Trackball WicoiM**  The ultimate in arcade precision with built-in **Bat-Handle Bat-Handle Construction of the Bat-Handle Processor that gives you do use of the anti-mateur of the boystick** micro-processor that gives you **be a set of the control of the control of the processor** that gives you **buttons** for a wesome **of the control of the control of the control of the control of the control of the control of t** tracking accuracy. Two buttons for awesome<br>firepower. Extra long 1.5 metre cord. **Six leaf-type was a statement of the state** of the moulded firepower. Extra long 1.5 metre cord.

**switches for incredible accuracy and sensitivity. Choice of two fire buttons. Extra long bat handle grip and generous 1.5 metre cord.** 

**Wico**<sup>™</sup> **Red Ball Joystick The famous red ball grip that gives you authentic arcade precision and firepower. Two fire buttons and extra long 1.5 metre cord.** 

**The satisfaction of perfect control and deadly accuracy, the confidence of fire power that rests on a hair trigger. You get it all at the arcades because Wico have engineered it into the controls of thousands of arcade video games. And now you can get it at home with the Wico Command Control Range-the authentic arcade controls designed for your personal games machine with a full 12 months limited warranty.** 

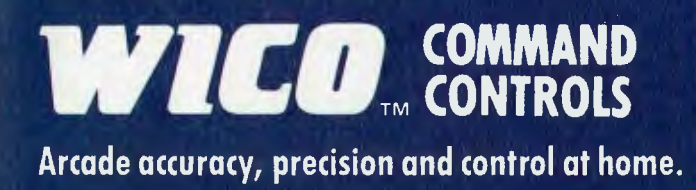

#### **Coming Soon**

**Wico Three-Way Joystick Deluxe. Three interchangeable handles with arcade action in each. Wico Adaptor for Apple\* II - turns your Apple\* II home computer into a real arcade game centre.** 

**Wico arcade controls are compatible with Atari R 2600', Atari home computers, Commodore\*\* Vic 20 and, with an adaptor (sold separately), the Apple\* II home computer.** 

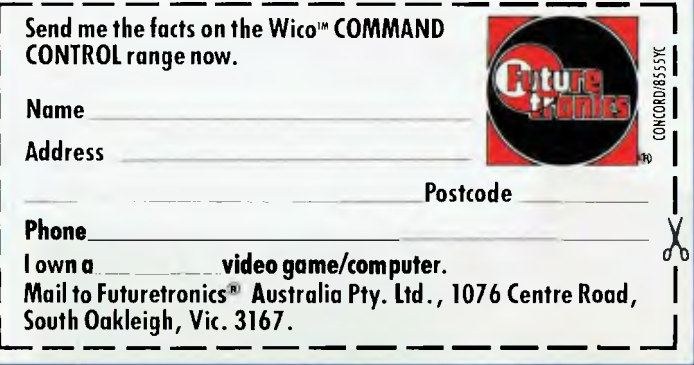

# REVEL, **Here's the one the others**

Today, you have the choice of more home computers than you can poke a stick at. And, it's fair to say that they all claim to be "the best" - to such an extent that you can't help wondering, "WHAT EVER HAPPENED TO TRADE PRACTICES?" Well, this is all about a computer for the first-time buyer that the others would rather you didn't know about. The Oric-1.

#### **What you pay and what you get.**

They'd rather you didn't know that the Oric-1 has up to 64K, yet costs from just \$299. It would drive them round the bend if they knew that you knew that the \$299 also bought you six true colours in addition to black and white. They'd be frothing at the mouth if you also knew that MICROSOFT® EXTENDED BASIC is part of the price, together with sound that's loud and clear (not just a muddy "bleep"). And they'd be on a guaranteed, one-way trip to the loony bin if they knew you knew the Oric-1 is backed by heaps of software and a 90-Day Warranty which is entendable to 12 months if you wish. There's more . . .

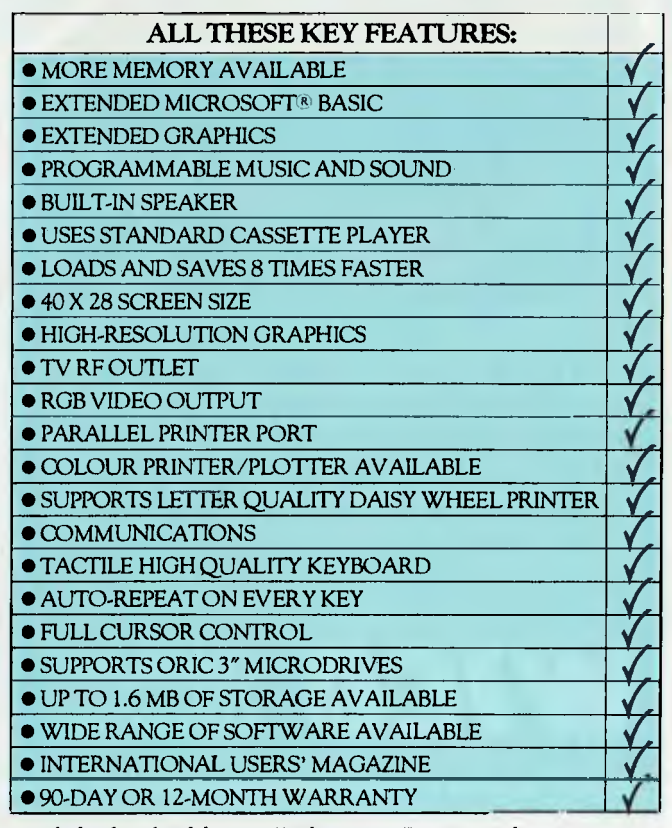

Ask for *details of the new Disk Drives, Printers and Communications Modems.* 

**ORIC-1** plugs directly into the aerial socket of your TV.

It also has an RGB outlet if you require colour monitor quality. Text and graphic displays are ultra-bright, giving 40 characters of 28 rows. 8 foreground and 8 background colours can be displayed at any one time.

 $6 - 2 + 8 - 8$ eèer

 $\mathbf{\dot{\Xi}}$ eep

*Home C named* 

*F rance!*  The Year in

 $T_{he}$   $\frac{F_{eq}^{apute}}{Y_{eq}}$  of

per over 30,000 *roonth per month - and* 

*selling new home computer in UK*<br>*corporation Europe - over 30 and* 

**HIGH RESOLUTION GRAPHICS** With Oric you have the choice of full Alpha Numeric computer standard character set, or TELETEXT (CEEFAX/ ORACLE) Alpha Mosiac graphics. The ORIC has, of course, Teletext/Viewdata compatible displays, plus the added bonus of being able to create up to 96 characters of your choice. Add to these features both flashing and Double Height characters and you can start to appreciate the full capability of ORIC-1.

**SOUND** The ORIC contains a high quality loud-speaker and a dedicated sound synthesiser circuit producing 6 full octaves of controllable sound.

For beginners, 4 programmed sound effects - SHOOT - EXPLODE - PING - ZAP - are available for games, simulations, etc.

You can even programme your own sounds using "SOUND, MUSIC and PLAY" commands, giving the user full control over the dynamics of the sound.

> The Oric-1 comes with the 167 page Oric Programming Manual and special demonstration cassette.

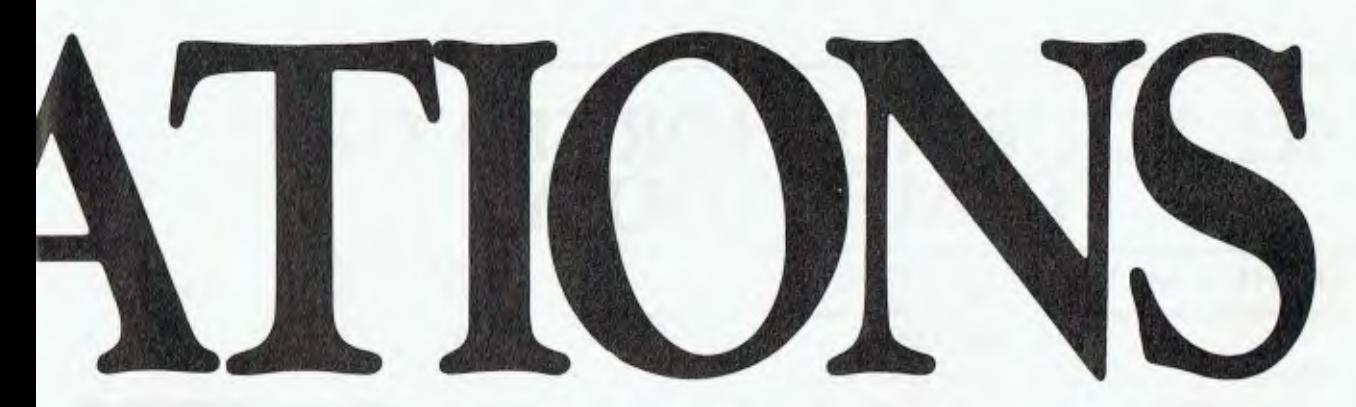

# **would rather you didn't know about!**

#### **The Oric Pedigree**

ORIC-1 is superbly designed and engineered. Designed by a leading British team, the computing power of this micro is second to none in its class and offers superb value-for-money. ORIC is a major development in MicroComputer design and engineering, with a pedigree that means quality and reliability.

#### **A National Service Network - every capital city - real back-up for you!**

**1111111111111111111111111111111111111111111** 

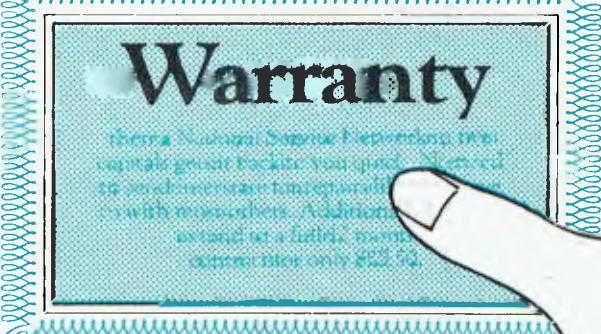

#### **90-Day Warranty**

IIIIII1111111111111111111111111111111111111111111111

Should anything go wrong with your

Oric then a National Service Network in five capitals gets it back to you quick. No need to send interstate for repairs like you have to with most others. Additionally you can extend to a full 12 months contract for only \$22.50.

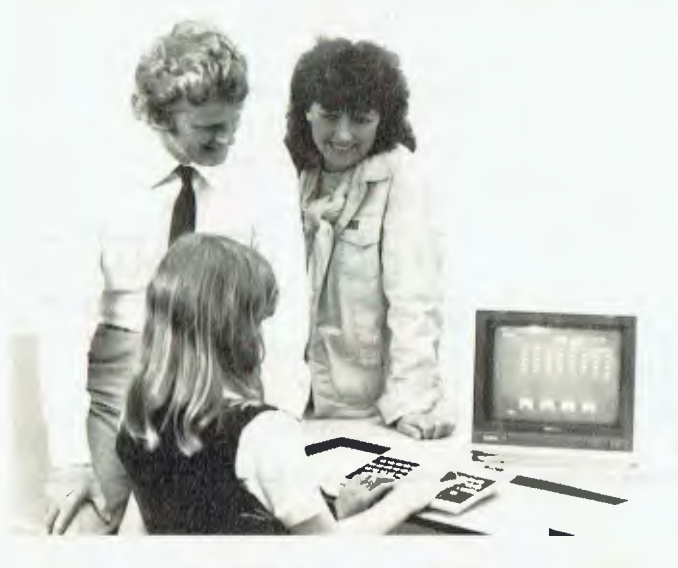

#### **Software Galore!**

The Oric's incredible sales success in the U.K. and Europe resulted in a rush of activity by software designers. There is a big selection of programmes available and many more coming - covering a wide range of interests, including arcade, strategy, adventure and simulation games, education, programming aids, graphics, data base,

word processing, financial spreadsheet and computer-aided design. Write for our free software listing - or see your Oric Dealer.

#### **Special User Magazine**

Once you're a proud Oric Owner, you'll want to receive this well-illustrated two-monthly magazine, showing how to get the best results and more satisfaction from your Oric, packed with information on new software and demonstrating programming techniques with examples.

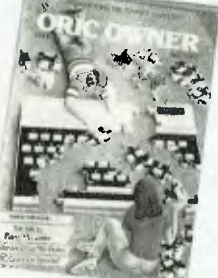

You'll also benefit from helpful comments made by other Oric owners.

#### **NOW ASK YOURSELF THIS ... ?**

- Can I buy better computer value?
- Who else offers so much usable memory at the price?
- Who else has so many features built in as standard?
- What other computer has such a marvellous range of programmes to help you get the most

enjoyment and challenge from your system?

**Make the ORIC-1 your family's computer and learn about the future now. The Oric is the computer of tomorrow — here for you today!** 

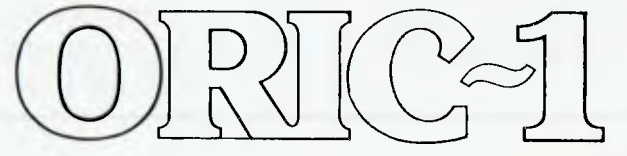

# **SEE YOUR AUTHORISED ORIC DEALER TODAY**

#### NEW SOUTH WALES

#### **CITY**

Computer Spot, Shop C4, MLC Centre, Martin Place. Tel: 235-2971 **BONDI JUNCTION**  Computer Spot, Shop 35, Eastgate Shopping Centre. Tel: 387-5208 **CORRIMAL**  The Shop 4 Home Computers, Shop 4, Waters Walkway. Tel: 83-3952 **GRANVILLE**  Desktop Computer Systems, 10 Cowper Street, Tel: 637-3062 **HAMMONDVILLE**  Wisby Comuters, 50 Walder Road. Tel: 611-1392 **KINGSFORD**  Micro Vision, Suite 1, 472 Anzac Parade. Tel: 662-4063 **GOSFORD**  Tomorrow's Electronics, 68 William Street. Tel: (043) 24-7246 **HUNTER VALLEY**  Hunter Valley Business Machines, 133 Beaumont Road, Hamilton. Tel: (049) 69-3611 **TAMWORTH**  Plus One Office Systems, 366 Peel Street. Tel: (067) 66-6211 **TAREE**  ODS Office Data Systems, 100 Victoria Street. Tel: (065) 52-3790

#### **VICTORIA**

**ALTONA**  Westgate TV, 101 Pier Road. Tel: 398-1574 **BORONIA**  Ray Cross Electronics, 151 Boronia Road. Tel: 762-2422 **FRANKSTON**  Computers 2000, 14 Young Street. Tel: 781-4244 **GLEN WAVERLEY**  Computer Deli, 102 Kingsway. Tel: 561-7511 **GREENSBOROUGH**  Greensborough Computers, 81 Grimshaw Street. Tel: 434-6166 **GREYTHORN Ultraphase** Computers, 264a Doncaster Road. Tel: 857-4233 **HAWTHORN**  Calcutronics Pty. Ltd. 797 Glenferrie Road. Tel: 818-6631 Micro Country, 332 Burwood Road. Tel: 818-7152 **MONT ALBERT Panatronics** 691 Whitehorse Road. Tel: 890-0579 **RICHMOND**  High Technology, 87 Swan Street. Tel: 429-1966 **SOUTH YARRA**  Gametronics, Shop 6, 177 Toorak Road. Tel: 241-3031 **BALLARAT**  Computer Biz Pty. Ltd. 30 Armstrong Street. Tel: (053) 32-4243

#### EAGLEHAWK

Transcom Communications, 7 High Street, Tel: (054) 46-2422

#### **QUEENSLAND**

**CAMP HILL**  Computer City, 82 Bennetts Road. Tel: 398-6759 **STONES CORNER C.** W. Electronics, 416 Logan Road. Tel: 39-7088 **CAIRNS**  Electronic World, Shop 124, West Coast Plaza, Mulgrave Road. IPSWICH South Queensland Systems, 2 Ellenborough Street. Tel: 281-12066

#### **SOUTH AUSTRALIA**

**CITY**  Truscott's, 69 Franklin Street. Tel: 211-8045 HAMPSTEAD GARDENS P. C. World, 19 Ways Road. Tel: 261-0010 **MOONTA**  ABS Computers, 21 Ellen Street. Tel: (088) 25-2432 **MOUNT GAMBIER**  The Computer Place, 4 Anthony Street. Tel: (087) 25-8344

#### **WESTERN AUSTRALIA**

**PERTH**  Gerald's Electrics, 179 Murray Street. Tel: 325-6477

**pour** *VIC* **20/C64 <b>computer** 

**By Andrew Farrell** 

FIRST OF ALL a big welcome to all those new Commodore 64 and Vic 20 owners out there, thumbing their way through the User guide and cursing the speed of cassette loading. Hopefully you will have several years of trouble free operation ahead.

#### **Zork...now at \$25!**

Several months back I mentioned the release of the Zork series and recently received Zork II and Ill for review. Just to refresh your memory, Zork is one of the most popular disk-based test adventures around on several other computers (whose names shall remain unspoken... Apple TRS-80, CP/M systems and so on).

The game is built around the belief that computers graphics can never replace the human imagination, inspired by descriptions so vivid, at times you almost forget it's just a game.

Zork also implements Infocom's unique Interlogic languages, which allow the player to communicate with the game in a far more English manner than most other adventures.

With a vocabulary of around 600 words and the ability to decipher the meaning of complex sentences, make assumptions on missing words or point out the exact reason for errors, Zork is a pleasure to play.

Set in a vast empire, riddled with strange mysteries, treasures and creatures, it's possible to spend several weeks on the entire series. (Maybe even several months!)

Zork II and III extend the original world and add various other characters such as the Wizzard of Frobozz, who may be spoken to and in some instances directed to carry out simple tasks.

Features such as frame saving, commands to control the length of descriptions, (Brief, Verbose and Superbrief), special abbreviations and score are standard on all three Infocom adventures

So far I have spent many a wet weekend playing Zork (not to mention several sunny ones), and can recommend it to anyone who enjoys a challenging adventure with plenty to explore.

All three adventures retail for \$25 each on disk (sorry, not on cassette) and are available from most dealers across Australia. My review copy came from Commodore Business Machines.

#### **Extended Background Mode**

The 64 has several modes of operation, including Hi-Res, Multicolour and Text. However, one that everyone seems to be unaware of is the Extended Background mode.

This mode allows four different background colours instead of the usual one. To use this mode, type:

POKE 53265, (Peek (53265) or 2  $\uparrow$  6) To get back to normal text operation, type:

POKE 53265, Peek (53265) and (255-  $(2 \uparrow 6)$ ).

Four registers contain the background colours for the EBM. These are:

POKE 53281,x — colour 0

POKE 53282,x — colour 1

POKE 53283,x — colour 2

POKE 53284,x — colour 3

x may be any number in the range 0- 15, in the same way as colour memory.

The character set is now divided into four blocks of 64, each one being in the corresponding background colour of its register.

If, for example, register zero contained red, register one contained green, register two contained orange and register three contained blue, then the letter 'A' would appear red if printed.

However, if the letter 'A' was shifted, it would appear as a normal 'A' on a green background. A reverse 'A' would appear on background 2, and a shifted reverse 'A' would appear on background colour 3.

As you can see, this will limit the number of characters displayable to 64, but gives a lot more colour.

#### **Hover Bovver**

Jeff Minter has been at it again, only this time he has come up with a very interesting game which I think he can claim is almost entirely original.

Hover Bower is a great combination of sound, graphics and, wait for it ... mowing the grass! No, that wasn't a print error, your mission is not to blast everything to bits, but to mow as many backyards as possible.

You will of course be harassed by your next-door neighbour from whom you borrowed the mower without asking. Luckily you have three neighbours, so if the first is quick to grab his mower back, you can always try the next.

Neighbours can easily be repelled by

your pet dog, but you can't rely on him forever, as any dog has only so much loyalty. The gardener will also be happy to grab that mower if you happen to venture into the flower patch.

Thank goodness for the hedges which you can hide behind. There are plenty of levels (gardens) and watch that dog's tolerance — he doesn't like mowers much.

Great music (English Country Garden) and colourful graphics also help to make this game potentially addictive. Don't be fooled by first impressions; play it for a while before making a decision.

Hover Bovver is available from most dealers on cassette for \$29.95. My review copy came from Progressive Software and is well played at our house.

'Kongo Kong' is now available for the 64, complete with nine levels of difficulty and the full four screens of its famous ancestor, Donkey Kong.

The game incorporates some well-designed graphics and sound, with the usual array of conveyor belts, rolling barrels and other nasties. It is very good value at \$24.95 on cassette, from Ozi Soft. (Also, watch for Cops and Robbers for the 64, based on the original VIC-20 game of the same name, now a complex real-time adventure.)

#### **Pal 64**

Everyone would love to own a full assembler editor that is easy to use, compact, well documented and still as comprehensive as you could ever want. Well, Pal just about fits that description perfectly.

PAL stands for Personal Assembly Language and allows a machine code program to be easily entered, edited and assembled. The same file format is used as for BASIC programs, making the transition to Assembly language programming easy.

Pal sits in just over 4096 bytes of memory and may be run with Power 64 (more on that in just a moment) for a total of 8K.

Special opcodes allow a program to be written which includes BASIC and machine code as one file and may then be assembled and run.

After several hours use I was highly impressed with Pal and I now use it for ►

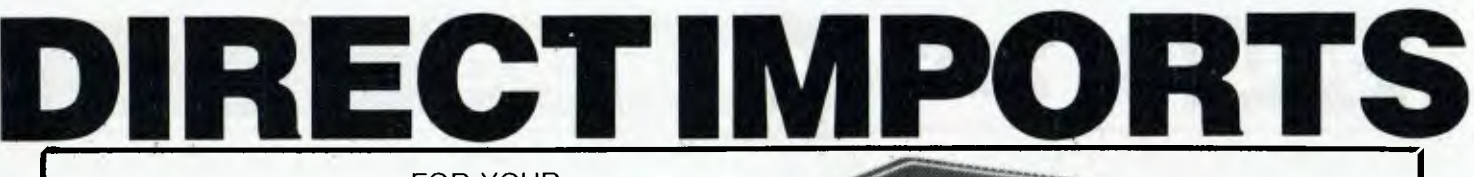

## **SUPER FAN II FOR YOUR**

"COOL IT" warranty • Tan or black colour • Also fits on Apple's new monitor • Quietest fan on the market

stand • Increased reliability — saves down<br>• Red pilot light on off system switch time and repair charges

- Clips on no holes or screws<br>• Replaceable switch.
- 
- Available in  $120 \text{ V}$  or  $240 \text{ V}$  and  $50.60 \text{ Hz}$ 5060 Hz • Two extra 120 V outlets for monitor
- 
- In cards in cards 240 V model)

#### **OR ADD A PRINTER! TO YOUR SYSTEM NOW**

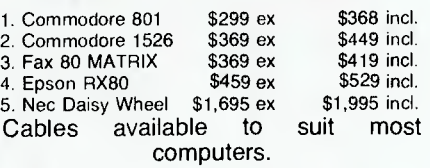

Superb print quality  $\bullet$  80cps Bidirec-<br>tional  $\bullet$  Bit image graphics  $\bullet$  Full de-  $\bullet$  RS232 \$99.50 scenders • Italics • Double density and double pass • Normal, compressed and double width • Friction and tractor • Multi-strike carbon ribbon cartridge • Low cost removable print head  $\bullet$  Quality construction.

**PARALLEL \$369 (EX TAX) \$419 (INC TAX)** 

#### **BLOCKBUSTER SPECIAL**

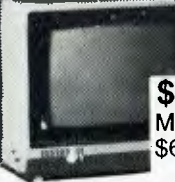

**MONITOR**  Suits Commodore, Apple, etc. **\$389 inc. tax (\$339 ex)**  Manufacturers suggested retail price \$620.00. RGB or composite video similar to unit illustrated.

• Sold worldwide • Unique 1 year

• Red pilot light on off system switch time and repair charges<br>• Clips on — no holes or screws • Low noise due to drawing effect of

• Replaceable switch. air through your computer and special

• Durable motor, and accessories turn on when you • Reduces heat caused by extra plug- turn on your fan (not available on

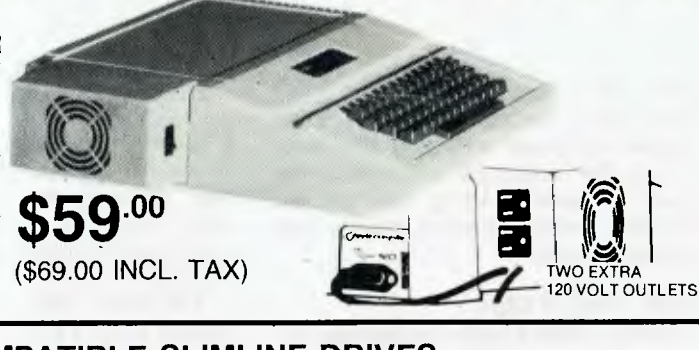

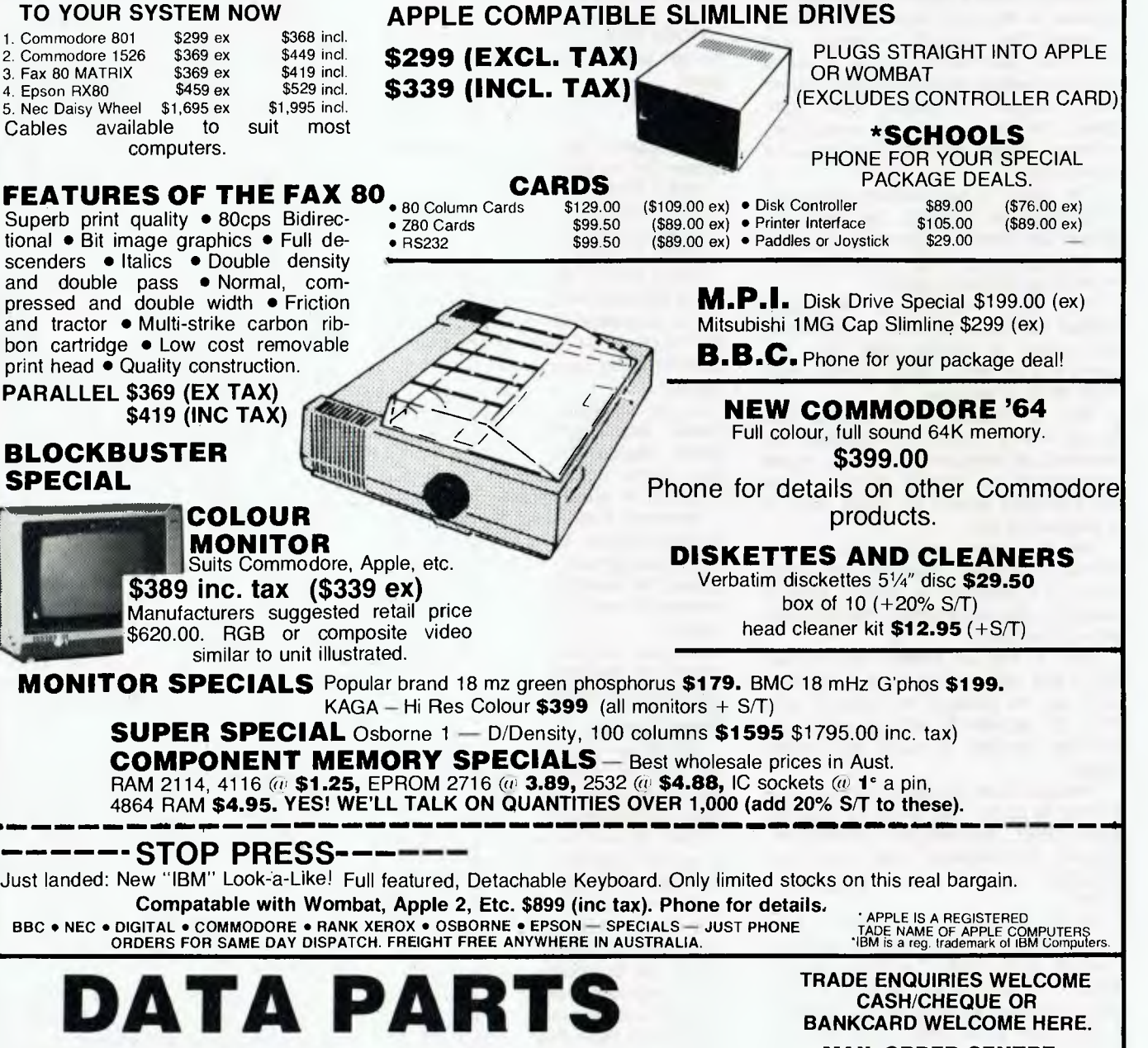

**CASH/CHEQUE OR BANKCARD WELCOME HERE.** 

**•ALBURY: 658 DEAN STREET • BENDIGO: 27 BATH LANE TELEPHONE: (060) 21-8080 TELEPHONE: (054) 43.4866 • BALLARAT: 307 MAIR STREET • SHEPPARTON: (AS ABOVE) TELEPHONE: (053) 31.3399 TELEPHONE: (058) 21-7155** 

**MAIL ORDER CENTRE 11 EDWARDS STREET, SHEPPARTON VIC. 3630 TELEPHONE: 21-7155 (058)**  all machcode programming. It is convenient, simple to use and flexible.

**VIC 20/C64** 

Pal is available from most dealers or direct through Pittwater Distributors.

#### **Power 64**

All BASIC programmers deserve to use the features in this toolkit which has everything from Merge and Renumber to interpret driven key checks. Sound good?

Other features include redefinable function keys, hex conversion, undo (to retrieve new programs), disk commands and much more.

The ultimate utility program, Power is well documented by Jim Butterfield and Brad Templeton, the author of Pal. The real fun begins when utilising the compatibility of Pal and Power programs.

All Power commands may be used when entering source code on Pal - an excellent combination by any standard.

Power is also available from most dealers or direct from Pittwater Distributors.

#### **64 Tips**

The following pokes are useful for crash-proofing programs and for protecting valuable software from being copied. The normal value of each location will reverse the previous poke.

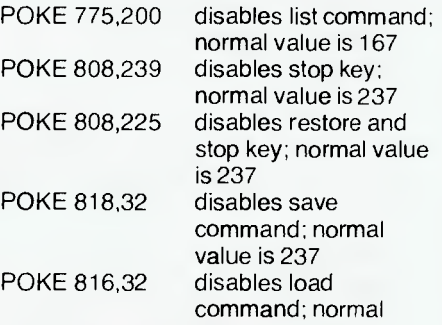

POKE 649,0

value is 237 disables keyboard; normal value is 10

Plenty more next month, including a program to convert programs from text files and text files to programs.

#### **Sydcom 64**

The Sydney Commodore 64 Users Group has been doubling in size every month and recently announced plans to move location from the now overcrowded classroom above Computerwave.

At the time of writing, Redfern Technical College looked as though it would be the final choice. People wishing to confirm the venue for the next meeting, on the first Tuesday of February, should  $\frac{1}{2}$  contact Paul Bartolo on 607-6228 or my-<br>self on 99-2640.

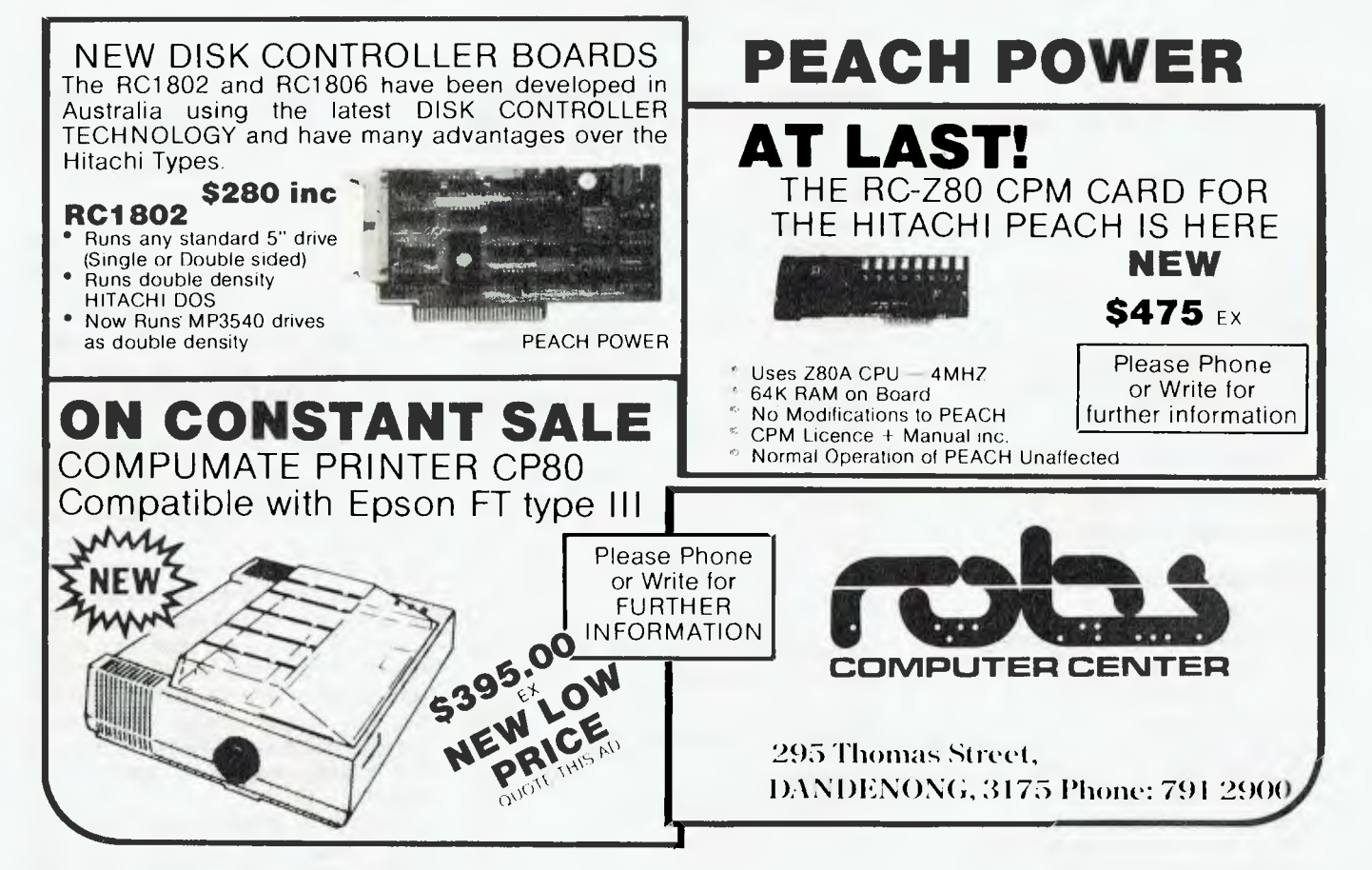

**your IBM computer** 

IT IS NOT feasible to carry out a full evaluation of all similar software packages before selecting one as 'The Best'. To overcome this, I carefully study all product reviews available and select one package in each category for review. If it meets my requirements it's added to my list of recommended packages.

When consulting with potential users I find most of their software requirements are met by items on this list. If not, we track down a suitable product, and update the list. Often these users have come to me after talking to the sales staff of IBM dealers. Usually they complain of feeling the dealer was recommending only items in stock, or those with the greatest mark-up. Potential users are not in a position to carry out full evaluations, so they look elsewhere for independent advice.

For what it's worth, here's the list. The items marked \*\* are in day-to-day use. Those marked \* are packages which have only been reviewed. The unmarked items are on my wish list, having been selected after reading reviews by others.

#### **Systems Software**

Languages:

- IBM/BASIC Compiler
- \*\* IBM/BASIC Program Development System IBM/Macro Assembler
	- IBM/Fortran Compiler
	- Computer Innovations/CI C86 C Compiler
	- Logitech/Modula -2 Compiler
	- Digital Research/DR LOGO

Utilities:

- \*. Central Point Software/Copy II PC Peter Norton/Norton Utilities
- \*\* Rosesoft/ProKey SSI/P-Edit Softcraft/Btrieve
- \*\* Micro Ware/87 BASIC Micro Ware/87 Macro Micro Ware/87 Fortran

#### **Applications Software**

Communications:

- Persoft/SmarTerm/PC TE400-FT
- Persoft/SmarTerm/PC TE100-FT
- Microstuf/Crosstalk XVI

#### Data Management:

- \*\* Ashton Tate/dBase II
- \*\* Fox and Geller/Quickcode
- \*\* Fox and Geller/dUTIL Humansoft/DBPlus Micro Technical Products/Cardbox Financial and Spreadsheet:
- Lotus Development/1-2-3

#### **By Lloyd R Borrett**

- \*\* Software Arts/TK!Solver
- Software Arts/Financial Management Pack
- Graphics:
- PCsoftware/PCrayon
- Software Projections/Slide-Pro BPS/BPS Business Graphics
- Project Management:

Software/Harvard Project Manager

#### Word Processing:

\*\* Softword Systems/Multimate Oasis Systems/The Word Plus Oasis Systems/Punctuation and Style

#### **Educational**

.\* Individual Software/The Instructor

\*\* Individual Software/Professor DOS Of equal importance would be a list of the packages tried and rejected, but I haven't the space to include it. Some of these packages are not handled by distributors in Australia, and have to be purchased via United States mail order

houses. Naturally, there are gaps in the list. In some cases this is because the category hasn't come under close study yet, in others it's because the packages available have been rejected.

#### **Getting An IBM-PC At A Discount**

I have found you can buy your IBM Personal Computer for 18 per cent less than IBM wants you to pay. IBM manufactures certain parts of the PC, while other manufacturers produce the rest of the system with IBM acting as the middleman.

Some of the IBM components are competitively priced. However, for most of them, and nearly all the components manufactured by other companies, it is a different story. Prices there range from high to outrageous. This is where we can obtain our discount.

I will assume that you require some serious computing power. A suitable configuration would include at least 256K of memory, two double-sided disk drives, one serial port, a printer and a monochrome screen. The following table shows the price for this system, as purchased from your IBM dealer, with only IBM components:

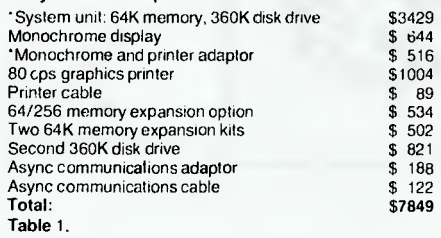

To obtain a discount, first buy those items which are unique to IBM. These items are marked in the previous table with an asterisk. The total cost is \$3945.

Next, focus your attention on the remaining items. This, bargain shoppers, is the part of the computer that IBM does not make, and can be purchased in single quantities from the normal distribution sources. The following table gives the prices you should expect to pay:

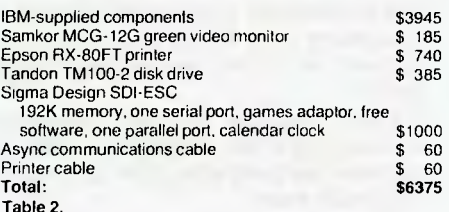

That is a saving of \$1444, or more than 18 per cent. If you are still with me, you must be interested, and you will be waiting to find out the catch. Well, there are a few. First, and most obvious, you must give up the convenience of onestop shopping.

The sources of the cheaper components? Ellistronics in Melbourne assure me that the Samkor video monitor is compatible with the IBM PC, although I haven't tried it yet. There are IBM dealers and electronics stores which have other compatible monitors. Try out any monitor before buying, to see if you find the resolution acceptable.

Most computer stores carry the Epson printer. Just shop around to find the best price. The Sigma Design SDI-ECS multifunction board is but one such board now readily available. If you follow a 'Buy Australian' policy, you might want to check out the Plus-5 board from Personal Computer Peripherals.

The Tandon disk drives can be obtained from Adaptive Electronics, 418 St Kilda Road, Melbourne 3044. Phone: (03) 267 6800. They should also be able to put you in contact with a Tandon dealer in your local area. For the cables, go to your nearest electronics store and buy the bits to make them up yourself.

Another catch is the aesthetics of buying the cheaper equipment. The printer will not sport an IBM paint job. Worse still, the printer, monitor and diskette drive will not have an IBM logo. The rest of the items are out of sight, so who cares?

This next disadvantage might put some people off. If you buy a complete system from your friendly local IBM dealer, it should be delivered completely  $\blacktriangleright$ 

#### $\circ$  $\parallel \bigwedge_{\Delta} \bigwedge_{\Delta}$ 15  $\overline{O}$

THE MORROW MICRO DECISION WAS CONCEIVED AS A COMPUTER AND SOFTWARE PACKAGE TO FILL THE NEEDS OF SMALL BUSINESS AT A COST EFFECTIVE PRICE.

IT HAS MET WITH WIDE ACCEPTANCE IN THIS ROLE BUT AT THE SAME TIME HAS WON THE ACCLAIM OF AN INCREASING NUMBER OF PROFESSIONALS AS A PRODUCTIVITY TOOL.

CAPABLE OF EASY INTERFACE TO DATA CAPTURE EQUIPMENT, DIGITISERS, PLOTTERS AND THE LIKE IT IS HELPING INCREASE THE EFFICIENCY OF SURVEYORS, ENGINEERS AND SCIENTISTS.

*NOT JUST HELPING TO COUNT THE DOLLARS BUT ALSO TO MAKE THEM.* 

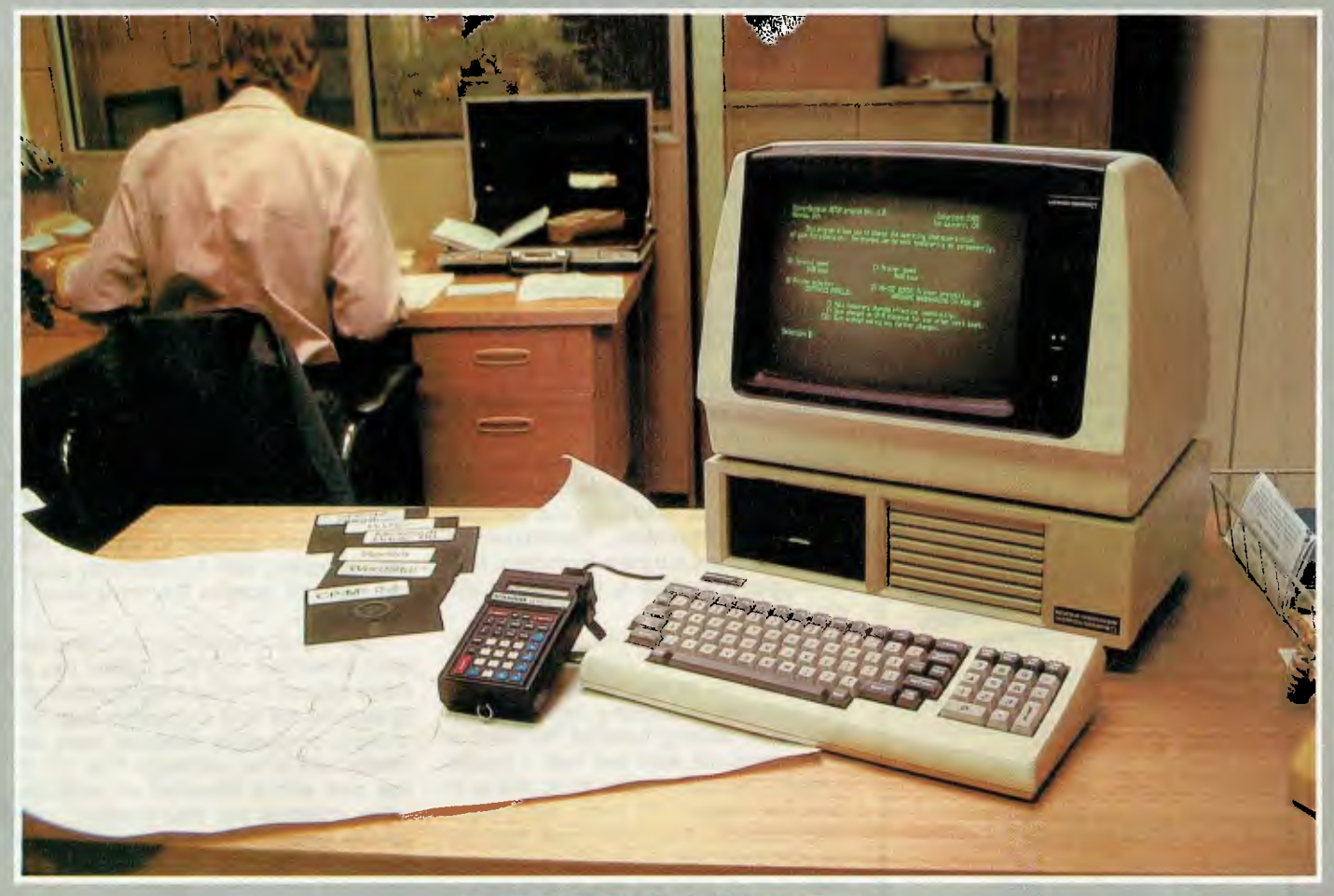

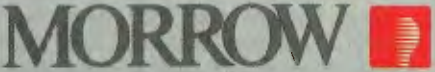

#### FROM **AUTOMATION STATHAM LTD.**

47 BIRCH ST BANKSTOWN NSW 2200 (02) 709-4144 TLXAA73316

*A FULL SERVICE MORRCii DISTRIBUTOR* SINCE 197E

PTY. **ASSCO** LTD.

153 ELEY ROAD, BLACKBURN VIC 3130 (03) 233-6355 TLX. AA 30333

*VICTORIAN & SOUTH AUSTRALIAN SALES & SERVICE* 

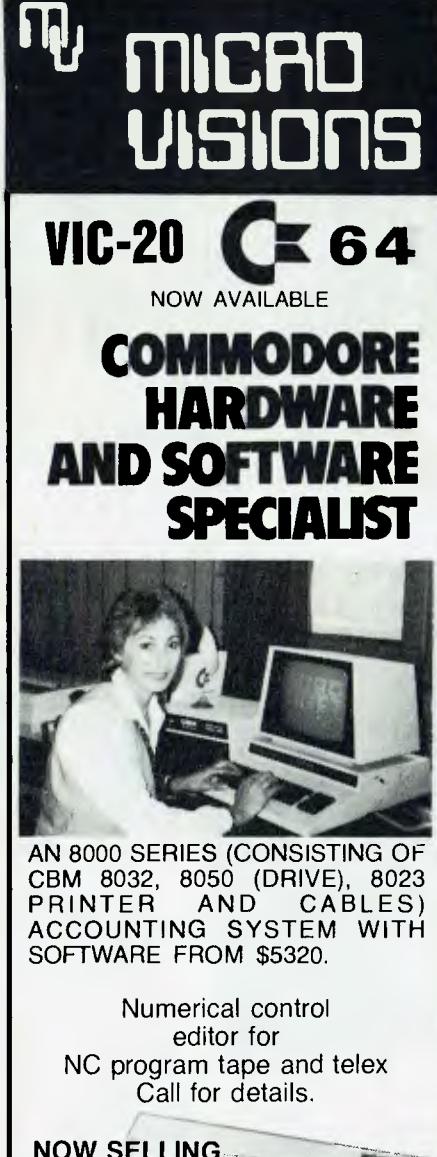

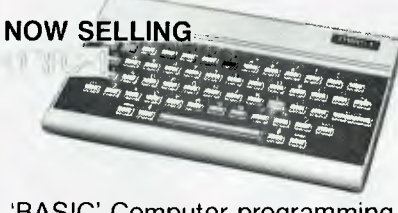

'BASIC' Computer programming courses starting February 1984. Ring now for more details.

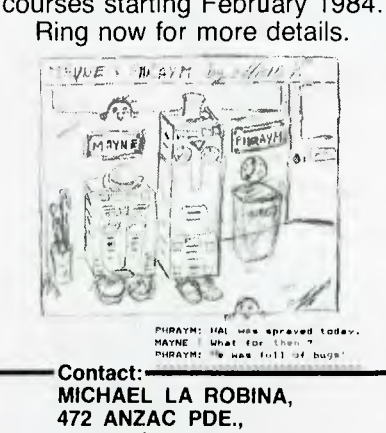

**KINGSFORD, NSW 2032. (02) 662-4063.** 

# **IBM**

assembled and checked out. If you buy individual components from different sources, you have to assemble and check them out yourself. The only component that may cause problems is the second diskette drive.

#### **Installing Diskette Drives**

You will find detailed instructions in the 'Guide to Operations' manual about removing the cover and gaining access to the internals of the PC. As you should already have the IBM controller board and one diskette drive, you should also have the associated installation manual. For those who don't, a brief description follows.

Probably the hardest part of the whole installation is to remove the cover plate over the opening where the drive goes. Once you have the cover plates out of the way, slide the diskette drive half-way through the front mounting panel. Keep the drive as straight and level as possible as you install it. If you cock the drive, you can catch board components and break them off.

Connect the power supply connector to the bottom side of the logic circuit board. Either connector may be installed in either drive; just make sure that it's orientated correctly. Now, connect the signal cable. These connectors are not interchangeable. Slide the diskette drive in until the front panel is flush with the system unit face plate. Mount the diskette drive, with two 6-32 by 3/8" screws through the side mounting plates.

The final task is to carry out termination and configuration. Termination is easy: just make sure the terminator chip is plugged in to drive A, and remove the chip in drive B.

Configuration requires that you remove the jumper DIP from the new drive and break six of the seven links. Only the third link — counting from *the* lefthand side, looking towards the front of the system unit from the rear — should remain. The easiest way to do this is to turn the jumper DIP over, lay it on a hard surface, and punch out the unwanted links with a jeweller's screwdriver.

Now, reinsert the DIP, being very careful to get the remaining link in the proper position. To complete the installation, set the system board switches as instructed in the 'Guide to Operations' manual. Replace the cover on the system unit and run the **IBM** diagnostic program.

#### **Warranty**

The final complication in this method

of obtaining a discount has to do with your warranty. If you buy all the recommended components new, they are all individually guaranteed, but not by IBM. If you have problems, it will be your responsibility to determine what component is in error and send that component to the proper place for service.

If an IBM component needs service you must (according to IBM) remove all non-IBM parts before sending the unit in for repair. However, there are already a number of independent service firms which will take on the maintenance of the complete system. So, if during the warranty period you have a minor problem with an IBM component, it should be easier to have an independent service firm carry out the repairs. If it's a major problem, take out the non-IBM components and use the official channels. Once out of warranty, the independent service firm would be used for all repairs.

The problem is not as great as it may at first seem. You can buy less expensive monitors and Epson printers from most IBM dealers. Some IBM dealers are installing Tandon diskette drives, but charging IBM prices. You may be able to get your IBM dealer to install the Tandon drive and charge Tandon prices. Many dealers and independent service firms will supply IBM compatible cables which cost a lot less.

In summary, you can obtain large hardware savings if you are prepared to put up with the possibility of some inconvenience. If you talk to your IBM dealer, you may still be able to achieve onestop shopping with full warranty cover, but may not achieve the same level of savings.

I admit that a near optimum case has been presented and that I didn't use all these options when putting together my system. At the time my system was purchased, compatible monitors were not readily available, although I've yet to see one with a standard of resolution which matches the IBM monitor. I did buy an Epson MX-100 printer, an AST Research MegaPlus multifunction card, and two Tandon diskette drives.

It is up to you to decide how far you are prepared to go.

#### **IBM-PC User Groups**

Don Richards is trying to start up an IBM-PC user group in South Australia. Those of you who are interested should contact Don on (08) 261 9590, or write to PO Box 68, Walkerville 5081.

The first meeting of the Melbourne PC User Group was held late in November '83. My thanks to those dealers who offered their help, and special thanks to Computer Power, who provided the venue and organised the refreshments.

Over forty people attended the meeting, and a simple survey showed it was a fairly representative group with a diverse range of interests. Everyone was keen to see the group properly established, and an interim committee was appointed. The second meeting will be held at 5.30 pm on Wednesday, February 8, 1984, at IBM's offices, 211 Sturt St, South Melbourne.

The contact for the group is: Christopher Leptos c/- Pannell Kerr Forster 500 Bourke St Melbourne 3000 (03) 605-2222.

Another user group has been formed in the Illawarra area. The Illawarra IBM-PC Club holds its meetings on the first Tuesday of each month, starting at 7.30 pm, at the John Lysaghts Springhill Training Centre.

#### **Public Domain Software**

As the deadline for submitting this column grows near I'm close to finalising arrangements for the distribution of the PV/Blue User Group Library diskettes. A summary of the library contents will appear in the next column, along with full details of where to get the diskettes.

The full catalogue, which contains a

table of contents and brief description of the files, is available, post-paid, for \$10. The address for orders is:

PC/Blue Library

c/- PC Connection Australia

8/34 Elizabeth St

Elsternwick 3185.

Make your money order or cheque pay-

able to PC Connection Australia. All orders must be prepaid.

#### **Unprotecting Lotus 1-2-3**

For those of you sick of not being able to back-up Lotus 1-2-3, or fed up with requiring a diskette to use 1-2-3 on the XT, here is a patch which disables the<br>Release 1A program's protection program's protection mechanism.

First, format a new DOS system diskette, and then use the COPY command to copy all the files from your Lotus 1-2- 3 system disk onto the new diskette. The example assumes that a DOS system diskette with DEBUG is in drive A and the new Lotus 1-2-3 diskette is in drive B.

Enter all underlined text exactly as shown; be sure to include spaces. End each entry line with the 'enter' key. The computer responds with all other output.

B>rename 123.exe 123.old B>a:debug 123.old -eaba9 90 90 -w Writing 15F00 bytes -g. B>rename 123.old 123.exe

#### **Epson FX Series Printers**

All the Epson FX series printers I've installed recently came with the internal DIP switches set to select the English character set. Unless the US character set is selected, you will have some strange-looking printouts.

The FX series of printers has a 2K buffer. However, the factory setting of the DIP switches disables the buffer, which allows you to down-load your own definitions for two additional character sets (256 characters). As I've yet to come across a software package which makes use of this feature I suggest you change the switches to enable the buffer. Then, short documents can be printed while you continue with other work.

The settings recommended for Switch #1 (SW1) are:

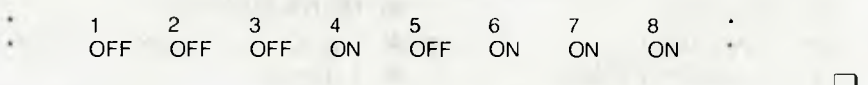

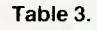

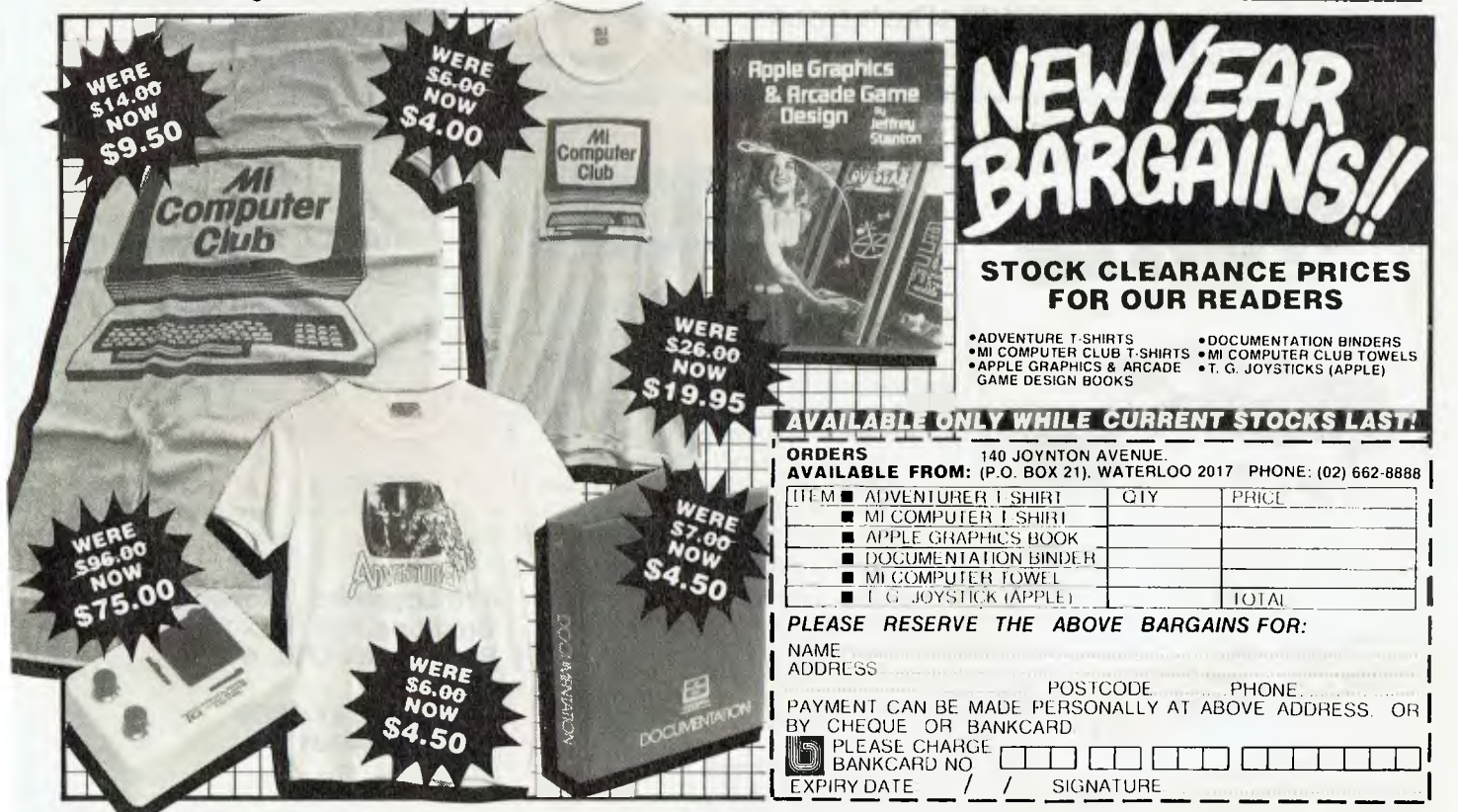

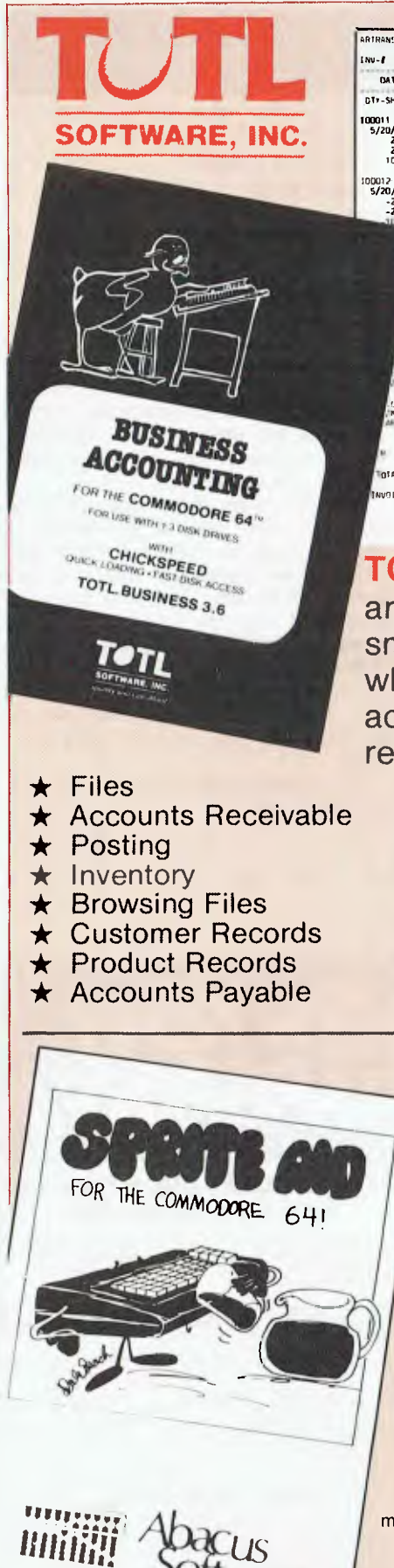

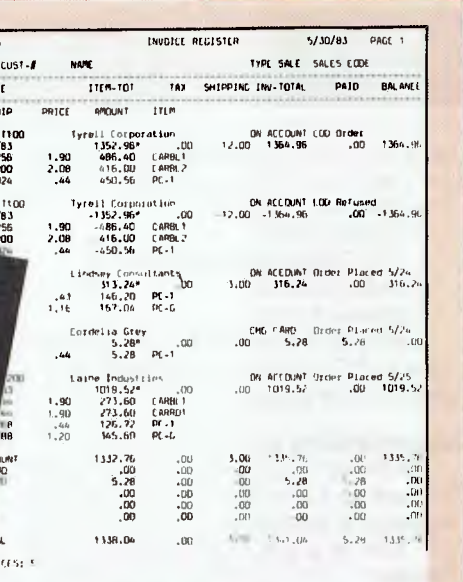

SAMPLE INVOICE RECISIER: JITH ITEM DETAIL **TOTAL BUSINESS is the** answer to the needs of small business people who have to keep track of accounting and customer records:

 $\star$  Cheques

 $\frac{3}{10}$ 

- $\star$  Bank Balance
- ★ Vendor & Expense Cards
- $\star$  Labels
- $\star$  Printing
- ★ Cash Book

\* Sales Book

#### **SPRITE AID-A HIGH RESOLUTION & MULTICOLOUR SPRITE GENERATOR**

9.95

plus  $p$  &  $p$ 

Sprite-Aid is intended to make creating sprites as easy as child's play. It has been written so that you may use either the keyboard or a joystick to draw your sprite. With SPRITE-AID, you are able to create a complex high resolution or multicolour sprite in a matter of minutes and have the data stored in DATA statements in just seconds. After that, all that's left is writing the program to use that sprite.

Sprites represent one of the most powerful graphic techniques around. Don't let the mathematics get in your way. Enjoy the ease of making your own sprite graphics with SPRITE-AID.

 $28.50_{\scriptscriptstyle \sf disk}$ \$24.00 tape plus p & p

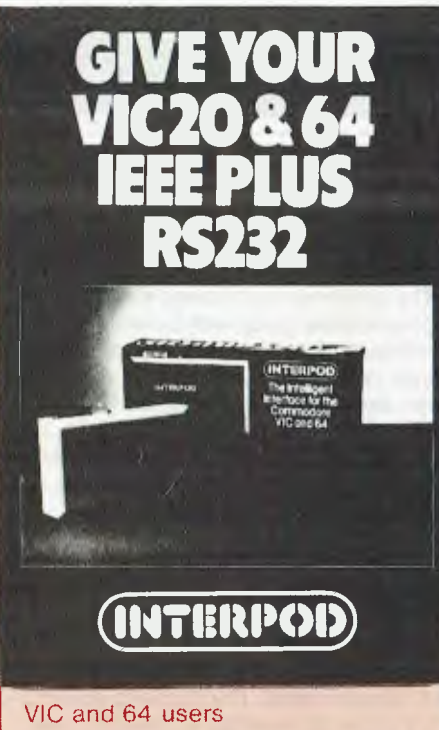

Would you like to be able to access any of these peripherals from your computer?

- 1/<sub>3</sub> megabyte disks (Commodore 4040 drive)
- **1** megabyte disks (Commodore 8050 drive)
- $\bullet$ 10 megabyte disks (Commodore 9090 hard disk)
- Printers including a wide range of<br>inexpensive IEEE and RS232 matrix and quality printers
- IEEE instruments such as volt meters, plotters etc.

Now you are no longer limited by the VIC or the 64's serial bus. Simply by attaching INTERPOD you can vastly increase the power of your VIC 20 and when used with the new 64, INTERPOD turns the computer into a really powerful system. With INTERPOD the VIC and 64 become capable of running really professional quality software such as word processing, accounting, instrument control and many more. Using INTERPOD is as easy as this: Simply plug INTERPOD into the serial port of your computer, power-up and you are ready to communicate with any number of parallel and serial IEEE devices and any RS232 printer.

 $9.95$ 

+ FREIGHT

### **THE VIC CENTRE**

416 Logan Rd., Stones Corner, Brisbane P.O. Box 274 Sunnybank Q'ld. 4109 **Australia** Tel.: (07) 397 0888 **Telex: AA40811** 

A division of CW Electronics

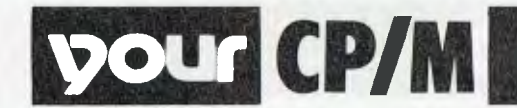

#### **By Bill Bolton**

#### **COMDEX/Fall**

AHHH! It was BIG. Last year it took the best part of two days to get around everything at COMDEX/Fall, but this year I spent four days just getting to see everything once. The show spread over five different display sites. Three were reasonably close together in the immediate vicinity of the Las Vegas Convention Centre, but the other two were distant from the Convention Centre. Many other COMDEX/Fall attendees that I spoke with weren't bothering to look at the remote sites at all. Someone calculated that there were 21.5 kilometres of aisles at COMDEX/Fall this year.

There was no single thing which stood out as 'the product' of the show — last year it was clearly Lotus 1-2-3. On reflection, the Tandy 2000 came closest. This new micro Tandy is a departure from Tandy's previous policies in that there is no TRSDOS at all for it. The standard operating system is MSDOS and the machine is clearly aimed at taking back some of the market share Tandy has lost to IBM.

The 2000 uses an Intel 80186 CPU running at 8 MHz and uses 16-bit memory. This will make it considerably faster than the IBM-PC and nearly all the rest of the field in terms of raw CPU action. The mass storage capacity is over 700K per floppy disk and a 10Mbyte hard disk version will also be available. On-screen graphics resolution is 600 by 400, again well ahead of the IBM-PC. I'm sure there will be further details elsewhere in *Your Computer,* so I won't repeat them here.

Other trends seen this year include: many more IBM-PC lookalike computers; a lot more talk about porting software to Unix environments 'in the future' (in expectation of AT&T's entry into the micro market place); but conversely, much less interest in currently available Unix-based systems; lots of Lotus 1-2-3 competitors; plenty of interest in 'expert' systems with some fascinating examples being introduced; a developing interest in truly portable computers (some previews of the next generation were available if you knew the right people); a proliferation of Bell 212A 1200 bps modems; window interfaces to operating systems from Digital Research, SofTech and Microsoft (more on that later); and much more IBM main-<br>frame-to-micro communications softframe-to-micro communications ware and hardware.

Several Australian manufacturers

showed this year. When I went by, the Amust stand was crowded, as was the Labtam stand. Unfortunately, the Australian contingent was in one of the remote display areas and didn't get the attention it deserved.

This year I tried extremely hard to contain the amount of paper I had to ship back to Australia by only collecting information on the products that were really important for me. Even so I ended up with half a dozen 'show bags' full of brochures, catalogues, pamphlets and so on.

#### **dBase Run Time Conference**

The first dBase run time conference was held on H.M.S. Queen Mary at Long Beach, California, from November 10th to 12th. The conference was intended for software developers who use dbase II and the new dBase II Run Time package.

The conference had several sessions on software development techniques, financing development, establishing distribution, promotion and so on, which everyone attended. Later there were optional sessions on various technical aspects of dBase such as: 'Inside the Black Box', in which Wayne Ratliffe spoke about some of the internal organisation of dBase II; 'New Versions of dBase' which gave a peek into the future; and others which covered things like documentation and marketing. There were six optional sessions in all, but only time to attend three of them. This was disappointing as I would have liked to attend all six technical sessions. Ah well, at least they taped all the sessions and I have the cassettes on order.

On the second evening, Ashton-Tate threw a cocktail party at the 'Spruce Goose'. The 'Spruce Goose' was Howard Hughes' gigantic flying boat. Still the largest aircraft ever built, it is now enshrined in a massive dome at Long Beach where it made its one and only flight. The dome is set up as a memorial to Hughes and his achievements in the field of aviation and you can walk through part of the 'Goose' itself.

The conference was delightfully informal on the whole and I got to meet some real 'characters' from the US software scene. Ashton-Tate plans to hold further dBase II conferences in the coming year.

#### **Windows**

Microsoft tried to freeze the micro

market for window products by announcing their 'window' interface for MSDOS just a few weeks prior to COM-DEX/Fall. The Microsoft window interface requires software to be written specially to use the window interface and it won't be available until April in the US anyway.

Microsoft had an impressive list of software suppliers who were going to support their windows, but IBM was noticeable by its absence from the list.

Meanwhile, at COMDEX, both Digital Research (for CCP/M-86) and SofTech (for P-system) introduced window interfaces for their respective operating systems, which will work with any software. This effectively unfroze the window marketplace again.

I'm not sure who has the best window interface yet. It will take a bit more time to tell. All three overseas vendors should have their window interfaces hitting the market at around the same time.

#### **The Intel 186 and PC/MSDOS**

There has been some speculation about why IBM didn't use the Intel 80188 in the PC Jr. When IBM customised PCDOS for its PCs it used a couple of the Intel reserved vectors for PCDOS, despite Intel's clear reservation of these vectors for future use. Well, use them they did in the 80186/88 chip.

MSDOS doesn't use these vectors, so there is no reason why an MSDOS machine cannot use the 80186/88, as the new Tandy 2000 does. There are several claims and counter claims flying around between Intel and Microsoft on this one, while IBM sits back and remains silent. I wonder what the 'real' story is? Just how compatible are PCDOS and MSDOS?

#### **PAMS Numbers**

Mi Computer Club BBS (MiCC-BBS): (02) 662-1686 24 hours EST Micro Design Lab RCPM (MDL-RCPM): (02) 663-0151 24 hours EST Sydney Public Access RCPM (SPA-RCPM): (02) 808-3536 24 hours EST Melbourne CBBS (MICOM-CBBS): (03) 762-5088 24 hours EST Sorcerer CBBS (SUGA-CBBS): (03) 836-4616 24 hours EST Gippsland RCPM (GL-RCPM): (051) 34- 1563 24 hours EST Perth RMPM (WA-RMPM): (09) 381-6070 6pm-9pm WST.

**YOUr HITACHI** 

THIS MONTH we take a closer look at the use of PEEK and POKE commands in BASIC (at the request of a reader), and I have used this occasion to list some of the useful memory locations you might like to PEEK at.

The title of the column has been changed to include Hitachi computers other than just the Peach, such as the 16-bit machine, which is now generally available. Also, the names 'Peach' and 'Success' (for the 16-bit machine) were apparently registered by John Miller. Since he is no longer associated with importing the Hitachi machines into Australia, these names are no longer to be used to describe the Hitachi machines. So until someone comes up with some new catchy names I guess we're stuck with MB-6890 and MB-16001. Any suggestions?

I thought of 'Little Hit' and 'Big Hit', but I don't know what I would call a future machine based on a 32-bit microprocessor. In any case, what do you call an MB-6890 with a Z80 card in it? If you have any suggestions send them to the letter column of *Your Computer.* 

#### **PEEKs And POKEs**

The PEEK and POKE commands in BASIC allow us to interact with the computer at its lowest level, since they allow us to read a memory location (PEEK) or to modify a memory location (POKE). We have used this capability previously to print out segments of memory (MEM-LOOK1 program in the October 1982 issue) and to enter a small machine language routine to make sounds on the speaker ('Sounds' in the March 1983 issue).

We can read any memory location, but we can only modify those locations which are *capable* of being changed; that is, the RAM part of memory. The Read-Only Memory (ROM) is exactly that; it can only be read.

PEEK and POKE are clearly complementary BASIC words and in any manual should be considered together. The purists will argue that POKE is a command (it tells the computer to do something) and PEEK is a function (it returns a value). My practical answer is that it is much more important to see these two BASIC words together and to stress their complementary nature than to stress their differences.

There are of course differences in format and these are again best seen side by side. The formats are:

<variable name> = PEEK(<memory location>) 102

#### **By Dom Swinkels**

POKE <value 0-255>, <memory location>

Note that with PEEK the memory location is placed between brackets (as for all functions, for example SQR(10), says the purist), while with POKE no brackets are used.

Since PEEK and POKE operate on a single byte (8 bits) the range of the value POKEd into memory or returned to the variable by PEEK must be in the range 0 to 255, because 255 is the largest number we can express in an 8 bit binary code. PEEK does not have to be used with a variable but can be made part of any statement in which an integer number can be used.

The BASIC operating system of the MB-6890 uses a number of memory locations to keep track of things such as the date and time, the current mode of operation such as screen width, size of the scrolling console, the type of cursor being used and whether any level of protection is to be applied to the current program. Some of this information is available via normal BASIC commands (for example TIME and DATE), or it can be obtained by PEEKing in the right locations. Once the locations for this type of information are known you can also modify them by POKEing a new value into that location. Sometimes you find that additional capabilities exist, which are not accessible via the standard BASIC commands.

As an example, let us look at the control of the cursor. The third parameter of

Table 1. Useful MB-6890 memory locations.

Location(decimal) Information stored there in hexadecimal.

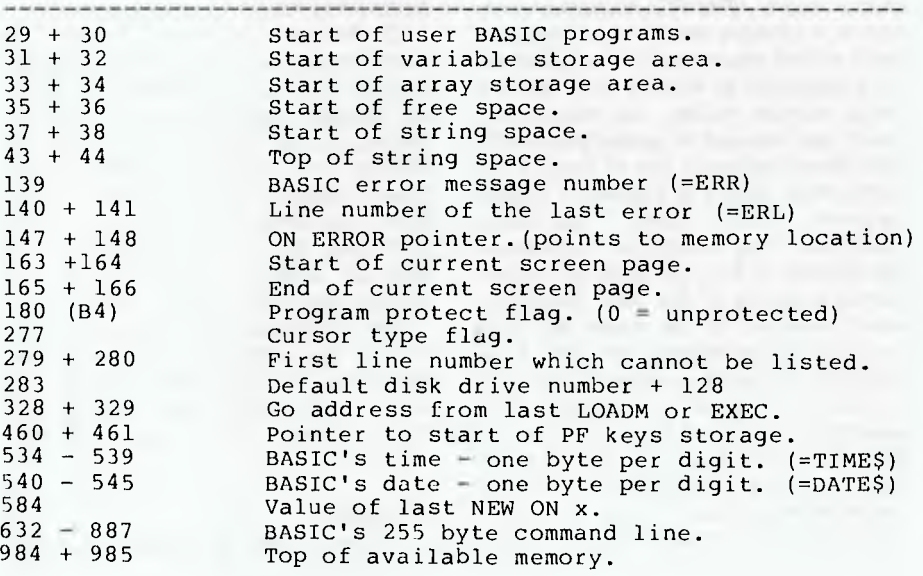

the LOCATE command allows us to set four types of cursor, namely:

- 0: non-blinking underline
- 1: no cursor
- 
- 2: fast blinking underline 3: normal blinking underline.
- 

Now, the type of cursor used is controlled by the value of memory location 277 (&H115 in hexadecimal). You can experiment with this by changing the cursor type using the LOCATE 0,0,x command and seeing what effect this has on this memory location using PRINT PEEK(277). Next you may want to POKE some different values and see the effect this has on the cursor. For example, try POKE 277,60. This should produce a half-block cursor, not possible using the above LOCATE options.

Table 1 gives a list of some of the MB-6890 memory locations you might want to PEEK at for information and which you might want to change by POKEing. However, a word of warning: the operating system is quite complex and changing one system variable may create a conflict elsewhere. For example, changing the starting location for user BASIC programs by POKEing a new value into locations 29 and 30 will not move the other related pointers or move your actual program. The results are unpredictable and the system will probably get hopelessly lost.

My source for most of the information in Table 1 is 'Peach ROM Notes', by Bruce Rossell and Howard Viccars. It is available together with recent updates

from The Software House, P.O. Box 70, Weston ACT 2611, for \$28.00.

The information relating to protection locations did not come from the ROM Notes and perhaps requires some comment. After I discussed the UNLIST command in an earlier issue, I received a number of letters on the topic of program protection and on making information available about protection.

My view is as follows: anyone who has purchased a computer is entitled to know all about its operation and its capabilities, including how to protect programs from casual observation or modification. Computer owners are also entitled to know how to undo this protection, since otherwise they could not modify their own programs subsequently.

This does not mean that I encourage software piracy  $-$  far from it. If there were less piracy, software might be more reasonably priced — and if software were cheaper there might be less piracy; a real chicken and egg situation. However, there are better ways to protect software than to try and keep details of the operation of the MB-6890 secret, so I have included information about protection locations in TABLE 1.

Once a non-zero value is POKEd into memory location 180 you can no longer LIST or modify the program. PEEK and POKE will no longer work, so you cannot undo the protection by POKEing zero into location 180. There are several ways of recovering from this. The simplest method is to go into the monitor by typing  $MON + RETURN$  followed by M B4. The monitor will respond by giving the current contents of B4 (hex), which can then be modified by typing the new value (0 to undo the protection) + RETURN. To return to BASIC enter Ctrl D.

#### **Big Brother**

The big brother of the MB-6890, the new 16-bit machine from Hitachi, was to be known as the 'Success'. I was able to play with this machine for a couple of days by courtesy of Computer Cellar of 136 Maitland Road, Mayfield NSW, Newcastle's Hitachi (and other computers) dealer, and subsequently for a longer period by courtesy of Computer Innovation Group Pty Ltd of 11/263 Alfred Street North, North Sydney, who are the NSW distributors.

The MB-16001 comes in three parts. The main unit contains the main circuit board, slots for additional boards, a speaker, a parallel printer port, an RS232 port, two slimline 13 cm floppy disk drives and the controller for these. A nice feature is the clipboard front of the unit, which allows you to clip a sheet from which you are typing at a convenient angle and location. The unit is sturdy and can be placed well back from the keyboard.

The keyboard is attached via a flexible lead, which allows it to be moved easily for your comfort. When you are not using the computer the keyboard can be placed on top of the main unit to make the desk space available again. The keys feel slightly rough and seem to have less travel than on the MB-6890. This makes them appear to be closer together and at first resulted in more misstrikes than I usually get on the MB-6890. An improved keyboard with keys similar to the MB-6890 is planned and should be available by the time you read this.

The greatest asset of the MB-16001 is its colour graphics capability. The graphics display consists of 640 by 400 points and each point can be in six different colours, each at two levels of brightness. In addition there are white (two intensities) and black.

There are powerful graphics commands such as CIRCLE, LINE, DRAW 'string', PAINT and so on. In addition there are graphics GET and PUT commands, which allow you to GET a rectangular area from the graphics screen and store it in an array. You can then later PUT the array to another part of the screen and reproduce the original graphics.<br>Another

new command is the PALETTE command. The colour code used by all the commands is stored in a look-up table, and the PALETTE command allows you to change the values in this look-up table. The result is an immediate change in the corresponding colour all over the screen. This can result in some very impressive displays. Finally, the graphics and text displays (16 pages of 80-character width) are independent, and a graphics page and a text page can be displayed simultaneously and cleared selectively.

One of the main differences between the MB-16001 and the MB-6890 is that BASIC is no longer stored in ROM but comes on disk. This has a number of advantages. It means that it will be much simpler to fix bugs (what bugs??) or make improvements, because all that will be required is to issue a new disk with the new version of BASIC on it. It is also much easier to make other Ianguages available, and I understand that FORTRAN, Pascal and COBOL are planned to be available soon. I have in fact seen some literature saying they are available already, but my definition of available is that I can walk into any Hitachi dealer and inspect a copy.

For the moment we are limited to BASIC, so let's take a look at some of the differences. One is enhancements, which were not available on the MB-6890. Many of the above graphics commands are new, and you can now play music with a PLAY 'string' command.

It is now easier to send things to the printer, since we have LIST (to the screen), LLIST (to the printer), PRINT (to the screen) and LPRINT (to the printer).

However, if you plan to run some of your MB-6890 BASIC software on the MB-16001, you will have a few problems because of a number of minor differences. For example, many BASIC words on the MB-16001 require a space after the word. Thus FORJ = 1TO10 will work on the MB-6890, but does not work on the MB-16001. It requires FOR  $J = 1$ TO 10. This is easier to read and takes up a little extra space in a LIST file, but there is no shortage of space in the MB-16001.

The token values for the MB-16001 are of course quite different, and the best way to get a program from the MB-6890 across to the MB-16001 is to make a LIST file on disk and then send it across via the RS232 ports on the two machines.

This leads me to mention another difference between the two machines: the standard RS232 port is COMO: on the MB-6890 and COM1: on the MB-16001. Similarly we have LPTO: on the MB-6890 and LPT1: on the MB-16001. There are no doubt many other minor differences, but many of them can be edited out rather quickly.

BASIC on the MB-16001 runs faster, as you'd expect, but the exact increase in speed depends on what you are doing. I did not have time to run the standard benchmarks, but here are some of my impressions. There is no increase in the speed of printing on the printer, since this is controlled by the printer. Screen prints seem to be about 50 per cent faster, while simple loops are about 15 per cent faster on the MB-16001. On the other hand, I calculated EXP(38) 1000 times and found it to take 3.5 times as long on the MB-6890 as on the MB-16001. The exact increase in ▶

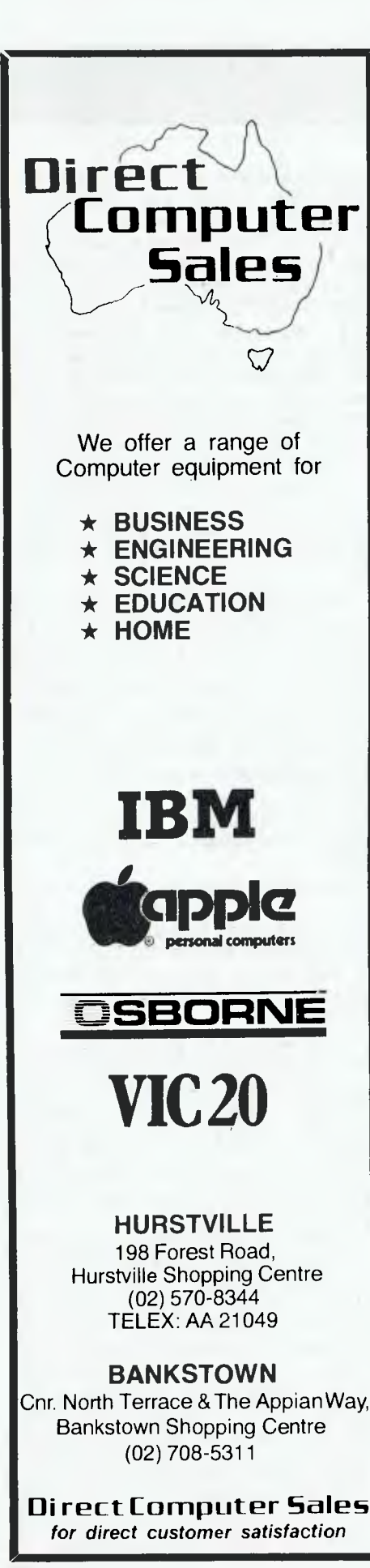

# **I HITACHI**

speed therefore depends on your program.

#### **'Success'-ful Manuals**

The quality of the manuals with the MB-6890 have always been a sore point for many users, and it was the difficulties I had when I first bought my machine which started me writing about the MB-6890.

When I had my first look at the MB-16001 it came with some draft manuals prepared by Delta. Hitachi has now produced a set of three well-printed and good-looking manuals in looseleaf three-ring binders. These manuals are clearly based on the Delta drafts, with the result that the English is generally quite good. Some of the same errors and omissions still occur and some new ones have been added (like the mention of the SHIFT key without the F!), but all in all it's a major improvement over the MB-6890 manuals. However, further improvements are certainly possible and I have offered to edit them and suggest improvements (for a small fee, of course).

One major criticism is the use of two alphabetic sequences for the BASIC words, one covering commands and the other covering functions and system variables such as TIME, DATE, ERR and so on. In my view the only useful sequence is a single alphabetic one. The user should not have to know that PEEK will be found under functions and POKE under commands. And what about SCREEN? There is a SCREEN function (which returns information

about the currently displayed screen) and a SCREEN command (which sets the screen mode and page).

Since I am naturally curious I checked out some of the BASIC words and found a few not mentioned in the manual, such as KPOS and KLEN (any suggestions?) and LCOPY (copy the screen to the printer?). I don't know whether these are omissions in the manual or bugs in the BASIC, like WHILE and WEND in the MB-6890 BASIC.

All in all, the MB-16001 is an impressive machine at an attractive price, and if the suppliers can get their manuals and software act together it should compete well with the other 16-bit machines. In particular, they would do well to publish a list of software written for the IBM-PC which will run on the MB-16001. I hope to report on some comparisons with the IBM-PC and on software compatibility with it soon.

P.S. I have been asked to pass on the following invitation:

The membership of the Peach Computer Users' Group Queensland invites MB6890 owners/users to join their group, which meets at 7.30 each fourth Tuesday of the month at Taringa Primary School, Morrow St, Taringa, Brisbane. The group offers a software library, tech. sheets, advice, support, and so on.

Contacts: Leo Burke, Pres: (07) 356- 6080; Glen Thwaite, Treas: (09) 398- 4341; and correspondence to Brian K. Williams, 19 Patrick St, Norman Park 4170; also Australian Beginning Username WILLPATRNORM. ❑

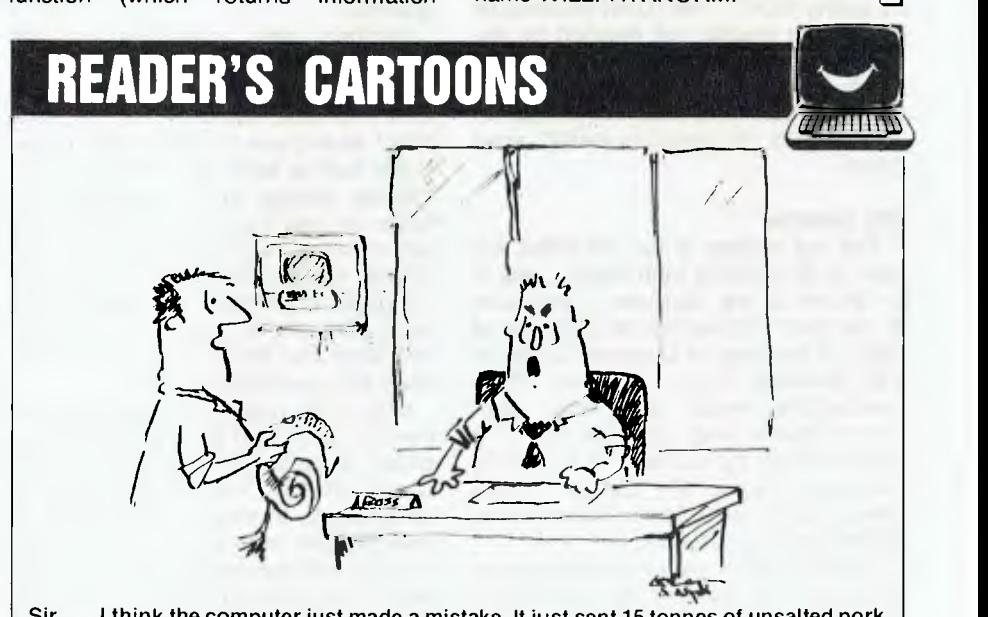

Sir .. . I think the computer just made a mistake. It just sent 15 tonnes of unsalted pork to the Jewish synagogue ...

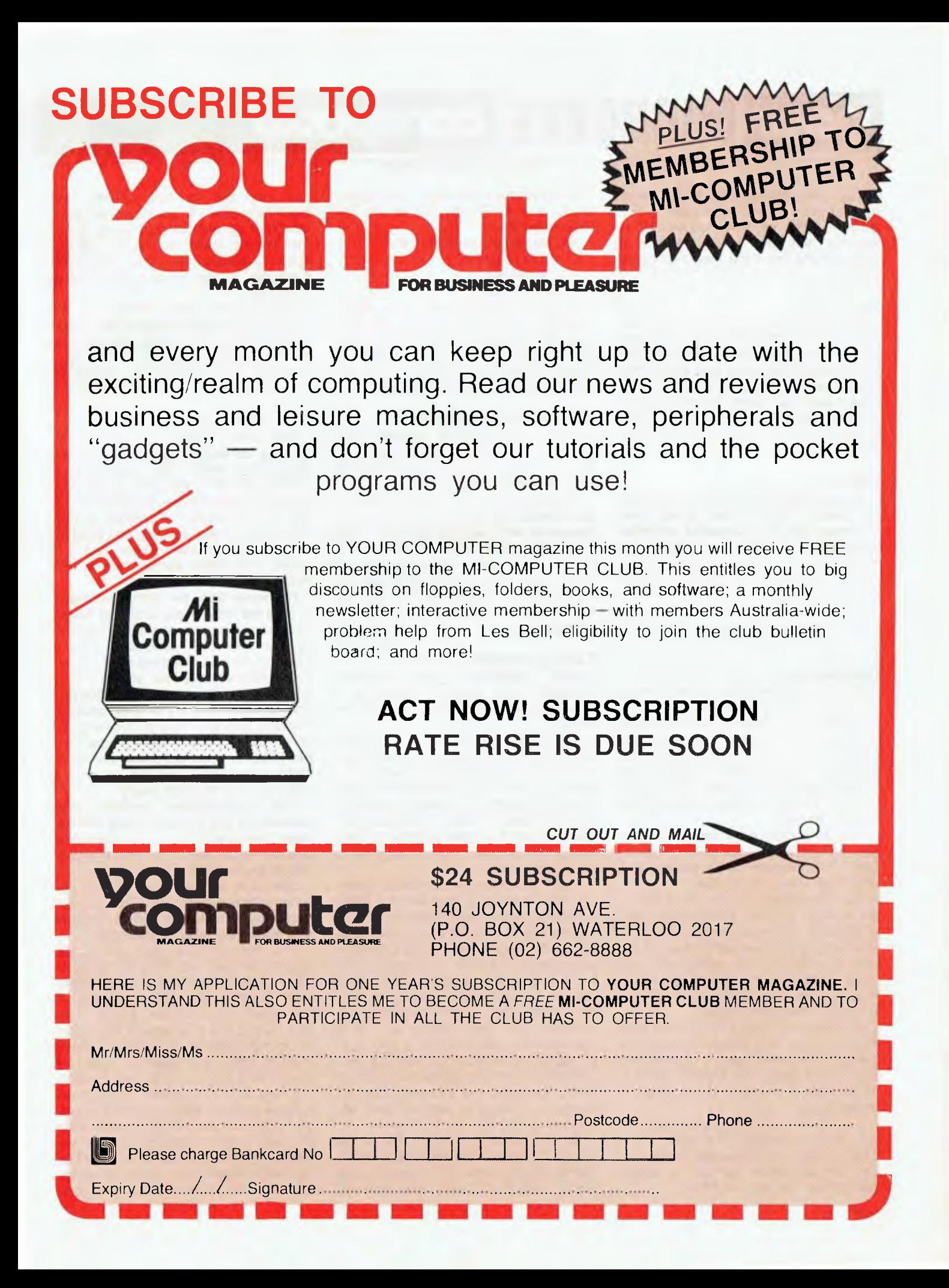

pour **MICROBEE computer** 

HELLO AND WELCOME BACK. I trust you enjoyed the Christmas break. I certainly will (did). We work two months in advance here, you know. So back to work and the first thing I want to say is goodbye.

#### **Goodbye?**

Yes, it's so long, folks. My duties and responsibilities here at *Your Computer*  have grown somewhat and it has become difficult to give my best to both the column and the magazine proper.

As I said last month I wish to thank all those who have involved themselves in one way or another and made this column what it is.

#### **Thanks**

So what happens now? Have no fears, my friends, for I have asked Mike Newnham (he has appeared on these pages before) to take over. Mike knows his stuff, and it's time we all took a step up in our ever-continuing microcomputing education.

Mike doesn't know of my plans yet, but let's keep that between us, shall we?

#### **Competition**

The Sydney MicroBee Users' Group is having a competition to find useful application and demonstration programs for the Bee. First prize is a green screen monitor from Jaycar Electronics, and winners in each section will receive one of the superb Mytek programs to the value of \$25.00. Further prizes will be announced later.

Programs entered will become Public Domain and will be offered for publication in this magazine, *The Beeline* and other User Group magazines.

The competition is open to anyone, but winners who are already members of S.M.U.G. will have their subscription fees to the group refunded instead of receiving a prize. The competition will close on the last day of February 1984. Final judging will take place at the S.M.U.G. meeting in March.

Programs are to be well sprinkled with helpful REMs and should be easy for a beginner to understand. Programming style will be taken into account (FOR — NEXT loops to be indented and so on). Sections are:

1. Graphics demonstration program.

- 2. Music demonstration program.
- 3. A simple (but interesting) game.

4. An application program — simple but useful in the home or office.

#### **By Richard Pakalnis**

5. Miscellaneous section — a program which does not fit into any of the first four categories.

You can send your entries to:

C/- Colin Tringham

6 Tunks Street

Waverton 2060.

P.S. Copies of *The Beeline,* the official newsletter of S.M.U.G., are available for sale from Jaycar/Electronic Agencies and Applied Technology (Waitara) at \$2.00 a copy. Take my word for it, you will not get better value for money.

#### **Tsk. Tsk. Still No Disk!**

Well, there are some. Applied Technology have recognised the need for the supply of their programs on disk, but will start with limited quantities.

For those of you who have waited far too patiently for programs on disk and those who wrote and complained — take heart. This month we'll see the Top Ten programs on disk, selling for around \$19.95 each. It's a small start, but it is a start. The following months will see more and more releases. The sooner the better I reckon.

#### **Talking Software Review**

Newnham has reviewed Beetalker and Support Software, a speech synthesis package for us. He writes:

A computer can control a robot arm to move its own pieces in a game, it can respond to human speech and even speak to us in turn. Manipulators and speech recognition hardware are probably out of reach of most hobbyists at the moment, but it is now possible to provide your computer with a voice for a reasonable cost.

Many MicroBee owners have probably experimented by now with the pulse width modulation technique used to enable the Bee to perform as a digital 'tape recorder'. This process involves the digital sampling of human voice and storing it in memory. All this stored data is then used to turn the inbuilt speaker on and off to produce the recorded speech. The limitation with this method is that to achieve reasonable clarity, a very high sampling rate must be used. A few seconds of speech will use perhaps 16K of RAM. Reducing the sampling rate reduces the amount of memory used up, but also tends to garble the output.

An alternative to this method is to use one of the speech-synthesis I.C.s on the market. All you need is the speech chip, some support hardware and software and you are up and running with machine voice. If you'd rather have computer speech without going to all that trouble, there are ready built devices available. At this time, the cheapest by far is a device called BeeTalker.

Designed to plug directly into the parallel port on the MicroBee, BeeTalker comes assembled, ready to use and with a manual for only \$99.00. It is manufactured and marketed by Robotron, the people who gave us BeeThoven.

#### **Unlimited Vocabulary**

BeeTalker reproduces speech by building up words from devices called allophones, which are just speech sounds like 'th', 'ch' and so on. The manual explains these in excellent detail. The BeeTalker vocabulary is unlimited and will say anything you tell it to. The quality of speech reproduced is a far cry from those earlier devices with heavy American accents.

For some time, the Votrax synthesis IC was the only readily available device for the hobbyist and cost around \$69.00 for the chip itself. BeeTalker uses a more recent chip, the price of which enables BeeTalker to be sold for only \$30.00 more for the whole package. Having heard speech from both devices, I have to say they are both clear and understandable, but I believe that the BeeTalker is less mechanical sounding. There is no drawl and the words are pronounced crisply and clearly.

The documentation provided with Beetalker is first rate, consisting of a 44 page booklet with clear instructions and detailed explanations, to help the user master the techniques required.

BeeTalker is backed up by two optional software packages. They are not necessary to make the device talk, but they make BeeTalker very flexible.

The first of these programs is the Speech Development Program, a menu driven speech editor which allows you to build up words and sentences using all the allophones available. With a movable cursor, the user selects sounds to be incorporated in a phrase. Speech created using this program may be saved on tape in one or two formats. The first of these creates a file of allophone data for later use with the program. The second format creates a file of BASIC DATA statements with the speech variables saved as variables in the DATA statements. This file is reloadable from BASIC. It is possible to load

the Development program into your machine, exit to BASIC, load the file and have the BeeTalker pronounce the speech data using a simple BASIC program. The Speech Development Program is available for \$29.50 and provides a fast and easy means of experimenting with computer speech.

The second program is Bee'n'Talk. This differs from the Development program in that it translates written text into speech and will pronounce numbers up to 99,999. The user types in his sentence or short story and sends it to BeeTalker by pressing RETURN.

Bee'n'Talk is a very clever program. For instance, it will discriminate between words such as 'bough', 'cough' and 'though'.

Most speech is pronounced correctly from normally written words, but there are some limitations. Considering there are about half a million words in the Oxford dictionary, the range of allophone permutations is extremely large. To have Bee'n'Talk pronounce them all correctly would require more memory than

the MicroBee has available. Hundreds of words would have to be tested individually, since they don't follow common rules of pronunciation. An example is 'MACHINE' which has to be spelt 'MAS-HEEN' to sound right. Everyday speech is no problem. Bee'n'Talk handles it quite well.

#### **With Bee'n'Talk In Your Machine**

With Bee'n'Talk loaded in your machine you can exit to BASIC and assign BeeTalker as an output device. Type in OUTL 6 and all subsequent LPRINT and LLIST command data will be passed to BeeTalker via Bee'n'Talk. In other words, program output will be spoken. BeeTalker will verbally list a program. There are some surprises too. Characters such as  $( ) + - /$  and others are voiced as 'open brackets' 'closed brackets' and so on. Since the device is pronouncing the text, it will utter nonsense when it encounters CHR, for instance. On the whole the verbal listing of a program is clear and understandable.

At \$49.50, Bee'n'Talk is not the cheapest program available, but it does a lot of work and is well written. It allows you to make BeeTalker say just about anything you want. A program with one of the silicon psychoanalysts having its output passed to BeeTalker would certainly be an attention getter at a party. BeeTalker and its support software extend the capabilities of the MicroBee in an exciting direction, without the need for a large financial outlay.

While the device certainly has novelty value, there are practical aspects also. The computer is able to attract your attention by speaking to you. It can announce its moves in a game and voice is certainly more effective than beeps, to signal events occurring during the running of a program.

#### **Review Summary**

Review products came from: Robotron PO Box 232 Mooroolbark 3138. Bee'n'Talk is available only from Applied Technology. □

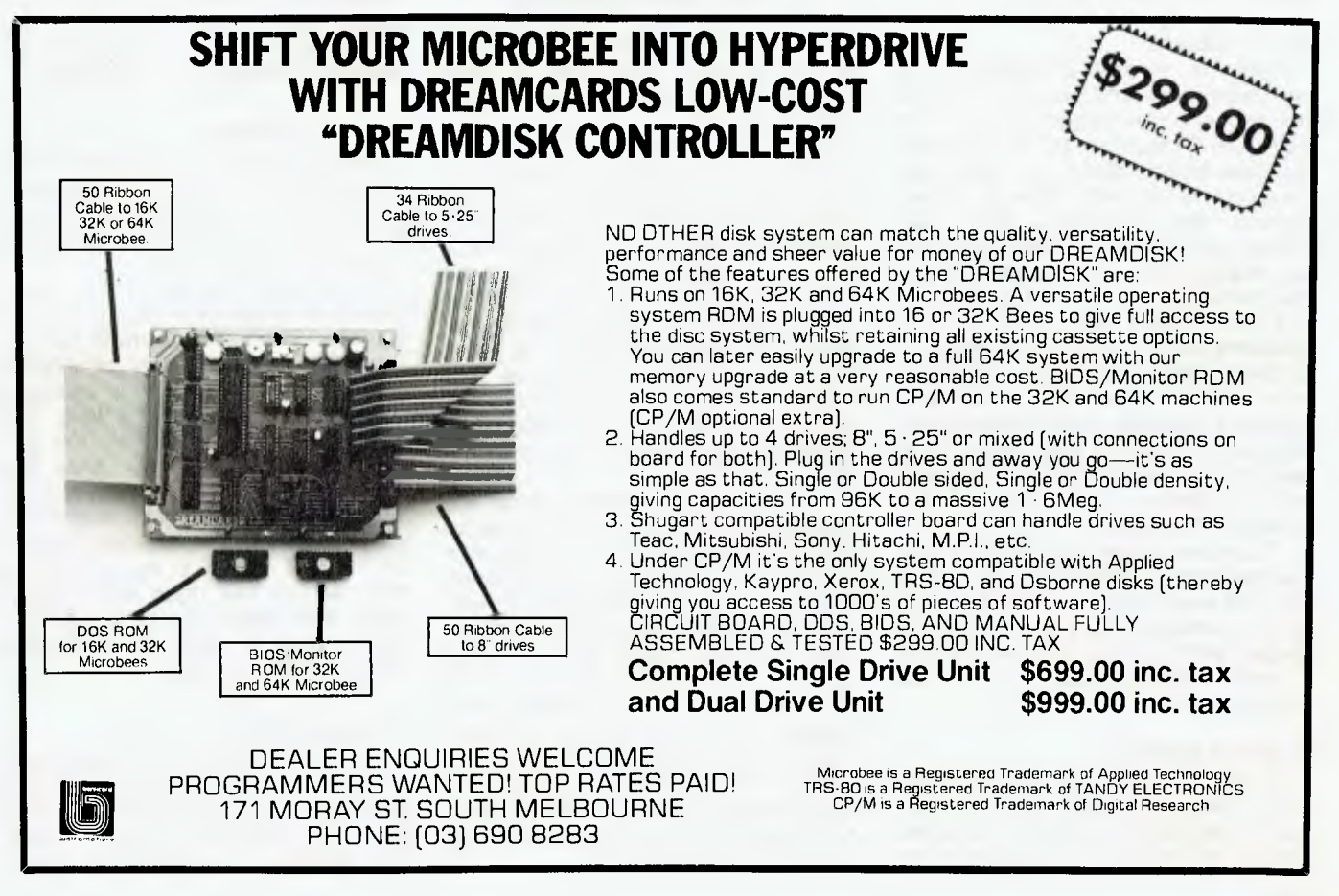

**TRS80 utar By Rod Stevenson** 

REGULAR READERS may think my repetitions are an indication that I've nothing more to impart. Not so: the reason is that newcomers haven't seen my earlier words and they keep asking the questions we all did as newcomers.

So, I repeat my advice not to disregard the tape recorder after the program has finished loading. As well as leaving the capstan roller under pressure, thus possibly creating a flat spot on it, there is the point that when the tape stops the program will still be directly under the head. This means the piece of tape exposed will have data recorded on half of it, and the piece of tape still around the right-hand guide post of the cassette will have data too. If this tape is left in such a position, particularly under the tension which results from not pressing the stop button, there will be a 'kink' formed in the tape by the guide post.

This will flatten out of its own accord with time, but surely it's wiser not to let it happen in the first place? All that's necessary is to rewind the tape after use. This is one reason for the leader provided on tapes; it makes one wonder why so-called 'data' tapes are made without leaders.

Again, let me push the results of my own experience and say that I've had the most consistently good performance from TDK-D cassettes, not with the special data tapes. Indeed, I've had some very poor results with some of the expensive data cassettes. What was worse than a poorly recorded signal was the propensity for some of them to lose their recorded data over a short time.

Those readers who think all their problems will be solved by resorting to a disk system would be well advised to read my earlier columns for a more complete coverage of the mechanics of successfully using a tape system — or send me an explanation of the problem with a stamped, self-addressed envelope for the reply.

There are reasons for using a disk system (mine is), but the thought that it's the only way to achieve reliable storage is an erroneous one. I don't know one person who's not lost data from a disk - certainly there's always a reason, but there is with tape losses too.

#### **Printing Nothing**

A few issues ago I pointed out that some printers require an LPRINT" rather than just an LPRINT, and others require an LPRINT" " to perform a line feed. From the feedback I've received (and I'm always pleased to get feedback in any form) it's obvious I should have added that the real answer is to do your own experiments and determine for yourself what your printer needs. Having found a set of rules, they will remain the same rules of use for every program you write.

This is also true for the question of when a semi-colon is needed to format screen output in the printing of string variables, string literals, and numerics.

While I'm happy to answer letters seeking help, I do think little tests like these are part of the fun of programming. Particularly as, unlike hardware problems, once fixed and understood the problem won't return.

#### **Hardware Problems?**

From the last sentence readers may infer I've recently been plagued to some degree by hardware unhappiness. It's true. Some even suggest that just as dogs can sense when their victim is afraid of them, so the little black things with the silver legs can sense me!

Having got through the latest burst of attempts to intimidate me, I'm pleased to be able to report that it was all overcome by logic — and by belonging to a users' group.

The significance of this last is not that I could simply give it to a hardware expert to fix (what reader would be cynical enough to think that of me?), but that I could locate from the membership list a member with an identical system and take the whole lot around to his place and set about exchanging pieces oneby-one until all was proven. The problem turned out to be the floppy disk controller: it would work in another system, but not in mine. I can only assume a sensitive current requirement or some other devious fault.

Yes, I know I could have taken the whole lot in to Tandy to be fixed, but although they've now relaxed their rule about servicing/repairing any modified equipment (mine has in-keyboard memory and a 'foreign' lower case modification), I can't feel happy that they would not just assume the fault was in the modifications (which it wasn't), and charge me to say so. It may be an injustice to Tandy, but the stories I've heard of their repairing attempts don't fill me with confidence. Not that they're alone in needing more than one attempt at repairs in the computer-field.

#### **Failed Memory**

The other hardware fault I've had recently with my Model 1 was a failed memory chip. As I have my memory in the keyboard I'm wondering if this is a good technique, since this is the fourth chip to fail. Two have been the original Tandy 16K, and two have been the additional chips. The question is whether the claim is valid that the extra heat generated is causing the problem.

However, I know many others who've done exactly the same to expand memory and have yet to experience any problem at all. I've even read that it makes for a more reliable system because the memory is all together in the keyboard without the connecting cables there would otherwise be, and the memory is not near the power supply as it was in some models of the expansion interface.

I'll be happy to include in a future column any results readers would like to pass on regarding success or problems with in-keyboard memory on either a Model 1 or a System 80. While I do know many System 80 owners who've added 32K in their keyboard, I also know those who've added only 16K because they are positive it can't cope!

#### **Detecting Failure**

Perhaps I should say that one can become particularly upset by a failure in the first 16K of memory. The system may not initialise. One is apt to assume the worst.

Or the chip may become heat-sensitive, so all is well for an hour until things go crazy. Then there seem to be DOS errors, or a huge variety of different symptoms — a totally blank screen is somewhat frightening. If it is a heat problem, the patent memory test programs don't seem to help, since they can't be expected to indicate a fault before it develops, and after it develops you can't load the memory test program. So the test seems to be to heat the chips with a hair dryer until they go faulty, then isolate the faulty one with freeze spray. At least, this is the only way I could find success.

#### **It's Worth Gold**

For around \$25 one can buy a strip of gold edge connector contacts to treat a Model 1 or a System 80. I too have seen the comments in the American TRS specialist magazines that there's
no need, but if you are experiencing spontaneous reboots, or 'sudden death' (dropping back to Mem Size), or a number of other effects you may not immediately associate, I can assure you it's worth the \$25 investment. As proof, just try cleaning the contacts and see whether it makes a difference. The cleaning will last only a week, but you will have found the cause.

On this subject, it's worth saying that many hardware faults are mechanical rather than electronic — such as the cable which has been unplugged so often it has almost, but not quite, come apart, thus making an intermittently faulty contact. Or the socket that's a bit loose and falls out just with the vibration of people walking into the room — don't laugh, my disk controller chip fell out of its own accord!

#### **LDOS Hint**

I'd expect that most people have their LDOS configured to use printer and keyboard filters, minidos, verify and so on. But what's not obvious unless you think about it is that your configuration is set up to save the nominated files in high memory; it will not work on a system with less memory.

So the answer to the apparent lack of portability is to hold down the clear key to stop it configuring.

Admittedly this is probably not often a problem, but when it is, you may be glad I mentioned it and made you think about the ramifications.

#### **Money Back Guarantee**

I've recently heard some sad stories of hobbyists buying a piece of equipment to connect to their system, getting it home, and finding it won't work on their particular unit because of an undocumented model change. The sad part comes when they try to return it and get their money back.

Whatever the legalities of the situation, some sellers refuse to accept returns for cash in the case where the unit is not actually faulty, just incompatible. So the obvious advice is to make certain you will be able to return the goods if they won't work, not just if they're faulty.

Of course, none of the big-name chains can afford to damage their reputation by such action, and it may be that your local consumer affairs department will be able to rescue you, but it's better to find out first.

#### **Finding Out About DOS**

A question to which I've not yet found a satisfactory answer is where to get an understanding of the workings of disk operating systems in the same detail that one can get into the plain level 2 system.

Part of this is because the level 2 operating system is standard by nature, whereas because of the number of disk operating systems available there is enormous ground for no standard.

Certainly the LDOS manual has a technical section, but it is very advanced, and of limited content anyway.

The IJG books (there are two dealing with TRSDOS) will add some understanding at the cost of many hours puzzling and deciphering to make the information general enough to gain a nonspecific understanding. But nowhere have I found a comprehensive and noncontradictory work such as the various ROM manuals available for level 2.

I suppose many will consider they don't need to know as long as it all works, and that's fair enough — for them. But I've enjoyed understanding the workings of the level 2 system, and from the number of readers' requests I get for recommended texts on the subject, I know I'm not alone in my wish to have the same level of understanding of disk operating systems.

I don't mean I want to know what is meant by such separate mysteries as DAM, HIT, FCB and so on. What I'd like is someone to tell me, so I can pass it on to others, the source of the ultimate and full understanding of how a DOS (in general) does its thing. Please write.

#### **Undocumented Facilities**

**I** understand the manual that comes with the Model 4 TRSDOS (actually LDOS 6) doesn't document all the facilities that are actually present. They're the same ones that are in LDOS 5; so if you miss your favourite, try it and see.

This seems good advice in many cases: if unsure, try it — although you may find yourself in trouble if carrying this principle to extremes.

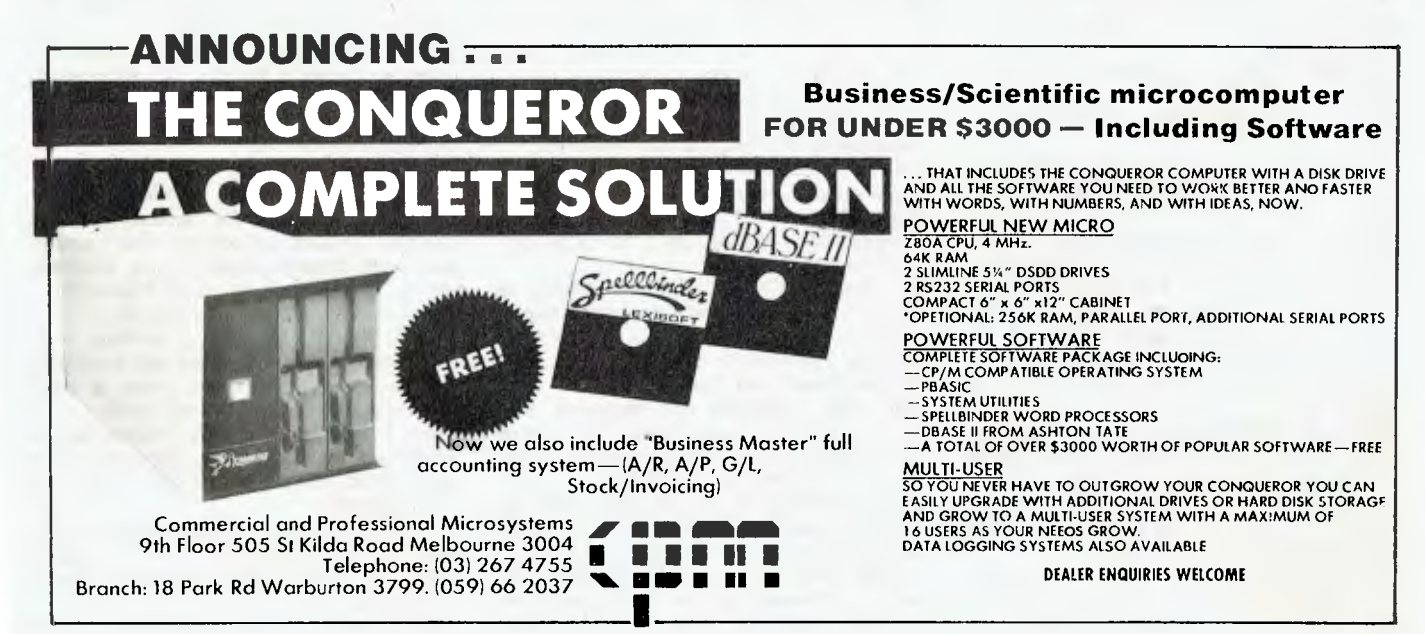

# **Free readerY claniFiedy**

FREE CLASSIFIEDS: are for readers only, not commercial organisations. Classifieds of 20 words or less accepted free of charge, for classifieds of more than 20 words the first 20 words are free, then it's 20 cents a word.

Black and white prints may be included if suitable for publication, and will be charged for at \$10 each photograph.

More than one ad in one issue will be treated as a single and charged accordingly. COMMERCIAL RATE: Minimum 20 words, at 35 cents a word. Photographs \$20 each. PRINT or type your ad clearly and legibly, double-spaced, and include separately your name, address and phone number for our records or checking purposes even if these details aren't all to be included in your ad.

*Send it* **to** *YOUR COMPUTER* **Readers' Classifieds, PO Box 21, Waterloo, NSW 2017.** 

**Destroyer: A** fast-moving action game for the Microbee. Destroy all the buildings and land your ship without crashing. Price \$12.50 plus \$2.50 p&h. Cheng Wah, 74 Moore Street, Fitzroy 3065. Cheques etc payable to G A Taylor.

**Microbee Owners:** I have produced a handy wall-chart (850 x 600) which contains a number of essential items necessary for all serious programmers, including a 64 x 16 curs and screen poke format with all poke locations added, a comprehensive memory map, the complete ASCII character table, and a complete graphics layout. Only \$9.50. This includes postage. To J Kocka, 14 Tanahmerah Avenue, Tanahmerah 4128.

**Wanted:** Need info on NEC 8001B. How to expand memory; software, anything of inter-

est. M Brown, 5 Baring Street, Mosman Park, Perth 6012. Tel (09) 384-6698.

**Microbee:** 32K, EDASM and WordBee (switch selectable), 'Ritron' green phosphor monitor with Bee power supply built in, Sharp cassette player (1200 Baud no worries!), heaps of games etc. on tape. Cost over \$850. Sell \$650 or offer. Phone Andy Hardy (045) 70-2184 bh.

**Maps and Hints:** For Microsoft Adventure (including the mazes) \$10.00. P Klemencic, 21 Bayswater Road, Moonah 7009.

**Sinclair ZX81:** 16K RAM, with 10 program tapes and some books — \$350 ono. Phone (02) 527-1154.

**For Sale:** Printer for TRS80-PCI and Sharp PC1211 pocket computer, all accessories included. \$95. Frank Rees, 27 King Street, Boort 3537.

**Microbee Owner In Kingaroy:** Wishes to contact others in the area. Phone (071) 62- 3219.

**Replay II:** Apple copy cards, \$180. Copies software from memory without parameters. Places in DOS 3.3 file. 3AA Apple Computer Catalogue, 200 pages of Apple hardware, software, at discounted prices. 300 public domain disks, \$4.00. Hex Computing, 17 Irvine Street, Peppermint Grove 6011. Phone (09) 384-9043.

**IBM & Columbia Users' Group:** Meets on every second Tuesday night of each month at 7.30 pm at the Victorian College of Pharmacy. All IBM-PC compatible computer owners are welcome. For information contact Giles Bray on (03) 82-7632 ah.

**ZX81:FM** 1.2 amp power pack, leads, manuals, programs etc, \$120. Also 16K RAM for \$80 plus many constructional articles. F

Papadopoulos, 13 Kroombit Street, Dulwich Hill 2203.

**For Sale:** Sinclair ZX81, 16K **RAM,** ZX printer, plus \$200 software. As new. Cost price \$650. Will sell \$450. Phone (068) 62-1574.

**Kaypro User Group:** Sydney area; anyone interested in forming a group please contact Harry on (02) 713-1585 evenings.

**For Sale:** Computer magazines in good order. Personal Computing, Kilobaud. List available. Phone (03) 848-5549.

**How To Buy A Personal Computer:** This book explains what you need to know and gives comparisons of 24 popular PCs. Send \$6.95 Chq/MO to Ozway Consultants, PO Box 1639, North Sydney 2060.

**Microbee:** Printer's Mate permits the Microbee owner to make full use of a dot matrix printer. Machine language facilities provide graphics screen dump, text screen dump, memory dump and page formatting. Available for Itoh 8510, Epson RX and FX, Epson MX and the new MX-like printers, Amust 80DT, Admate DP80, CP80 etc. \$16.50 includes documentation, packing and postage. Icarus Software, 8 Maplin Place, Rossmoyne 6155.

**For Sale:** Apple arcade games — Snakebyte, Apple Panic, Pacman and Bug Attack. \$25 for the lot. Must sell. T Stephen, 68 Rous Road, Lismore 2480.

**Brisbane PC1500/PC2 Club:** Meets every third Thursday at 7.30 pm, Kelvin Grove BCAE, Room E/315. All welcome. Phone Chris (07) 395-1952 ah.

**Own A VAX?:** Want to read 8" CP/M floppies? CPMFloppy — \$200 from Computer Applications, PO Box 119, Innisfail 4860.

**Wanted:** 8 inch disk drives. Either 1 or 2 with power supply. Prefer SSSD but will consider better drives. Paul Shields, 2/39 S.M.Q., Dampier 6713. Phone (091) 83-1724 (ah), (091) 83-1000 (work).

**Microbee:** Stat-Pack — a graph plotting, regression, correlation and significance testing program. Tape with instructions \$15 (includes postage). Specify 16K or 32K. T Wilkins, 57 Charles Street, Marrickville 2204.

**16K ZX80 Software:** ZX Monopoly (two players) \$12.00; Tape Copier \$9; Shape Table Plotter \$9; the lot \$25. Send to N Kefford, 120 Church Street, Yass 2582.

**Original Games For The Apple II:** Write for free catalogue, Ban-Pit, 79 Lakeside Avenue, Mount Beauty 3699. Phone (057) 57-2097.

**Urgent Sale:** Casio FX-702P Pocket Computer i interface + printer. Hardly used. Retail \$410. Sell \$200. Contact Patrick Mead,

9 Myagah Road, Ashgrove, Brisbane. Phone (07) 38-1501.

**Wanted:** ZX80 for under \$40 (including adaptor and manuals). Post replies only to Matthew Croft, 31 Addison Road, Black Forest 5035.

For Sale: Printer, IDS440G Paper Tiger with dot graphics option, home use only, \$500.00 ono. Phone (049) 57-2379 after 6 pm.

**Wanted:** 80 column card to suit Osborne 1 computer. Cairns Computer Centre, 205 Mulgrave Road, Cairns 4870. Phone (070) 51- 8010.

**For Sale:** The following new (or near new) television valves, valued around \$300, for sale at \$95 ono. 11AR11(1), 12AD6(1), 12AT7(1), 12AU7(1), 12BL6(2), 12BY7(3), 12FK6(1), 15BD11(1), 1B3GT(3), 1S2A(4),<br>1X2B(1), 5AS4(2), 6AL3(1), 6AL5(1), 1 X2B(1), 5AS4(2), 6AL3(1), 6AL5(1),<br>6AQ5(1), 6AQ6(1), 6AU4(2), 6AU6(2), 6AQ5(1), 6AQ6(1), 6AU4(2), 6AU6(2), 6AV6(2), 6BA6(1), 6BA8(1), 6BE6(1),<br>6BM8(2), 6BQ7(2), 6BU8(1), 6BX6(3), 6BQ7(2), 6BU8(1), 6BX6(3),<br>6BZ6(1), 6CA7(2), 6CG7(2), 6BY7A(2), 6BZ6(1), 6CA7(2), 6CG7(2), 6CG8A(1), 6CK6(2), 6CS6(2), 6CW5(2), 6CW7(4), 6DQ6B(3),  $6DTS(3)$ ,  $6DXB(3)$ ,  $6EAB(1)$ ,  $6EB6(1)$ , 6DT6(3), 6DX8(3), 6EA8(1), 6EB6(1),<br>6EH7(2), 6EJ7(4), 6EM7(1), 6FC7(2),<br>6GL7(1), 6GV8(1), 6GW8(1), 6HG5(1), 6GL7(1), 6GV8(1), 6GW8(1), 6HG5(1), 6JW8(1), 6KV8(2), 6N3(1), 6U8(2), 6U9(2), 6Y9(3), PL36(1), and PY88(1). Phone Geoff

(069)22-4305. **VZ200 Software:** 'Home Finance Package' is a menu-driven program for the VZ200. Home<br>budget, investment, personal loans, investment, mortgages. All this incorporated in the one program on cassette. Excellent value at

\$11.95 plus \$1 p&p. Write now to K Hunter, 5 Yatama Court, Werribee 3030.

**Commodore 'Microcomputer Printout' Magazine:** Jan 1981 — Sept 1982 \$10.00. 'Compute!' magazine 50 cents each. 6502 Assembler Tutorial and Book (Scanlon) \$10. Programming The PET/CBM (West) \$10. PET/CBM Guide (Osborne) \$7. BASIC 4.0 In-depth (Microsoft) \$5. CBM software, adventures, games. (03) 277-5089.

**Wanted To Buy:** For TRS-80 Model 1. Copies of RSMZD monitor incl documentation, and documentation for Radio Shack's Editor Assembler. P Klemencic, 21 Bayswater Road, Moonah 7009.

**Write off Theft:** Protect your micro, video etc. With the revolutionary marker pen, invisibly mark your telephone number or other identifyer. One pen will identify most items in your home/school/company. Only readable with a U.B. light. \$8.50 each. Frazer Electronics, P.O. Box 485, Ringwood, Vic. 3131

**System 80:** Has 16K memory, monitor, printer interface, games cassettes and touchtype instruction cassette — great value at \$440 ono. Phone Michael on (02) 450 2098.

**Apple II** : Expansion cards. Digitek Pal colour encoder card — \$175. Digicard 80 column  $card - $190$ . Ring Lesley,  $9$  am  $-5$  pm, on (03) 698 9210.

**For Sale:** Microbee, 16K with books and software, also connector for B/W TV. Good chance to buy popular computer. Phone (051) 54 1057.

**Atari Software:** Wanted to exchange. Send

me a list of what you have and I will send you my large list of games, utilities and languages. Karl Rasmusson, 47 Curtis Street, Toowoomba 4350.

**Vic 20:** Plus datasette and software worth \$300. Monitor and printer and 32K Ram Expansion plus manuals. Worth \$1650. Sell for **\$1200** ono. Will split. Phone (053) 39 4491.

**Apple II:** Brand new 16K language card (\$100 ono) and joystick (\$30 ono) for sale. Phone (052) 43 5949 between 6 and 9pm.

**Apple II + :** Complete system with disk drive and controller, Kaga green hi-res monitor, 16K RAMcard - \$1795. Phone Chris on (03) 592 1968.

**Printer:** Dick Smith GP 80 (Seikosha) 30  $c.p.s.$  Dot Matrix  $-$  \$200. Phone after hours on (02) 74 8258.

**Black And White Monitor:** Currently used with a MicroBee, will suit most other computers. Sells for \$150.00, you pay only \$75.00. Phone (03) 459 3327.

**Atari Video Computer System:** Good condition, with paddles, joysticks and Combat and Space Invaders cartridges - only \$120 ono. Phone Peter on (02) 639 6619.

**For Sale:** Commodore 4032 computer, cassette and manuals. Fifteen months old, condition as new  $-$  \$600 ono. Phone (058) 25 2719.

**All New TRS-80/System 80 Games:** Moon Scout, The Gladiator, Neutroid and Stellar Odyssey are selling fast! For free catalogue write to Fun Division, 61 Cremin Street, Upper Mt Gravatt 4122.

**Sharp RS232:** Suitable for the PC2/PC1500, 3 months old  $-$  \$160. Write to P.O. Box 66, Mosman Park 6012.

**Sinclair ZX81:** 16K full-sized keyboard, all leads, BASIC and Machine Code manuals, book of programs, some software  $-$  \$250 ono. Phone (03) 781 5496.

**16K ZX81 Software:** ZX Monopoly \$12, Shape Table Plotter \$9. Tape copier \$9. The lot - \$25. Write to N. Kefford, 120 Church Street, Yass 2582.

**MicroBee:** 32K with Edasm and Wordbee in ROM (switch selectable!) and Microbee cassette deck, plus many program tapes and books. The lot - only \$425 ono. Phone Andy Hardy on (045) 70 2184 bh.

**Apple II:** Two disk drives, Monitor, stand, Wordstar and CPM- \$3200 ono. Seikosha GP 80M Dot Matrix printer and interface - \$250 ono. Olympia ES 100 Electronic typewriter/printer and interface  $-$  \$1800 ono (retails for \$2300). All items could be delivered and installed. Phone (02) 407 3033.

**Intel Multibus SBC:** Type 86/05(8086 processor). Still in original packing, with manual

- \$1100 ono. Also, 8087 Maths Co-Processor \$400, GPIB interface \$400. Ideal system for number crunching. Phone D. Phillips on (085) 22 3132 ah or (085) 27 2190 bh.

**For Sale:** Approx 18 issues of Micro-80, and ten tapes to match ten of the magazines. Job lot only, not individual mags/tapes. \$50 ono. Phone (054) 26 1836.

**Green Screen:** Want the best? Like to save almost \$100? Kagadenshi high-resolution 12" monitor with circuit diagrams  $-$  a sacrifice at \$200. Please telephone (02) 579 6867 (evenings) for inspection at 27 Roberts Avenue, Mortdale 2223.

**Microbee Quality Software: "Accounts**  Manager" provides a full set of records ideal for those using a taxation accountant . Can handle up to 32 separate accounts. Easy to use. Suits popular printers. Data save and load. Instructions, tape and postage - \$15. Mail order to B. Proctor, 27 Roberts Avenue, Mortdale 2223. Prompt return guaranteed.

**Microbee Quality Software:** "Data Manager" is not just another data base copy. It enables memory-based records to be linked to "volatile" records for efficient memory utilisation and maximum flexibility. Suitable for three-line mailing labels, up to 12-line memos, schedules, catalogues, and so on. Suits popular printers. Data save and load. Instructions, tape and postage - \$15. Mail order to B. Proctor, 27 Roberts Avenue, Mortdale 2223. Prompt return guaranteed.

**Apple II:** Disk drive and controller and 16K RAMcard - \$350. Phone David on (042) 61 5859.

**Tandy:** Expansion interface 32K - \$450. Line printer VIII with cable - \$550. Both 10 months old. Phone (02) 674 1317.

**Sell Floppy Disk Drive 1:** Meg Shugart SA 850/851 DSDD STD Shugart SA 800 I/O Compatible IBM 3270 Format or Hard Sector Compatible, new in box  $-$  \$390. Phone (047) 59 1721 after hours.

**Modem:** Direct connect 300 baud - answer/ originate unused, still in carton, plus ASCII express software  $-$  \$1800. Phone (02) 337 2598 bh, or (02) 371 6026 ah.

**Wanted:** Cassette copy of same "Taipan" for 48K Model III TRS-80. Write to 115 McManus Street, Whitfield, Cairns.

**Sell or Swap:** Programs for the Apple II. Send a disk with \$5, or with programs. Nicholas Lunn, 28 Lee Parade, Leongatha 3953.

**Microbee Printer's Mate:** Permits the Microbee owner to make full use of a dot matrix printer. Machine language facilities provide graphics screen dump, text screen dump, memory dump and page formatting. Available for Itoh 8510, Epson RX and FX, Epson MX and the new MX-like printers Amust 80TD, Admate DP80, CP80, FAX80 and so on. \$16.50 includes documentation, packaging and postage. Icarus Software, 8 Maplin Place, Rossmoyne 6155.

**VZ200 Software:** 'Home Finance Package' is a menu driven program for the VZ200. Home budget, investment, personal loans and mortgages. All this incorporated in the one program on cassette. Excellent value at \$11.95, plus \$1 p and p. Write now to K Hunter, 5 Yatama Court, Werribee 3030.

**Own A Vax:** Want to read 8" CPM floppies? CPMFLOPPY - \$200 from Computer Applications PO Box 119, Innisfail 4860.

**Replay II Apple:** Copy cards - \$180. Copy software from memory without parameters. Places in DOS 3.3 file. Hex Computing, 17 Irvine Street, Peppermint Grove 6011. Phone (09) 384 9043.

**3A Apple Computer Catalogue:** 200 pages of Apple hardware and software at discounted prices. 300 public domain disks - \$4.00 each. Hex Computing, 17 Irvine Street, Peppermint Grove 6011. Phone (09) 384 9043.

**Brisbane PC1500 Bit Fiddlers Club:** Meets 7.30 pm every third Thursday at Kelvin Grove BCAE, room E/315. All owners of PC1500/ PC2 as well as owners of other handheld computers are welcome. Phone Chris (07) 395 1952 after hours.

**Computer And Video Exhibition:** Portland

Civic Hall.  $28 - 3$  Feb 1984. Exhibitors wanted. Ring (055) 23 2671 during business hours and (055) 23 3729 after hours.

**TRS-80 Software:** Armoured Patrol, Penetrator, Flight Simulator, Asylum and more (some disk). All original, with packaging. For details phone (053) 82 1804.

**Latest Rev.** 7: Apple IleuroPlus 64K with lowercase chip, 16K RAM card. B and W monitor, colour card with RF modulator. Disk Drive with controller card. Z80 softcard. 80 column card. GP-80M Seikosha dot matrix printer. Box of fan-fold printer paper. Spare printer ribbon. TKC hand paddles. TG products joystick. Includes all manuals plus extra programming books. Over \$1500 of original software plus a stack of public domain software computer fan. Box of 10 diskettes. Serail printer interface card> Plastic protective keyboard cover, \$4000 ono. Phone (089) 52 3073 anytime.

**Apple Software:** For sale at factory prices. Please send large self-addressed envelope to B. Knott, PO Box 3109, Alice Springs 5750.

**For** Sale: Vic-20 datasette, extra 8 and 3 K expanders and expansion board, 2 cartridges and tape  $-$  \$550 ono. Phone (003) 94 7263.

Hitachi Peach: 32K RAM - \$900; M.P.I. DS/ SD drive plus controller card - \$550: Kaga green-screen monitor - \$150; Star DP8480 dot matrix printer  $-$  \$350. As a system \$1900 ono. Includes cables, manuals. some programs. Phone (063) 63 1615 (ah). (063) 63 1500 (bh). Peter Farmer, 28 Ross St, Oberon 2787. L**i** 

#### 100% Apple compatible products

**R. Reg. T.M. Apple Computers** 

**APPLE®** "COMPUTER

direct from importer

We at Video Technology otter extremely competitive prices for these advanced des-<br>ign products - the ones you see advertised<br>in the U.S.A. at prices much below those offered in this country. We guarantee your<br>satisfaction for all merchandise for 6 months.

Video Technology are designers and wholesalers, direct to the public of computer peripheral products. See our advertisement elsewhere in this magazine.<br>Disk Drives \$365. Fans \$50. Joysticks \$35.

Plus the following cards: Disk Control Card<br>16K Bam Card. Z-80 card, RS-2320 card<br>80 COI card, Glock card, Printer butter<br>card. Wild copy card. hobby card. 808<br>card. 128K card. 8088 card. Speech card.

Eprom card. Praxis typewriter cards PI US MANY OTHER ACCESSORIES

NEW PRODUCTS EVERY MON IH

For FREE catalog send stamped.<br>
addressed envelope Join our catalog club.<br>
receive product update information last breaking bargain information -- just \$5 tor<br>one year's subscription which includes<br>bonus voucher by return mail of \$10<br>discount certificate lo be used for *a*ny

further purchase<br>
FAST DELIVERIES ON RECEIPT OF<br>
FAST DELIVERIES ON RECEIPT<br>
press Pay by personal cheque, postal note<br>
or Bankcard Money back guarantee You<br>
must be delighted or return the goods within 14 days and we'll refund your money if the goods haven I been badly trealed

**TAIL SHDER DIVISION of VIDES TECHNOLOGY** PETERDHAM N S.W.<br>168-34.9 Teles, AA, 1

Tevel One. 604 Pauanutta Bd. Pelecsham, N.S.W.

**pour KAYPRO computer** 

AT LAST there is a Kaypro user group in Australia. A number of Victorian users have formed the Kaypro User Group of Victoria, and they can be contacted at PO Box 159, Forest Hill 3131. This is the first user group I know of, but if there are any others out there I would like to hear about your activities.

#### **Printing Large Files**

Secretary of the Victorian group, Stephen Foley, has sent a copy of the KUGVIC bulletin which contains a wealth of interesting material on the Kaypro. I particularly liked a tip from Michael Stocker for Perfect Writer users trying to cope with large files. As a general rule you should work with a number of small files rather than one big one. This saves processing time and increases the protection against disaster. When it comes to printing, however, it is often useful to be able to string a series of documents together for one print run. The (@INCLUDE command allows additional files to be formatted in one pass, with all style parameters carried over from the first file.

If you tried to edit and format files on one disk the largest formatted file possible would be about 100K. To maximise the space available for the .mss files and the formatted .fin file, you need to arrange your disk space carefully.

The first step is to create a formatting disk by getting rid of the unwanted .COM files, leaving only PF.COM and PF.DAT on drive A. This leaves about 150K on drive A for the .mss files. As .fin files consume a little more space than .mss files, this will produce a file of about 160K which can be written to an empty disk on drive B. You can use up the last fraction of space by storing a .mss file of about 10K on drive B, which will push the .fin file to about 170K.

To force the system to write the .fin file to drive B, it is necessary to use the "rename" option. The command becomes A:PF —o B:name A:name.mss. Alternatively, if PF is invoked from drive B and the first file to be formatted is on drive B, then the .fin file will be automatically sent to drive B. Each INCLUDE command should explicitly reference the drive on which the .mss file is stored.

Michael mentions a limit of seven on the number of INCLUDEs, but I did not find this restriction. If in doubt, keep your document to seven or less parts.

#### **Configuring PW For Special Printers**

Several people have written about configuring Perfect Writer for special<br>printers. The Perfect configuration The Perfect configuration routine only includes options for initialisation, reset, boldface and italics. The initialisation string can be used to distinguish between, say, 10 and 12 point type for printers that have this option. But how can you include additional options, like double-width characters for headings?

The easiest way would be to include the required command string in the text, but PW provides no means of entering sequences of control characters, such as ESCAPE. It is possible, however, to get such characters into a file. The trick is to create a utility file with character strings for the required functions. This can be read into a buffer and the required strings selected for insertion into the document. Such a file could be built with ED, which accepts most control characters, or directly from the keyboard with PIP, which will accept everything except CTRL-Z.

The idea sounds good, but doesn't work quite so well in practice. PF strips<br>out all embedded control code out all embedded control sequences, so this approach won't work unless you print verbatim. It is possible that there are other options which prevent PF from removing the command strings, but I have not been able to find them.

An alternative is to utilise the options provided. For instance, if your printer does not support an italics mode, there is no reason why the command sequence for italics and the @ITALICS command cannot be pressed into service for some other function — for example, double width characters.

If you have not tried PFCONFIG yet, it is worth noting that the current values for defined printers are displayed when you attempt to edit an existing definition. If you have a printer that does not appear to be supported you should check the existing definitions to see if there is one that appears to match your printer.

Although they don't always advertise it, most printer manufacturers use a control sequence that conforms to one or more of a small number of established standards. This is particularly so for daisy wheel printers — if your printer has several alternate command sequences that appear to do the same job, it is almost certain one of them will be Diablo compatible.

#### **Enhancing Perfect Writer**

Another correspondent, Steve Keen from Sydney, has sent some detailed information about a Perfect Writer enhancement package called Plu\*Perfect. This package contains some patches to Perfect Writer, a configuration program to build a larger swap file, some CP/M utilities and some patches to CP/M.

The PW patches correct a number of errors and add a number of commands, including the ability to reset the disk system, allowing disks to be changed without exiting PW. The numeric keypad can be programmed to produce any sequence of keystrokes and the display can be scrolled up or down a specified number of lines. This last change avoids the annoying difficulty of trying to get a particular piece of text centered on the screen.

CP/M enhancements include an interactive TYPE command, allowing forward and backward scrolling through the file. Additional CP/M utilities include a fast COPY, a multiple disk copy, and a sorted directory display. The whole package costs \$US25 and can be ordered from Plu\*Perfect Systems, Box 1494 Idyllwild, California 92349. It would be worth mentioning the Kaypro serial number and the PW version number when ordering, in case they have to allow for the different versions of the software.

#### **dBase II Editing Tip**

And finally, a tip for dBase II users. The Kaypro option on the configuration menu for full-screen editing does not set up the command sequences correctly for the Kaypro — it includes some unnecessary zero bytes.

The easiest way to fix the problem is to select the Kaypro option and go back to edit the codes that have been inserted. Each zero byte should be removed. For those options that the Kaypro supports this means re-entering the command strings without the zeroes. For options that are not supported (like inverse video) just hit RETURN at the first question to establish a null string. Once this is done full-screen editing on the Kaypro is very effective.

# **market directory**

DEALERS, distributors, mail-order houses and other commercial organisations or individuals who have a message to spread but don't want to outlay the sums required for full-scale advertising can take advantage of our Market Directory — small ads to help those searching for outlets, services and • equipment. For details contact *Your Computer* on (02) 662-8888 or write to PO Box 21, Waterloo 2017.

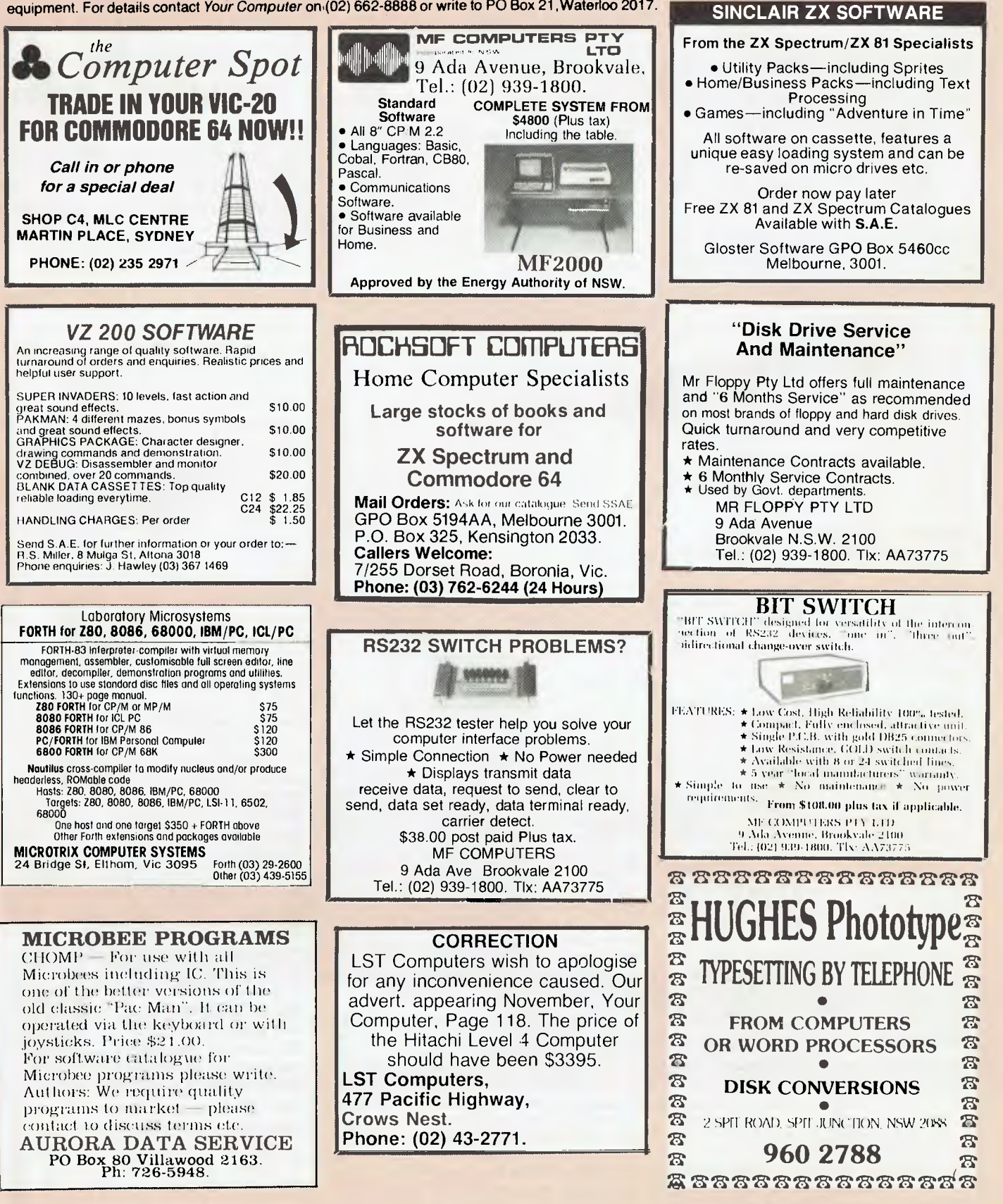

## **your computer 5ervice)**

**LETTERS TO THE EDITOR:** We are happy to receive your comments and, if they are of interest to other readers, publish them. Letters will only be considered for publication if they include your name and address, although we can withhold such details from publishing on request. Note that we reserve the right to (and probably will) edit all letters for the sake of brevity, clarity or accuracy.

**SUBSCRIPTIONS:** Standard rate within Australia, \$24; airmail \$35. Available free with membership to the Mi-Computer Club (club membership fee of \$30 includes free magazine binder and sticker). All overseas rates are a minimum \$10 (surface) or \$15 (air) higher, are quoted in (and must be paid in) Australian dollars; they are available on application. Allow up to eight weeks for subscription processing.

**BACK COPIES:** and single issues are available from the publisher's office (\$2) or by mail (\$2.50). We will supply photostat copies of articles where a back issue is not available, at the single-magazine price for each feature copied.

**READERS' ENQUIRIES:** We will make every effort to answer readers' written enquiries, if accompanied by a stamped, self-addressed envelope, although staff shortages and deadline pressures may cause delays. **Please include your telephone number(s) with any enquiry.** Phone enquiries not related to subscriptions, readers' advertisements, or other 'service information' cannot be accepted.

**COPYRIGHT:** All material appearing in *Your Computer* magazine is copyright and cannot be reproduced in part or in full, by any means, without the written permission of the Publisher or Managing Editor. Computer clubs and schools can, however, apply for restricted permanent reproduction rights for non-commercial, limited-circulation use (e.g. newsletters and class instruction.) Given that it sometimes takes us a while to answer such requests, you can consider that restricted permanent rights apply in these cases from the day you send in your letter, and will later be confirmed (or withdrawn) by our reply.

**LIABILITY:** Although it is policy to check all material used in *Your Computer* for accuracy, usefulness and suitability, no warranty, either expressed or implied, is offered for any losses due to the use of any material in this magazine.

**EDITORIAL CONTRIBUTIONS:** Contributions to Your Computer are welcomed and will be given every consideration'. Please read these notes carefully to get an idea of the style and format we prefer.

**All Contributions:** should include your name, address, and home and office phone numbers (in case we need to check details). Each page of your submission, and any material sent with it, should also carry your name.

**Contributions on disk:** Contributions can be accepted in a wide variety of disk formats, although some we have converted outside our offices, which will add to the (often lengthy) delay between receipt and acknowledgement. The preferred medium is IBM standard format single-sided, single-density 20cm CP/ M disks. We can also handle, in-office, Kaypro II and Osborne 13cm disks, MicroBee tapes and 13cm Apple DOS or Apple CP/M disks. If you have one of the formats listed by Archive Computer Services in Brisbane (usually advertised in this magazine), we can accept that too. Please pack them extremely carefully if posting and label all disks with your name, address and phone number.

**Contributions By Telephone:** Contributors who have modems and suitable software (in the MODEM7/YAM mould - see our stories on Christensen Protocols in the May and June 1983 issues) can arrange direct transfer to our computers, or obtain special contributor access to the Mi-Computer Club Bulletin Board system, which is on-line 24 hours a day, seven days a week.

**Style:** All items should be typed (or printed) and double-spaced on plain white paper. We will only accept original copies - no photostats. Include your name, address, telephone number and the date on the first page of your manuscript (all manuscript pages should have your surname and page number in the top right-hand corner). Be clear and concise, and keep jargon and adjectives to a minimum.

**Listings:** Unless it is absolutely impossible, we want listings produced on the computer. This reduces the risk of error  $-$  if the computer typed it, the computer probably accepted it. Print listings with a dark ribbon on white paper, and try to format the output to a narrow (40-characters) width. If they can't be produced on a printer, borrow a good typewriter - hand-written material is likely to sit around the office for a year before someone can find time to type it all out for you! Please provide an account of what the program does, how it works and so on. Any comments on the program should refer to the address, line number or label rather than to a page number. Any comments on modifying the program to work on other machines will be appreciated. Try to include a printout of at least part of a sample run if possible.

\*Although the greatest care will be exercised with contributions, no responsibility can be accepted for the safety or return of any letters, manuscripts, photographs or other materials supplied to *Your Computer* magazine. If return is desired, you should include a stamped, self-addressed envelope. If return is critical  $-$  say it's something you can't afford to lose - then don't send it; we are careful, but we're not perfect, and Murphy's Law guarantees yours is the one item we'll lose this year.

### **cudverti)er5 index**

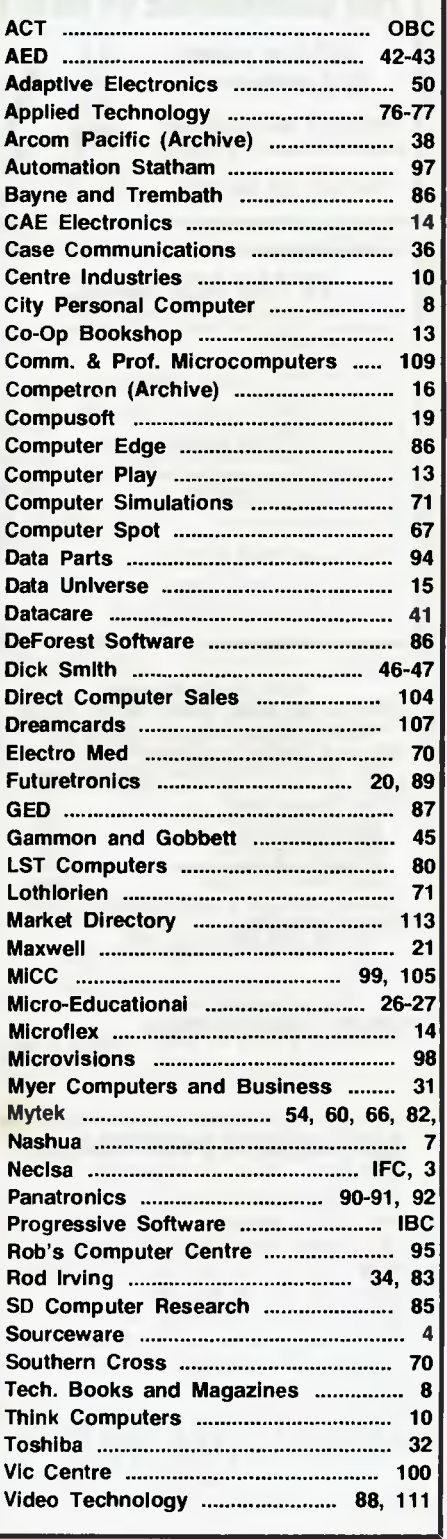

## Proudly<br>ents *Progressive Software Publishers*  Ta For the **Omputer Software** ON CASSETTE TAPE re 64 *Two of our*  and Commod  $\sqrt{2}$ *most popular titles*

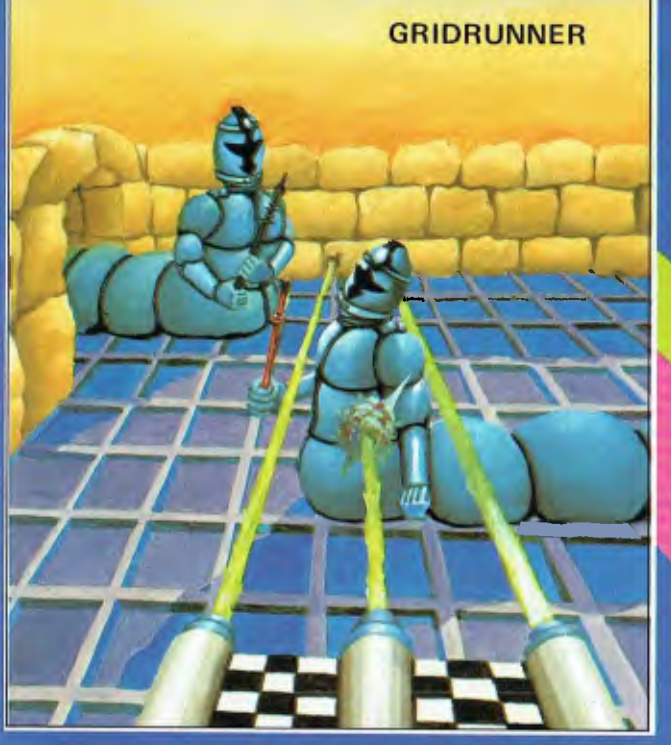

#### FOR THE VIC-20 Abductor \$19.95 Gridrunner \$19.95 Andes Attack (8K) \$19.95

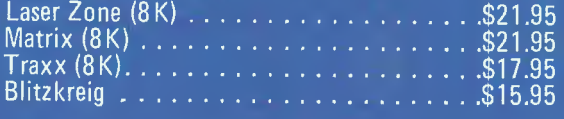

*memory expansion on Vic-20* 

ALL TRADE ENQUIRIES FOR: VICTORIA SOUTH AUSTRALIA & NORTHERN TERRITORY HIGH TECHNOLOGY, 290 BAY STREET, UNIVERSAL SOFTWARE, P.O.BOX 583. BRIGHTON, 3186, VIC. COWANDILLA, 5033, S.A. 1081 219-4391 (03) 596-7130

Selected titles available from Dick Smith Electronics

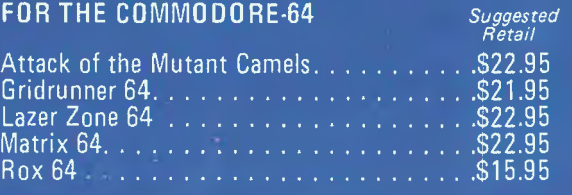

## **ATTACK OF THE MUTANT CAMELS**

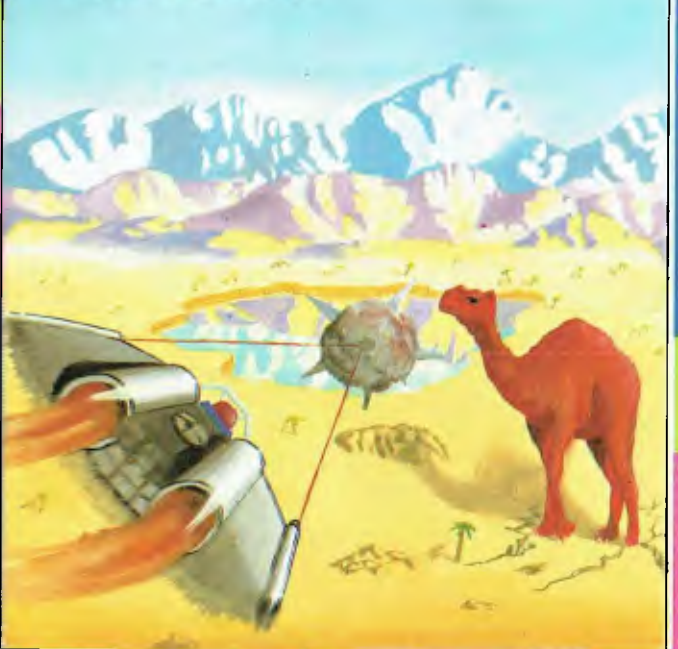

SOLE AUSTRALIAN DISTRIBUTOR: *Progressive Software Publishers*  P.O. Box 436, Pymble, N.S.W. 2073 Tel: (02) 44 6393

Townsville: Northern Computer<br>Sales (077) 724 2222 Sales (077) 724 2222<br>WESTERN AUSTRALIA Leederville: Bruining Headlam<br>Computers (09) 38

Osborne Park: Vic. West(09) 444 2932

**Fyshwick: Steve's Communication**<br>Centre (062) 80-43

A.C.T.

(09) 381 2070

(062) 80 4339

#### NOW AVAILABLE FROM THE FOLLOWING DEALERS

N.S.W. — Sydney City: The Computer Spot (02) 235 2971 City Personal Computers(02) 233 8992 Albury: Data Parts (060) 218 080 Camden: Seahorse Comp.(046) 666 406 Cessnock: Moads Elect. (049) 901968

Chippendale: The Micro<br>Computer House (02) 698 7866<br>Grafton: Grafton Comp. C.(066) 426790 Kingsford: Micro Visions(02) 662 4063

Liverpool: Comput. Focus(02) 600 8222 Penrith: Comp. Lighthouse(047) 314429 W'Iongong: Comp. Spect.(042) 271 666 **VICTORIA** 

Abbotslord: Maxwell 0.E.(03) 419 6811 Bendlgo: Data Palls (054) 434866 Minit Computer Services(054) 432589 Glen Waverley: The Computer Deli (03) 561 7511

Greythorn: Ultraphase (03) 857 4233

Mt. Albert: Panatronics(03) 890 0579 Richmond: High Technology Computers (03) 429 1966

Shepparlen: Data Parts(058) 217 155 QUEENSLAND Southport: Scarborough Fair

Brisbane: C.W. Elect. (07) 397 0888 Complete Computers (07) 350 1255 Computers (075) 32 5133 Taringa: Software 80 (07) 371 6996

Dealer enquiries welcome

SOUTH AUSTRALIA

Blackwood: Datapunch  $(08)$  278 8662 Richmond: Computer Services<br>Company (08) 35 Company (08) 352 7911 TASMANIA Hobart: Ouantum Comp.(002) 31 0222 Launceston: Advanced Electronics (003) 7075

## **WE CAN GIVE YOU THE POWER!**

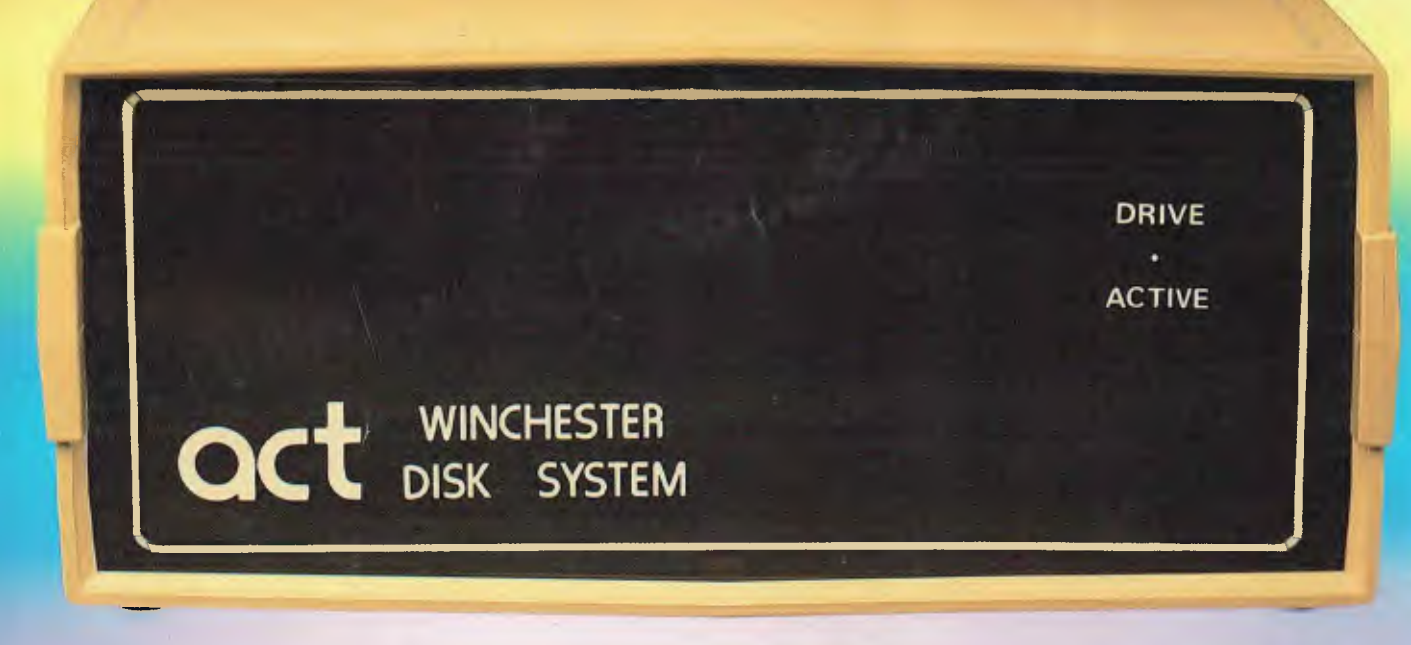

## **Make the Right Decision for Your Computer Storage:**

#### THE POWERFUL ACT

The ACT Hard Disk System upgrades your computer to a powerful high performance machine. Supported throughout Australia, the ACT HARD DISK is the answer to your storage problems. ACT, the affordable hard disk system. THE RELIABLE ACT

Far greater storage than floppy drives with reliable performance under all conditions, makes the ACT Hard Disk unbeatable value. Designed and manufactured in Australia.

*5-31 Megabytes of Hard Disk Storage. 5 Plus 5 Fixed/Removable Hard Disk. 5 Megabytes Removable Hard Disk Cartridge.* 

### THE LOGICAL ACT

The obvious choice for your micro, the ACT HARD DISK is now available for: APPLE II • IBM PC • DEC RAINBOW PEACH • KAYPRO • OSBORNE • MICRO • DECISION • MICROBEE • HEATH ZENITH • NORTHSTAR • SANYO • SUPERBRAIN • TANDY<br>• TIME OFFICE • TOSHIBA • XEROX • TIME OFFICE • TOSHIBA • XEROX<br>• S. 100 • SIGMA OKI • NEW • S 100 • SIGMA OKI • NEW RELEASE: SIRIUS & NEC APC.

#### THE SHAREABLE ACT — PC NET

PC Net is a hard disk sharing system — simple and cost effective. The disk is divided into logical drives, allowing independent users to share the disk. Available for most popular brands of microcomputer.

#### **N.S.W.**

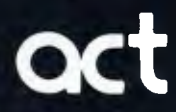

75 Willoughby Road, **act** Crows Nest, NSW 2065 Phone: (02) 439 6300 Telex: AA 24816

#### **S.A. COMPUTER MART PTY LTD,**

123 Gouger Street. Adelaide. SA 5000 Phone (08) 51 5363.212 2888

#### **W.A.**

**MICRO E.D.P. HARDWARE**  9a/1 Leura Avenue, Claremont, WA 6010 Phone: (09) 384 5511

#### **DEALER ENQUIRIES WELCOME**